•

)<br>.<br>.

The *Jancy Font* System User's Manual Edition 2.1

~oftQlraft Jnr. . 222 State Street Madison, Wisconsin 53703 (608) 257-3300

### This manual was printed by the Fancy Font System.

Reduction Scale:  $\frac{1}{1}$  inch

•

*,r* 

I

ight c 1984 by SoftCraft, Inc. All rights reserved. No part of this lication may be reproduced without the prior written permission of Craft, Inc., 222 State Street, Madison, Wisconsin 53703.

 $\overline{\mathbf{C}}$ 

### Copyright notice

Fancy Font System is a registered trademark of SoftCraft, Inc. CP/M is gistered trademark of Digital Research, Inc. WordStar is a registered mark of MlcroPro Intematlonal Corporation.

 $1084$  SoftCraft, Inc.

#### Trademarks

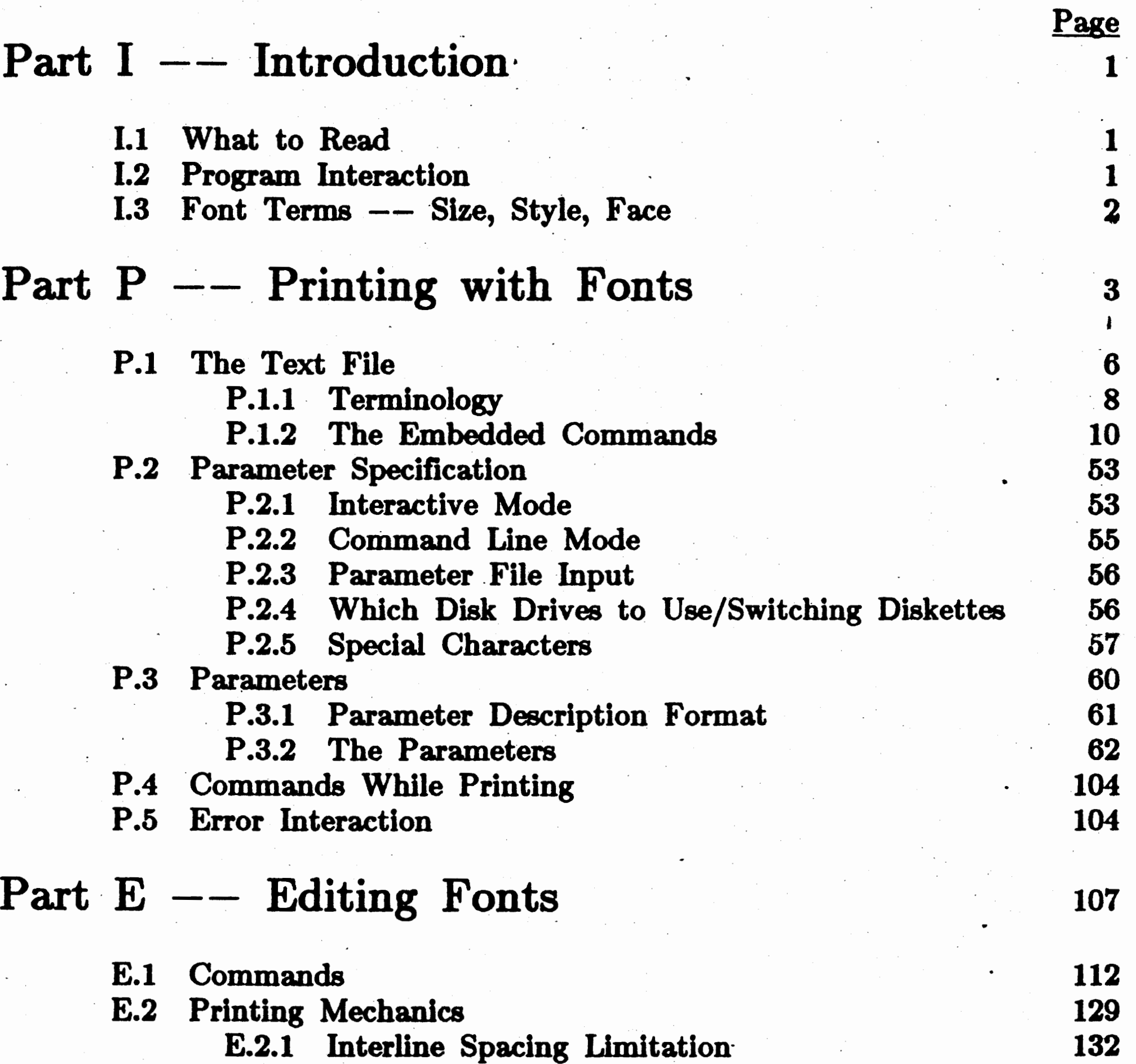

E.2.2 Baseline and Relative Vertical Font Location 133<br>aximum Character Size 134 E.3 Maximum Character Size

Part  $C$  -- Creating Fonts

### Table of Contents

0

C.l Commands C.2 Batch Mode Operations

....,

•

•..

137

139 154 M:tfttflll · r r *r* th wszttr;coz::;~n

 $\sim 20$ 

 $\mathcal{A}^{\text{out}}_{\text{out}}$  $\sim$   $\epsilon$  $\frac{1}{2} \frac{1}{2} \frac{$  $\frac{1}{\sqrt{2}}$ 

 $\frac{1}{\sqrt{2}}$  $\frac{1}{2}$  $\overline{\phantom{a}}$  $\mathcal{F}(\mathcal{F})$  , and  $\mathcal{F}(\mathcal{F})$  $\frac{1}{2} \left( \frac{1}{2} \right)$  .  $\sim$  $\epsilon$ 

ta<br>San Alba  $\epsilon$  $\label{eq:2} \begin{array}{c} \mathcal{F}^{\mathcal{G}}(\mathcal{F})=0\\ \mathcal{F}^{\mathcal{G}}(\mathcal{F})=0 \end{array}$ 

 $\hat{A}$  $\mathbf{a}$  .  $\bar{\gamma}$ ..  $\sim 10^{11}$ 

 $\frac{1}{\sqrt{2}}\sum_{i=1}^{n} \frac{1}{\sqrt{2}}$  $\mathcal{O}(\mathcal{O}_\mathcal{O})$ 

••  $\cdot$   $\cdot$   $\cdot$ 

 $\frac{1}{2}$ 

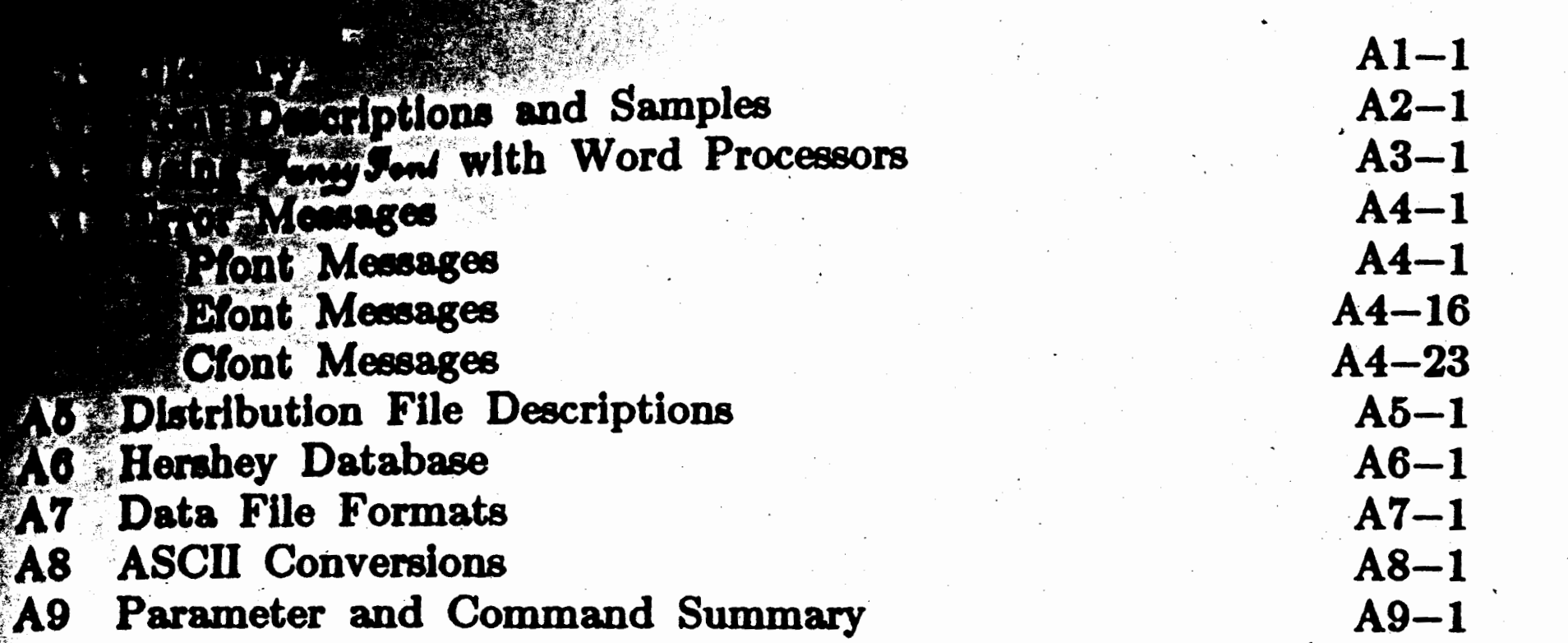

157

**C** 

1

7

I

I  $\overline{\mathbf{C}}$ 

1

## ) **0**

The remainder of the manual is composed of three parts, describing Pfont (part P), Efont (part E) and Cfont (part C). Most users of the  $\mathcal{F}_{\text{ancy}}\mathcal{F}_{\text{onl}}$ system will probably be concerned only about printing text files and will not care about editing or creating fonts. If that is the case only part P needs to be read. Parts E and C should be read by those desiring to edit or create fonts. Part  $E$  also contains interesting information on the detailed printing method and vertical line spacing limitations. This latter information will be critical to anyone trying to modify a word processor for use with  $\mathcal{F}_{\text{ancy}}$   $\mathcal{F}_{\text{ond}}$ , but should not be necessary for occasional users of Efont.

#### I.I WHAT TO READ

There are numerous useful appendices. The glossary defines terms that may be foreign to casual computer users and also defines terms specific to the world of typesetting and character design. The last appendix gives a summary of the commands and parameters accepted by all three programs of Fancy Font and can be consulted during reading of the manual to get a better feeling for the whole of the system structure.

The three programs in Fancy Font perform different functions and, of necessity, have slightly different user interfaces. Pfont asks the user to specify some parameters and then it prints for an extended period time. In computer science terms we would say it has a declarative nature. Efont and Cfont have more of an interactive command interface and thus have a more procedural nature. All of the programs provide online help, but Pfont in particular provides extensive help (on demand) and has· very

#### 1.2 PROGRAM INTERACTION

•

*1* '

#### Part  $I$  -- Introduction

## $Part I$   $--$  Introduction.

The  $\mathcal{F}_{\text{anco}}\mathcal{F}_{\text{ond}}$  system provides the tools necessary to fully exploit the superb ·esolution offered by . dot matrix · printers, such as the Epson line of printers. The system is embodied by three separate programs, the main one being the printing program (Pfont). Most users will be mainly nterested in this program. The other two programs allow editing of existing fonts (Efont) and creation of new fonts from a master character table (Cfont).

Pfont achieves high printing quality by passing the print head over each character many times  $--$  six times for standard characters, more for tall characters  $--$  moving the paper as little as a  $216<sup>th</sup>$  of an inch between each pass. Faster, rough draft modes are obtained by using fewer passes.

- --,, -

 $\mathbf{E} \in \mathbb{R}^n$ 

**u e** *e e el elong* with the *Fancy Font* programs and font is generally a collection of characters The sizes of the characters are given in printer's pproximately one 72<sup>nd</sup> of an inch). For comparison, **111 • Jac is generally** 10 to 12 points (unrelated to 10 and 12 in *i*f (i.e. mochanisms). Two common font styles are Roman and **All appendix 2** presents a variety of other font styles. Several  $h$  as italic or bold may be contained within one font family. **100** and superscript fonts are usually smaller point size fonts supporting lower or higher than other fonts. The glossary contains more dotalled definitions of these terms but this short introduction should suffice for reading of subsequent parts of the manual.

### Introduction

'

 $\mathbf C$ 

 $\mathbf{t}$ t $\mathbf{t}$ THE STATE

•

#### Part  $P$  -- Printing with Fonts

0

### Part  $P$  -- Printing with Fonts

As mentioned in the introduction, Pfont is the primary program in the *Jancy Fond* trio of programs. The basic function of Pfont is to format and print text on a dot matrix printer. The text can be provided to Pfont either from a file on disk or interactively from the keyboard. The text file can be printed by typing

#### **A>Pfont text.ff,>-**

The underlined characters are typed by the user, 'A>' is the operating system prompt, and ' $\lambda$ ' represents the return (enter) key. Note that this and other examples make use of drive 'A'. Pfont may be used with any disk drive, including a hard disk. In the example above, 'text.ff' is the name of the file to be printed. Executing Pfont in this way will cause the contents of 'text.ff' to be printed using the initial settings for unspecified parameters such as line spacing, line width, font size and style, etc. These settings can easily be changed. For example,

will cause the file to be printed as. before but with a half inch of space between successive lines of text. In general, many different parameters can be specified on the command line. Alternatively, parameters may be specified interactively to take advantage of the extensive online help within Pfont. To specify parameters interactively, simply execute Pfont without any command line arguments, e.g.

#### **A>Pfont,>-** ·  $>> \underline{\text{text.ff}} + \underline{\text{sp}} .5i$  $>>$   $\geq$

is equivalent to the previous example where the interline spacing was set to a half inch. The extra return ends the interaction and tells Pfont to begin printing.

The user can intermix specification of parameters on the command line and interactive specification; help can be obtained about the parameters at any  $time.$   $\blacksquare$ 

#### **A>Pfont text.ff +ap .6i,>-**

. .

#### **A>Pfont,>-**

Parameters can then be specified in response to the Pfont prompt, which is composed of two angle brackets. For example,

..

his completes the introduction to the Pfont *printing parameters*. The ther aspect of Pfont to be explained is the types of special commands that m appear *in the text file.* . That is, .different words on a line of text can 3 printed in different fonts, words can be underlined, and lines can be ntered or flushed against the right margin. These actions and many hers are accomplished by placing commands in the text file at the cation where the action is desired. All commands are of the form:  $\infty$ :ckslash (\) followed by a single letter. For example '...\uquality  $i$  ftware $\{u...$  appearing in the text file would cause the words 'quality' and oftware' to be underlined, as in quality software. The '\u' command is alled an underlining "toggle"; i.e., it turns underlining on if it was off and If if it was on. The most commonly used command is probably the  $\sqrt{r}$ hange font) command. The  $\Gamma$  is followed by a single digit specifying a  $\cdot$  w font number. Thus, '...\f2Fancy Font\f0...' would cause 'Fancy' and ont' to be printed in font number 2, as in  $\mathcal{F}_{\alpha n \alpha}$   $\mathcal{F}_{\alpha n \beta}$ , and the remainder · the text to be printed in font zero; the correspondence between font In the sectual font is specified on the command line by the Pfont - fo' parameter and can be changed with each printing of the text file if  $\pm$  sired. (In the case above, font 2 corresponds to the font FF12.fon). The fo' parameter is described in detail in section P.3 and the complete list allowable in-text commands is described in the following section.

#### $~\circ$  w to Read About Pfont

dis introduction provides you with the basic ideas behind  $Pfont$   $--$  the .pability to select and specify printing parameters and the embedded -text commands to control the appearance of sections of text.

The remaining sections of part  $P$  detail the in-text commands, the modes interaction with Pfont, and the parameters. They also provide .!ditional infomiation on controlling printing and on understanding and :covering from errors.

Il commands and parameters are described in a consistent format to aid nderstanding and to provide convenient reference.

#### hich Disk Drives To Use

 $\mathscr{F}_{\mathsf{ord}}$  diskettes are not copy protected and therefore you can rearrange e contents of the diskettes in any manner you choose. If you are using a stem with a hard disk, you should copy the  $\mathcal{F}_{ancy}$   $\mathcal{F}_{ont}$  diskettes to your t.rd disk. For most floppy diskette based. systems, the following ,nfiguration is recommended.

' ,

### Part  $P$  -- Printing with Fonts

(

#### Part  $P$  -- Printing with Fonts.

•

1. Create a diskette, formatted and containing a copy of your operating system (calle4 the *Pfont* diskette). Copy Pfont and as many frequently used fonts as will fit onto the diskette (copy from the Fancy Font diskettes using your system's Copy or PIP facility. To use Pfont, you must include at least the following files on the Pfont diskette:

> Fancfont.pro *Fancy Font* configuration file<br>Pfont.hle,Pfont.hlp Help files (may be omitted Help files (may be omitted) Pfont.exe (DOS only)Main Pfont program Pfont.com . (CP /M only) Mai~ Pfont program Pfonto0.ovl,Pfontol.ovl,Pfonto2.ovl,Pfonto3.ovl (auxilliary Pfont overlays)

the names of all text files and font files with 'B:' if they are on the disk in drive B. For example,

will print the contents of the file 'Text.ff' using the Roman 12 pt. font (found on the *Pfont* diskette) and· the Old English 20 pt. font (found on the *tezt* diskette in drive B). .

- 2. Create a blank, formatted diskette (called the *text* diskette); copy . onto this diskette any . special or . extra fonts not on the *P/ont*  diskette, but needed to print your text.
- 3. Place your word processing diskette (not part of  $\mathcal{F}_{\alpha n c y} \mathcal{F}_{\alpha n d}$ ) in disk drive A an\_d your *text* disk in drive B.
- 4. Use your word processor to create a file on the *text* disk (in drive B). The file should contain text to be printed by *Fancy Font* and any *Fancy Font* embedded commands to change fonts and format that you desire.
- 5. Remove your word processing diskette from drive A and insert the *Pfont* diskette (created in step 1) in drive A:
- 6. Now use Pfont indicating the name of the file to be printed, desired fonts and other printing directives. Make sure to precede

#### **A> Pfont B:Text.ff +FD Roan12 B:Dlde20**

*,r* 

**w** 

 $\ddot{\phantom{1}}$ 

### Part  $P$  -- Printing with Fonts

#### 1 THE TEXT FILE

0

1e most common use of Pfont is to •print a ftle containing text. The text e can be created with any standard text editor or with most word ocessing software. The use of Pfont was introduced in the previous  $ctions$  and is described in detail in sections  $P.2$  and  $P.3$ . Pfont can tually be used to print the contents of any ASCII (DOS or  $\mathbb{CP}/\mathbb{M}$ ) file, gardless of how the file was created.

<sup>~</sup>. .

is usually desirable to change fonts and specify style and formatting Formation in the text file. There is a collection. of in-text (embedded) mmands that indicate appearance and formatting characteristics of -rtions of the text to be printed. Each of the commands is preceded by command indicator to distinguish it from normal text. The built-in mmand indicator is the backslash character ( $\setminus$ ), however if this is  $\infty$  convenient for a particular file, you can use the Command Indicator (CI) rameter (see section P.3) to specify a different command indicator for the tire text file. The command indicator is followed by one or a few aracters to specify the details of the requested appearance. The aracters following the command indicator may be either upper or lower **se.** "

1us all embedded commands follow the format:

#### <Command Indicator><Command Character><V alue>

te that the notation  $\langle \langle \rangle$  name  $\langle \rangle$  is used here and throughout the inual to describe input to  $\mathcal{I}_{\text{ency}}\mathcal{I}_{\text{ont}}$ . You never type the '<', '>' or the  $\alpha$ rds between these symbols. You, instead, type an item described by this >tation. An . example of the notation and of the commands described ove is,

dicating that subsequent text is to be printed using font 5. The  $\setminus$  is e  $<$  Command Indicator $>$ , 'f' is the  $<$  Command Character $>$  and '5' is the  $\vee$ alue $>$ .

me embedded commands require a value that is a measure of distance.  $\epsilon$  values must therefore specify the unit (e.g. inches, centimeters, etc.) be used for the measure. The number specifying distance must be mediately followed by a single character. 'i' represents inches, 'd' printer ecific dots, 'c' centimeters, and 'u' a user defined unit.

"

**C** 

F

I

S

t

']

t ,,

• **C** 

#### **\h3.6i**

~inally, many measures can specify relative as well as absolute positioning. This means that you don't always have to measure from the left margin or  $"$ ;op of the page, but can also measure relative to the current print position. This is achieved by inserting a '+' or '-' before the value. For example:

pecifies a positioning of the printhead exactly 3 1/2 inches to the right of he left margin.

> <Command lndicator><Command Character> . .  $\leftarrow$  or  $-$  option> $\leftarrow$ Value> $\leftarrow$ Unit>

<Command Indicator> is '\'  $\leq$ Command Character $>$  is the name of a command, e.g. 'h' in '\h+3.5i'  $\leq$  + or – option > is '+' (measure forward from current print location) '-' (measure backward from current print location) \_or **nothing** (measure from the top of page or left· margin depending upon the command)

**\h+2c** indicates to move the printhead forward 2 centimeters, md

**\h-1.61** indicates to move the printhead backward **1 1/2** inches . •

The complete form of an embedded command with a measured value is:

specific dots, 'u' user defined unit (see UU parameter, section P.3). The MX version of  $\mathscr{F}_{\alpha n c y} \mathscr{F}_{\alpha n d}$  is designed to print 120 dots per inch horizontally while the FX version prints 240 dots per inch horizontally. Both versions use a vertical dot unit of 72 dots per inch ( although printing is actually 216 dots per vertical inch).

Note: in all cases, you must *never type a space* or any other extra character inside of an embedded command.  $CP/M$  users note that there is a 2 digit accuracy limitation in the fractional part of measured values and that conversion of centimeters to dots is not exact.

The embedded commands are described in the following pages. Each

<Value> <Unit>

a number, possibly with a fractional part  $(e.g. 4, 5.72, 3)$ 'i' inches, 'c' centimeters, 'd' horizontal or vertical printer

'

## $\bigcirc$  **D**<br>Part  $P =$  Printing with Fonts Part  $P$  -- Printing with Fonts

or example,

### $\bullet$

#### Part  $P$  -- Printing with Fonts

command is described in terms of its purpose, its syntax (as in the example above), how to use the command (usage), and at least one example of use. Additionally, the possible values and errors are detailed. Finally, a set of notes and suggestions for use are included. The syntax line contains the / word break at its right edge if the embedded command causes an implicit break. Several commands cause such a break in order to allow more natural separation between paragraphs, headings, indented sections etc. An *implicit break* means that a \b is *automatically* processed (by Pfont) before such a command is processed. Implicit breaks only apply when using word  $wrap - see \wedge w$  and  $\b$  embedded commands in section **P.1.2.** 

Three *short* commands have been added for convenience and compatibility with other software. These commands are 'Control-H' (see  $\setminus -$ ), 'Control-I' (see \t) and 'Control-L' (see \p).

#### P.1.1 Terminology

*r* 

You will need to know a few words and symbols used in describing the Pfont commands and parameters. A quick summary follows, a more complete terminology is described in the glossary of this manual.

- $\langle \ldots \rangle$  > Brackets are used to describe a value. You do not actually type any words contained in the brackets nor should you type the brackets. (e.g. < list of real numbers between 0 and 150 inches>, indicates a list of numbers  $-$  you might type '1.1 3 4.675').
- . list One or more values; the values are separated by at least 1 space ( e.g. 5 10.5 12 36 or Filel File2 File3) .
- **String** A sequence of characters. Any characters may appear in a string, but if a space character is in a string, the entire string must be

surrounded by double quotes to mark its beginning and end (and to distinguish it from a list). For example, "This is 1 string"; is a string. If you wish to have the " character appear within a string, you must type the quote twice. Example, "This ""string"" contains quotes". The paired quotes are undoubled when the string is used, thus the example yields:

This "string" contains quotes

. **nteger A** whole number, no fractjonal part (e.g. **1, 3, 12,** O, 5). There are no negative numbers in Pfont parameters (although negative numbers may be used within embedded commands).

**Real Number** A number that may include a fractional part (e.g. 1.5, .7, 0.2, 6, 12.8).

**Horizontal Measure** A number that may include a fractional part and must be immediately followed by a unit (e.g. 1.5i, .7c, 0.2i, 6d). A Horizontal Measure indicates a distance across the page, usually between 0 and the current or maximum line width  $(8 \text{ or } 13.6.$ inches depending upon printer). It always specifies a distance either from the left margin or from the current print position.

**Vertical Measure** A number that may include a fractional part and must be immediately followed by a unit (e.g. l.5i, .7c, 0.2i, 6d). A vertical measure indicates a distance up and down the page and is usually a number between the current vertical print head position and 425 inches. For printers that can move the paper backwards, the Vertical Measure can result in a position between 0 and 425 inches from the top of a· page. It always specifies a distance either from the top of the page or from the current vertical print position.

**File Name The name of a file using standard DOS** (or CP/M) conventions (e.g. B:Name.Ext). If the file name contains Pfont special characters (see below), the name must be enclosed in quotes. The 'B:' prefix indicates the name of the disk drive containing the file to be used. If files are \_on other than the currently logged disk drive, such a prefix *must* be used.

,.

I

#### Part  $P$  -- Printing with Fonts

#### Digit A single digit, usually between 0 and 9 inclusive.

Font File Name The name of a file containing the characters of a font. Font file names usually have an extension of '.fon' as in 'Romn12.fon'. The '.fon' is optional when input to Pfont: it will be provided if it is missing, otherwise this is a standard DOS (or CP /M) file name (see File Name). For example, if 'Romn12.fon' is on drive B, you only need to type 'b:romn12' (note that case is not significant, that is, characters can be a mixture of upper and lower case).

**Page Number The number of a printed page. This is usually an** integer between I and 9999.

Pfont Special Characters Several characters have a special meaning when parameters are indicated to Pfont. If you want to use one of these characters, but not its special meaning, the character must appear in a quoted string (e.g.  $n \cdot n$  or "A & B"). The special characters are:  $\frac{2\pi}{\omega}$  ).

Part  $P$  -- Printing with Fonts

? & " **0** < +

 $\ddot{\bullet}$ .

See section P.2.5 for a description of each.

#### P.1.2 The Embedded Commands

The descriptions of the embedded commands follow in alphabetical order on the ensuing pages. The commands, grouped according to function, are:

'

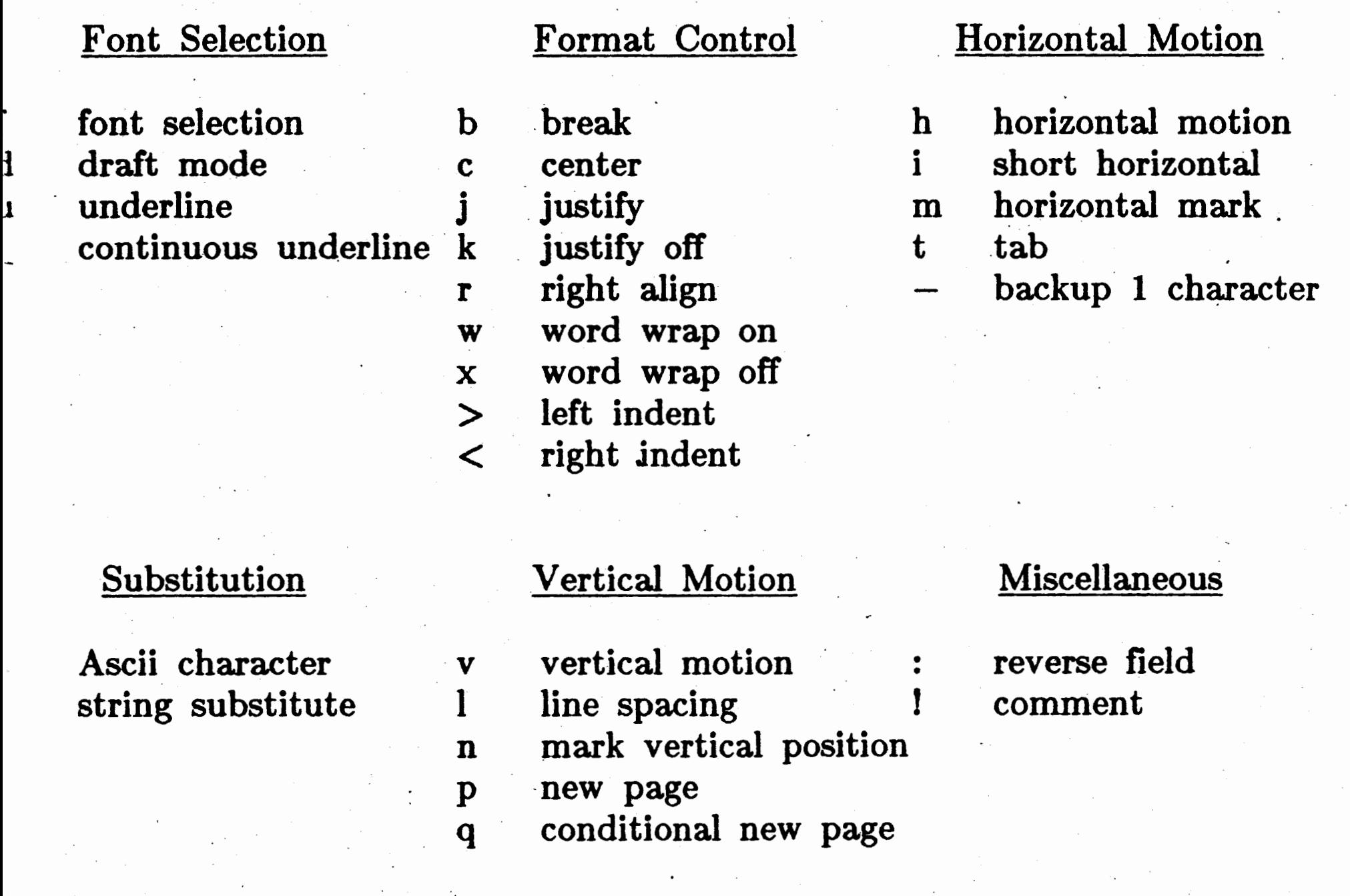

"

**C** 

'

## **o·**

#### Part  $P$   $-$  Printing with Fonts

#### **\a** -- **Ascil Character**

Ascii Character --  $\begin{cases} a & \text{if } a \leq a \end{cases}$ 

Specify an ASCII character by its decimal equivalent.

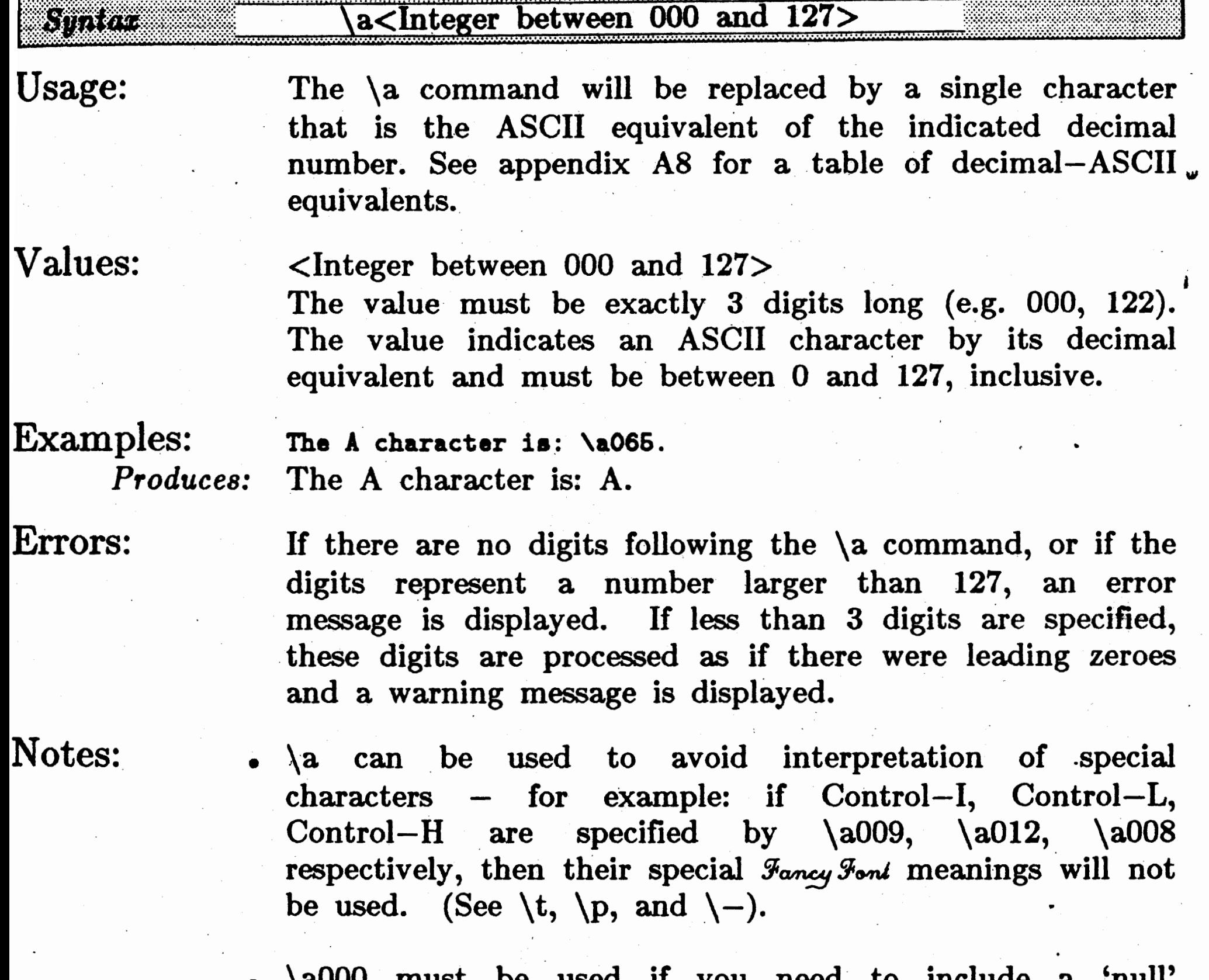

• \a000 must be used if you need to include a 'null' character in your file. You cannot enter a null character

in your file without using \a000 as Pfont uses the true null character to indicate an end of an input line and will therefore ignore all remaining characters.

•  $\a026$  must be used to include a 'Control-Z' (EOF) character in your file as 'Control- $Z'$  is otherwise treated as an end of file marker.

.r-

Suggestions: Use \a to include characters (such as control characters) in a text file that are otherwise difficult to enter using your text editor or on the command line.

#### Part  $P$  -- Printing with Fonts

Usage:

 $\Delta b$  -- **Break Break**  $\Delta b$ 

Temporarily end justify and word wrap.

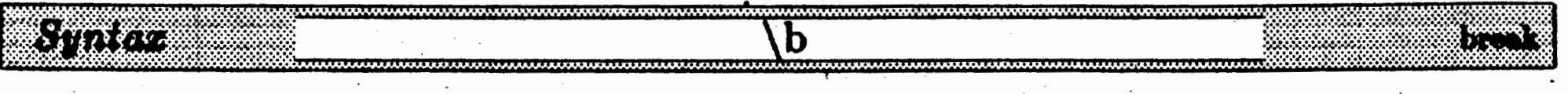

#### When using word wrap  $(\wedge w)$ , the  $\lozenge$  command indicates the end of a print line. When  $\b$  is encountered, a line will be printed whether or not it is complete. Such a line will not be justified. See  $\wedge w$  for more discussion of breaks and word wrap.

When using justification but not word wrap,  $\setminus$  b indicates that the line is not to be justified. In this case, the  $\mathbf b$ may be placed anywhere in an input line.

#### Values: none

#### Examples: . **\jThis line is not justified, notice the right margin. \b** Produces: This line is not justified, notice the right margin.

uggestions: Use \b to override justification and word wrap for special lines within groups of lines that are normally justified or word wrapped. See  $\k$  and  $\x$  for turning off justification or word wrap for groups of lines.

• **\wThia will print\baa two lines using word wrap.**  *Produces:* This will print **<sup>s</sup>** as two lines using word wrap.

Errors: none

Notes: • Several commands  $(\vee, \vee, \vee, \vee, \dots)$  are implicitly preceded by a  $\bmod$  command. Likewise, a blank line or a line beginning with a space or tab character will be assumed to be preceded by a  $\b$ . These implicit breaks are for convenience and ease of text entry and are exactly analogous to the  $\b$  command.

 $\b\b\b\b$  or  $\b\lambda\$ ... will behave exactly as one  $\b$ .

# (a) Part P -- Printing with Fonts

## $\c -$  **Center**  $\qquad \qquad$  **Center**  $\qquad - \c$

Adjust text so that it is centered on the print line.

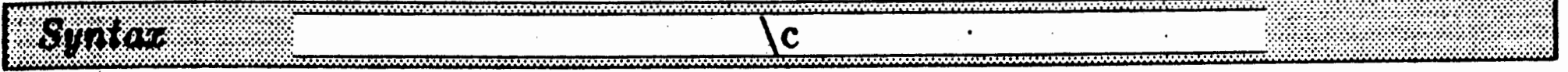

#### Usage:

The  $\c$  embedded command specifies text to be centered and the horizontal region of the page in which it is to be centered.

Values:

Any text following the  $\c$  command up to the first tab  $(\n\lambda, \text{horizontal position command } (\n\lambda), \text{right alignment}$ command  $(\nabla r)$  or end of line, will be centered. If the end of line or the right alignment command are encountered, the text will be centered over the entire line (i.e. from the left margin for the width of the line minus any left or right indentation  $-$  see LM and LW parameters,  $\ge$  and  $\lt$  commands). If a tab or .horizontal position command (\t or \h) is encountered, the centering region will start at the position of the  $\c$ command and end at the horizontal position that the tab specifies.

If  $\c$  is used in word wrap mode, when an end of line is encountered on any line that contains a centering command, that end of line will force a break. The centered text will be printed and subsequent input will be printed on subsequent output lines.

Centering is performed with respect to the left margin, line width and current left and right indentation settings. Thus, a modification to indentation will modify the

**Examples:** • **\cCentered Title Produces:** Centered Title

> • \h. ·126i I \cc **entered between taba\h3i** I \ccollUIJl 2\h6i I *Produces:* | centered between tabs | column 2

• • **Left\cCentered\rRight Produces:** Left Centered Right

In the first example the centered text is ended by  $a \neq (end$  of *line). Thus* it is *centered over the entire line width. The second example shows two centered strings, one between .125 and 3 inches,* the other between *3* and 6 inches. If the final horizontal position

### centering position.

none

•

Part  $P$  -- Printing with Fonts

*(\h6i)* • **were** *not specified,* 'column. !'. would *be* **centered** *over the entire line (causing overprinting). The final example divides the line into 3 sections: left, centered and right aligned. The centered text* is centered over the entire line since it is ended by a right align  $\epsilon$ ommand (\r).

0

<sup>J</sup>rrors:

Notes:

- Centering will not work properly if the centering region specified is too small for the string to be centered, or if the end of the region is a horizontal position less than the beginning of the region.
- Centering can result in overprinting when the region is ended with \r or end of line.
- Commands that force breaks (e.g.  $\backslash b$ ,  $\backslash v$ ,  $\backslash p$ ) will serve to mark the end of input to be centered. Because of this, be certain to place  $\operatorname{c}$  *after*  $\operatorname{v}$  if both need to be used (for example,  $\vli\ccots$  not  $\c\vli...$ .
- When using word wrap, be careful to know the contents of the line to be centered. You may want to start the line with a  $\bmod$  (or an implicit break).
- uggestions: Use in conjunction with HL and FL parameters to create centered header and footer lines. Use a combination of tabs, horizontal positioning and center commands to create labelled tables.

• A. center command cannot be specified within another center command (i.e., before a tab or end of line); an error message will be displayed and the second center command will be ignored.

#### Part  $P$  -- Printing with Fonts

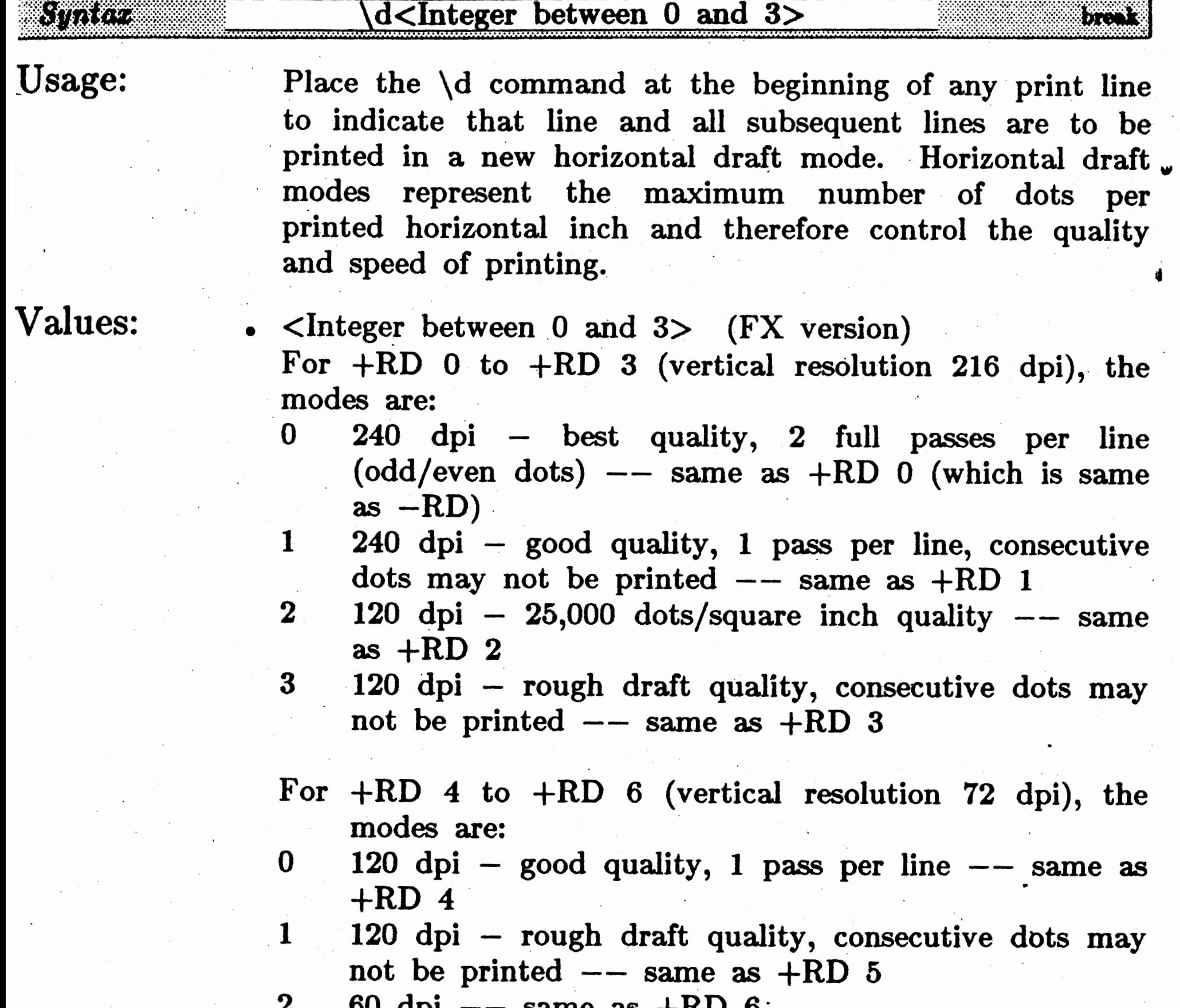

Specify horizontal rough drafting modes.

--

### $\begin{array}{ccc} \n\sqrt{d} & -\n\end{array}$  **Draft Printing**  $-\n\sqrt{d}$

- $00$  dpi  $-$  same as  $+$ RD  $0$
- <Integer between O and 1> (MX version) For  $+RD$  0, the modes are: (vertical resolution 216dpi) 0 120 dpi - best quality -- same as  $+RD$  0  $(-RD)$  $1$  60 dpi - rough draft quality  $-$  no corresponding +RD mode

For +RD I and +RD 2 (vertical resolution 72dpi), the modes are:

0 120 dpi - good quality  $--$  same as  $+RD$  1 1 60 dpi  $-$  *sandpaper* quality  $-$  same as  $+RD$  2

#### Part  $P$  -- Printing with Fonts

Examples: (using +RD O, FX version)

• **\dODraft mode O**, normal printing.

- *Produces:* Draft mode 2.
	- **\d3Draft** mode 3.

*Produces:* 

*Produces:* Draft mode O, normal printing.

**b \diDraft** node 1.

*Produces:* Draft mode I.

• **\d2Draf** t **a ode 2.** 

Draft mode 3. *Notice that the word ·"Produces" is also printed* in *the draft mode. Draft mode can only be set by print line, it cannot be changed* within *one* line.

#### Errors:

If an improper draft mode is selected, the mode will not be changed and a warning message will be displayed. If a change of. draft mode is attempted anywhere on a line, then the entire line will be printed in the last draft mode specified on the line.

 $~\overline{N}$   $\overline{O}$   $\overline{O}$   $\overline{O}$   $\overline{O}$   $\overline{O}$   $\overline{O}$  an implicit break since an entire line must be printed in one draft mode.

I

 $\big($ 

- \d can only affect ·the *horizontal* draft modes since the fonts are loaded into memory using a specific vertical draft mode *before* Pfont starts to print.
- $\cdot$  uggestions: Use the draft mode command to print different lines at different dot densities to increase speed and/or create special appearances. Try printing larger fonts at higher draft modes and thus higher speeds and smaller fonts using the best quality modes.

#### Part  $P$  -- Printing with Fonts

### $\chi$  **F** -- **Font Selection • Font Selection** --  $\chi$  **f**

Specify the font to be used for all printing until the next  $\f$  command.

Usage: Place the  $\setminus f$  command anywhere in your text file. All subsequent text until the next \f will be printed in the font represented by the symbol following  $\$ f.

- $\frac{1}{3}$  \f <digit > indicates the number of the font to use see FO parameter and the table below. The <digit> must be between  $0$  and  $9$  for  $CP/M$  users but MSDOS users may specify 'a', 'b', 'c', 'd', 'e' for fonts 10 thru 15 when using Fancy fonts.
- . \fp returns to the previous· font selection (i.e., the numbered font in effect before the previous \f command). Font O is considered the previous font if there have- been no previous font changes.
- $\text{If }$  indicates that the high-quality, fancy fonts, are to be used (this is the normal, initial setting).
- \fn indicates that fonts native to the printer are. to be used. (See the list below for details). Fancy fonts and native printer fonts can be combined in the same document, but not on the same print line.
- $\langle$ Digit $\rangle$

### ~:;;,.;.......................... • . ..... • . • • . • • . . .. • . I.. .. . .. • I. • • • .. • • • • • • • • • • ............................................ .

Values:

For Fancy Font printing, the digit between 0 and 9 corresponds to a font specified using the  $+ FO$  parameter. MSDOS users may specify 'a', 'b', 'c', 'd', 'e' for fonts  $10$ thru 15. Font 0 is the first font specified by  $+FO$ , font 1 the second, etc. That is, if the following command line is used:

#### Pfont Text.ff +FO Ronn12 Ronn14,

then, '\f0' corresponds to 'Romn12' and '\f1' corresponds to 'Romn14'. Pfont initially uses font  $\vec{0}$  until changed by **a \f** command. ·

For printing using native printer fonts (i.e.  $\{\text{fn}\}\$ , the font numbers select from a different set of fonts. The le,

#### Examples:

#### Part  $P$  -- Printing with Fonts

correspondence of numbers to fonts for the Epson MX, FX, RX and the IBM Graphics printer is: (this correspondence can *not* be changed)

• p

Select the previous font (font  $0$  if no previous font).

 $\bullet$  f or n

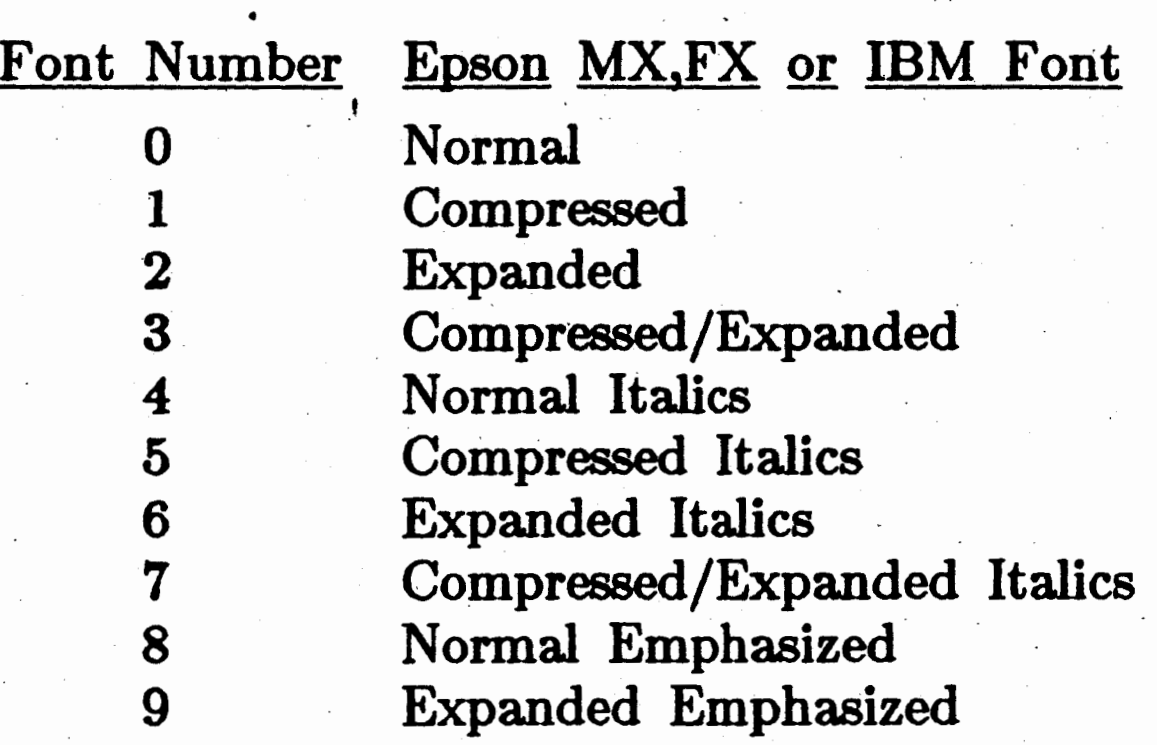

*Where \f0 refers to Romn12 and \f1 refers to Romnb12. \fp, in this case, is the same as \f0.* Notice how \fn switches to lower quality, native printer fonts. Remember to switch back to Fancy Fonts with *VI* at the beginning of the next line. Either *VI* or *Vn must be used /or an entire* line.

- The digit following \f must correspond to a font specified . with the  $+FO$  parameter (if not using native printer - fonts). If there is no correspondence, a message will be displayed and no font change will take place. Most fonts define a similar set of characters (alphabet, numbers, punctuation, etc.).
- If you select a character for printing that is not defined in the current font (see Appendix A2), nothing will be printed. An error message is not displayed in this event,

Switch between high quality, Fancy Fonts (f) and Native printer fonts (n): The current font number remains in effect when switching between high quality and native fonts.

(using Pfont parameters: +FO Romnl2 Romnbl2)

• **\fOThis is \f1wonderful weather\fp.** 

*Produces:* This is **wonderful weather.** 

• **\fn\fOThi•** i• **\f1wonderful weather\fp.** 

Produces: This is wonderful weather.

Errors:

Notes:

## **0**

and the resulting printing will have several missing characters.

• \fn and \ff must be the first commands processed on any new print line. If either of these commands is issued at other than the beginning of the line, the entire line **will**  be printed in the type of fonts specified last on the line, . horizontal and vertical formatting will not work properly, and a warning message will be displayed. When using word wrap, it is recommended that you precede  $\setminus$  ff or \fn · with \b to force a line break. ;

• The amount of vertical space occupied by a printed line depends upon the tallest and deepest fonts used on the line. Pfont attempts to maintain uniform spacing between lines, but cannot always do so (see section E.2). When the requested interline spacing is not possible, a message is displayed at the end of all printing. On printers that allow reverse paper motion, *Fancy Fond* will remove this extra vertical space by rolling back the remove this extra vertical space by rolling back paper. (See  $+RV$  parameter).

- The height of a blank line is determined by the current font. The placement of the \f command determines the spacing. For example, headlines in large fonts should be typed as '\flHeadline\f0' rather than putting the \f0 on a subseqent line. See  $\vee$  for finer control of vertical white space.
- Native printer fonts and Fancy Fonts cannot be used

If, when using \fn, a font number is selected that does not correspond to  $a \setminus ff$  font number available for use, then a subsequent \ff command will display a warning message automatically select font 0. .

• When you change fonts, you change the definition of all characters including spaces. Thus, the width of a space may vary depending on the current font. For example,

**\fOThia ia\f1 a teat.\fO** 

may be spaced differently than:

**\fOThia is \f1a teat.\fO** 

.

#### Part  $P$  -- Printing with Fonts

• f, n and p may be upper or lower case characters.

#### Part  $P$  -- Printing with Fonts

within the same print line.

 $\overline{\textbf{O}}$ 

• \: used in conjunction with native printer fonts produces 'double-strike' print.

- Suggestions: Use \f commands throughout text to print with multiple fonts for emphasis, super and sub-scripting, section headings, special symbols, etc.
	- • Use \fp in substitution strings when font switching is to be done and then returned to the font in effect before the substitution string was used. For example, to create a string to print  $\mathbf{W}\mathcal{F}_{\mathbf{a}\mathbf{n}\mathbf{c}\mathbf{y}}$   $\mathcal{F}_{\mathbf{b}\mathbf{n}\mathbf{t}}$ ":

would produce  $\mathcal{F}_{\text{on}}, \text{when } s0 \text{ was used, and then}$ switch back to the font in effect before the substitution string.

Use a combination of  $\{ff \text{ and } \fn \text{ to print titles} \}$ letterheads with high quality Fancy Fonts and the remaining sections of your documents with high speed, native printer fonts.

#### **+SU •\f3Fancy Font\fp•**

## ) **0**

#### Part P -- Printing with Fonts

#### **\h** - - **Horizontal Motion**

#### **Horizontal Motion**  $--- \ h$

Move the print head forward or backward on the current print line.

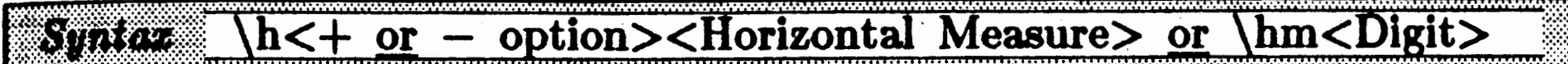

Usage:

The \h command can be placed anywhere within text to position the print head. It can be used to move forward or backward, to cause overprinting or to position outside. of an indented printing region. The positioning can be absolute with respect to the Left Margin (LM, not indent), or can be relative to the. current placement of the print head. Instead of specifying a Horizontal Measure, \hm<Digit> can be used to position the print head at a previously defined mark (see  $\{m\}$ ).

Values:

#### $\leq$ Horizontal Measure $>$

. . "" .

The Horizontal Measure must evaluate to a distance between O (left margin) and the current line width (see LW parameter). This allows for positioning on the entire print line, including outside of indented areas of text. All values must include a specification of a unit  $(i, c, d, u)$ immediately at the end of the number (e.g. \h3.4i). Values may be preceded by either a '-' or '+' to indicate motion backward or forward relative to the current print position. Absolute measures are based. on the left margin (independent of indentation). The print head may be positioned within an indentation area (that is, to the left of the normal printing area) to form outdented lists and other special effects. Positioning past a right indented region will cause a warning message to be displayed if not using word wrap, but can be used. Positioning past the right indented area is not recommended when using word wrap  $-$  this may result in the generation of a new line.

 $m$ <Digit $>$ 

The digit must be between 0 and 9 and must have been previously defined by a  $\mbox{Digit}$  embedded command. The print head will move to the referenced position on the line.

Examples: . Start\h2ileft margin + 2 inches. *Produces:* Start , left margin + 2 inches. Start here\h+1.75iand leave a 1 3/4 inch gap. *Produces:* Start here and leave a 1 3/4 inch gap.

*Produces:* This is a marked line, see the line-up? X marks the spot!

#### Part  $P$  -- Printing with Fonts

• **Thia ia a \aOaarked line, aee the line-up? \mi.QI.** arka **the spot** I·

Errors:

Notes:

- $\mathbf{r}$ • Attempt to specify a horizontal measure outside of the current printing range (determined by +LW and +LM settings) will display an error message and will cause no change of the print head position. ff the position is within the right indentation region (see  $\setminus$  <), a warning message will be displayed, but the print head will be posltioned as requested. Positioning within the left indentation region (see  $\geq$ ) is ok.
- The \h command can be used to cause characters to be overprinted. If this occurs, and is not intended, it is likely that a horizontal position less than the current print head position, was specified.

- If horizontal motion is used in conjunction with justification (\j), then justification will begin after the last horizontal motion command on a line. Use  $\iota$  to not affect justification in this way.
- A horizontal motion command at the beginning of a line does *not* cause a word wrap break, so if word wrap is on and you want to line up some text under a mark point on another line of text, then the line containing the mark point should end with \b.

Suggestions: • \h can be used in place of a tab and thus allows the simulation of multiple 'tab' stops within a text file.

> • Use  $\hbar$  to create outdented lists. That is, you can explicitly place text within the indent region using  $\hbar$ after setting an indent with  $\geq$  or  $\lt$ .

> > •

## ' **0**

#### Part  $P$  -- Printing with Fonts

### **\l** -- **Relative Horizontal Motion Relative Horizontal Motion** -- **\1**

Specify short horizontal motion, forward or backward from the current print head position.

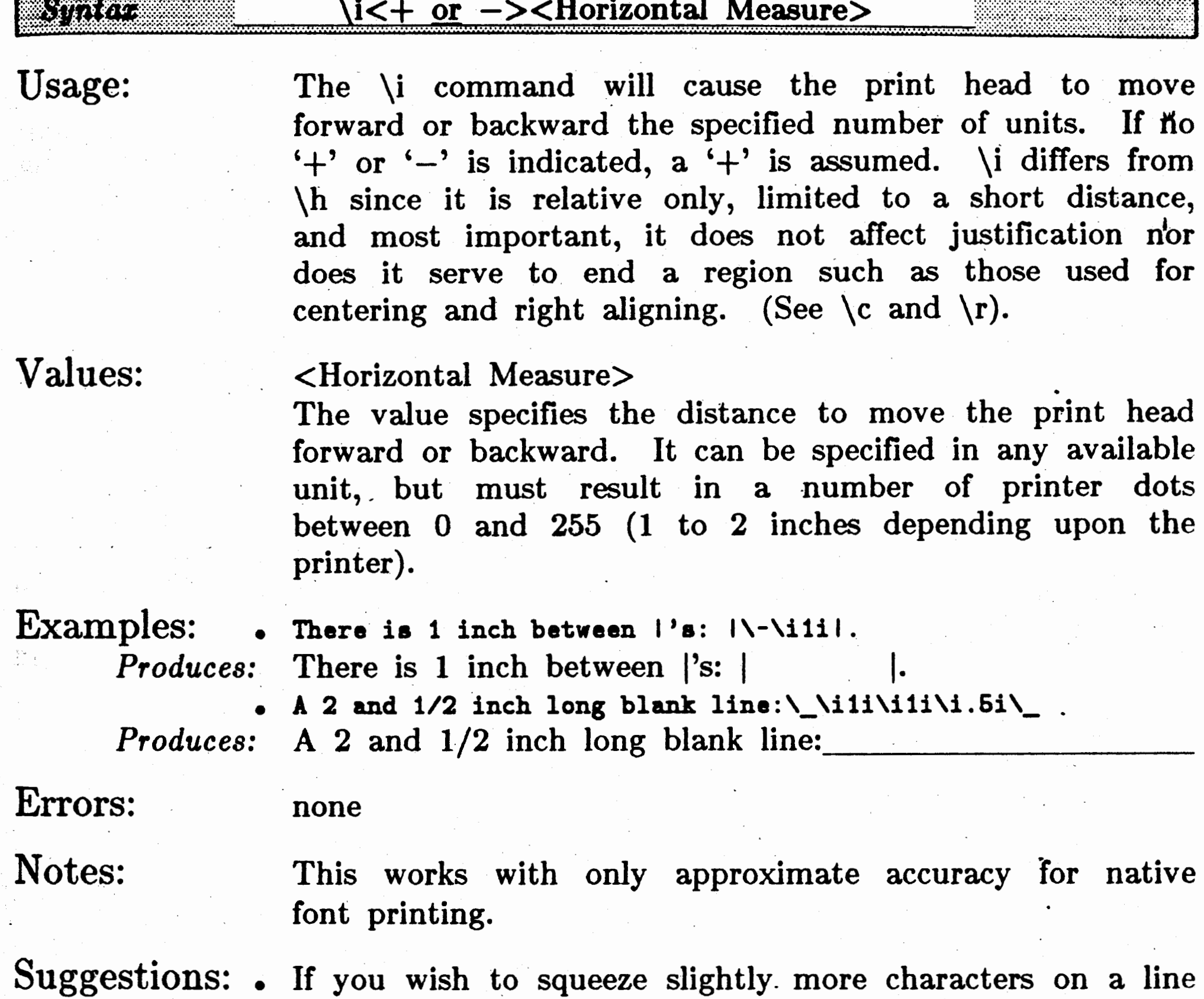

but do not want to adjust the line width, you may replace a space character with a \i command to reduce the size of the space character.

Use  $\iota$  instead of  $\hbar$  for short horizontal moves whenever \h would cause undesired side effects, such as when used on· a justified line or within centered and right aligned strings. See  $\hbar$  command.

 $\lambda$  can be used in conjunction with continuous underline (\\_) to create horizontal lines as in the example above. Since  $\iota$  is limited to short movement, you can combine several  $\iota$  commands to achieve the desired length.

#### Part  $P$  -- Printing with Fonts

**0** 

I J -- **Justlftcatlon On** - **Justification On** -~ \j

. <sup>~</sup>

Turn on justification. Each space character in the printed line will be •xpanded so that the right edge of tlie text is even with the right margin.

> breaks, such as  $\vee$ ,  $\langle p, \rangle$ , lines beginning with a space or tab character, and blank lines.

- Lines which require spaces wider than approximately 1 inch each for proper justification will not be completely justified (justification would not look good in these cases):
- Lines which exceed the maximum line width will not be justified.
- . Pfont does not do letterspacing. That is, it does not add space between the letters of a word, but only between words. If letterspacing is absolutely necessary, use the  $\iota$

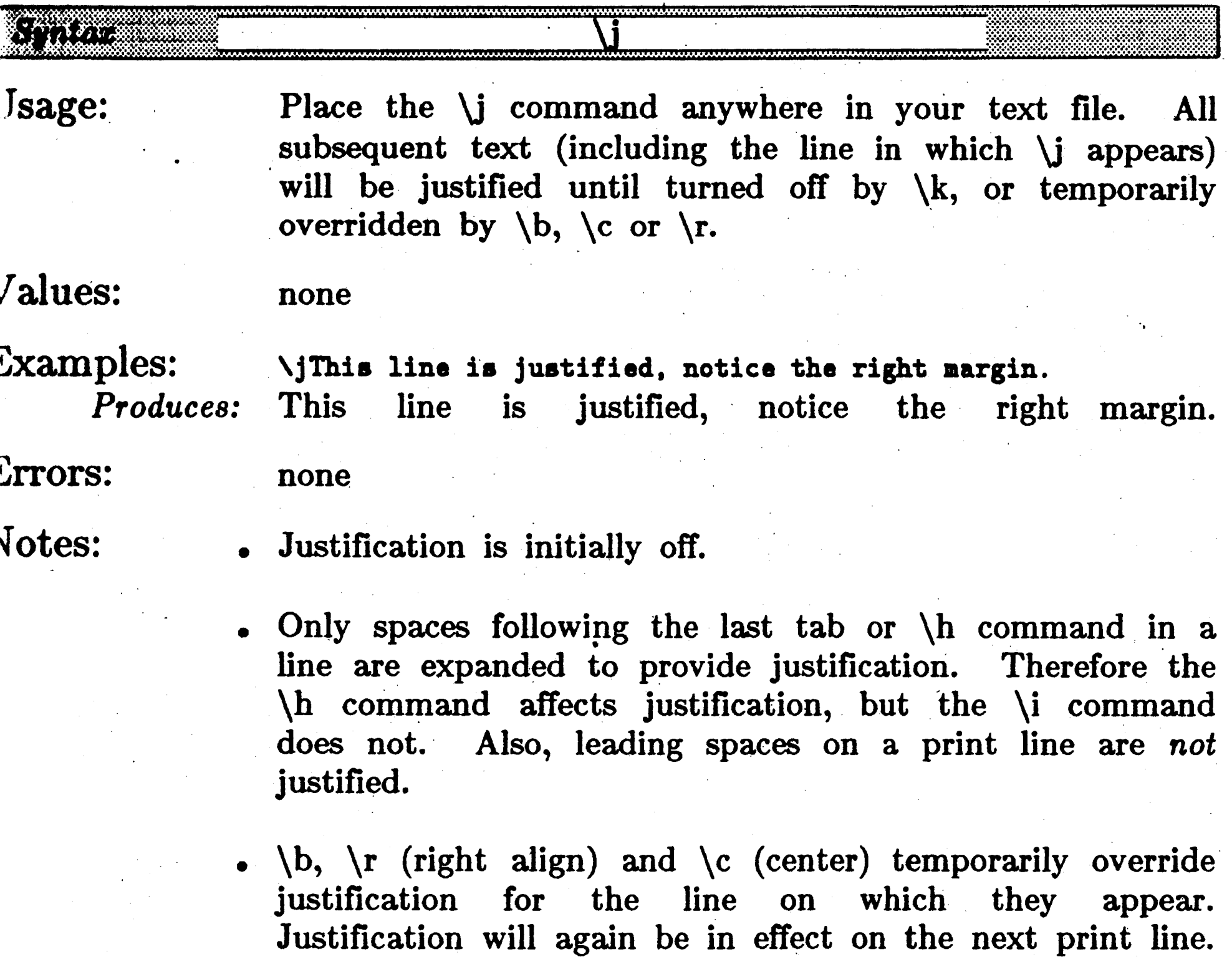

When using word wrap, justification is temporarily overridden by the above commands, as well as by implicit

**C** 

## ) 0

#### Part  $P$  -- Printing with Fonts

. command to explicitly preform the letterspacing.

Suggestions: • A combination of justification  $(\iota)$  and word wrap  $(\iota w)$ produces nicely aligned text. If very long words are combined with short lines, justification may leave larger than desired gaps. In this case, you may want to insert your own hyphenation to improve the appearance of your printed document, or choose not to use justification.

--

All implicit breaks, and of course the explicit \b command, force a temporary end to justification when word wrap is enabled. This allows you to easily print paragraphs and other sections of documents without needing to explicitly turn on and off justification. When not using word wrap, \b only, temporarily ends justification.

**Justification Off**  $-- \n\kappa$ 

**\k** -- **Justification Off** 

Turn off justification.

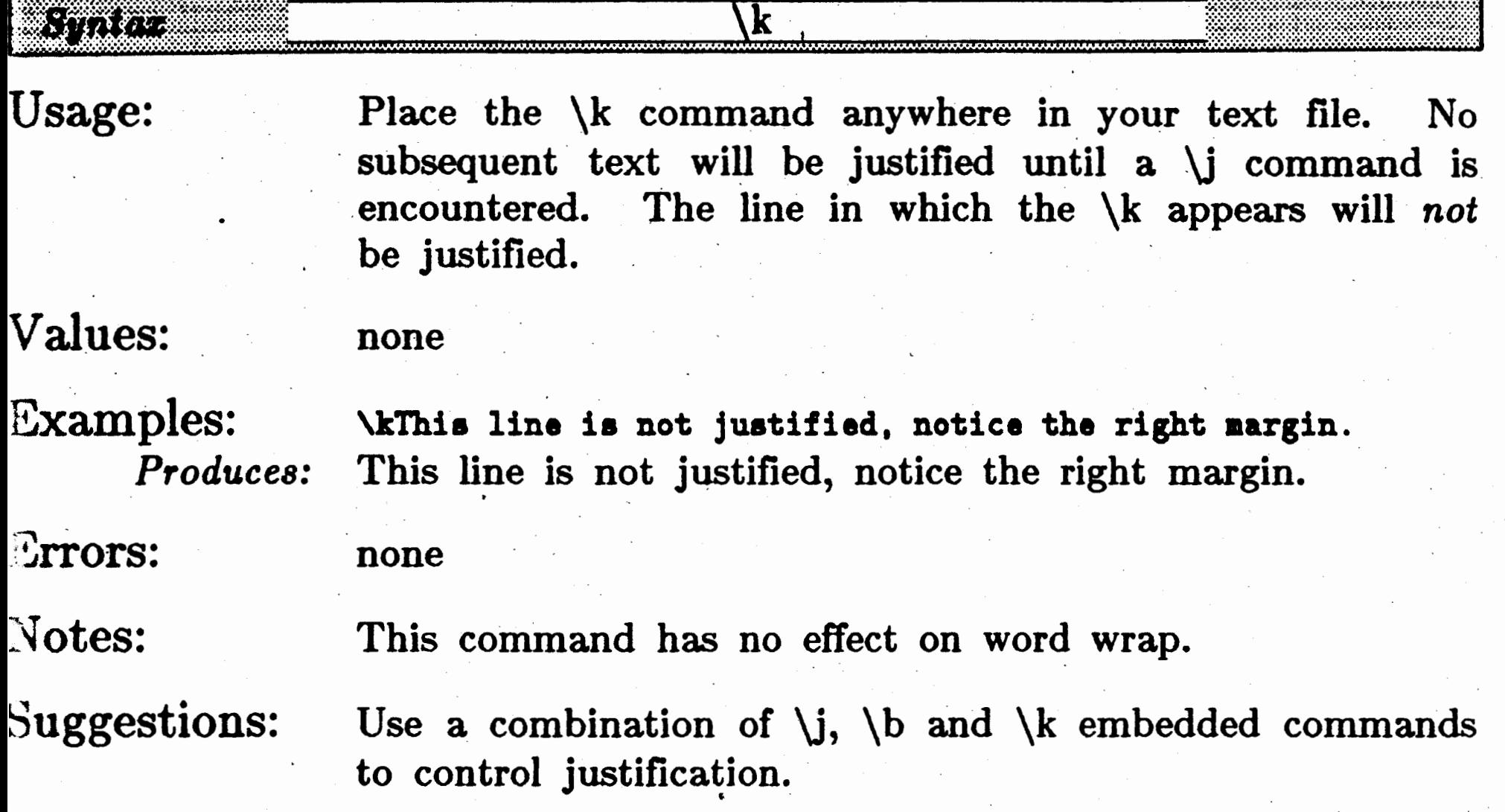

 $\mathcal{A}$  $\sim$ ..  $\epsilon$ 

### Part P -- Printing with Fonts

•

Part P -- Printing with Fonts

#### $\lambda$  **Line Spacing**  $\lambda$  **Line Spacing**  $-\lambda$

Set the interline spacing.

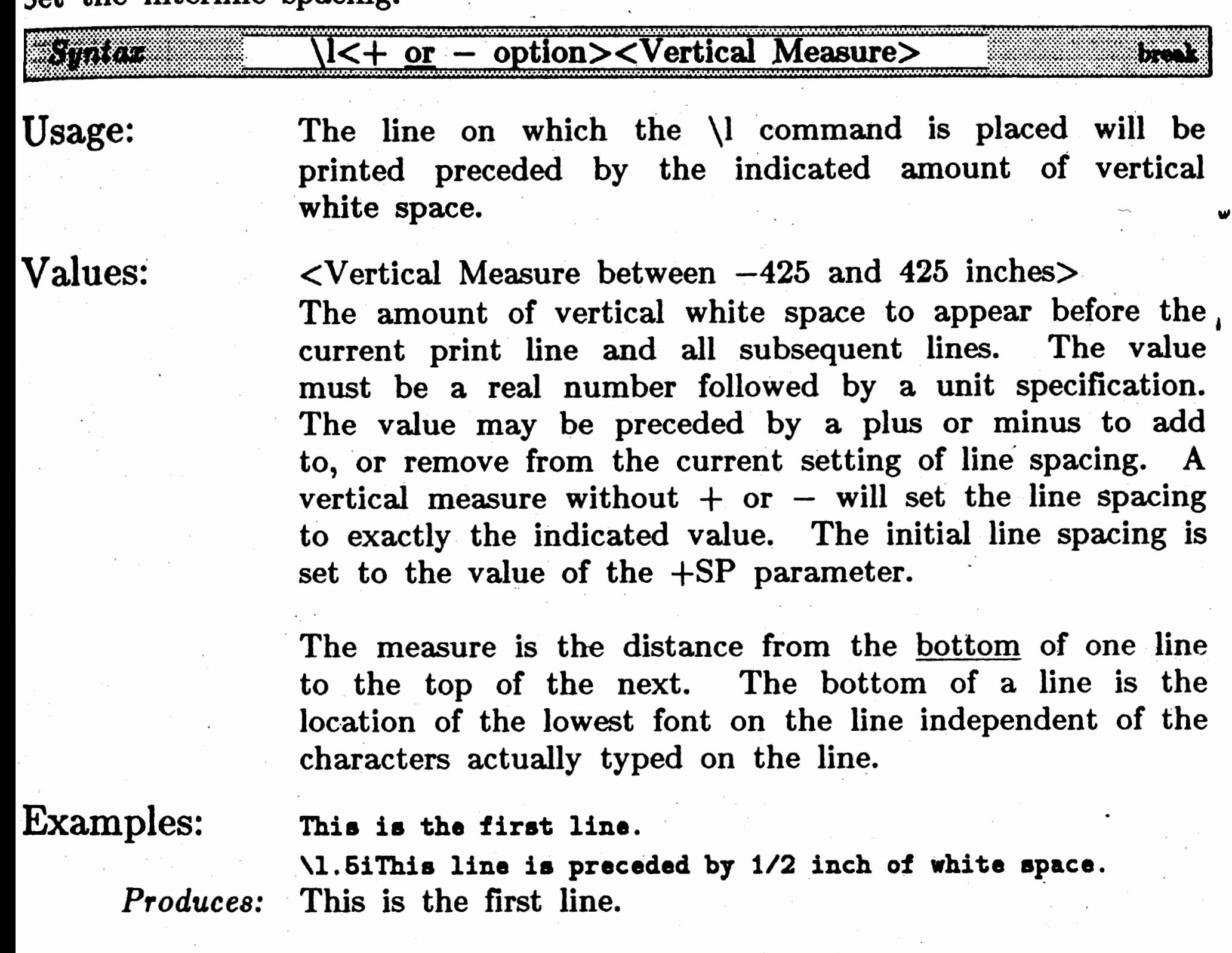

This line is preceded by  $1/2$  inch of white space.

Errors:

Line spacing greater than the current page length (see

### Notes:

+PL parameter) will force a new page between each line. This would normally be undesirable, and would likely be the result of an error.

The interline spacing begins with the setting specified by the  $+SP$  parameter. The  $\lvert \cdot \rvert$  command performs the same function as  $+SP$ , however it can be used multiple times within a document to alter the interline spacing.

The standard interline spacing is .045 inches (3 dots on Epson  $MX$  and  $FX$  type printers).

•.

• \1 causes a break when used in word wrap mode.

Part  $P$  -- Printing with Fonts

#### Suggestions: •

 $\begin{pmatrix} 1 & 1 \\ 1 & 1 \end{pmatrix}$ 

Use  $\setminus$ l to set off special sections of text. For example, a quotation may be printed indented and with less than normal interline spacing.

•

 $\bar{\mathcal{A}}$ 

.•

'

1

# (a) Part P -- Printing with Fonts

 $\mathbf{m}$  -- Horizontal Mark

Horizontal Mark -- \m

Mark the current horizontal position of the print head.

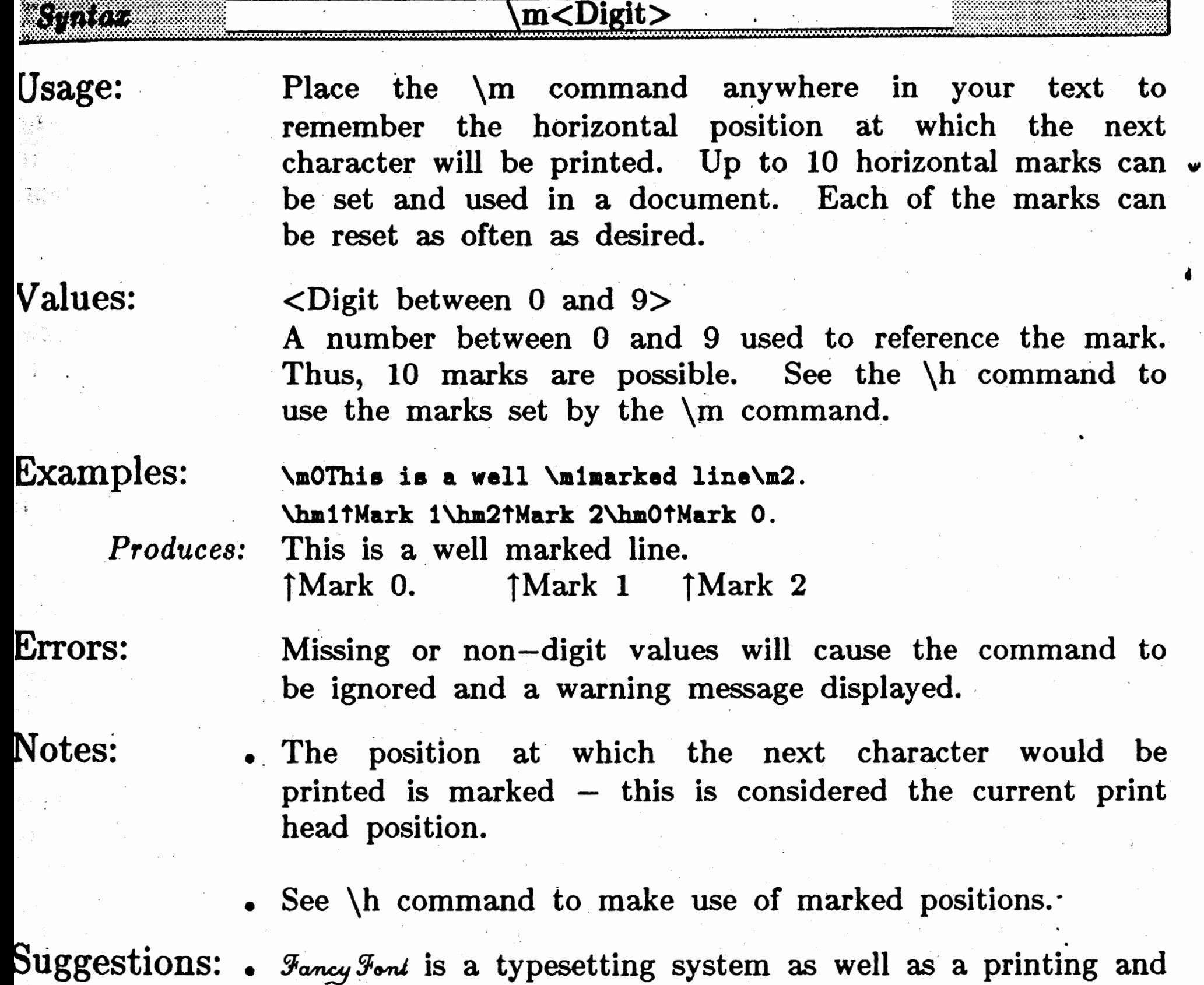

proportional and characters printed on successive lines normally do not line up with one another. The marking facility is therefore useful in lining up text.

word processing package. Most of the fonts are

• The  $\mathcal{M}$  command is useful in lining up columns of text and or numbers. As depicted in the example above, one or more positions in a line may be marked and then used in subsequent lines. Try this command for lining up numbers, for overprinting, etc.

*,r* .

#### Part  $P$   $\leftarrow$  Printing with Fonts

**0** (

**\n·** -- **Vertical Mark** 

**Vertical Mark**  $--- \n\ln$ 

Mark the current vertical position from the top of the page.

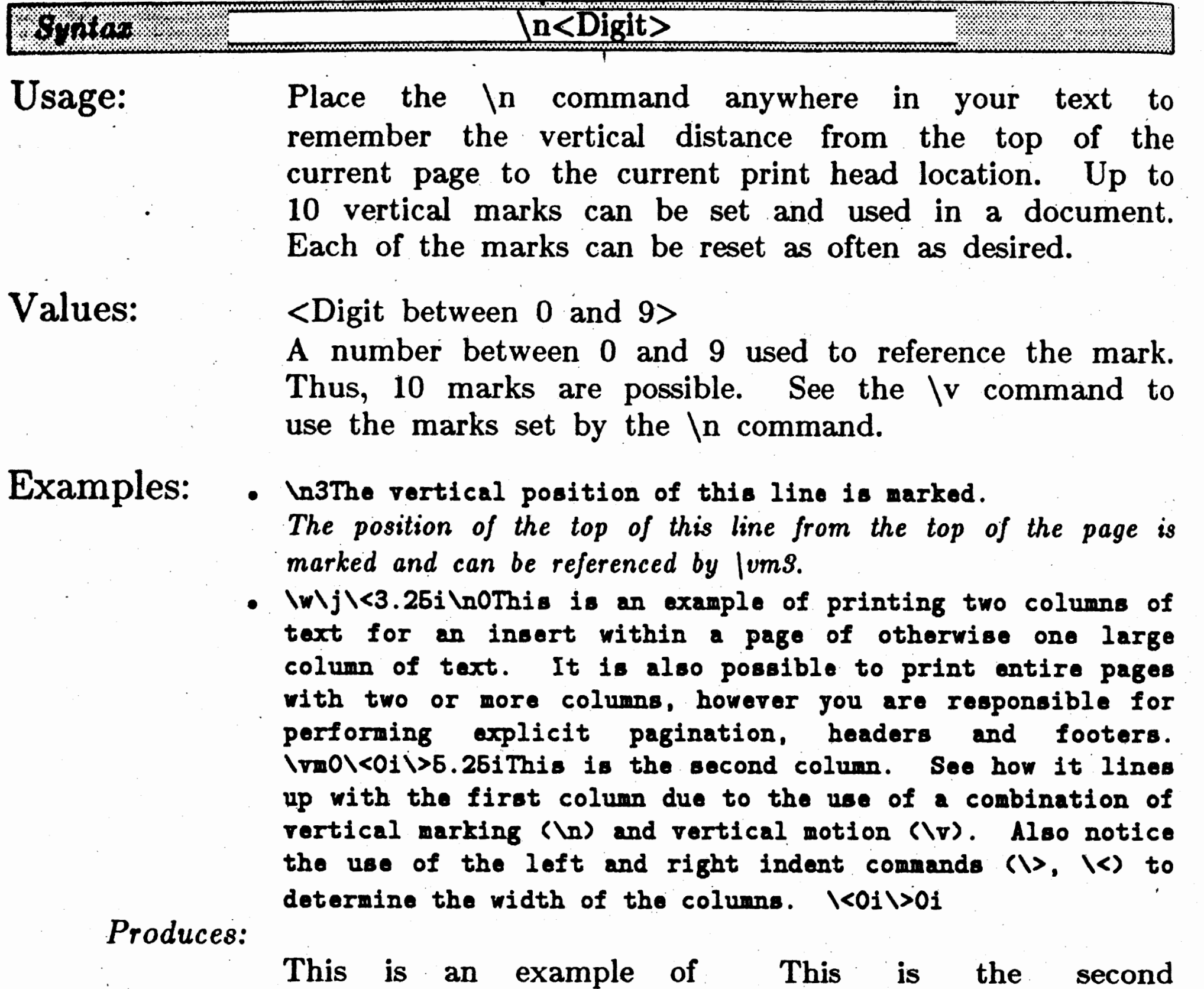

text for an insert within a

page of otherwise one large column of text. It is also possible to print entire pages with two or more columns, however you are responsible for performing explicit pagination, headers and footers.

printing two columns of

none

 $\Gamma$ rrors:

column. See how it lines

up with , the first column

due to the use of a combination of vertical . marking  $(\n)$  and vertical motion  $(\nabla v)$ . Also notice the use of -the left and right indent commands  $(\overline{\setminus}$ ,  $\setminus$   $\lt$ ) to determine the width of the columns.

)

Notes:

家部市

## 0

•

• Negative vertical motion (reverse paper feed) is only available for printers that provide this feature (e.g., Epson FX80).

- The vertical position is marked from the top of the page to the top of the inkable area for the current print line.
	- $\mathbf w$ • \n marks a vertical position from the top of a page. This position will be marked for all pages. The position is not a combination of page and vertical position, it is position only.

- Suggestions: . Useful in printing multiple columns with printers that can reverse paper feed. As shown in the example above, mark the start of the first line of the first column on a page or in a table, then return to that mark to print each subsequent column.
	- . Can be used to line up text at the exact same vertical location on many different pages; as used in multiple, overlay transparencies.

-- •

..

*r* 

#### Part  $P$  -- Printing with Fonts

j I

#### Part  $P$  -- Printing with Fonts

### $\pmb{\Psi}$  -- **New Page**  $\qquad \qquad \mathbb{R}$

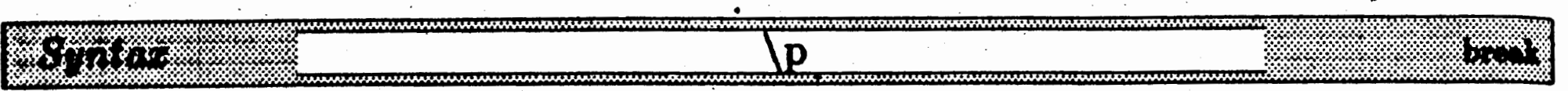

Begin . printing on a new page.

Usage:

Examples:

Errors:

Notes:

The  $\pi$  command causes the current page to be ended (footer will be printed) and the next page to be printed (starting with the header). If not using word wrap, \_ regardless of where the \p appears -in a line, the *entire*  line will appear on the new page. Using word wrap,  $\langle p \rangle$ causes an implicit break and thus ends the current print line.

#### Values: none.

#### **\p'l'hia** lin• ia on **a new page.**

Suggestions: Use  $\mathcal{P}$  to assist in generating desired pagination; e.g., forcing chapters and figures to begin on a new page, thus avoiding page breaks in the middle of figures. See \q for conditional new page.

*This* \_is *hard to demonst~ate on a single page. P/ont ends the current page, starts\_* a *new page and prints: This line* is *on a new page. on the first lin~ of the new page.* 

#### none

The Process Form Feeds (PF) parameter does not affect  $\mathbf{p}$ .

- Control-L is a synonym for  $\pmb{\downarrow}$  but it is affected by the PF parameter. See PF parameter to ignore Control-L ·characters. Use \a to make use of Control-L *as* a printable character (or use  $-PF$ ).
- $\langle p \rangle$  is implicitly preceded by a break.

•

**C** 

'

J

**C** 

**ISSOCIATE**
(a) **D**<br> **Part P** -- Printing with Fonts

# **Conditional New Page Conditional New Page**  $--$  **\p** Begin printing on a new page if the indicated vertical space is not available on the current page.

Errors:

Notes:

Suggestions:

### **g**<Vertical Measure> SI MARI Jaanak Indicate a vertical measure. Pfont will determine whether Usage: the amount of space you indicated is still remaining ... 22000 between the current vertical print head position and the top of the bottom margin area of the page. H the space 行戰 remains, the  $\qquad$ q command will have no effect (except, causing an implicit break); if the space is not available on the current page, the  $\qquad \text{command}$  will cause the footer of the current page to be printed and then will begin subsequent printing on a new page. Values: <Vertical Measure between O and 425 inches> A real number indicating the amount of space that must be remaining on the current page if the page is not to be ejected. The number must be ended with a unit. Examples: **\q2.6i**

• \q with a Vertical Measure larger than the current page length is equivalent to  $\pmb{\downarrow}$  (since there will never be the

requested amount of space left on the page).

Use  $\qquad$  command to ensure that new sections of text will start on a new page if there is not sufficient room for them on the current page.

\p *if less than* e *1/! inches of vertical space left in printing area of page, otherwise nothing.* 

none

• \q command forces an implicit break in word wrap mode regardless of whether a page is ejected. .

•

## $\chi$  -- Right Alignment **Right Alignment** --

**MOST AND COMPANY** 

Align a string of text so that it is flush with the right margin or specified horizontal position. •

> to the next  $\setminus b$ , new line, or implicit break command (e.g.  $\ v, \ p, \ q)$  is considered to be the text to be right aligned.

Suggestions:  $\bullet$  \r is useful in formatting header lines (HL) and footer  $-$  lines (FL). The command is also useful in lining up columns of variable width numbers as shown in the 3rd example above.

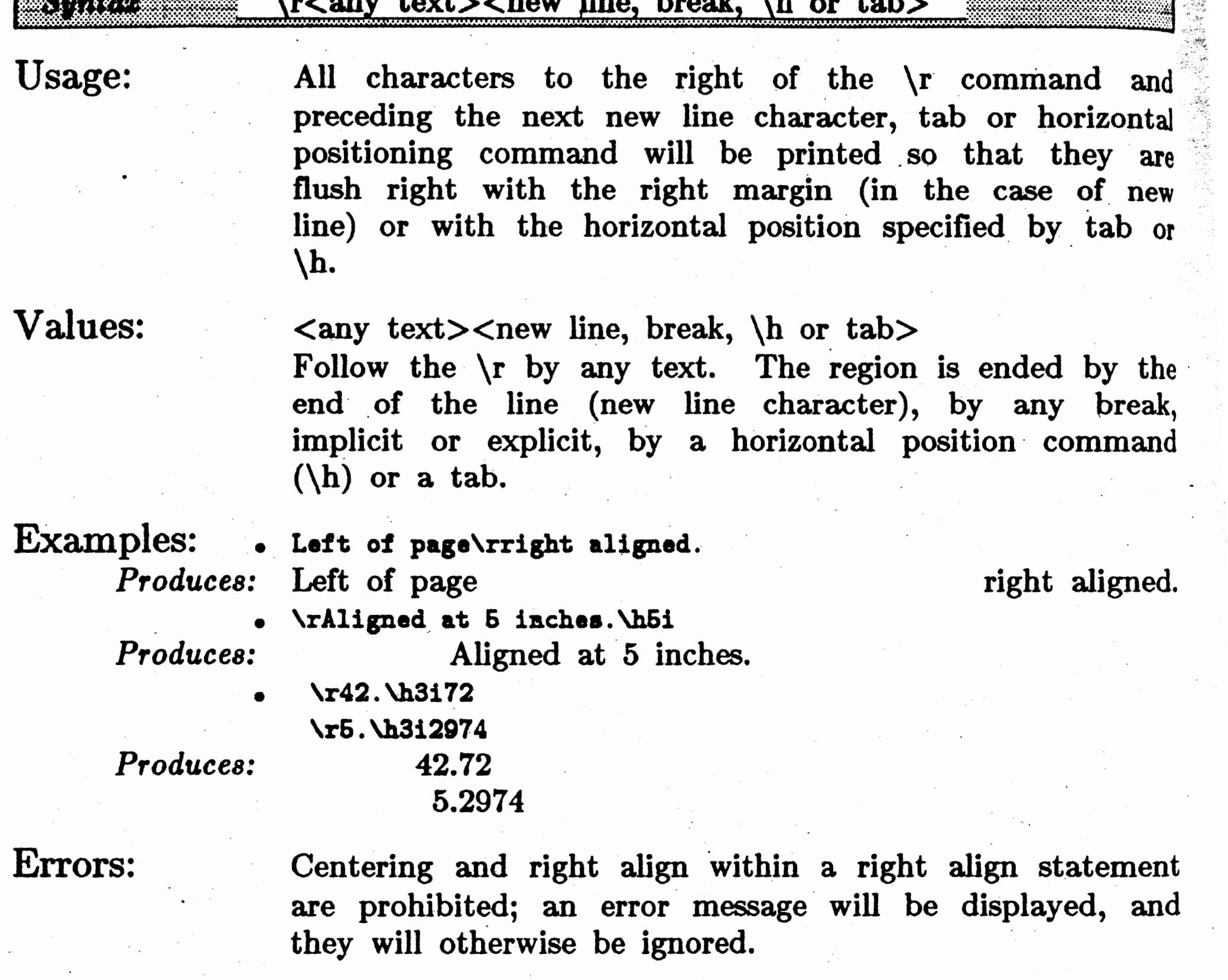

Notes: If using word wrap  $(\wedge w)$ , the text from the  $\wedge r$  command

Consider using a fixed width font instead of  $\Gamma$  for . creating tables of aligned columns.

## Part  $P$  -- Printing with Fonts

 $Substitute$ 

# Substitute  $-- \$

 $\frac{1}{2}$   $\frac{1}{2}$   $\frac{1}{2}$   $\frac{1}{2}$   $\frac{1}{2}$   $\frac{1}{2}$ Insert the current page number, file name or a pre-specified string in the

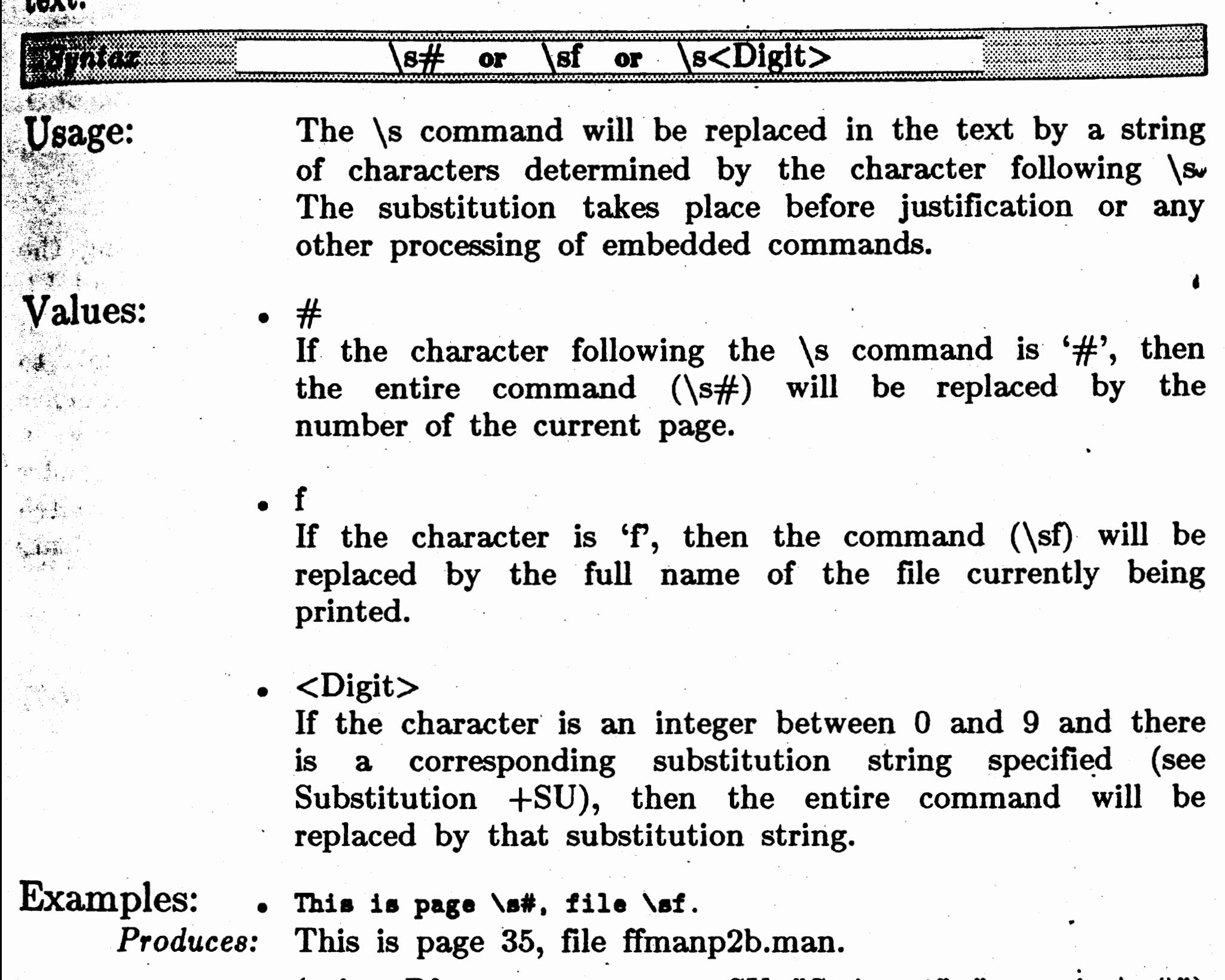

(using Pfont parameters:  $+SU$  "String 1" "page is  $\setminus$ s#") Substitution occurs here: \s1 and here: \s0.

*Produces:* . Substitution occurs here: page is· 35 and here: String 1

. ...,

- . **Errors:**  Substitutions can be indicated within substitution strings (see second example above). It is possible that a substitution string attempts to substitute itself (recursive substitution). A line length exceeded error message will be displayed and subsequent program behavior will be unpredictable. Immediately exit the program using Control-Z in this case  $(CP/M)$ , use Control-C).
	- If the number of a nonexistent substitution string is used, an error message js displayed and the substitution request is ignored.

• When not using word wrap, be careful that lines do not exceed the line width *after* substitution occurs.

 $\mathbb{E}$ 

• The  $f$  in  $\succeq$  may, appear as either an upper or lower case character.

• Any embedded commands may appear in a substitution string and will be processed after substitution.

# Part  $P$  -- Printing with Fonts

•

# Notes:

0

Suggestions: The embedded command  $\smp$  is essential in printing the page number in the header or footer line. See HL and FL for details. Substitution strings can be used to fill in variable fields in form letters (one line at a time), to include frequently typed words or to represent a sequence of other embedded commands. When defining a substitute string (using  $+SU$ ) that changes fonts, consider using \fp rather than a specific font number to switch back to the font that was in effect before the substitute string was used.

Horizontal motion to the next tab stop.

# Part  $P$   $\leftarrow$  Printing with Fonts

#### \ **t** ' .:.1 *:1.·* **Tab**

 $\frac{1}{2}$  ,  $\frac{1}{2}$  ,  $\frac{1}{2}$  ,  $\frac{1}{2}$  ,  $\frac{1}{2}$  ,  $\frac{1}{2}$  ,  $\frac{1}{2}$  ,  $\frac{1}{2}$  ,  $\frac{1}{2}$ 

 $\text{Tab} \rightarrow \mathbf{t}$ 

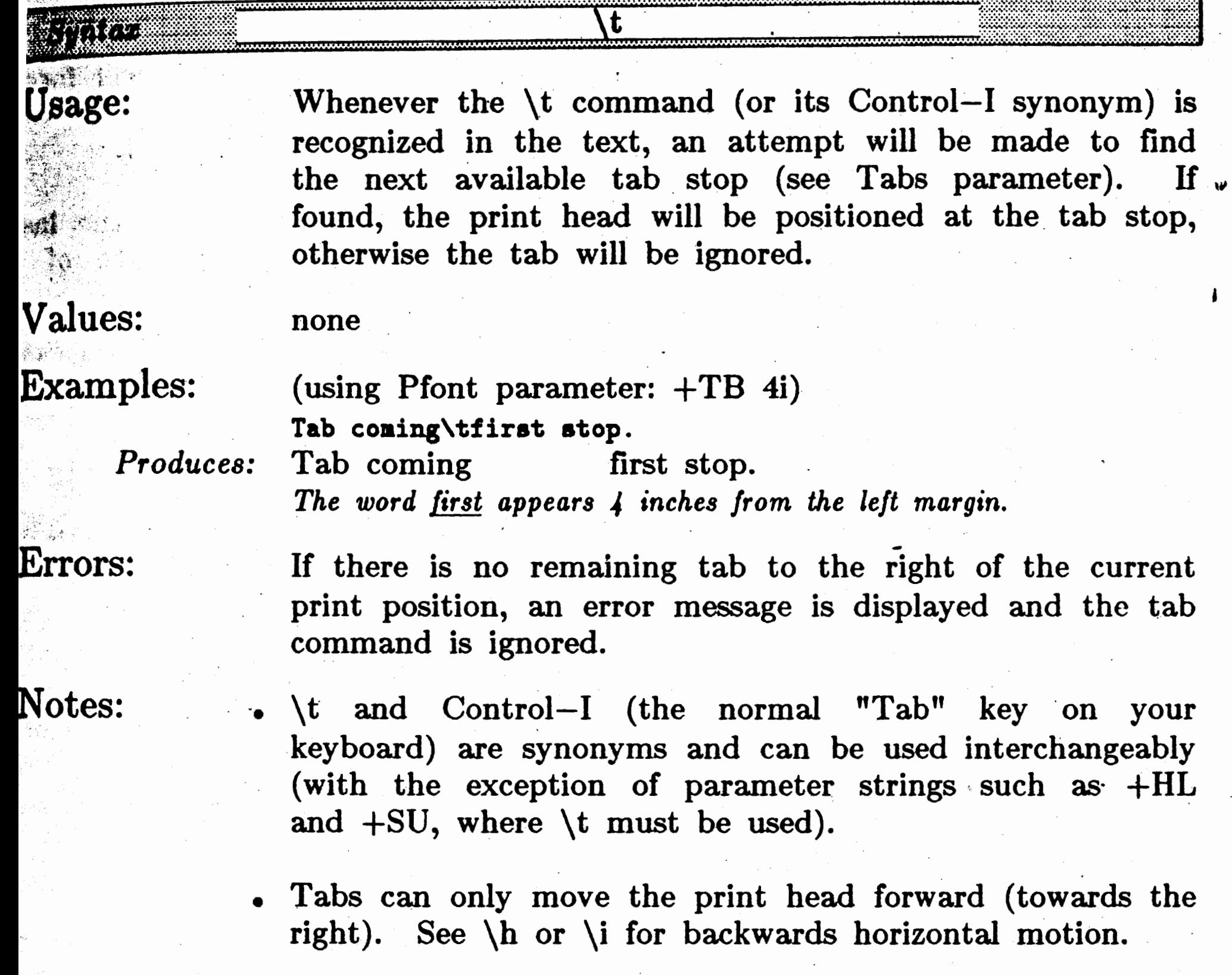

- Tab stops cannot be changed within a document; use  $\hbar$ or \i instead.
- All tab stops are relative to the left margin, not the left indent location.
- A tab issued while to the left of an indented left margin will cause the print head to move directly to the indented left margin - regardless of any tab stops between the current position and the indent.
- . Left indent does *not* change tab settings in any way other than described in the preceding note.
- Tab stops work similarly to those used by mechanical

# Suggestions:

 $\mathbf{O}$ 

Use a combination of tabs and horizontal motion  $(\hbar, \hbar)$ to help line up text in columns and tables.

# Part  $P$  -- Printing with Fonts

typewriters; the current position of the print head and the tab stop settings will determine the extent of the tab. Different sized characters and different numbers of spaces may produce different results.

- Control-I or  $\setminus t$  at the start of an input line will force an implicit break when using word wrap. In this use only, they are equivalent to  $\blacksquare$
- Tabs affect justification. Only spaces following the last tab on a line will be used to adjust the length of a justified line.

C

 $\boldsymbol{\eta}$ 

T

**Base** 

 $\overline{\textbf{C}}$ 

I

 $\ddot{\phantom{0}}$ 

# $\bigcap$  Part P -- Printing with Fonts Part  $P$   $--$  Printing with Fonts

**<sup>1</sup>**-- **Underlining** • **UnderUuiug** -- **\u** 

urn on and off underlining of text.

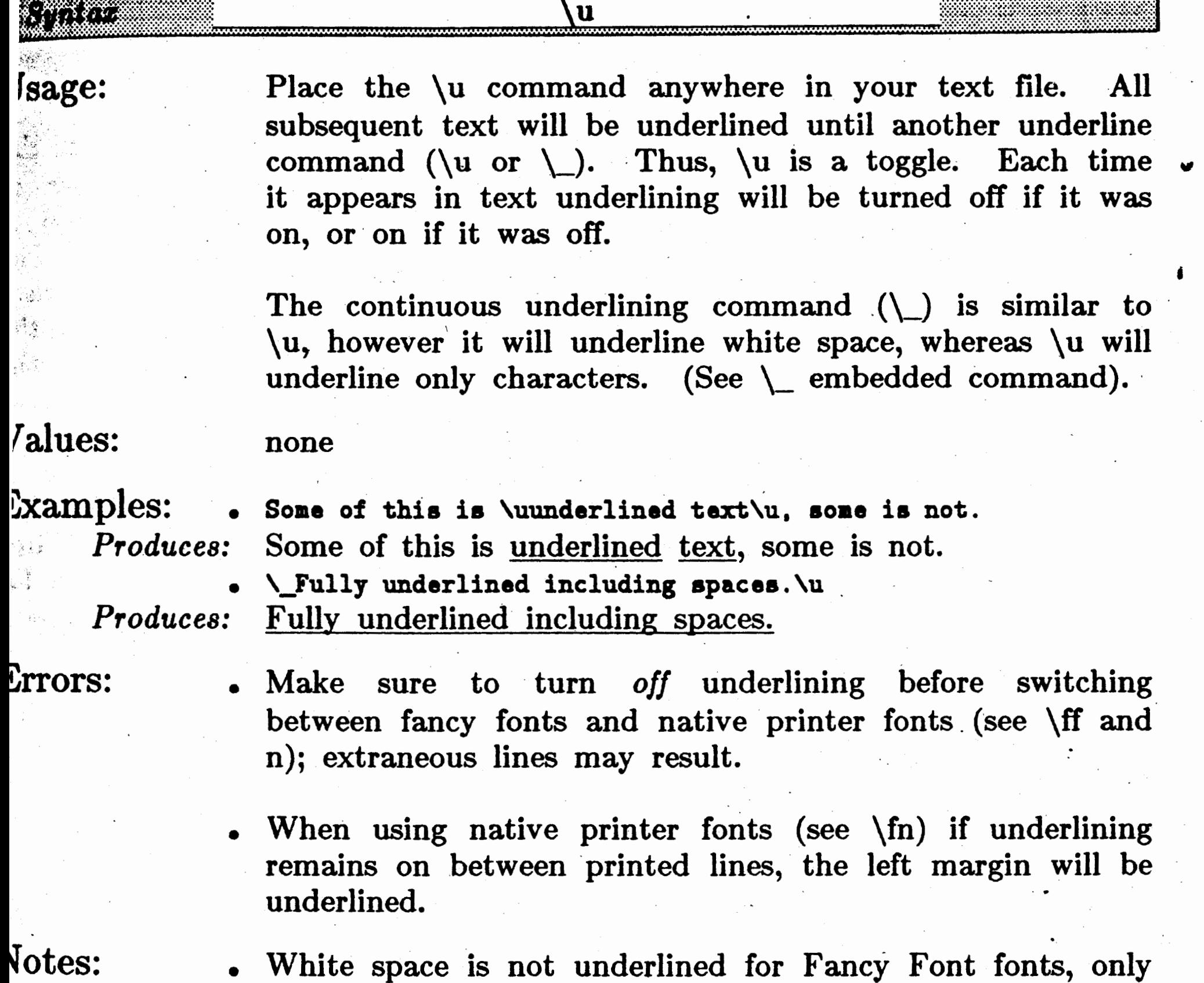

~otes:

 $i$ uggestions:

(see example above). Continuous underlining, including spaces, can be achieved by using the  $\u$  command as shown by the second example above.

characters with ASCII codes other than 32 are underlined

• Notice that  $\{u\$ can be turned of by another  $\{u\}$  or by  $\_\_$ . Therefore,  $\{u \text{ and } \_\text{cannot} \}$  be used at the same time.

Don't forget to turn off underlining (by using another  $\{u\}$ or  $\setminus$ . If you forget, the remainder of your text will be underlined.

....

### **Vertical Motion**  $---\vee$

# Part  $P$  -- Printing with Fonts

### .. **\v** -- **Vertical Motlon**

Specify the amount of white space to precede the current line, or movement of the paper to begin printing the specified distance from the ....<br>top for the page. top for the page.

### ~~~~~~=z?m· =:.zzzz~· ~~~~~~~·=•• .. ·~· ..m·· m· ...;;m. m···~~~~~~~~  $=$   $\sqrt{v}$   $\lt$  +  $\>$  or  $-$  option> $\lt$ Vertical Measure> or

1

 $\mathbb{R}$  .

Usage:

•  $\lt$  Vertical Measure between 0 and 425 inches The value can be absolute or relative, but must be less than 425 inches when evaluated.

• m<digit> Move directly to the position marked by the indicated vertical mark  $(\n\cdot\)$ .

**Examples:** There is 1/2 inch of white space between this line

Values:

To position the print head a specified distance from the top of the page, use  $\vee$  with an absolute number of units. For example,  $\vee$ 4i will begin printing the top of the current line 4 inches from the top of the page. The use of a relative positive measure (e.g.  $\vee + .25i$ ) will leave exactly the specified amount of white space between the bottom of the previous print line and the top of the current print line. Negative distances (relative to the *current* location of the print head, are only possible with printers that allow backwards paper motion.

If  $\vee$  appears on the first line of a printed page it will be ignored unless the new page was explicitly requested by a \p command, a Control-L character, or if it is the first

\ vm<digit> will position the top of the current print line to the indicated position, however this is only usable for printers that allow reverse paper motion (such as Epson FX80).

**\v+ .. 6iand thi• line.**  *Produces:* There is 1/2 inch of white space between this line

and this line.

Errors:

An attempt to move the paper outside of the possible range of motion will cause the  $\vee$  command to be ignored and an error message to be displayed.

Votes:

# Part  $P$  -- Printing with Fonts

,  $+ \times \cdot$ ·,·; *:,.;.* 

. page of a document.

- $\vee$  can cause a new page to be printed. In this case any unused portion of the distance specified with  $\vee$  will be discarded and  $\vee$  is identical to  $\varphi$ .
- Remember that interline spacing refers to the distance between the bottom of one line (including descenders) and the top of the next. Whether or not the actual printed line contains descenders or ascenders doesn't matter; it's the overall height of the *font* that matters.
- Vertical motion to a mark set on a previous page will position the print head the previously marked amount down from the top of the *current* page.<br>Suggestions: • Use the \v command to temporarily override the value of

. -,

the Interline Spacing parameter (SP). The command is useful for specifying the exact amount of white space to be left before paragraphs, sections, examples and in tables. You may leave a blank line in your text to achieve vertical white space.  $\vee$  provides this same capability, but with greater control over the amount of white space.

Remember to specify  $\forall$  +... when leaving extra vertical space between lines; without the ' $+$ ' an absolute position results.

**Word Wrap On**  $--\vee w$ 

# Part  $P$   $\leftarrow$  Printing with Fonts

**\w** -- **Word Wrap** On

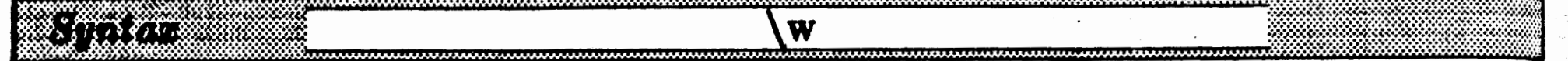

**C** 

Usage: Place the \w command anywhere in your text. The line on which \w occurs and all subsequent lines will be word wrapped. That is, the end of line in your text input will be largely ignored. Pfont will read words from on which  $\wedge w$  occurs and all subsequent lines will be word wrapped. That is, the end of line in your text input will be largely ignored. Pfont will read words from your input text and fit as many words as possible on each output line.

# Values:

**Examples: \wThese lines are to be combined** 

**notice how the7 print in a different aanner than they appear**  in the input text.

There are a variety of ways to stop word wrap or to temporarily 'override' this feature. \x will turn word wrap off (the built-in setting).  $\setminus b$ , any implicit break (e.g.,  $\{v, \pmb{\varphi}, \pmb{\varphi}\}$ , an input line beginning with a space or a \_tab, or a blank line will cause the *previous line* not to be word wrapped. Thus, paragraphs can be separated by a blank lines and/or the first line of a paragraph can be indented to automatically create the desired effect between successive paragraphs. This provides a natural means of typing text to be formatted and printed.

Pfont behaves rather differently when word wrap is enabled. The implicit breaks become operational for both word wrap and for justification. This is a significant difference and allows text to be entered without the use of any special commands; specifically  $\setminus b$  is not often required. There are no implicit breaks when not using word wrap.

none

*Produces:* These lines are to be combined notice how they print in a different manner than. they appear in the input text.

Errors: Improper long line splits' may occur if very long words

(longer than approximately 20 characters) are frequently used without using new lines periodically within paragraphs (every 200 or so characters). This is extremely rare, since words are usually shorter than  $20$ characters.

Notes:

.,

s

Enable moving of words between lines to automatically fit line length.

', .-~

# 0

# Part  $P$  -- Printing with Fonts

- Word wrap will adjust lines. to be the length of the current margins and indentation settings. When indentation is changed, word wrap automatically reflects the new effective line length.
- New line characters are normally turned into single spaces; however, if immediately preceded by '.', '?' or '!', new line characters are turned into double spaces to separate sentences.
- Pfont removes all trailing spaces from lines input from files. In this way, no groups of extra spaces should mistakenly appear in output. However, if you place more than one space between words within a line, the extra spaces will not be removed by Pfont.
- You can type entire paragraphs, sections or an entire document without using any new line characters to mark the end of input lines.
- Lines will be broken for wrapping immediately before a space (or new line) character.
- uggestions: It is recommended that  $\wedge w$  be issued at the start of a document or the start of a sequence of normal paragraphs.
	- $\wedge$  may be used with or without justification (\j). Justification is independently enabled and disable by the  $\setminus$ j and  $\setminus$ k commands respectively.

•

';,.. .. '

•

..

Part  $P$  -- Printing with Fonts

 $\mathbf{x}$  -- **Word Wrap Off Word Wrap Off** --  $\mathbf{x}$ 

buggestions: It is useful to turn off word wrap when printing tables, letter salutations or other groups of text where 'as is' appearance is desired.

V

Тç

pr

E

 $\mathbf F$ 

 $\mathbf{I}$ 

 $-\frac{1}{2}$ 

S·

Do not move words between lines (the built-in setting)

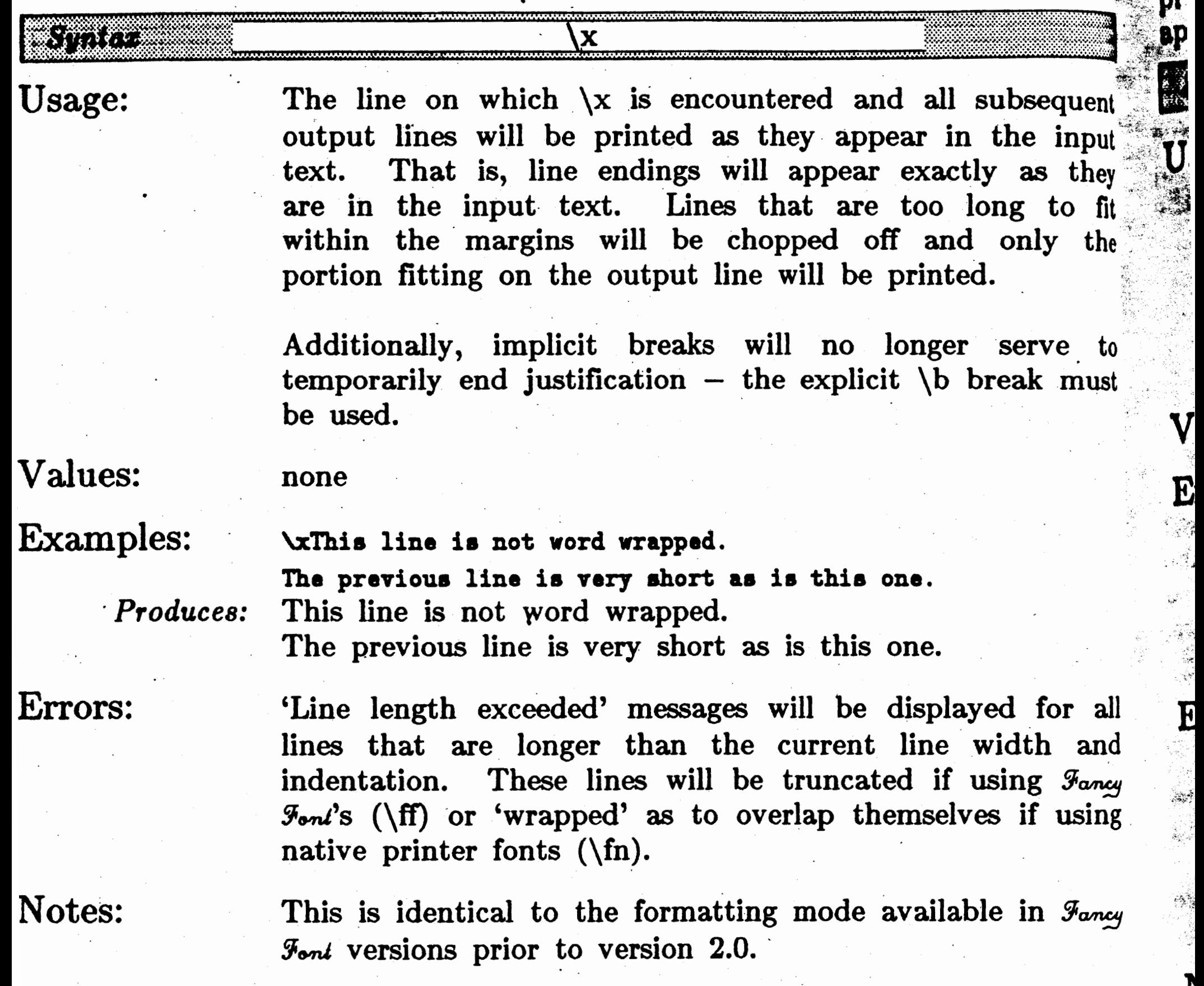

)

Produces:

**>ggle** between· normal printing (ink forming characters) and reverse lntlng in which a black background is printed with non-black areas pearing as printed characters.

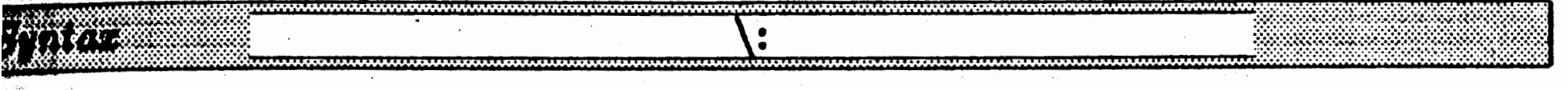

Place \: anywhere in your text. All subsequent printing will appear in the reverse field until another \: command is encountered in the text. Normally, printing will be black (or ink color) on white (or paper. color). For the Epson **MX,RX** and FX printers, if a native printer font is in use, reverse field will enable and disable double strike printing.

**\f4This** \: is reverse\: and now normal. *Produces:* This  $\vert$  **produces:**  $\vert$  This  $\vert$  **and now normal.**  $($ for native printer fonts $)$ **\fnThis \:is reverse\: and now normal.** 

'alues:

**k**anga sage:

- This doesn't work particularly well for *Fancy Font* fonts. The reverse field characters tend to be overwhelmed by the reverse field itself. It works best for large, thick or bold characters.
	- Different height characters produce different height backgrounds.

Try using this with rough draft mode for slightly better appearance.

# none •

 $xamples:$  . (for  $\mathcal{F}_{\text{ancy}}\mathcal{F}_{\text{ond}}$  fonts)

,rrors:

otes:

uggestions:

This can be used to produce thick, dark lines or perhaps with special characters as a visual separator. You are pretty much on your own with this one, however; let us know if you find a good application.

...

•

Part  $P$  -- Printing with Fonts

**Reverse Field Printing Reverse Field Printing**  $-\cdot$ **:** 

**0 C** ',

-- Backup Character **Backup Character Backup Character -- \.the Backup Character** 

*f:-f}* . f,;.\$;;, •• Cause the print head to move backwards by the width of the last printed  $\epsilon$ character.

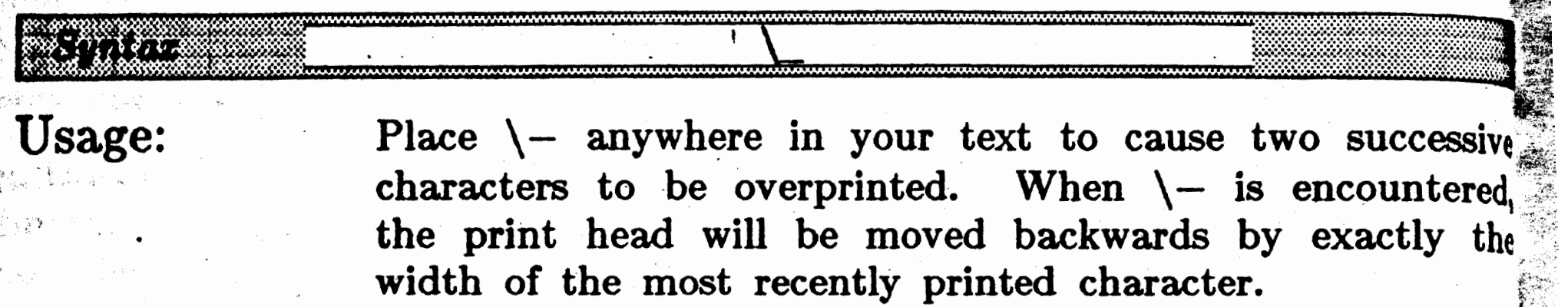

Values:

The 'Control-H' character embedded in text can be used as a synonym for the  $\setminus$  - command. Depending upon the text editing program you are using, it may be difficult to actually insert· a 'Control-ff' character in your text, however.

• (Notice that  $\setminus$  – is the 'minus' sign).

character margins in Efont.

Suggestions: • Use this for overprinting single characters for accents as shown above and for simultaneous super- and sub-scripts. (Either order of characters is possible). See also the  $\iota$ ,  $\hbar$ ,  $\mu$  commands and the use of negative

Use  $\iota$  to finely adjust overprinting of characters having

none

Examples: *Produces:*  One way to print resume\-' or Helm<sup>^</sup>\-ut. One way to print resume or Helmût.

Errors:

Notes:

none

different widths.

A

# Part  $P$  -- Printing with Fonts

:: Continuous Underlining \\_ Turn on and off continuous underlining of text. *l!* tNHlflfiH#fftfNMf:MWH¥ Place the \\_ command anywhere in your text file. All. заде: subsequent text will be underlined until another underline command ( $\cup$  or  $\{u\}$ . Thus,  $\cup$  is a toggle. Each time. it appears in text underlining will be turned off if it was on, or on if it was off. The \u underlining command is similar to  $\_\,$  however it will underline only characters, whereas  $\_\$  will underline spaces. (See \u embedded command). Values: none  $\textbf{Examples:} \qquad \text{•} \quad \text{Fully underlined including spaces.}$ *Produces:* Fully underlined including spaces. Some of this is **\uunderlined** text\u, some is not. *Produces:* Some of this is <u>underlined text</u>, some is not. . Errors: • Make sure to turn *off* underlining before switching between fancy fonts and native printer fonts (see \ff and n); extraneous lines may result. • When using native printer fonts (see  $\{fn\}$  if underlining remains on between printed lines, the left margin will be underlined.

Notes:

 $\setminus$  will underline spaces and relative horizontal motion forward  $(\iota + ...)$ . Any white space created by tabs or the

\h command will *not* be underlined. ·

- Notice that  $\_\$ can be turned of by another  $\_\$ or by  $\\ u$ . Therefore,  $\angle$  and  $\vee$  cannot be used at the same time.
- Notice that  $\angle$  is the 'underscore' key.

Suggestions: • Use continuous underlining in conjunction with the \i command to create horizontal lines of any desired length. Since  $\iota$  is limited in the amount of space it can leave, use multiple  $\iota$  commands to create as long a horizontal line as is desired.

 $\bigcap$ 

# Part  $P$  -- Printing with Fonts

• Don't forget to turn off underlining (by using another  $\setminus$ or  $\{u\}$ . If you forget, the remainder of your text will  $\mathbf{b}_i$ . underlined. • *f i.* 

,.1·  $\mathcal{I} \subset \mathcal{I}$ 

 $\sim$   $\omega$ 

**Execute** 

f

**1** 

Į.

•

..

# Part  $P$  -- Printing with Fonts

# $\sum_{n=1}^{\infty}$  , and Left Indent  $\ge$

Terret y

ndent the specified number of units from the left margin; effectively setting new left margin for all subsequent printing.

#### **TALL** ><+ or - option><Horizontal Measure>

Talues:

isto

 $\mathbf{X}$ 

sage:

EAN.

\> causes all normally printed lines to be indented by the specified amount. Notice that the direction of the <sup>w</sup> 'arrow' points in the initial direction in which the indentation occurs.

### <Horizontal Measure>

A number preceded by  $+$  will add the indicated amount to the indentation, '-' will subtract and no '+' or '-' causes the indentation to be set exactly the specified amount from the left margin. The evaluated Horizontal Measure (that is, the final position on the line) must be between 0 inches and the current line width minus the current right indent, (i.e. LW minus  $\setminus$ <). See LW parameter and  $\setminus$  embedded command.

# $&$ xamples:

;, *,·i*   $^{\circ}$   $^{\circ}$ 

rrors:

 $^{\prime\prime}$ 

- A tab ( $\{t$  or Control-I) processed with the print head positioned to the left of the indented area will cause the print head to move directly to the indented area, regardless of any the absence or presence or tab stops. This is useful for outdented lists (for example,  $\&>2i\hbox{h0i3.}\t... \&>0i$ .
- Indentation causes an implicit break. • indentation causes an implicit break. . .

uggestions:  $-$  Use  $\geq$  to alter the left margin within your text. Useful for indenting quotes and other special sections of text.

Notice the indentation for this line and all subsequent lines until the left indentation is again changed.

Indent past the line width (LW parameter) is not • allowed; an error message will be displayed and the command ignored.

lotes:

**\>1iHotice the indentation for this line and all subsequent lines** until **the left indentation\>Oiia again changed.** 

.~,,": -:' *Produces:* 

# Part  $P$   $\leftarrow$  Printing with Fonts

# $\langle \rangle < -$  - Right Indent

Right Indent

 $~\cdot~$  .

Indent the specified number of units from the right margin; effective setting a new right margin for all subsequent printing.

#### $<< + or - option><$ Horizontal Measure> 2000

Usage:

 $\backslash$ < causes all normally printed lines to be indented  $\backslash$ the specified amount. Notice that the direction of  $t$ 'arrow' points in the initial direction in which the indentation occurs.

Values:

# Examples:

**\<3iNotice the indentation for this line and all subsequent** lines until the right indentation \<Oiis again changed. Set the long line after the change of indentation!

### <Horizontal Measure>

A number preceded by '+' will add the indicated amount: to the indentation, '-' will subtract and no '+' or '- $\frac{15}{20}$ causes the indentation to be set exactly the specified amount from the right margin. The evaluated Horizontal Measure (that is, the final position on the line) must  $b_0$ <sup>\*</sup> between 0 inches and the current line width minus the current left indent, i.e. LW minus  $\>$ . In other words. the Horizontal measure must specify a position to the right of the left indent location.

is again changed. See the long line after the change of indentation!

*Produces:* 

Errors:

Notes:

Right indentation past the current left indentation  $(\rangle >)$ or left margin (LM parameter) is not allowed. A warning message will be displayed and the command ignored.

Notice the indentation for this line and all subsequent lines until the right indentation

• An indentation command causes an implicit break.

• With some effort,  $\langle \rangle <$  and  $\langle \rangle >$  commands can be combined with the backwards vertical motion (when provided by printer) to print multiple columns.

Page  $50$ 

# Part  $P$  -- Printing with Fonts

•

.<br>IS:

Use  $\setminus$  to alter the right margin within your text. Useful for indenting quotes and other special text.

•

 $\frac{1}{\sqrt{2}}$  $\mathcal{O}(\mathcal{C})$  $\frac{1}{\sqrt{2}}\sum_{i=1}^{n} \frac{1}{\sqrt{2}}\left(\frac{1}{\sqrt{2}}\right)^2\left(\frac{1}{\sqrt{2}}\right)^2$  $\frac{1}{\sqrt{2}}\sum_{i=1}^{n} \frac{1}{\sqrt{2}} \left( \frac{1}{\sqrt{2}} \right)^{2} \left( \frac{1}{\sqrt{2}} \right)^{2} \left( \frac{1}{\sqrt{2}} \right)^{2} \left( \frac{1}{\sqrt{2}} \right)^{2} \left( \frac{1}{\sqrt{2}} \right)^{2} \left( \frac{1}{\sqrt{2}} \right)^{2} \left( \frac{1}{\sqrt{2}} \right)^{2} \left( \frac{1}{\sqrt{2}} \right)^{2} \left( \frac{1}{\sqrt{2}} \right)^{2} \left( \frac{1}{\sqrt{2}} \right)^{2}$ 

 $\hat{\sigma}$ 

0

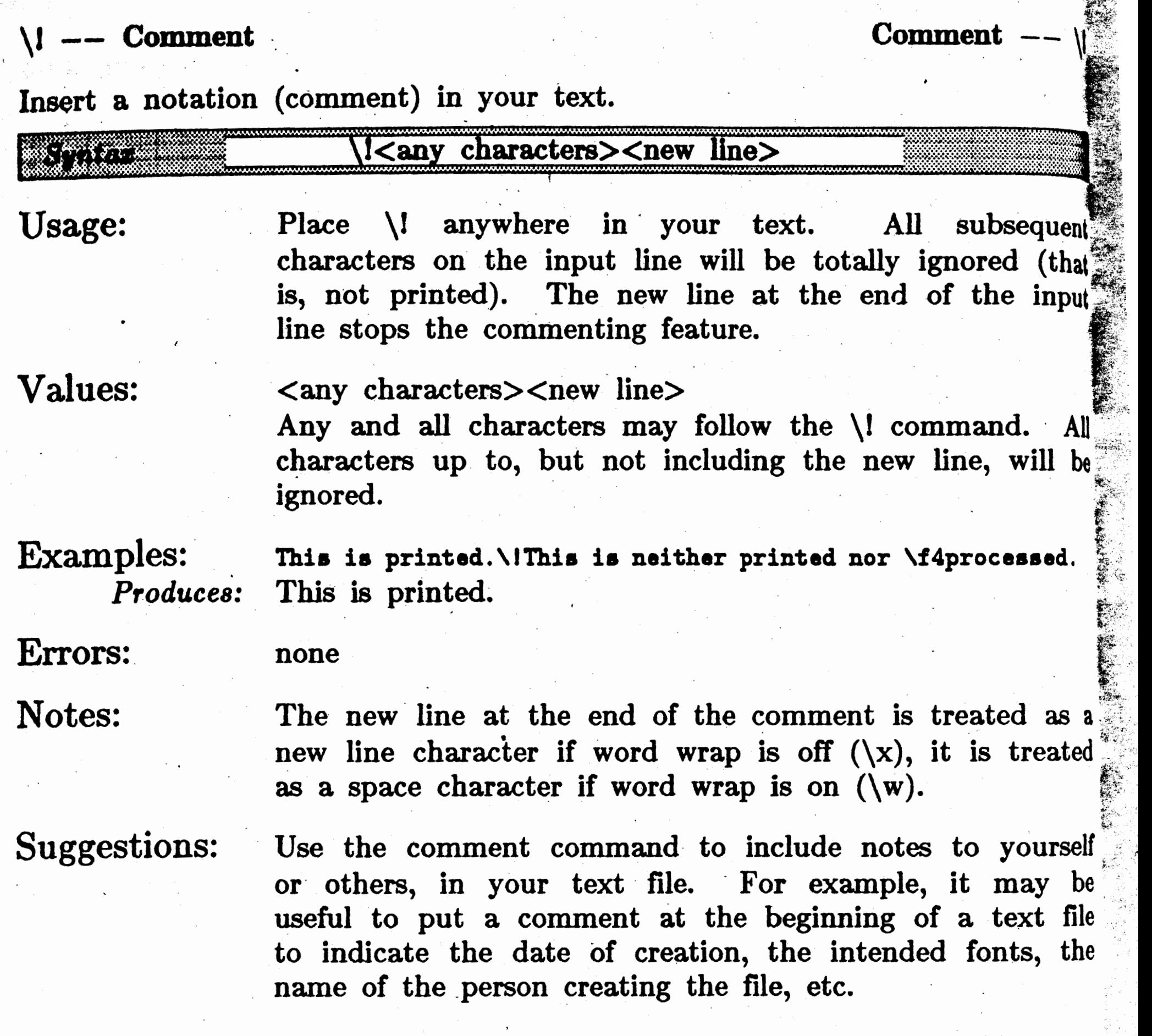

1 :-

 $\frac{1}{2}$ 

 $\sim$   $\epsilon$ 

 $\mathcal{F}(\mathcal{A})$  $\sim$  $\epsilon$ 

 $\sim$  $\sim$ 

 $\sim$ 

 $\frac{1}{2} \sum_{i=1}^{n} \frac{1}{2} \sum_{j=1}^{n} \frac{1}{2} \sum_{j=1}^{n} \frac{1}{2} \sum_{j=1}^{n} \frac{1}{2} \sum_{j=1}^{n} \frac{1}{2} \sum_{j=1}^{n} \frac{1}{2} \sum_{j=1}^{n} \frac{1}{2} \sum_{j=1}^{n} \frac{1}{2} \sum_{j=1}^{n} \frac{1}{2} \sum_{j=1}^{n} \frac{1}{2} \sum_{j=1}^{n} \frac{1}{2} \sum_{j=1}^{n} \frac{1}{2} \sum_{j=1}^{n$  $\hat{\mathcal{A}}$  $\bar{\mathcal{S}}$  $\mathcal{A}^{\mathcal{A}}$ 

Different users have different needs at different times and many users have different approaches to using computers. Therefore, we have designed Pfont to ·provide 3 methods of interaction. You may select to use any one or a combination of these methods each time you use Pfont. The methods are: 1) Interactive- parameters are specified one or more at a time, help may be requested at any time; 2) Command Line- all parameters are specified on the DOS (or  $\text{CP/M}$ ) command line; and 3) Parameter Input File-Input is obtained from a prepared file containing parameter specifications (it is intended that this file be reused for multiple "runs" of Pfont).  $\mathbb{Z}$  ,  $\mathbb{C}$  .

New users should be most interested in the interactive method, frequent and experienced users should learn how to use the parameter input files and command line methods.

Regardless of the method of interaction, you can specify any number of parameters using upper or lower case or any combination thereof. If you **specify** the same parameter multiple times, only the last specification of the parameter will be used. If the parameter specifies a list (such as +FO  $Romn12$   $Romn12$  ...), each time the parameter is respecified the old list is

discarded. Thus, if you try to specify  $+LW$  (line width) twice, only the second specification will be used. Likewise, using +FO (fonts) a second time will completely negate the first  $+FO$ .

When learning or uncertain about the use of Pfont, it is best to experiment. Make frequent use of the help facilities  $(?, \&)$  and feel secure In that Pfont performs no destructive operations.

#### $P.2.1$ Interactive Mode

.,.. ,,

**VI** 

## Part  $P$  -- Printing with Fonts

# P.2 PARAMETER SPECIFICATION

*-~~tl+~llit* · -.

Pfont is designed to assist in its use; this is particularly true in the interactive mode. To use Pfont interactively, start by typing the following:

*r.F);?L ..* 

 $; \cdot, \cdot, \cdot, \cdot$ 

 $\mathcal{L}_{\mathcal{L}}$  $\mathbb{R}$ 

*.• C',<.* 

The Pfont program is designed to be adaptable to many different **applications.** This adaptability is controlled by a number of 'parameters'.  $\mathbf{Each}$  parameter may be used to control some aspect of printing such as line width, page length, fonts, etc. In general, parameters are designed to have normal initial settings so you don't need to specify each parameter each time you use Pfont.

You<sup>t</sup> will need to provide the name of the file you want to print and **probably will also want to indicate the fonts to be used. We call these** 'parameters' to Pfont.

# Part  $P$  -- Printing with Fonts

.. . . .

# $\setminus I$  -- Comment  $\setminus$

Insert a notation (comment) in your text.

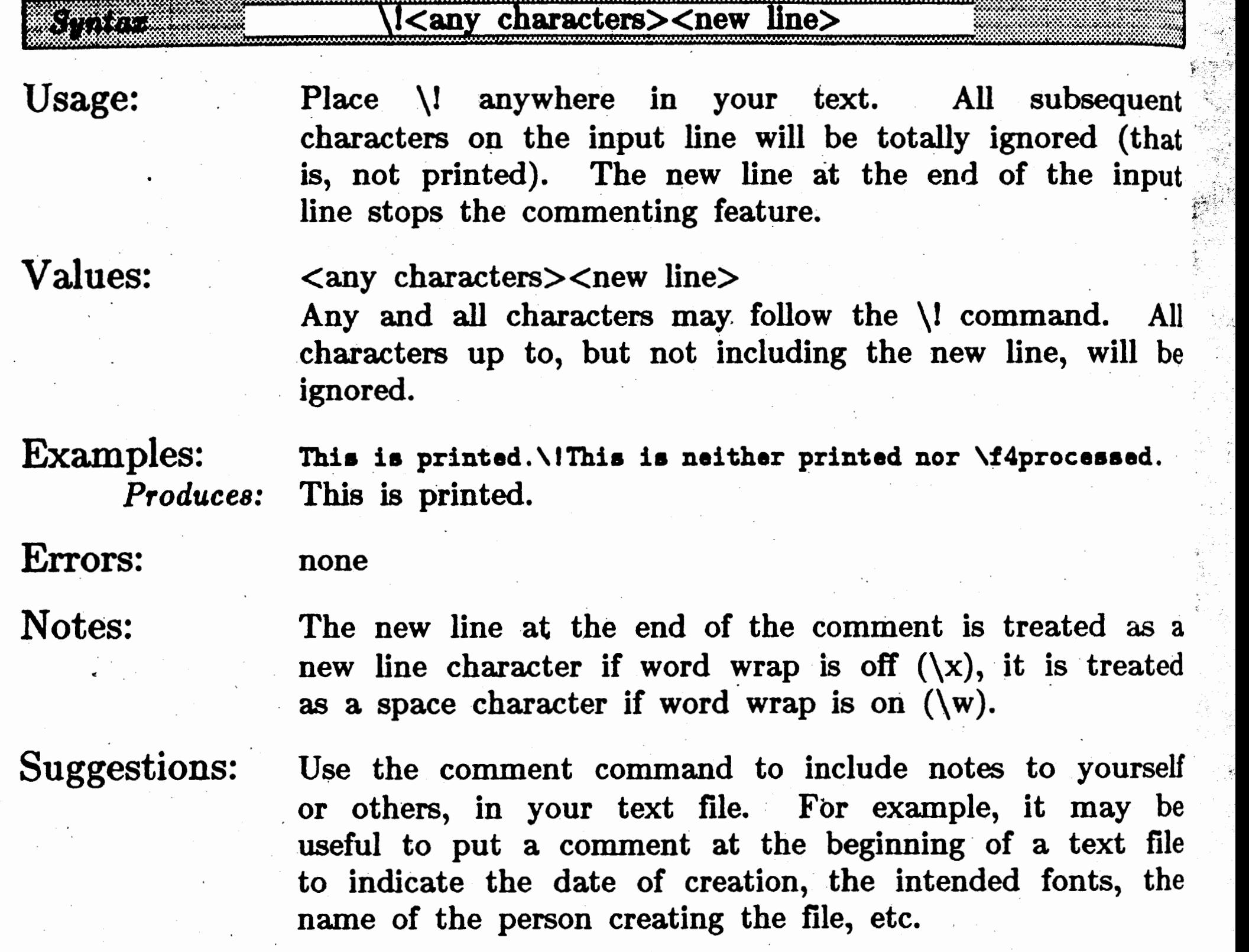

**0** 

You will need to provide the name of the file you want to print and probably will also want to indicate the fonts to be used. We call these 'parameters' to Pfont;

< , *J,* ~ *).* ~ ...

Different users have different needs at different times and many users have different approaches to using computers. Therefore, we have designed Pfont to provide 3 methods of interaction. You may select to use any one or a combination of these methods each time you use Pfont. The methods are: **1) Interactive-** parameters are specified one or more at a time, help may be requested at any time; 2) Command Line- all parameters are specified on the DOS (or CP/M) command line; and 3) Parameter Input File-Input is obtained from a prepared file containing parameter specifications  $f$ it ls Jntended that this· file be reused for multiple "runs" of Pfont). 

New users should be most interested in the interactive method, frequent and experienced users should learn how to use the parameter input files and command line methods.

Regardless of the method of interaction, you can specify any number of parameters using upper or lower case or any combination thereof. If you **specify** the same parameter multiple times, only the last specification of the parameter will be used. If the parameter specifies a list (such as +FO Romn12 Romnb12 ...), each time the parameter is respecified the old list is discarded. Thus, if you try to specify +LW (line width) twice, only the second specification will be used. Likewise, using  $+FO$  (fonts) a second time will completely negate the first  $+FO$ . : 1

When learning or uncertain about the use of Pfont, it is best to experiment. Make frequent use of the help facilities  $(?, \&)$  and feel secure In that Pfont performs no destructive operations.

 $\sim$   $\sim$ -----c .

Pfont is designed to assist in its use; this is particularly true in the Interactive mode. To use Pfont interactively, start by typing the following:

•

# **P.2.1** Interactive Mode

 $\mathbb{R}^n \times \mathbb{R}$ 

"是"

**w** 

I

# **p.2 PARAMETER SPECIFICATION**

'... The Pfont program is designed to be adaptable to many different applications. This adaptability is controlled by a number of 'parameters'. Each parameter may be used to control some aspect of printing such as line width, page length, fonts, etc. In general, parameters are designed to **have** normal initial settings so you· don't need to specify each parameter each time you use Pfont.

**0** (

 $\mathbb{R}_{+}$  .

k'

r·

**B> Pfont,>.** *Start Pfont,*  Pf ont: Print with Fonts, ... Pfont identification and version. This message **Copyright (C) 1084 SoftCraft.** Inc. *overwrites a temporary "loading" message.*  Enter printing **parameters.** for **example:**  +FO Romn12 RomnB12 +FI File.ff Then press RETURN (possibly more than once) to start printing. Type. '?' for **assistance** at any time. >>? Expecting a Parameter Specification - a '+' or '-' followed by One of: *Request for assistance. Pf ont is expecting any of the following*  FI (Filenames) **FO (Fonts)** • • • • *Pf ont lists many other options Pfont will indicate*  $^{\prime\prime}$  -- *more*  $- ^{\prime\prime}$  *after the number of lines that fit on your screen are displayed, press any key to continue.*  >>  $trd?$  *Arrow Select the 'rd' parameter, then ask for help.*</u> **Expecting value** for RD (Rough Draft) - **a Integer Between** O **and 6 Current Value: <Off>** *Pfont indicates the current setting for* >> RD (Rough Draft)> *U*   $>>$   $+fi$  Sample. FF $\angle$ *'flough Draft (Off) and possible settings. User selects rough draft mode* 1. *User indicates that file Sample.FF*  is *to be printed (+FI is optional here).*  FI (Filenanes)  $\geq$   $\qquad \qquad \qquad$  *indicates no more file names.* >>  $+$ fo Romn12 Romnb12 Romni 12, *User selects 9 fonts.* FO (Fonts)  $\geq$   $\qquad \qquad \qquad$  *indicates no more fonts.* >> **4k** *Request summary of current settings.*  . . . *P/ont lists the settings of all parameters.*  >>  $\ge$  2 >> <u>2</u><br>Loading Romn12.Fon as font number 0 . . . in memory Loading Romn12.Fon as font number 0 . . . in memory<br>Loading Romnb12.Fon as font number 1 . . . in memory Loading Romni12.Fon aa font number 2 ... in **memory Make sure the printer is 'On Line'** Printing Sample.FF **Page** 1. 42 Linea B> *The 9 fonts are now ready for use. Reminder to get the printer ready. Pfont will now start printing. Pf ont has finished printing the first page. All done.* 

r

#### $B>$  Pfont<sub> $\lambda$ </sub>

Pfont will respond with its usual greeting message as well as reminding you to indicate parameters such as font names and a file name and that '?' may be typed *at any time* for assistance. Pfont prompts with ">>" and awaits input. You may enter as many or as few parameters as you like and may also make use of the special characters '?', '&', '@' (or '<') and 'Control $-V'$  (see section P.2.5).

In the following transcript of Pfont use, user input is underlined,  $\varphi$  is  $\frac{1}{2}$ 'return' and commentary is *in small italics*.  $\frac{1}{2}$ 

**0** 

Notice that return  $(\lambda)$  is used to end a parameter specification and *also* to end interaction and begin prompting. The *ending* function of  $\mu$  only applies when it is the only input on a line. When you type  $\lambda$  at the end of a sequence of characters, it allows you to continue specifying the same parameter. If this seems confusing or if you ever feel *stuck* while using Pfont, simply type a couple of  $\lambda$ 's and Pfont will either start printing or display a message indicating additional parameters that must be specified.

P.2.2 Command Line Mode

SATISTICS.

a la  $\mathbb{R}$ 

 $\mathbb{C}(\mathbb{R}^{d})$ 

P.

 $\mathbb{Z} \times \mathbb{Z}$  .

 $\mathcal{H}^{(1)}$  $: \mathbb{R} \times \mathbb{R}$ 

 $\cdot$  .

:To avoid this capitalization, use the parameter file input method described In section  $P.2.3$ .

Any of the special characters '?', ',', '&', '<', '@' etc. can be used on the command line, '@' and ',' are of particular use (see section P.2.5).

If you make an error during command line interaction you do not have to retype the line. Pfont retains the portion of the command line following the error, begins interactive mode, and displays an error message and . **several** options of correcting the error and continuing. Often you need only retype the word causing the error; Pfont will continue with the rest of your command after the error has been repaired. See section P.5 for details. *·:J-~~i* -t .. ; 5,;:: ...

 $\sum_{i=1}^n \sum_{j=1}^n \sum_{j$ 

input: *result:*  Pfont test +hl "CHAPTER TWO" +fl "end of page" Pfont **Teat** +Bl **"Chapter two•** +Fl •End of **page•** 

*;J:~(i* t. --

Pfont can be used without any interaction by specifying all of its parameters on the DOS (or  $\mathbf{CP}/\mathbf{M}$ ) command line. For example,

B> Pfont +fi Sample.FF +fo Romn12 RomnB12 RomnI12

will print the contents of the file Sample.FF using 3 Roman fonts. The maximum length of the parameter specification list is 128 characters. For longer parameter specification lists, user interactive mode or a parameter Input file. File and font names can by typed in any combination of upper and lower case.  $CP/M$  users note:  $CP/M$  converts all command line input to upper case, so parameters that have case sensitive values should be entered either interactively or using a parameter input file. Pfont modifles the CP/M convention somewhat; it converts the first character of each string to upper case and converts all others to lower case. For example:

# **A V**

Part P -- Printing with Fonts

 $\big($ 

# **~.2.3** Parameter File Input

As you become an experienced Pfont user, you will find that you often wish to print a letter or document multiple times or to print similar letters or documents using the same settings for Pfont parameters. Pfont's or documents using the same settings for Pfont parameters. parameter file input capability makes this possible. A parameter file is<br>simply a file containing parameter specifications exactly as you would type them on the command line or interactively. To request parameter specifications that have been stored in a parameter file, you need only type: t

*@file ·name* 

Where *file name* is the name of the parameter input file (names with the extension '.ffi' are used by convention, e.g. Sample.ffi). The *@file name* can be included anywhere on the command line or be used at. any time in the interactive mode.  $(CP/M$  users may type '<' in place of ' $\mathbb{Q}$ ' if desired). To create your own parameter files, use your editor to create a file containing parameter specifications; the parameter file may contain one or more lines. One or more parameter input files can be used for any "run" of Pfont. Parameter input files can contain additional requests for parameter input (i.e. *@file name).* However, any parameters specified in the original parameter input file *after* the '<sup>o</sup>' will be ignored. For most uses, if a parameter input request is used within a parameter input file, the request should be the last item in the file. *Note that parameter input files should never contain blank lines.* Such a line is treated as a command to start printing ('Return') and thus will prevent subsequent lines from being processed.

It is recommended that you create a separate parameter input file for each type of printing you normally do (e.g. letters, mailing labels, disk labels, etc.). A parameter input file for labels might contain the following:

> **+FO Roan12 Olde18 +LW 2.6i +PL 1i +TM .~126i +BM .126i**

# **2.2.4 Which Disk Drives To Use/Switching Diskettes**

Pfont requires that each of the files Pfont.exe, FancFont.pro, Pfont.hlp, ?font.hie (CP /M Pfont.com, PfontO0.ovl, PfontOl.ovl, PfontO2.ovl, PfontO3.ovl, Pfont.hlp, Pfont.hle and FancFont.pro) be resident on one of he system disk drives. It is simplest to put all of these files on one disk nd use Pfont while "logged" to the drive in which that disk is mounted. fowever, Pfont will find its overlays (PfontO0, PfontOl, PfontO2, PfontO3, ancFont.pro) if they are either on the logged disk or are on a disk ounted in disk drive 'A'. Pfont.hle and Pfont.hlp are not absolutely

**-LN** 

l 1

1

l

<u>|</u>

1

necessary  $-$  they are 'help' files and may be deleted if necessary. If not available on the working disk, then no help will be available when recovering from Pfont interaction errors and· the Control-V general help command will provide no help. Otherwise, the contents of the  $\mathcal{F}_{\text{ancy}}\mathcal{F}_{\text{ond}}$ **jystem** diskettes may be arranged in any way you desire, including copying to· a 'hard' disk.

For DOS systems with limited disk capacity (one diskette drive), the Pfont " program may be invoked (for example, by typing  $Pfont \geq 0$  and then the Pfont disk removed and a disk containing all fonts and files to be printed Inserted in the diskette drive. Type the appropriate parameters and begin ' printing as usual.

For  $\text{CP}/\text{M}$  systems with a small disk storage capacity, such as the Osborne [, it may be necessary to switch diskettes in order to print long documents with multiple fonts. The following procedure is recommended:

. .

# (a) **0**<br>Part P -- Printing with Fonts

- 3. Place the file or files containing text on one diskette (the text diskette).
- **4.** Insert the **Pfont** diskette in drive A.
- 5. Invoke Pfont using interactive mode.
- 6. Remove **Pfont** diskette and insert text diskette in drive A.
- 7. Interactively (or with parameter input file) specify Pfont. printing parameters.
- 8. Remove text diskette and insert **Pfont** diskette in d\_rive A.
- 9. Type final  $\lambda$  (carriage return) to start printing.
- 10. Pfont will · prompt for disk change; following prompt, remove Pfont diskette and insert text diskette in drive A.
- $11.$  Printing should start, no further disk changes are required.

# **2.2.5** Special Characters

~-. .

fhese special characters are recognized and acted upon by Pfont in any nteraction mode, they are primarily used in the interactive mode, however.

?' *Always* provides assistance. '?' may be used at any time during command line or interactive modes of Pfont use. The response to a '?' "assistance request is information pertinent to the current usage of Pfont. In interactive mode, pressing '?' wiJl produce a list of all available parameters if issued following the ' $>>'$ ' prompt. If pressed following a parameter name (e.g.  $+$ Rd ?), a

- 1. Put all fonts to be used on one diskette (the **font** diskette).
- 2. Place the **font** diskette in drive B.

*'k'* 

 $\ddot{\cdot}$  '

This provides general assistance on using Pfont and displays a list of all parameters and their default settings.

**0** 

## Part  $P$  -- Printing with Fonts

description of acceptable parameter values as well as the current value for the parameter will be displayed. For example:

 $\overline{\mathbf{C}}$ 

**Expecting value for RD (Rough Draft) - ... Current Value: <Off>**  · **RD <Rough Draft>>** 

 $\rightarrow$  +Fo Romn12 Romn1127

**>>\_+Rd?** .

Expecting FO (Fonts) list element - a Font File Name **Current Value:** 

'?' may appear anywhere on the command line following Pfont. It will cause the interactive mode to be entered and Pfont will provide assistance. The most common command line use, however, is:

0: **Roan12.Fon** 

1: **RomnI12.Fon** 

FD **<Fonts)>** 

>> **.t FI (Filenames)** - List of up to 15 File Names Current Value: O:Sample.ff FO (Fonts) - List of up to 10 Font File Names

**iPfont** ?J.

Explicitly begins the interactive mode. Use this at the end of the command line if you have additional features you wish to specify interactively. For example:

•

Display the current settings for all parameters. This is a good way to review any parameters you have specified and to determine the initial settings for all other parameters. & may be issued interactively or on the command line. For example:

• • •

- **B>Pfont GTeat.ffl** .~ **Pfont: Print with Fonta, veraion x.x (Epson FX> Copyright (C) 1984 SoftCraft, Inc.**  >>

0' Obtain parameter specifications from the parameter input file. Continue processing any remaining command or interactive input )

.... 'jf • l".' **0** .

# Part  $P$  -- Printing with Fonts.

line parameters after input from the parameter input file. '@' may be used multiple times on the command line and/or interactively. See section P.2.3 for more information.  $CP/M$  and DOS 1.1 users may substitute ' $\lt'$ ' for ' $\mathbb{Q}'$ ', all users may use ' $\lt'$ ' or '@' everywhere other than on the command line. For example:

will read the file Control.ffi as though its contents were typed on the command line and then Pfont will enter interactive mode (because of the comma) to allow further specification of  $\ell$ parameters. or override parameters specified in Control.ffi.

**Return'**  $(\lambda)$  Ends input - it can be used to exit the interactive parameter specification, to end a\_ list or to end a parameter if you decide it is not the one you wanted (useful after using ?, for example: '+rd ?' followed by  $\rightarrow$  leaves 'rd' as it was). 'Return' is ignored if it is not the first key typed on an input line and thus can be used to help in typing long lines.

**w** 

#### **B>Pfont @Control.ffi**,

'Control-V' Display on the terminal a description of the special characters (this can only be used interactively). The file 'Pfont.hlp' must be on the logged disk.

Control-Z' Exit Pfont, ignore all parameter settings and do not print. Pfont will ask for a confirmation of a Control-Z request. Control-Z may be pressed whenever you are using Pfont in the interactive mode.  $(CP/M)$  users must use 'Control-C' in place of

**Back Space'** (normally Control-H) Backs up one character at a time to correct typographical errors. The back space character and its displayed action can be set in the profile file (FancFont.Pro  $-$ see appendix A5).

Control-U' . Delete an entire input line. This line delete character is analogous to the  $DOS$  (or  $CP/M$ ) line delete function and is operational in interactive mode.

### 'Control-Z'.)

•

Pfont offers a variety of parameters (features) to control the appearance,  ${\bf orm}$  and printing of a document. Most of the parameters have  $\frac{1}{\sqrt{2}}$ preset (default) values and hence need not be specified during each use of **P**  $\blacksquare$ **P** font. However, you will want to use these parameters at different times Pfont. However, you will want to use these parameters at different times o fully exploit the capabilities of the  $\mathcal{F}_{\text{ancy}}$   $\mathcal{F}_{\text{onl}}$  system. Each parameter ontrols some aspect of the formatting and printing of text. A parameter nay be turned *off* or *on* or left at its normal (default) setting. The setting setting  $\mathbf{p}$ 

**T** 

 $\mathbf{y}$ 

 $\mathbf{r}$ 

# Part  $P$  -- Printing with Fonts

# P .3 PARAMETERS

becifies that the top margin parameter be used and that the top margin <sup>~</sup>1.5 inches.

ecifies no top margin (this is exactly the same as  $+TM$  0i). Some i.rameters have no values, they are either on or off. For example:

ecifies that single pieces of paper are being used (the page pause rameter is on), and

ns on the  $\mathcal{F}_{\text{ancy}}\mathcal{F}_{\text{ont}}$  parameter (+FO) and indicates that each of the 3 ·s listed is to be used. As before,

fhe On/Off switch is used to indicate whether the parameter is to be used r not. ' $+$ ' indicates On and ' $-$ ' indicates Off. The name indicates which arameter is being specified and the values detail the use of the parameter some parameters do not require values). Many parameter values require a nit (i.e. inches, dots, centimeters) indicated by a single character (i,d,u) mediately at the end of the value. For example, •

**+TM 1.6i** 

**-TM** 

licates continuous form paper is in use (do not use the page pause ·ameter). Finally, some parameters can have a value that is a list of ns:

### **+FO SanS10 SanS12 Romn12**

#### **-FO**

 $\Box$  ates that <u>no</u>  $\mathcal{F}_{\alpha n \alpha}$   $\mathcal{F}_{\alpha n \beta}$  are to be used (the parameter is *off*).

Inster names may be specified in either upper or lower case or some

pt

·:of

·• dt

 $\vert T \vert$ 

**se** 

,PI

he

 $S$ 

pr

This section describes each of the parameters in detail, discussing the  $\frac{1}{5}$ common aspects of using the parameters and then the method by which  $\mathbf{w}$ the parameters are described in the manual. Each parameter specification of ts the format:

<On/Off switch> <Parameter Name> <Parameter Value>  $\psi$ 

ombination of both. There must *always* be at least one space between the ad of the parameter name and the parameter value.

# .3.1 Parameter Description Format

 $\overline{2}$ ik $\overline{k}$ 

he rest of section P.3 describes each of the parameters, each parameter on  $\hat{p}$  page. The top line on the page indicates the descriptive name of the arameter. The second line gives a very general description of the meaning r the parameter. Then the *syntax* of the parameter is presented. The rntax indicates how to type the parameter, either turning it on or off, hether it requires any values and what those values are. At the right edge the syntax line, the default (normal) use of the parameter is indicated. If >U do not specify the parameter, the default for that parameter will be Jed.

he *usage* indicates how to use the parameter; first how to turn the arameter on, then how to turn the parameter off and the meaning of each ' these. The *values* section· provides details about the parameter's values, ~ribing acceptable and unacceptable values and the meaning of each. be final 3 sections provide *examples, notes* and *suggestions.* Each of these ctions will help clarify the use and meaning of the parameter. Notes ·ovide the most detailed information and suggestions provide ideas as to )W to best use the parameter.

ection P.1.1 describes some particular terminology used in describing Pfont ·inting parameters.

•

*.r* 

Part  $P$   $\leftarrow$  Printing with Fonts

## P.3.1 The Parameters

~

The parameter descriptions follow in alphabetical order on the ensuing S pages. The parameters, grouped according to function, are:

## Font Selection

FO font · selection

RD draft mode<br>SD screen displ

### Print Control

screen display

NF first page special PP page pause PF process form feeds FP select first page LP select last page NC number copies PG pagination enable

- SU string substitution
- FI file names
- CF concatenate files
- IS initialization string
- UU user defined units
- CI command indicator

### Page Setup

page number

HL header line

FL footer line<br>PN page numb

Vertical Format

### Horizontal Format

 $\sqrt{2\pi\epsilon^2}$ 

I

 $\blacksquare$ 

TB tab stops LW line width LM left margin

## Miscellaneous

HM header margin FM footer margin TM top margin BM bottom margin PL page length RV reverse paper feed SP interline spacing

*t:·\_* /} ~- -~ . \ ~~

 $\mathbf{r}$ 

# Part  $P$  -- Printing with Fonts

# **iM**  $--$  Bottom Margin **buttom** Margin  $--$  **BM**

ipecify the amount of white space to appear after the bottom of the main ody of text on a page.

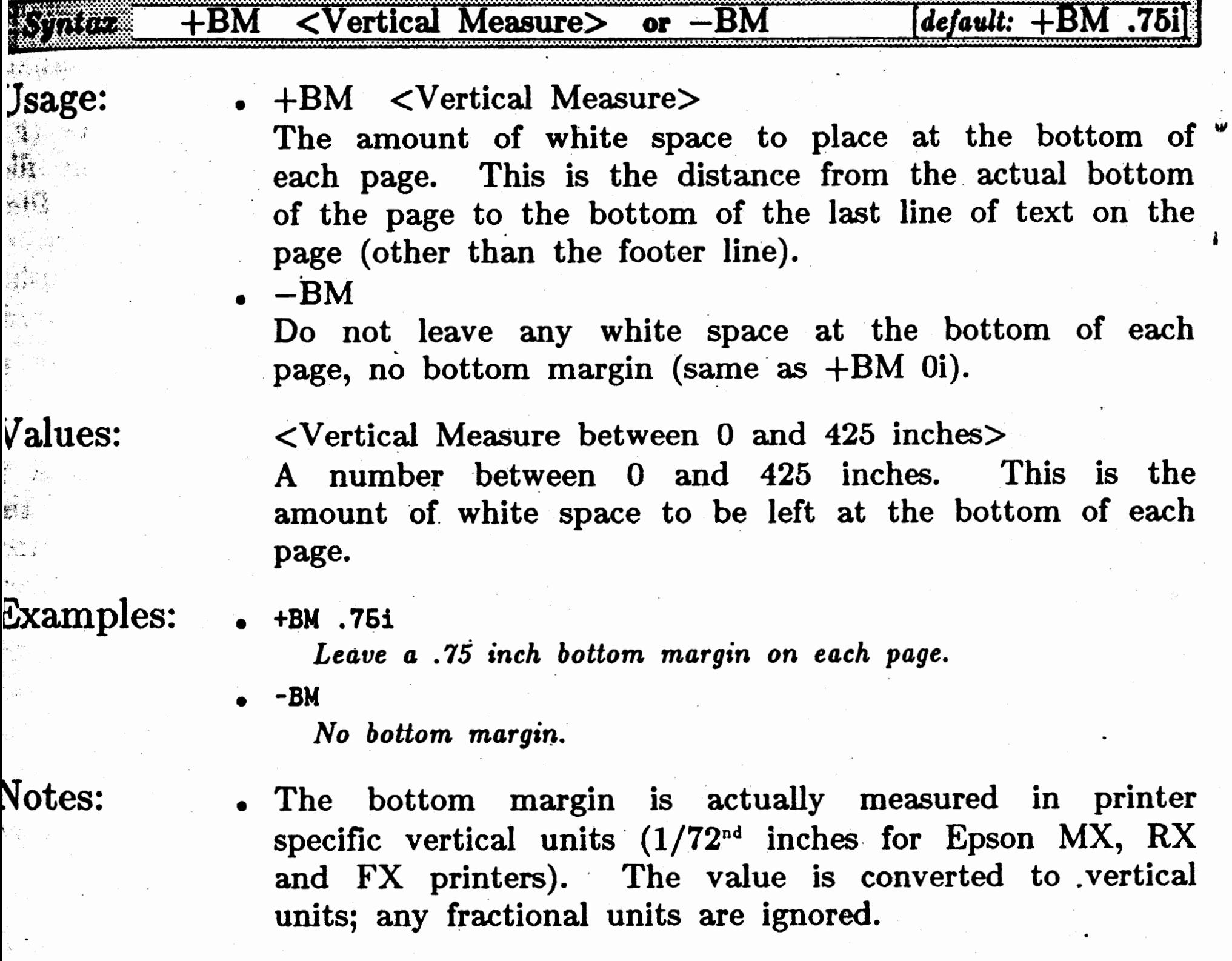

If there is no bottom margin  $(-BM)$ , then there can be

no Footer Line (FL).

• If FL is specified, the bottom margin must be large enough to accommodate the height of the footer line plus the footer margin **(FM).** 

.-.

Suggestions: If you change the Page Length (PL) you will probably want to also change the top and bottom margins (TM and BM).

## $\mathbf{F}$   $\mathbf{-}$  Concatenate Files  $\mathbf{F}$  --  $\mathbf{C}$   $\mathbf{F}$

. ''

•"•ff ,, . ~ •  $\mathbb{R}^n \rightarrow \mathbb{R}$  $2.5$  .  $\cdot$ 

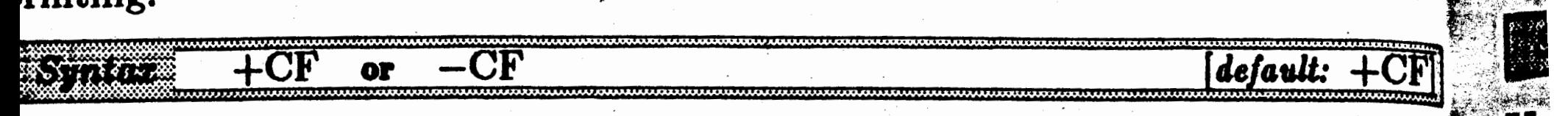

•  $+CF$  Users and the set of  $-VE$ 

The text from all files specified with the Filenames  $(FI)$ parameter is to be printed as if it came from one file. No page breaks are automatically included between files. However, each file must end with a carriage return or one will be provided (if not using word wrap). If using word wrap, lines will be appended to each other as words fit, even between concatenated files. The same of the second value of  $\nabla \dot{a}$ 

 $-CF$ 

ralues:

,xamples:

otes:

Jsage:

ggestions:

Use  $+CF$  for printing a document that has several sections where each section is contained in a different file. Use -CF for printing several unrelated documents in the same "run" of Pfont.

- . See Initialization String (IS) parameter for related information.
	- See Control-F next file interactive command, section P.4.

 $\mathbb{R}$  . ·- *?\_1.i~~* ,

题

 $~^{\circ\circ\bullet\bullet}_{\cdots}$ 

The text from all files specified with the Filenames (FI) parameter is not to be concatenated. A page break is automatically inserted before printing the contents of the next file and all embedded printing controls are reset (e.g. font, underlining, word wrap, indentation). Page numbering will restart at 1 or the value specified with the Initial Page Number (PN) parameter for each file.

#### none

• **+CF** 

*Concatenate the contents· of all files in the Filenames (Fl)* list *without page breaks.* 

• **-CF** 

*Force a page break between printing the contents of each file in the Filenames (Fl) list.* 

-Ex

 $\mathcal{F}_{\mathcal{S}}$  ,

29. L

 $\mathbf N$ 

 $S_1$ 

Indicate whether files are to be individually printed or concatenated during  $\frac{1}{2}$ :

# ) **0**

### .<br>.<br>. Part  $P$  -- Printing with Fonts

.  $\mathcal{L} = \mathcal{L} \times \mathcal{L}$  .  $\mathcal{L} = \mathcal{L} \times \mathcal{L}$ 

# Command Indicator **Command Indicator Command Indicator -- CI**

**eclfy a** character to identify commands embedded in text files.

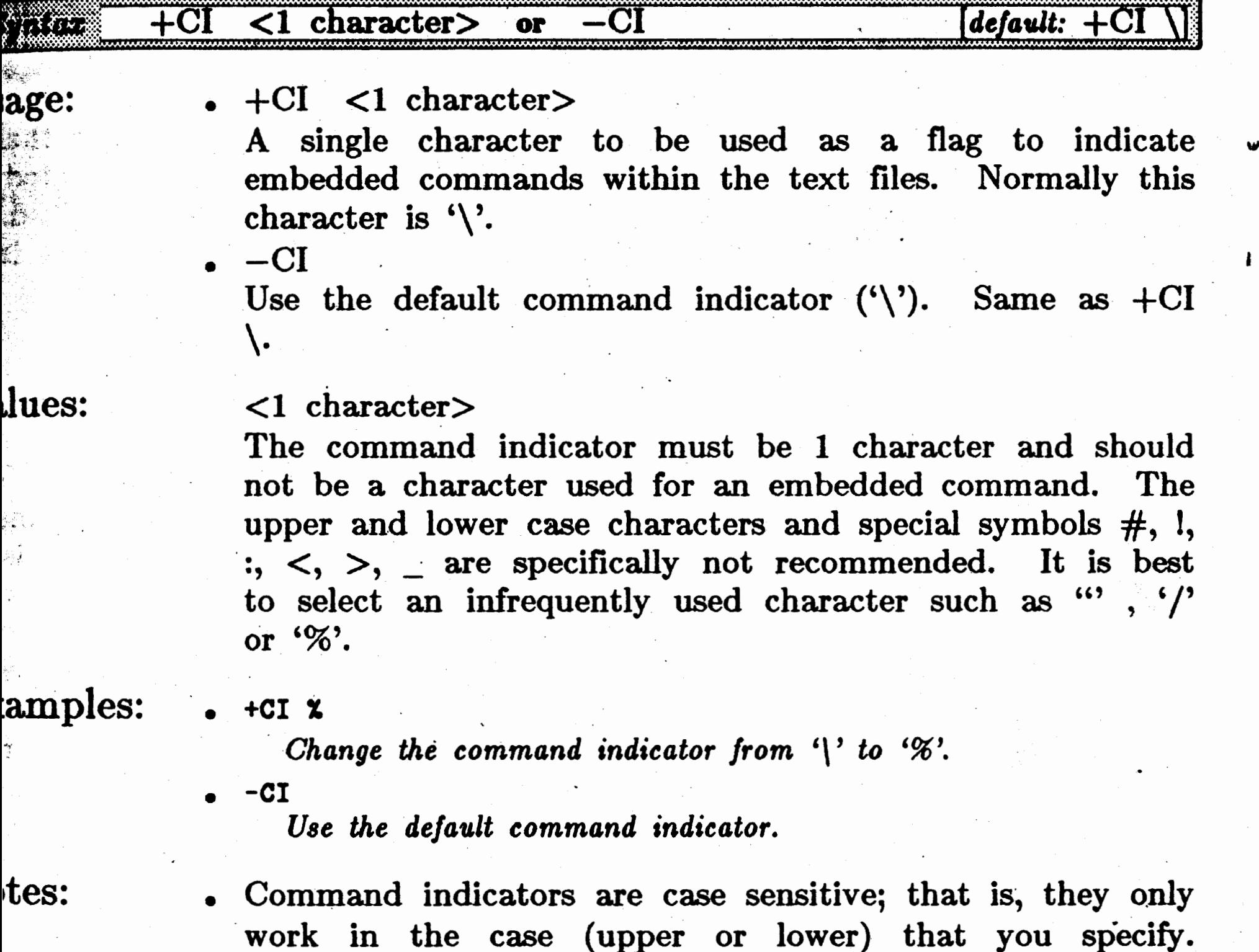

work in the case (upper or lower) that you specify. Warning, CP/M users: if the command indicator parameter is specified on the  $\text{CP}/\text{M}$  command line, the . CI will automatically be converted to upper case.

• If you need to print the command indicator, type it twice in the text file (e.g.  $\langle \cdot | \cdot \rangle$  will print  $\langle \cdot \rangle$ ).

ggestions: • Change the command indicator if the default command indicator  $\sqrt{ }$  is frequently used in a document or is difficult to generate with your keyboard. Be careful to change the command indicator each time you reprint a file containing other than the default command indicator -(using an FFI file, section· P.2.3, will make this easy) .

> • Apple users – specify '+CI  $\prime$ ' (for example) to allow the command indicator to be a character easily producible from your keyboard.

Part  $P$  -- Printing with Fonts

---· \_\_:,\_..\_\_..;.:;·;;.,;;;.:.··.~·:.,;;...;~~·•·;~.·;!"; ~--:--

' *·*' *'' ·* 

''~~•"'. ~~!~"".1~'~..,...,,,,~""'="'"";c,J::=~---=. ==-=~==~ == .... ~~

## **FI**  $--$  **Filenames** Filenames

Usage:

 $+FI$  <list of 1 to 15 DOS (or CP/M) file names> Print the contents of the listed files. When more than 1 file is specified the files can either be concatenated  $_{0}$ . printed with intervening form feeds  $(\pmb{\setminus} p)$  as specified by the Concatenate Files  $(CF)$  parameter. The default is to concatenate files. Note that  $-FI$  is meaningless.

# Values:

## ~xamples:

otes:

 $\le$ list of 1 to 15 DOS (or CP/M) file names> Each file named must be a valid DOS (or  $\mathbb{CP}/\mathbb{M}$ ) file. File names containing special Pfont characters ('+', '-', '?', '&', ...) must be enclosed in double quotes (""). Two special names may be used in the file list. A file name of 'tty:' (or 'con' for DOS only) indicates that input is to be obtained from the user's terminal as if it were input from a file. With this parameter, Pfont allows your computer to be used as an electronic typewriter.  $('Control - Z')$  indicates the end of terminal input). 'tty:' may appear anywhere in the file name list and may appear more than once. The file name 'loop:' indicates that the list of file names is to be used repeatedly until the user explicitly causes printing to stop. 'loop:' should appear as the last name in the list and should not be the only name in the list.

*Print contents of "envelope.ff", then enter text to be printed using the keyboard, then print contents of "letter.ff". Continue this sequence indefinitely until user enters Control-Z (CP/M* user *Control-CJ to force it to atop.* 

• A sequence of file names may be entered without the '+FI' control for convenience, but the file names may not immediately follow any other list. This allows command line such as:

Pfont manual.txt appendix

' ~ *!* 

्रहें

 $\hat{\mathbf{c}}$  , 

ŞÎ). i<br>Ma

.' . ·,1.

Specify the files containing the text to be printed by Pfont.

# Syntax  $+FI$  <list of 1 to 15 DOS (or  $CP/M$ ) file names> [default: none]

• +f i **aanual.** txt **B: appendix** 

*Print* the *c\_ontents. of Jiles "manual.txt" and "appendii" ("appendiz~ from disk* 'B'J.

• +FI **envelope.ff** tty: **letter.ff** loop:

- • At most 15 items may appear in the list of file names.
*~~":';.* 

 $\mathbf{r}$ 

·.,,.  $\mathbb{F}_{\mathbb{Z}}$  .

ggestions:

FI is special in this way, it is the *default parameter*.

## **0**

- The files are checked to determine that they can be opened for use by the Pfont program.
- See the Concatenate Files (CF) parameter for controlling the printing of multiple files.

...

Use **'tty:'** (or **'con')** for using your computer as an electronic typewriter or for filling variable sections of letters and forms. Use 'loop:' for printing multiple copies of the same file or sequence of files. When using **loop:**, it is usually desirable to specify  $-CF$  so that each copy begins on a new page. See also  $+NC$  for making multiple copies.

. .

•

#### Part  $P$  -- Printing with Fonts

 $\mathbb{R}$ 

•

**A V** 

#### Part  $P$  -- Printing with Fonts

#### **FL**  $--$  **Footer** Line Footer  $\text{Line}$   $--$  **F**l

 $\ddot{\ddot{\phantom{}}\!\!\!\}}$ 

Usage:

- $+FL$   $\langle$ string $\rangle$  or  $+FL$   $\langle$ string $\rangle$   $\langle$ string $\rangle$ Specify 1 line to appear at the bottom of every page at a distance from the bottom of the page indicated by Footer Margin (FM). If 2 strings are specified, the first is to appear on odd numbered pages only, the second on even numbered pages only. If only one string, then this will appear on all pages.
- $-FL$  for  $F$  and  $F$  for  $F$  for  $F$  for  $F$  for  $F$  for  $F$  for  $F$  for  $F$  for  $F$  for  $F$  for  $F$  for  $F$  for  $F$  for  $F$  for  $F$  for  $F$  for  $F$  for  $F$  for  $F$  for  $F$  for  $F$  for  $F$  for  $F$  for  $F$  for  $F$  for  $F$

 $\bullet$  let  $\blacksquare$ No footer line will appear in the bottom margin.

 $\sqrt{\rm{alues}}$ :

 $\langle$ list of 1 or 2 strings $\rangle$ 

~xamples:

otes:

The string is a line to appear in the bottom margin of every page. The string can contain any embedded commands to control fonts, underlining etc. The length of the string must not exceed the Line Width (LW). Ii the string contains any spaces or special Pfont characters (' $\&$ ', '?', etc.), surround the string with quotes  $(\n^{\mathfrak{m}})$ . If ·one string is used, this will be the footer line for all pages. If two strings, the first will be used for all odd numbered pages, the second for all even numbered pages.

- +FL **"Page \s#\rChapter·** 2" **"Chapter 2\rPage \a#"•**  The chapter and page number information will be printed at the *bottom of every page, however it will be printed* in *reverse order*  - on odd and even pages. This would be used to ensure the page
	- *number appears on the outside edge of each page in a bound document printed on bo'th sides of the paper.*
- The footer line will always be printed using font 0, no underlining etc. unless otherwise specified.
- Each footer must be restricted to a single print line.

• +FL. **"A Day ·at the Lake** -- **Section** 3"

The string  $\underline{A}$  Day at the Lake  $\frac{1}{2}$  Section  $\underline{S}$  will appear in the *bottom margin of every page. It will start at the left margin.* 

• +FL **"\f2The Biker\f1\rpage \a#"** 

*The bottom* . *margin ·of* · *each page will contain* a *line* with *The* 

Biker left justified and in font 2, and the word page followed by the page number right justified and in font 1.

' -~. *f* ~~ *..... -:.. )-*

el to

 $.54$ 

 $S<sub>i</sub>$ 

Control printing of a footer line in the bottom margin of every page  $_{0}$ separately for odd and even pages.  $\cdot$ 

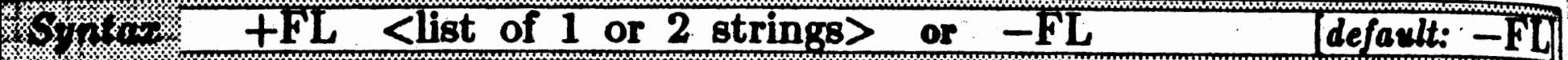

)

Use FL with the  $\succeq$  embedded command to print the .page number at the bottom of each page. Use FL with the  $\c{$  and  $\r{ }$  embedded commands to produce a left, centered and right justified footer line.

ggestions:

# **0**

#### Part  $P$  -- Printing with Fonts

- See the Not On First Page (NF) parameter to disable the printing of the footer line on the first page of a document.
- See FM and BM for determining the exact location of the footer line on a page.
- The current font, underlining, etc. for normal text printing will not be affected by any embedded commands in the footer line.
- To print a footer line on even or odd pages only, you must use a 'filler' for the other type of page. For example:

will print 'Even footer' on even pages with no footer printed on odd pages. Likewise,

• CP/M users: CP/M converts all characters on the command line to upper case. Pfont will adjust so that the first word of a string is capitalized. For best results, avoid this problem by using interactive mode or a parameter input file to input the footer line.

• Most embedded commands can be used within footer lines to control the formatting of these lines. For example,  $\setminus f$ ,  $\langle r, \ \langle c, \ \langle <, \ \rangle > \ \text{will work properly. Vertical formatting} \rangle$ commands (e.g.  $\vee$ ,  $\phi$ ) will be ignored when used within footer lines.

• Word wrap  $(\wedge w)$  could be used inside of footer lines. In this case, the footer line will be. filled with the proper number of words to fit within the current margins and indentation. This means that extra words to place in the footer may be taken from the text file. This is not recommended as the results are very difficult to predict.

+FL"" **"Even footer"** 

+FL "Odd **footer"""**  will print 'Odd footer' on odd pages.

### **FM** -- **Footer Margin**

O

### · **Footer Margin**

**PM** 

Specify the amount of white space between the bottom of the footer  $\lim_{\Delta t \to 0}$ •

·. 70

t~~ *.. '* ..

N

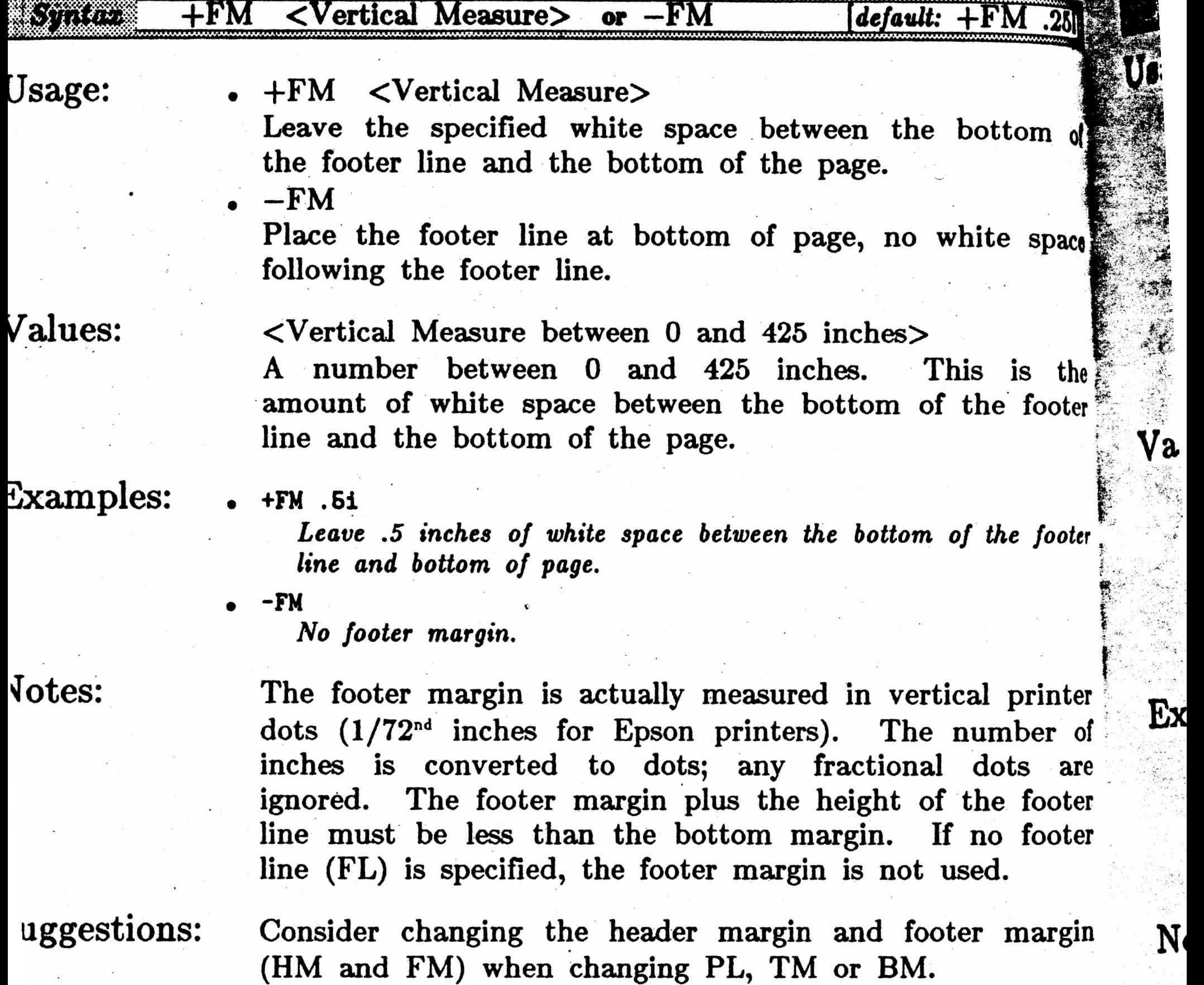

#### **Fonts**

age:

lues:

 $amples:$ 

tes:

Fonts  $--$  FO

cate the fonts to be used for printing.

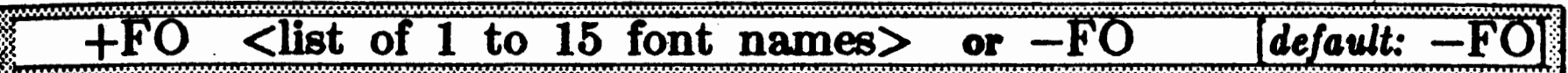

 $\bullet$  +FO  $\lt$ list of 1 to 15 font file names Print using Fancy Fonts. The names and order specified in the file name list specifies the fonts to be used. See the

- $\setminus$ f embedded command. CP/M users: a maximum of 10 font file names is allowed.
- $-FO$

Do not use  $\mathcal{F}_{\alpha n c y}$   $\mathcal{F}_{\alpha n d s}$ . Use native printer fonts (see \f command). If  $+FO$  is not provided with one or more font names, then only native printer fonts can be used in the document.

#### $\langle$ list of 1 to 15 Fancy Font file names

Each name should be that of a font file containing the The conventional definitions of characters.  $\cdot$  fon' extension need not be given; if it is left off, Pfont will append it. The first font in the list will be known as font 0, the second as font 1, etc.  $CP/M$  users: a maximum of 10 font file names is allowed.

- +FO Romn12 Romnb12 Sans10
	- Use font file 'Romn12.fon' for font 0, 'Romnb12.fon' for font 1 and 'Sans10.fon' for font 2.
	- +FO b:Sans8.fon Sans10.fon Use font file 'Sans8.fon' (from disk B) for font 0 and 'Sans10.fon' for font 1.

. The files are tested before printing begins to see if they

#### are valid font files.

- The order of the files is important. It specifies the mapping to the embedded \f commands, but also controls printing speed by partially determining which fonts fit in memory. For fastest printing, put your most frequently used fonts first in the list. If you have an electronic disk emulator, printing speed will be improved by moving 'on disk' fonts onto the electronic disk.
- . Before printing, Pfont will indicate which fonts fit in memory and which will be used directly from the disk.

In some  $\text{CP}/\text{M}$  systems there may not be enough memory to accommodate 10 fonts. In this case, an error message will be displayed. You will need to reduce the number of fonts in your document and/or reduce the length of header lines (HL), footer lines  $(FL)$  and substitution<sup>1</sup> strings (SU).

100

UG

. .

No

0

See the appendix for details on fonts (height, width, characters etc.).

 $~\texttt{u}$ ggestions: When creating a document and determining which fonts to use, write down the names and numbers of each font and reorder the list so that frequently used fonts appear -first.

#### First Page

 $\frac{1}{2}$ 

ge.

ues:

#### First Page  $--$  FP

at a portion of the document to be printed.

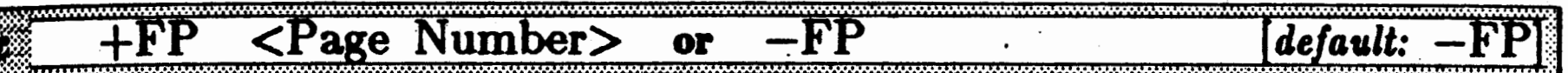

- $\bullet$  +FP <Page Number>
	- Suppress all printing until the specified page number is to be printed. Resume normal printing from the specified page to end of document or to  $+LP$  specification.
- $-FP$

Normal printing, begin printing with the first page of document.

 $\langle$  Page Number between 1 and 9999>

The page number that is the first page to be printed. Any integer between 1 and 9999 may be specified, however if the number is greater than the page number of the last page, no pages will be printed.

mples:

es:

 $+FP<sub>4</sub>$ 

Page number 4 will be the first page printed.

 $-FP$ 

Normal printing, begin printing with first page.

- . FP works with the same number that would be printed 'on a page; i.e., the one specified with the Initial Page Number (PN) parameter.
	- Pages which are not printed are still processed by Pfont all embedded commands are checked and and thus all warning and error processed and messages are displayed.

gestions: . Use this parameter in conjunction with the Last Page (LP) parameter to select one, or a sequence of pages to be printed. This is particularly useful if you need to reprint a portion of a document, but not the entire document.

> . Since error and warning messages will be displayed for all pages of a document (whether printed or not), the  $+FP$ parameter may be used to check a document for errors (such as improper commands) without any printing or display (see Screen Display, SD). This is  $\cdot$  screen accomplished by using the FP parameter and specifying a

 $\overline{\mathcal{C}}$ 

### Part  $P$  -- Printing with Fonts

large page number (e.g.  $+FP$  9999). To speed for loading, always use  $+SD$  in conjunction with the technique.

 $\mathcal{F}_{\mathcal{F}}$ 

•

•

 $\label{eq:2} \frac{1}{\sqrt{2}}\int_{0}^{\pi}\frac{1}{\sqrt{2}}\left(\frac{1}{\sqrt{2}}\right)^{2}d\mu_{\rm{eff}}\,.$  $\hat{\mathcal{A}}$  $\label{eq:2.1} \frac{1}{\sqrt{2}}\int_{\mathbb{R}^3}\frac{1}{\sqrt{2}}\left(\frac{1}{\sqrt{2}}\right)^2\frac{1}{\sqrt{2}}\left(\frac{1}{\sqrt{2}}\right)^2\frac{1}{\sqrt{2}}\left(\frac{1}{\sqrt{2}}\right)^2.$  $\mathcal{L}^{\mathcal{A}}(\mathcal{C})$  $\epsilon$ 

 $\sim$  $\mathcal{F}^{\mathcal{G}}(\mathcal{A})$  $\hat{\mathcal{L}}$  $\sim 10$ 

Ne

 $\bullet$ 

Va

E)

 $\sim$ 

 $\mathcal{O}(\mathcal{O}(\mathcal{O}))$  $\mathcal{O}(n^2)$  ,  $\mathcal{O}(n^2)$  $\gamma_{\rm{max}}$  $\mathcal{L}_{\text{max}}$  , where  $\mathcal{L}_{\text{max}}$ 

#### **Leader Line**

#### Header Line -- HL

itrol printing of a header line in the top margin of every page.

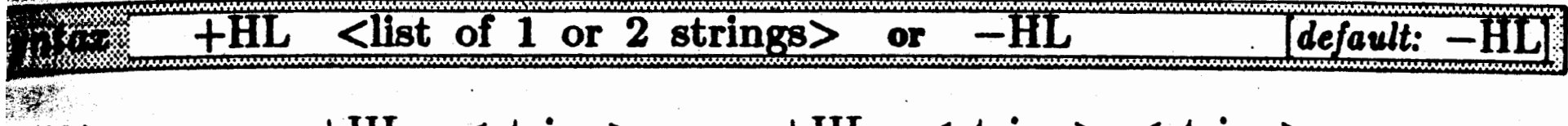

- $+HL$   $\lt$ string> <u>or</u>  $+HL$   $\lt$ string>  $\lt$ string> Specify 1 line to appear at the top of every page a distance from the top of the page indicated by Header Margin (HM). If two string are specified, the first string will appear on all odd numbered pages and the second string will appear on all even numbered pages. If only one string is specified, it will appear on all pages.
- $-HL$

No header line will appear in the top margin.

 $\langle$ list of 1 or 2 strings $\rangle$ 

The string is a line to appear in the top margin of every The string can contain any embedded commands page. to control fonts, underlining etc. The length of the string must not exceed the Line Width (LW). If the string contains any spaces or special Pfont characters  $(*&', ``?', etc.),$  surround the string with double quotes  $("")$ .

amples:

tes:

age:

lues:

+HL "Chapter 4 -- Going to School"

The string Chapter  $\bf{1}$   $\bf{---}$  Going to School will appear in the top margin of every page. It will start at the left margin.

#### +HL "\f2Canoeing\cThe Wilderness\f1\rpage \s#"

The top margin of each page will contain a line with Canoeing left justified and in font 2, the words The Wilderness centered (also in font  $2$ ) and the word page followed by the page number right justified and in font 1.

+HL "Page \s#\rChapter 2" "Chapter 2\rPage \s#"

The chapter and page number information will be printed at the top of every page, however it will be printed in reverse order on odd and even numbered pages. This would be used to ensure the page number appears on the outside edge of each page in a bound document.

- The header line will always be printed using font 0, no underlining etc. unless otherwise specified.
- See the Not On First Page (NF) parameter to disable the printing of the header line on the first page of a document.

~gest.ions:

- See HM and TM for determining the exact location of TM the header line on a page.
- The current font, underlining, etc. for normal text printing will not be affected by any embedded command in the header line.
- To print a header line on even or odd numbered page only, you must use a 'filler' for the other type of page, For example:

+BL"" **"Even header"**  will print 'Even header' on even numbered pages with no footer printed on odd numbered pages. Likewise,

#### +BL "Odd **header•••**

will print 'Odd header' on odd numbered pages.

- $CP/M$  users:  $CP/M$  converts all characters on the  $T^*$ command line to upper case. Pfont will adjust so that  $\mathbb{E} \mathbf{x}$ the first word of a string is capitalized. For best results, avoid this problem by using interactive mode or a parameter input file to input the header line.
- Most embedded commands can be used within header No lines to control the formatting of these lines. For example,  $\{f, \, \cdot\}$ ,  $\{c, \, \cdot\}$ , will work properly. Vertical example,  $\langle f, \ \rangle$ r,  $\langle c, \ \rangle <$ ,  $\langle >$  will work properly. Vertical formatting commands (e.g.  $\langle v, \ \rangle$ p) will be ignored when used within header lines.
- Word wrap  $(\wedge w)$  could be used inside of header lines. In this case, the header line will be filled\_ with the proper number of words to fit within the current margins and indentation. This means that extra words to place in the

header may be taken from the text file. This is not recommended as the results are very difficult to predict.

Use HL with the  $\smp$  embedded command to print the page number at the top of each page. Use HL with the \c • .and \r embedded - commands to produce a left, centered and right justified header line.

..

t·' <sup>t</sup>

'a

 $S_1$ 

 $\overline{\phantom{a}}$ 

**Header Margin** 

#### Header Margin -- HM

jelfy the amount of white space to precede the Header Line (HL).

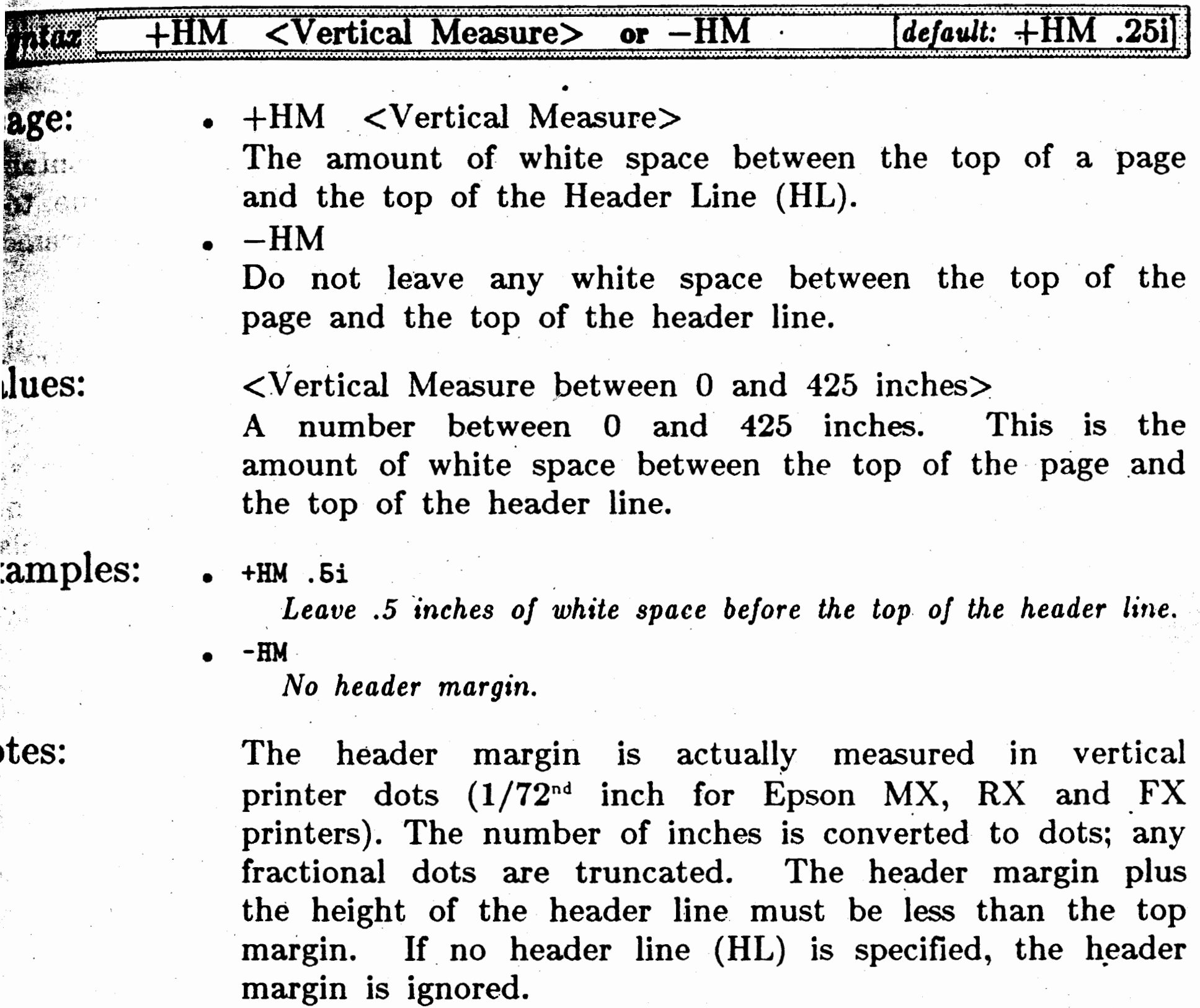

ggestions:

Consider changing the header and footer margins (HM and FM) when changing PL, TM or BM.

#### Part  $P$   $\leftarrow$  Printing with Fonts

#### IS -- **Inltfallzatlon String**

### Initialization String  $--$  **q**

Specify a string to be printed at the beginning of each file.

The built $-$ in initialization is: font  $0,$  no justify, no underline (see· section P.1 for additional information).

uggestions: This parameter is convenient for printing files without a need to modify them (e.g. listings, data files).

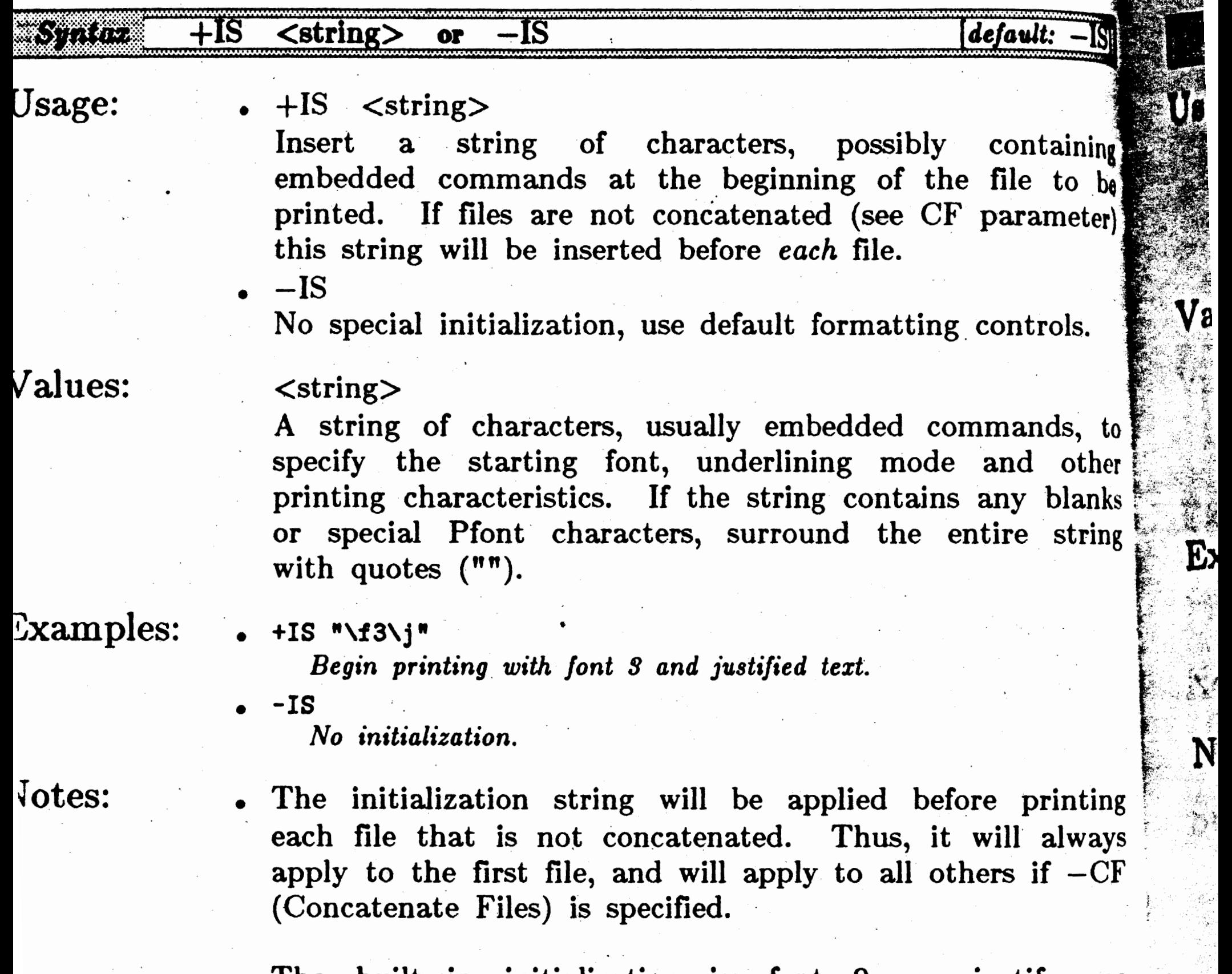

#### Part  $P$  -- Printing with Fonts

#### **Left Margin**

 $\mathcal{P}^{\mathcal{P}}_{\mathcal{P}}$  ,  $\mathcal{P}^{\mathcal{P}}_{\mathcal{P}}$  , it is a local definition

**By** Si

#### Left Margin  $--$  LM

trol the Left Margin of the text to be printed.

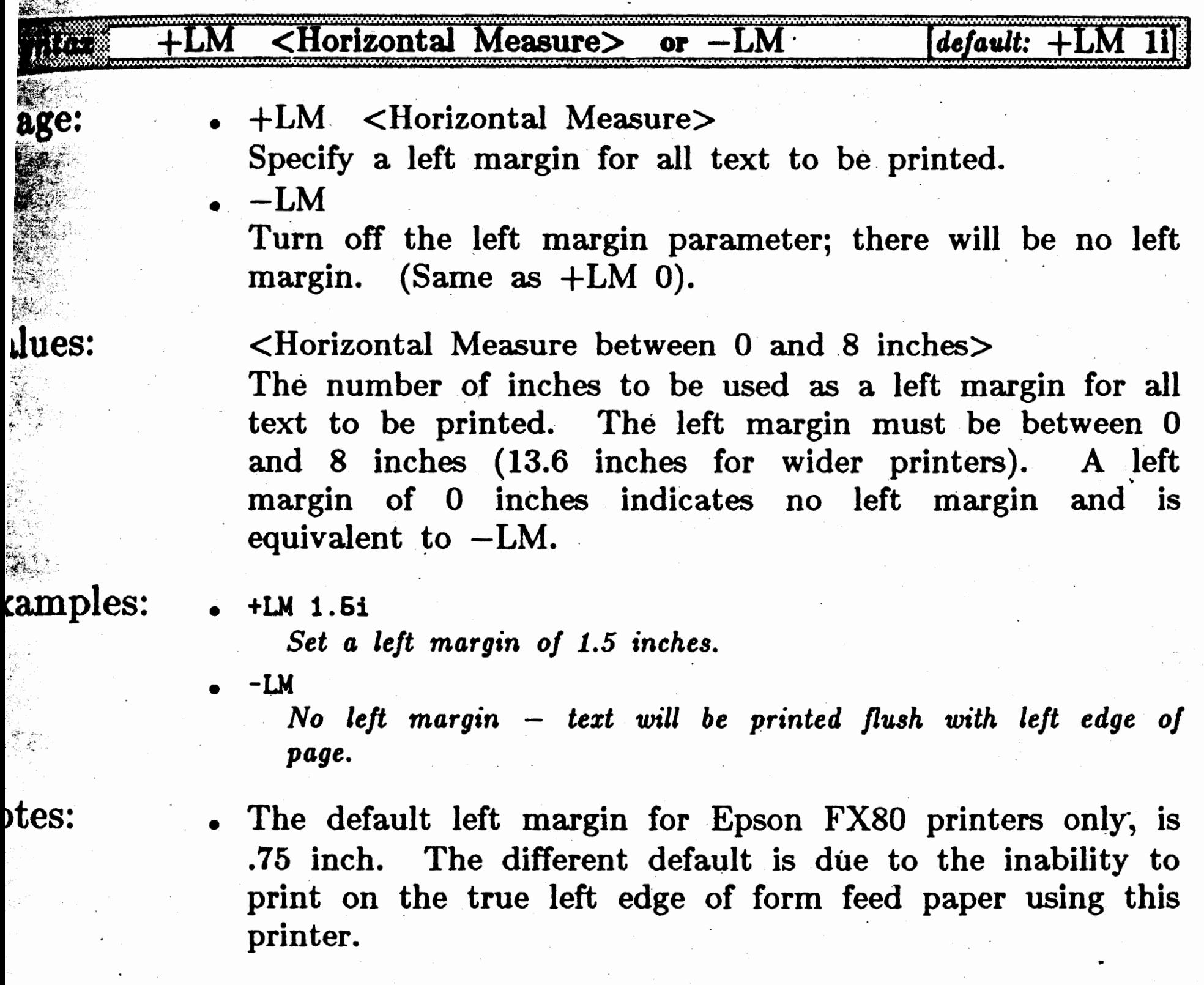

All horizontal formatting parameters and commands (Tab, Line Width,  $\hbar$ 1d,  $\>$ , etc.) are specified relative to the left margin. Thus, if the left margin is changed, all the other parameters will reflect that change. If you specify a Line Width (LW) of 6.5 inches and a left margin of 3 inches then you have actually requested a right margin of 9.5 inches which is of course too large for many printers. The left margin cannot be directly changed within a text file; however, the left indent command  $(\rangle >)$  can provide the same effect.

 $\bullet$ .+LM 0 may cause slanted characters at the beginning of a print line to "disappear" since such characters slightly overhang the margins. We recommend, therefore, using a very small left margin (e.g. +LM .05i).

•

**Suggestions:** 

Use the left margin to horizontally reposition text on  $\frac{1}{2}$ Use  $\setminus$  embedded command to change the page. indentation from the left margin and effectively change the left margin from within the text file.

 $\mathbf{H}$ 

 $\mathcal{A}$ 

 $80$ 

U

**V** 

Ç

 $\sim 10^{-10}$  $\label{eq:2} \mathcal{L} = \mathcal{L} \left( \mathcal{L} \right) \left( \mathcal{L} \right) \left( \mathcal{L} \right) \left( \mathcal{L} \right)$  $\sim 10^{11}$ ilik bil  $\label{eq:2.1} \mathcal{L}(\mathcal{L}^{\mathcal{L}}(\mathcal{L}^{\mathcal{L}})) = \mathcal{L}(\mathcal{L}^{\mathcal{L}}(\mathcal{L}^{\mathcal{L}})) = \mathcal{L}(\mathcal{L}^{\mathcal{L}}(\mathcal{L}^{\mathcal{L}}))$  $\sim 10^{-1}$  $\sim$  $\mathcal{L}(\mathcal{L})$  and  $\mathcal{L}(\mathcal{L})$  $\sim$  $\label{eq:2.1} \frac{1}{\sqrt{2\pi}}\frac{1}{\sqrt{2\pi}}\left(\frac{1}{\sqrt{2\pi}}\right)^{2/3}\frac{1}{\sqrt{2\pi}}\left(\frac{1}{\sqrt{2\pi}}\right)^{2/3}\frac{1}{\sqrt{2\pi}}\left(\frac{1}{\sqrt{2\pi}}\right)^{2/3}\frac{1}{\sqrt{2\pi}}\left(\frac{1}{\sqrt{2\pi}}\right)^{2/3}\frac{1}{\sqrt{2\pi}}\left(\frac{1}{\sqrt{2\pi}}\right)^{2/3}\frac{1}{\sqrt{2\pi}}\frac{1}{\sqrt{2\pi}}\frac{1}{\sqrt{2\$  $\mathcal{L}^{\text{max}}_{\text{max}}$  $\label{eq:2} \mathcal{L} = \mathcal{L} \left( \mathcal{L} \right) \left( \mathcal{L} \right) \left( \mathcal{L} \right) \left( \mathcal{L} \right)$  $\mathcal{O}(\mathcal{O}_\mathcal{O})$ 

 $\label{eq:2} \frac{1}{2}\left(\frac{1}{2}\right)^{2} \left(\frac{1}{2}\right)^{2} \left(\frac{1}{2}\right)^{2} \left(\frac{1}{2}\right)^{2}$  $\label{eq:2.1} \frac{1}{2}\sum_{i=1}^n\frac{1}{2}\sum_{j=1}^n\frac{1}{2}\sum_{j=1}^n\frac{1}{2}\sum_{j=1}^n\frac{1}{2}\sum_{j=1}^n\frac{1}{2}\sum_{j=1}^n\frac{1}{2}\sum_{j=1}^n\frac{1}{2}\sum_{j=1}^n\frac{1}{2}\sum_{j=1}^n\frac{1}{2}\sum_{j=1}^n\frac{1}{2}\sum_{j=1}^n\frac{1}{2}\sum_{j=1}^n\frac{1}{2}\sum_{j=1}^n\frac{1}{2}\sum_{j=1}^n\$ 

# **2:** () ;

## Part  $P$  -- Printing with Fonts

Last Page  $-$  **Last Page**  $-$  **LP** 

lect a portion of the document to be printed.

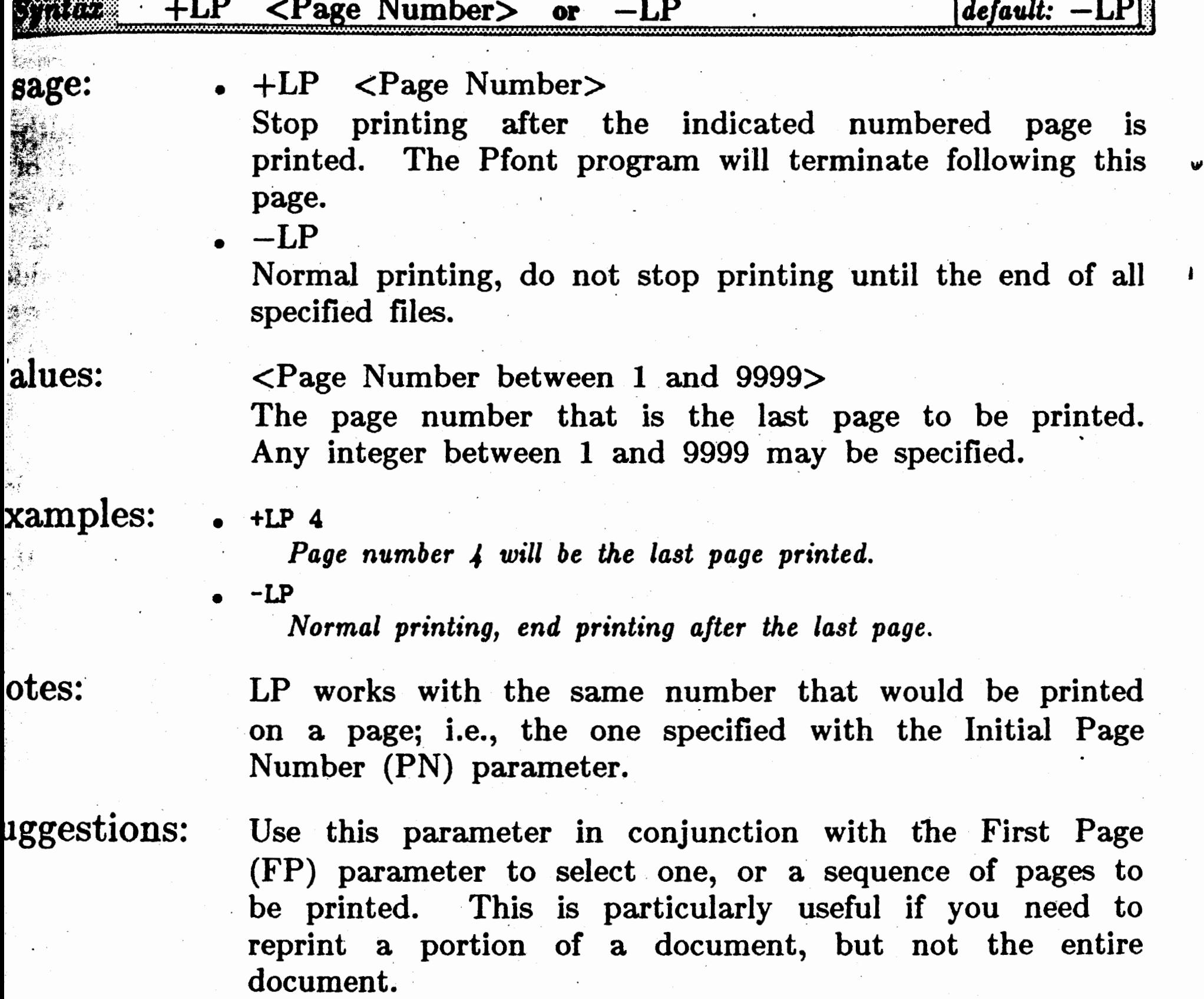

 $\sim$ 

 $\mathcal{A}$  $\mathcal{A}^{\mathcal{A}}$  $\sim 10^7$  $\langle \cdot \rangle$  $\langle \cdot \rangle$ 

 $\epsilon_{\rm{max}}$  $\sim$  $\sim 3$ •  $\mathcal{A}$ 

 $\mathcal{L}_{\mathcal{A}}$  $\sim$  $\epsilon = \omega$  . --  $\sim$ 

 $\pmb{\ast}$  $\sigma$ 

### **LW** -- Line Width Line Width -- LW

**0** 

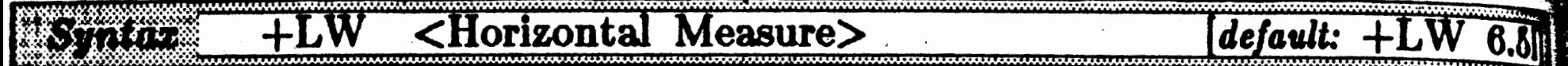

Usage:

#### Values:

 $\leq$ Horizontal Measure between 0 and 8 inches $>$ The width of the line in inches. The sum of the left margin (LM) and the line width  $(LW)$  should not exceed 8 inches for narrow or 13.6 inches for wide printers. If it  $d$ oes, an error message will be displayed and the margin set to the minimum.

 $\mathbb{E}$ xamples:

 $+LW$  5i +LM 1.5i

Line width of 5 inches, left margin 1.5 inches, implied line end at 6:5 inches from left edge of paper.

#### +LW <Horizontal Measure>

Indicate the width of printed lines of text. The width ii measured from the left margin. Thus a left margin of  $1$ inch  $(+LM$  1i) and a line width of 7 inches  $(+LW$  71). yields a line end of 8 inches. The line width is  $\alpha$ particular importance for  $i$ ,  $\c$  and  $\r$  embedded commands. Turning off the line width is not allowed; neither  $-LW$  or  $+LW$  Oi would allow any characters to be printed.

Line width of 8 inches, no left margin (0 inches), implied line *end at 8 inches from left edge of paper.* !

 $\delta$ otes:

If a printed line exceeds the line width, a message will be displayed on the user's terminal and the line will be · truncated. No justification will occur for such a line (see \j embedded· command). This will not happen in word · wrap mode.

 $\mathcal{F}_{\text{enco}}$   $\mathcal{F}_{\text{ond}}$  allows the definition of characters with negative margins. That is, the print head moves backward before or after printing the character. Justification and word wrap are based upon the print head position, thus characters will extend slightly to the right of the printed line. This is generally desirable, occurring mainly for slanted characters. However, you cannot use the complete line width of the printer, you must leave enough room for the overlap (usually 1 or 2 dots in the distributed fonts). On 8 inch printers, the effective right st ·

• **+LW Si** -LM

,. ~ i l ' '

Specify the maximum width of a printed line.

#### Part  $P$  -- Printing with Fonts

margin, Line Width  $(LW)$  + Left Margin  $(LM)$  should be set to a maximum of 7.95 inches. A warning message will be displayed if this may be a problem. If the right margin is too large, slanted and overlapping characters may not be printed if they are to appear at the end\_ of a line.

#### estions:

 $-15.7$  $~\cdot~$  $\mathcal{L}^{\mathcal{L}}$  The left  $(\>)$  and right  $(\<)$  indentation commands can be used to effectively change the line width from within the text file being printed.

..

### Part  $P$  -- Printing with Fonts

## **NC** -- Number Copies

#### Number Copies  $NC<sup>3</sup>$

-

ggestions: Useful for printing a 'carbon copy' of a letter, multiple copies of return address labels, etc.

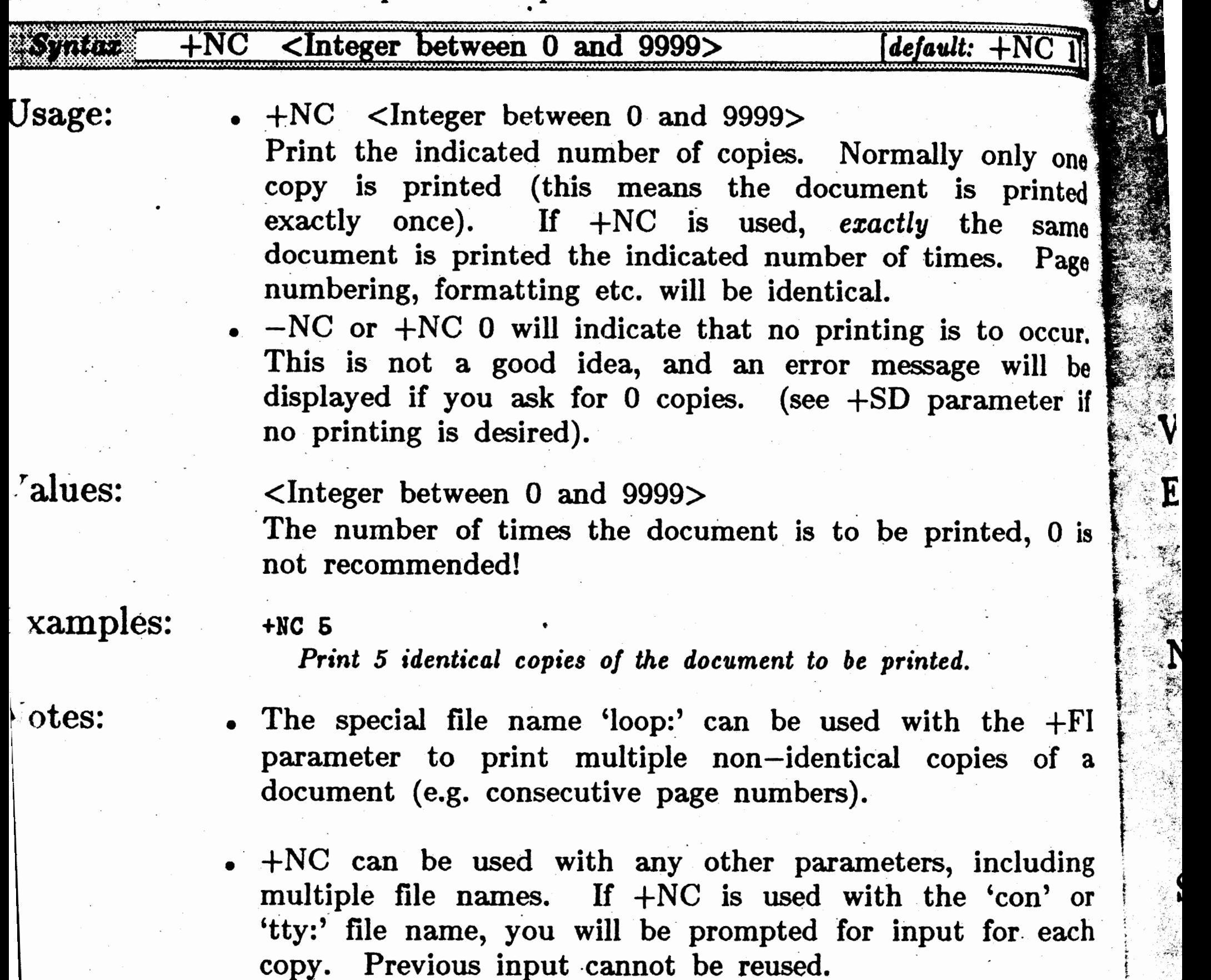

\_- -,. :--~·t:i,·~. ·• "'jfi

 $\kappa = 1$ 

Indicate the number of copies to be printed.

 $\mathbf{v}$ 

#### *·,.l* **Not On First Page**

#### Not On First Page  $--$  NF

ontrol the printing of Header lines and Footer lines on the first page.

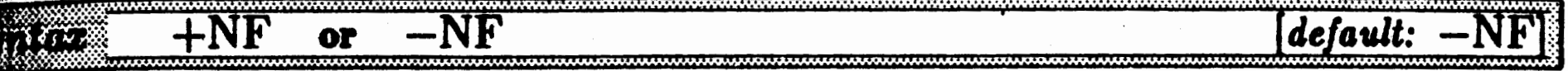

 $+NF$ 

 $\forall i \neq i, j$ ~xamples: ·

l"·,  $;$  $\hat{r}_i$ 

alues:

sage:

 $-1NF$ 

Disable printing of the Header Line (HL) and Footer Line (FL) on the first page of text only. Any header and footer specified by HL and FL parameters. will be printed on the second and subsequent pages.

 $-NF$ 

#### ,uggestions:

.. Use the +NF parameter to print letters, and documents with a title page where the first page should not have a header or footer (e.g. page number), but where subsequent pages should have this information.

Retain the normal operation of the Header Line (HL) and Footer Line (FL) parameters.

#### none

*Disable printing of header and footer lines on first page only.* 

• **-NF** ·

*Normal printing of header and footer lines on all pages.* 

lotes:

• TM and BM are not affected by NF.

.• Notice that turning this- parameter on actually turns off headers and footers on the first page. The built-in setting is off, thus normally any headers and footers will appear on the first page.

•

:1 I

## Part P -- Printing with Fonts

## Part  $P$  --- Printing with Fonts

## **PF** -- **Process FormFeeds Process FormFeeds**

PP<sup>1</sup>

V

E

S<br>S

Enable/Disable recognition of Control-L characters as page feeds.

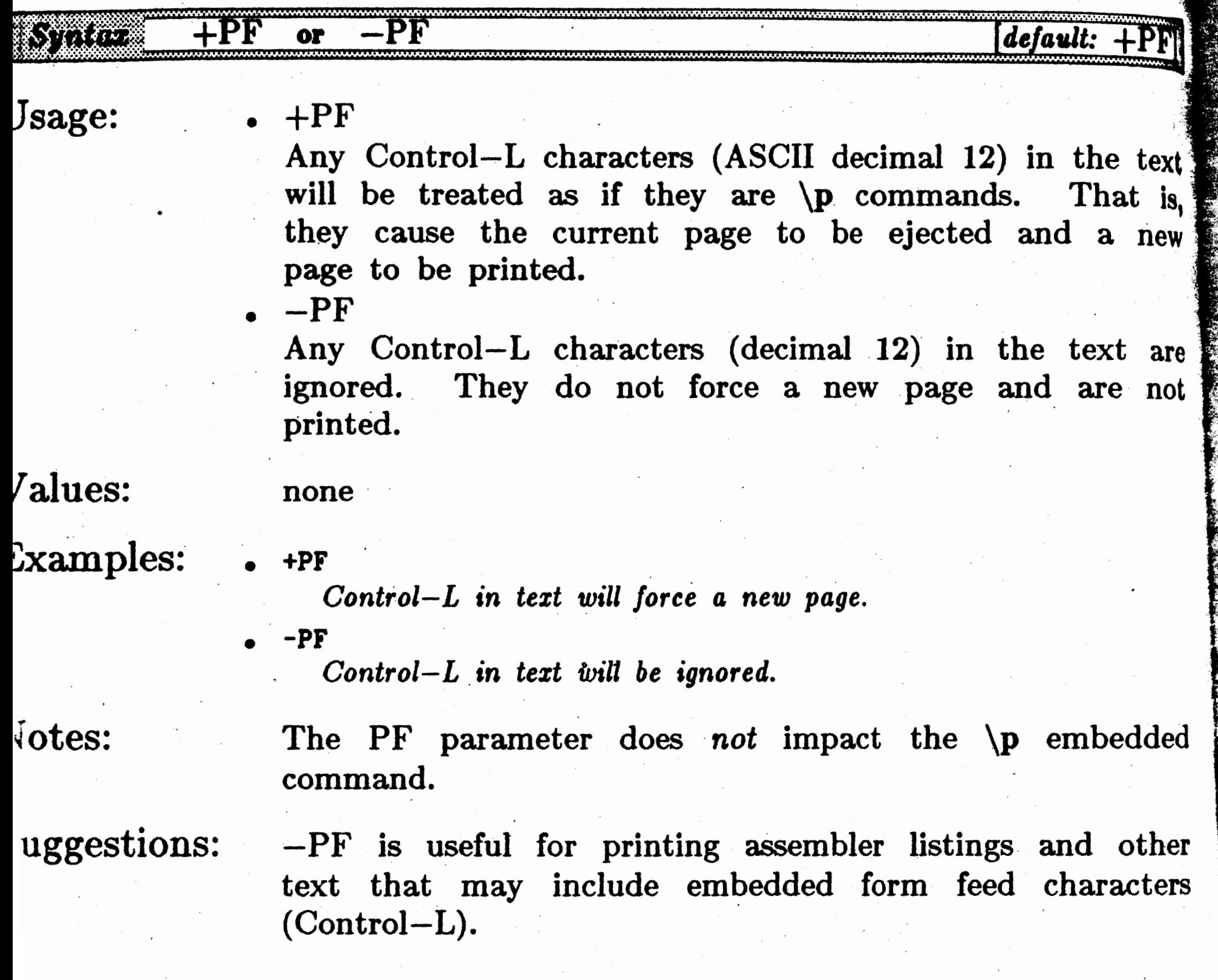

 $\sim$   $\sim$  $\mathcal{L}_{\text{max}}$ 

 $\frac{1}{2}$  $\mathcal{L}_{\mathrm{eff}}$  $\label{eq:2} \frac{1}{2} \left( \frac{1}{2} \right)^2$ 

 $\sim 10^6$ 

#### Paginate

iage:

alues:

otes:

 $\pmb{\quad \text{samples:} }$ 

#### Paginate  $--$  PG

orthand for enabling or disabling all top and bottom margin parameters.

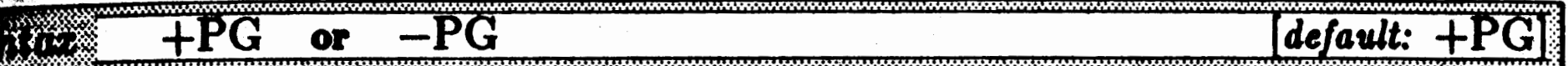

 $\bullet$  +PG

Enable normal function of the Top Margin (TM), Bottom Margin (BM), Header Margin (HM), Header Line (HL), Footer Margin (FM), Footer Line (FL) and Page Length (PL) parameters.

 $-PG$ 

off (disable) all the top and bottom margin Turn parameters (-TM, -BM, -HM, -HL, -FM, -FL, -PL). allows Pfont to follow pagination and margin This directives from other word processing software. Normal text files will print as one continuous stream of text with no top or bottom margins.

#### none

 $+PG$ 

Normal pagination.

 $-PG$ 

Text will be printed continuously with no top or bottom margins.

#### none

**iggestions:** 

Normally use the default,  $+PG$ . Use  $-PG$  if your text already includes page breaks, top and bottom margins, headers and footers or if you do not want pagination of any sort.

#### $\text{Part } P \text{ --- } \text{Printing with Fonts}$

## PL -- Page Length Page 1-1

**0** 

ोई

Specify the length of a printed page including top and bottom margin

Usage:

 $+PL \leq$ Vertical Measure>

Indicate the total length of a page from the top of the paper to the bottom of the paper. A new page will  $\mathbf{b}$ printed after the specified number of vertical inches ha. been printed (including top and bottom margins). The page length must exceed the sum of the top and bottom) margins.

 $-PL$ .

Values:

Examples:

### Notes:

Maximum page length is  $425$  inches, however  $-PL$  ( $+PL$ ) Oi) specifies no paging\_ and thus an infinitely long page  $\mathbf{length.}$ 

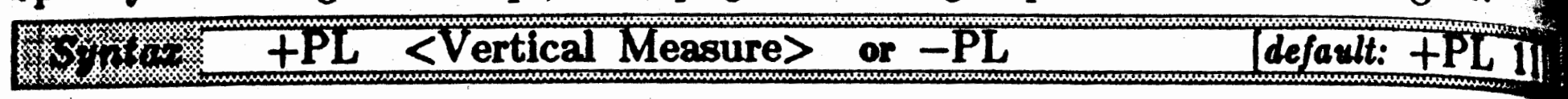

Perform no pagination (same as  $+PL$  0i). There will be no page breaks and no bottom margin. The top margin on the first page will be printed however.

 $Suggestions:$   $\bullet$  Use short pages for printing mailing or diskette labels. For example, address labels are often 1 inch high (including. a small gap between successive labels on

> $-PL$  ( $+PL$  0i) is useful for continuous printing without any page breaks.

<Vertical Measure between O and 425 inches> The height of a page in inches. +PL Oi is equivalent to -PL.

• **+PL 4i** 

*Print using 4 inch pages.* 

• **-PL**  *No pagination.* 

continuous forms), so '+PL Ii' should be used.

.

*l*alues:

Votes:

uggestions: • The initial page number parameter is convenient for printing. different sections of a document using different "runs" of Pfont. For example, if the first section covers pages 1 to 12 then specify +PN 13 when printing the next section. Page numbers must be integers, however a compound page number such as  $P-89$  can be printed by a string such as  $P-\smp$ .

**tlal Page Number** • . Initial **Page Number** -- **PN** ·  $n_1[y]$  the number to be associated with the first page.<br> $+PN$   $\leq$  Page Number  $>$  or  $-PN$ 

 $+PN$  <Page Number> or  $\textit{default}: + \text{PN} \left[ 1 \right]$ 

> Normally, if pages are numbered, the numbering sequence will begin with page  $1$  ( $-PN$  or  $+PN$  1). If you require a different starting page, specify that page number by using  $+PN$ .

• +PN <Page Number>

 $-PN$ Use the default initial page number  $(1)$ . Same as  $+PN$ 1.

An integer which is the page number to be associated with the first page. The page number must not exceed 4 digits and must be a positive number.

 $x$ amples: • **+PN 5** 

· - <Page Number between O and 9999>

*Begin numbering the first page as page number 5.* 

• +PN 60

*Begin numbering the first page as number 50.* 

The page number is only printed if the embedded command  $\sqrt{s#}$  is used to indicate where the page number is to be printed on each page. Page numbers are generally printed in either the header line or footer line, but can be printed anywhere in the text. First Page  $(FP)$ , Last Page  $(LP)$  etc. will refer to the numbering of pages specified by the PN parameter. The page number determines whether odd or \_even .header and footer lines will be used for a given page.

• To achieve numbered pages (in · this case the number centered at the bottom of a page), use: **+FL "\c\a#" or** 

+FL "\cPage \s#" to print the word 'Page' followed by the actual page number.

 $\mathbf{c}$ 

 $\dot{\mathsf{V}}$ 

E:

N

 $\mathbb{C}^{\times}$ 

 $\bigcirc$ 

#### Part  $P$   $\rightarrow$  Printing with Fonts

#### Page Pause

#### Page Pause -- PP

ntrol automatic and manual loading of paper.

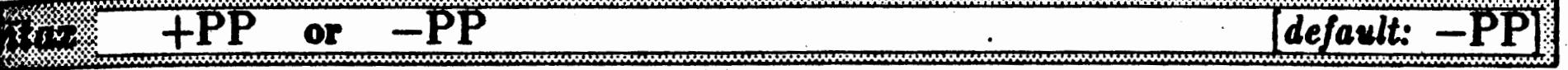

 $+PP$ 

Manual paper feed. Printing will stop at the end of each page and the printer will beep to indicate end of page. When any key on the keyboard is depressed, printing will resume.

 $-PP$ 

Normal, continuous form paper feed. The printer will continuously feed paper and print each page until the end of the document.

#### none

 $+PP$ 

 $\kappa$ amples:

Printer will pause after each printed page.

- $-PP$ Normal, continuous form printing.
- otes:

alues:

аде:

+PP disables the printer's paper out detection circuitry. (Epson MX series printers don't allow this in their graphics mode, so if you wish to supply paper manually then you must manually disable the paper out detection. This is done by either setting the internal printer switch which disables paper out detection or by placing a piece of paper over the paper out detector on the left side of the printer platen).

The printer may be turned off to allow you to more

- easily change paper following a page pause, make sure to turn it back on.
- You should probably use  $-TM$  and  $+BM$  2i when using +PP because it is difficult to position single sheets of paper in the printer to properly print at the top of the paper.
- The Control-E interactive command (see section P.4) can be used to turn this parameter off during printing.

## Suggestions:

 $\mathbf{O}$ 

Use this parameter when feeding one sheet of paper at  $_{a}$ time. For example when printing on bond paper, Spe letterhead, or preprinted forms.

**RD** 

**BALL** 

V٤

 $\frac{1}{2}$ 

 $\label{eq:2} \mathcal{L}(\mathcal{F}) = \mathcal{L}(\mathcal{F}) \mathcal{L}(\mathcal{F})$  $\mathcal{F}^{\mathcal{A}}_{\mathcal{A}}$  $\label{eq:2.1} \mathcal{L}(\mathcal{H}) = \mathcal{L}(\mathcal{H}) \mathcal{L}(\mathcal{H}) \mathcal{H}$  $\mathcal{F}^{\mathcal{G}}_{\mathcal{G}}$  $\sim$   $\sim$ 

 $\mathcal{F}^{\mathcal{G}}_{\mathcal{G}}$ 

 $\frac{1}{2}$  $\label{eq:2} \frac{1}{2}\left(\frac{4}{\pi}\right)^{2} \left(\frac{1}{\pi}\right)^{2}$  $\mathcal{S}_{\mathcal{S}}$  $\sim 20$ 

 $\mathcal{L}_{\mathcal{A}}$  $\frac{1}{\sqrt{2}}$ 

 $\mathcal{A}_{\mathcal{A}}$ 

**'**

E.

#### Rough Draft **· Rough Draft**  $-$  **RD**

cify the quality and speed of printing.

## **.t:,;;; .** *.R.\_,,* ~;;,:., . .

xamples:

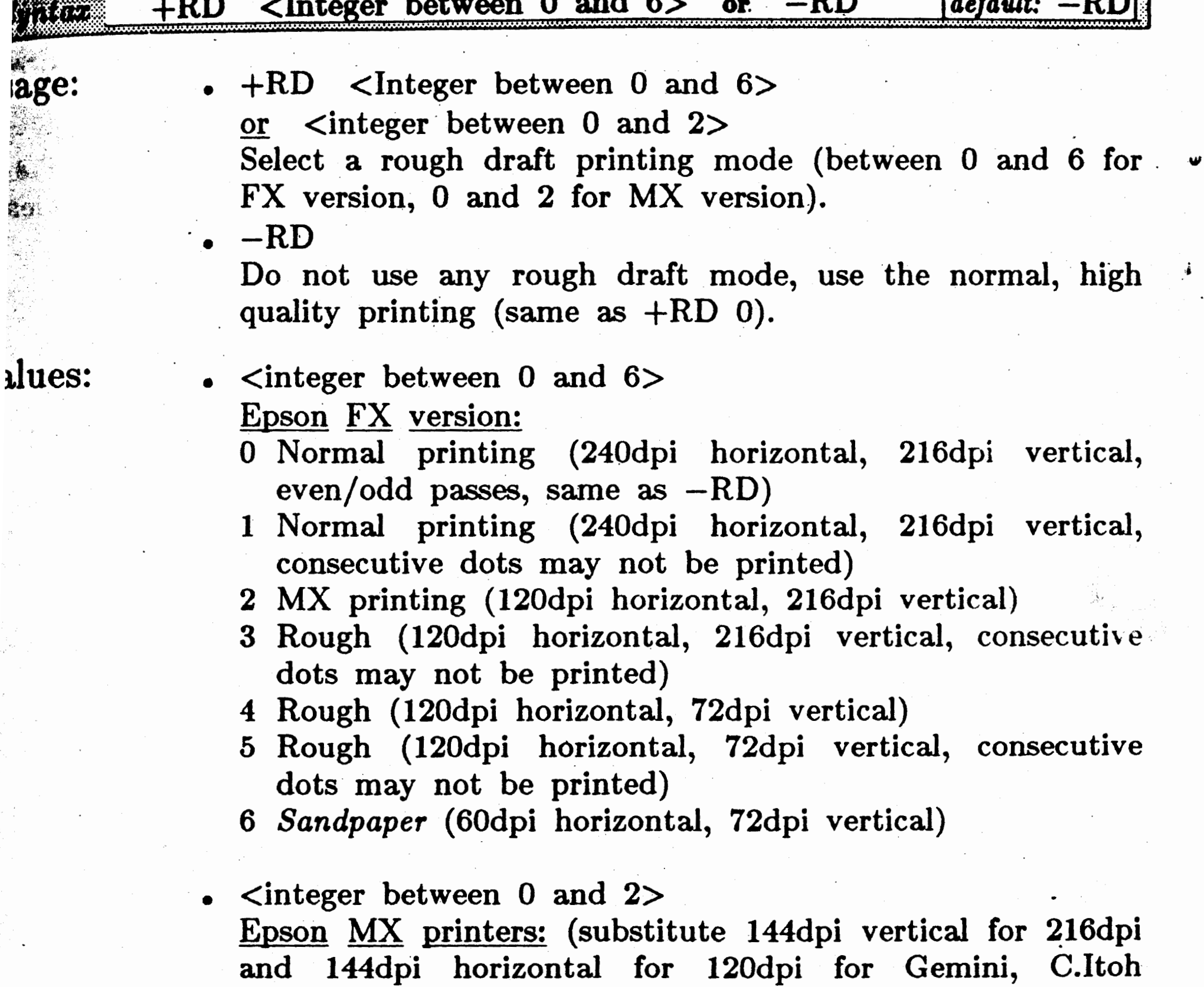

- 0 Normal printing (120dpi horizontal, 216dpi vertical) same as  $-RD$ .
- 1 Draft printing (120dpi horizontal, 72dpi vertical)
- 2 Sandpaper printing (60dpi horizontal, 72dpi vertical)

• **+RD 2** 

printers)

*Cause all* printing *to be at rough draft level e.* 

• **-RD** 

 $Highest$  quality, final copy printing.

-. . More fonts fit into memory during rough draft printing (when vertical resolution is reduced), further increasing printing speed.

)tes:

0

Suggestions: • Use the higher numbered rough draft modes for faster printing in order to preview documents for pagination page layout etc. Print your final copy, using the to quality. For some applications, rough draft modes will suffice. (See Screen Display (SD) for other drafting possibilities).

> • See the  $\setminus d$  embedded command and section P.4 for changing rough draft modes for portions of a document.

> > E

"

**Reverse Vertical Enable • · · · Reverse Vertical Enable -- RV**  $\mathbf{r}^{\text{max}}$  .  $a$ ble/Disable reverse vertical paper motion.

- An Epson FX80 printer, with auxiliary tractor feed *cannot·*  perform backward paper motion (apparently the paper · will jam).
- Use this feature to eliminate the interline . limitations discussed in section E.2. • • spacing
- • The use of  $+RV$  on a printer that does not support reverse paper motion is likely to result in severe printing and formatting errors.

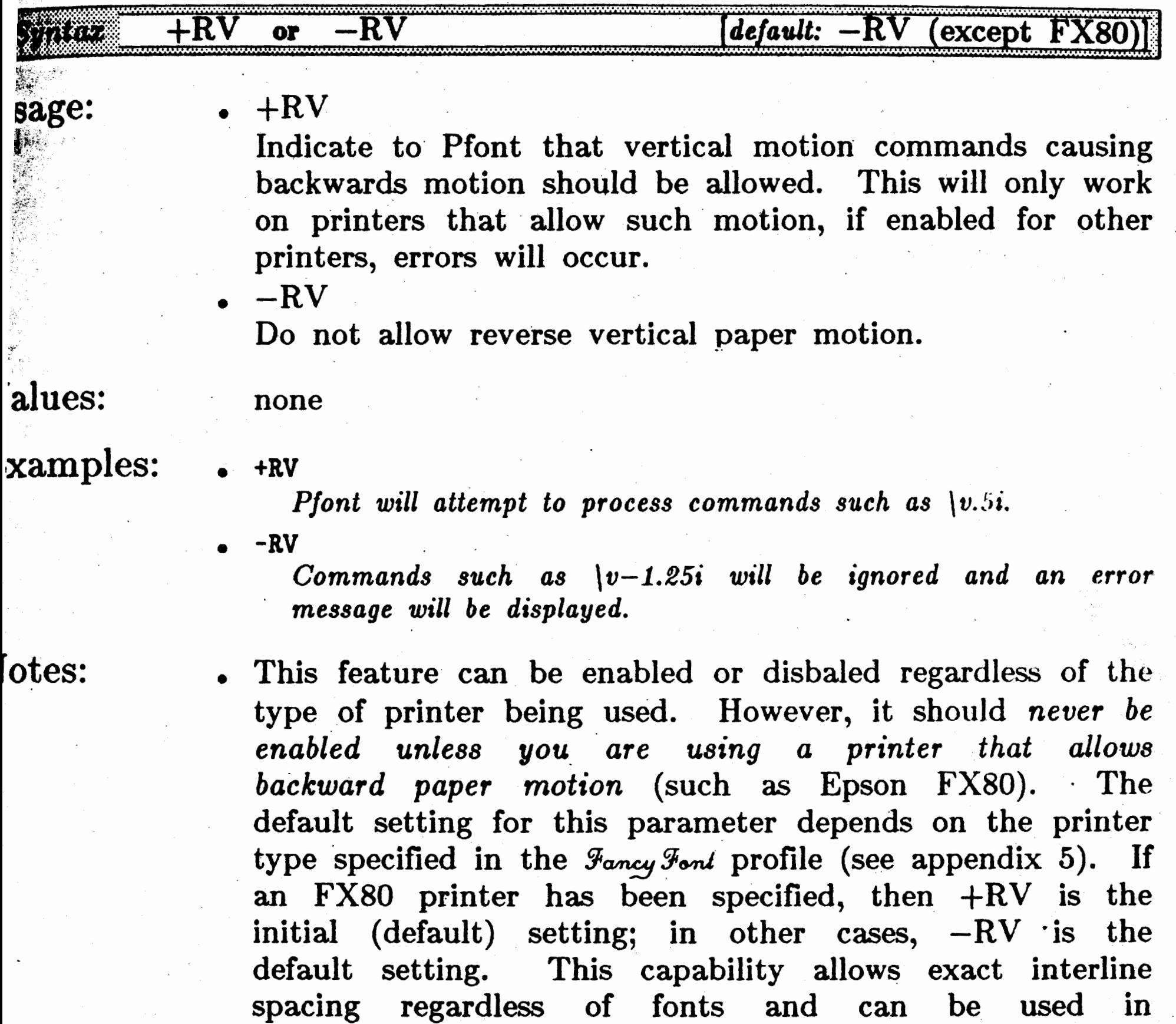

conjunction with vertical . marking and positioning commands to produce more complicated printing.

## Part  $P$  -- Printing with Fonts

l ' J l f **Service Service** 

- **Suggestions:**  If distortion occurs due to reverse paper motion, then  $-RV.$ 
	- Using a combination of  $\n\alpha$  to mark vertical position and  $\forall v$  to move the print head vertically, you can produce more complicated equations and, with difficulty, multiple columns.

,

•

#### Part  $P$   $\rightarrow$  Printing with Fonts

#### **Screen Display**

Screen Display -- SD

Preview, on the terminal, the text to be printed.

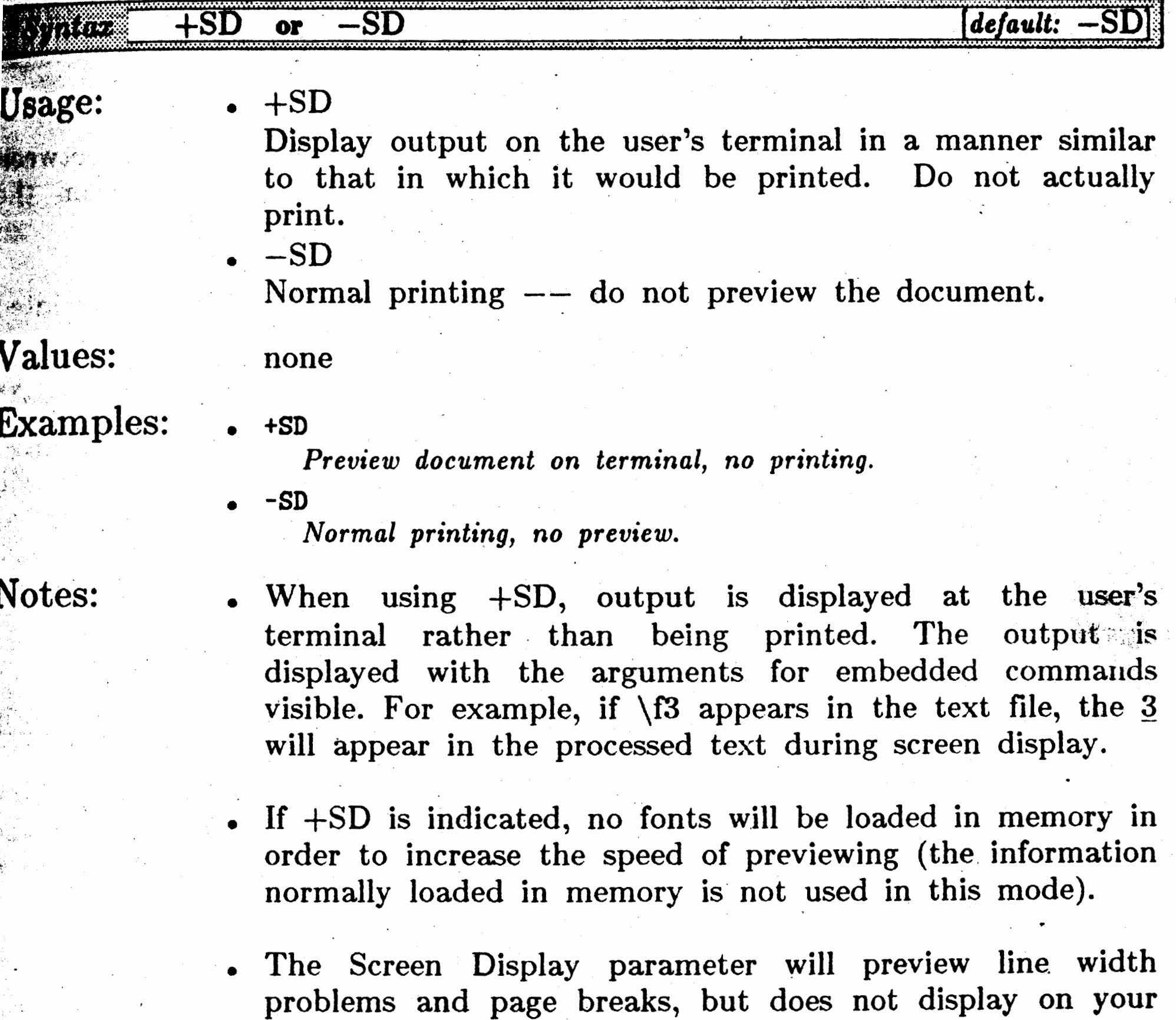

font changes or proportional spacing).

+SD causes display output  $\text{paging}$  (the  $--$ more $-$ message) to remain in effect. Paging is normally turned off during printing.

console an exact view of printed output (i.e. no visual

 $\operatorname{Suggestions:}$  .

+SD is a quick way to determine whether any command or formatting errors have been made and to preview a See the First Page (FP) parameter for an document. even quicker way to check for errors.

#### Part  $P$  -- Printing with Fonts

 $\mathbf{S}(\mathbf{P})$  **P** -- Interline Space **Figure 2** Interline Space

**SP** 

.<br>' f:i..::i! c.:.,.•,?'.t"."- ••-..~-1'  $: \mathbb{R}_{\mathbb{R}}$ '';:~

' .  $\mathbb{R}^2$  ,  $\mathbb{R}^2$ 

 $\mathbf{I}$ 

 $\mathbf{L}$ 

 $\begin{array}{c} \n\downarrow \\
\downarrow \\
\downarrow\n\end{array}$ 

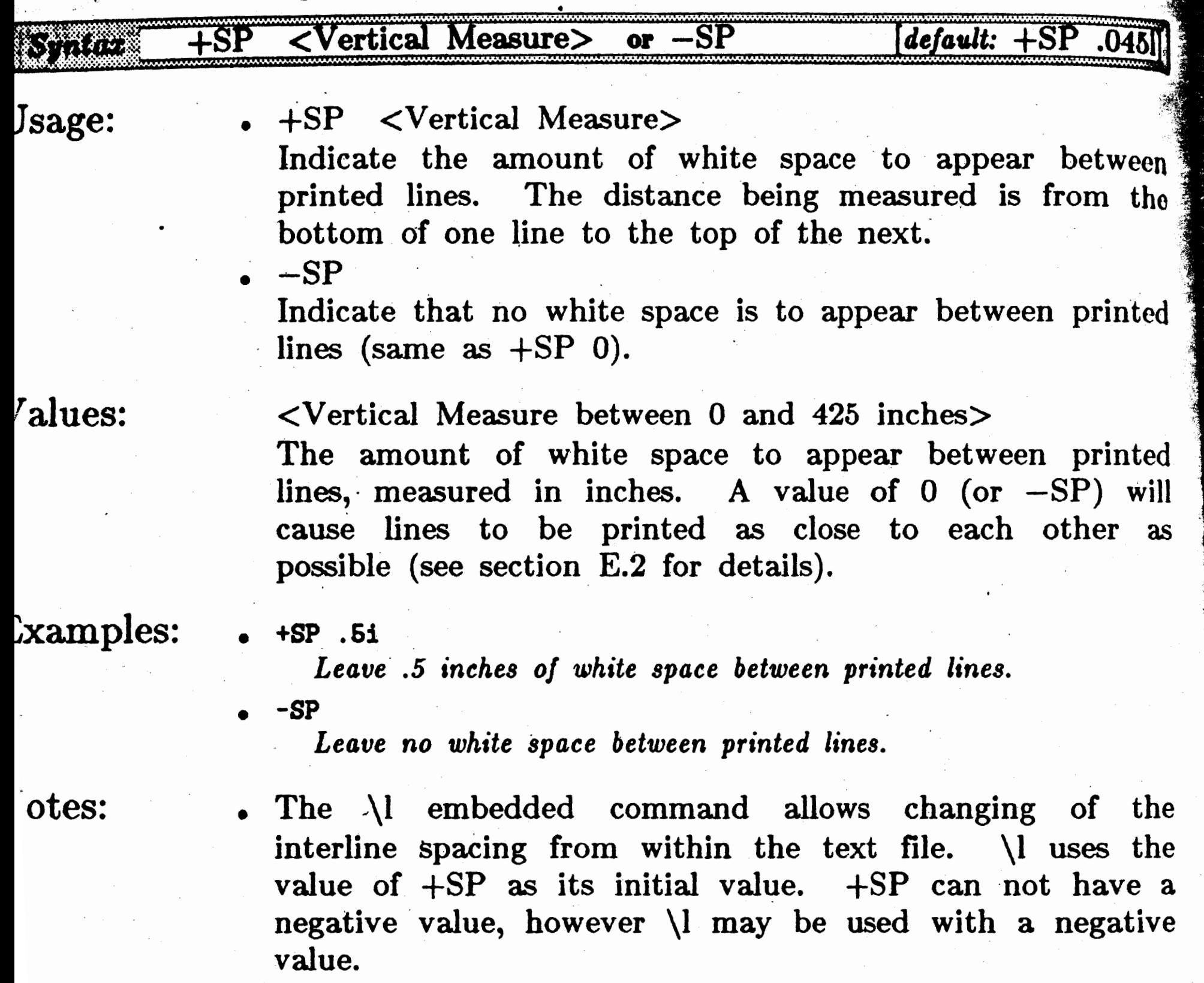

The actual white space is measured in vertical printer dots  $(1/72<sup>nd</sup>$  inch for Epson MX,RX,FX printers). The dots  $(1/72<sup>nd</sup>$  inch for Epson MX,RX,FX printers). specified inches are converted to dots by ignoring fractional dots.

Depending upon the heights and depths of fonts on  $2$ successive print lines, more white space than requested may appear. A message will be displayed at the end of all printing to indicate this has occurred. See section E.2 for a description of interline spacing and  $+RV$  for finer interline spacing control.

Use the \l command to modify interline spacing within your text to be printed or use the  $\forall$ + command to override interline spacing for individual lines.

.:,,1\_·- '.1'i:f . .. ,. i" ~

> - -~ ?'.; . ~ . *..,.-:* ·• ·Jr.

Control the white space between printed lines.

~gestions:

### <sup>r</sup>**Substitute** • **Substitute SU**

sacify substitution strings for  $\succeq$  commands embedded in text files.

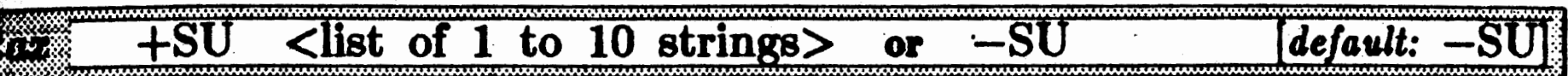

- $\bullet$  +SU <list of 1 to 10 strings> Specify the contents and order of strings to be substituted for  $\succeq$  commands. The first string corresponds to  $\s0$  in the text, the second to  $\s1$ , etc.
	- $-SU$

'

*-.i;\_,·.;:.:.*   $\mathcal{F}^{\mathcal{F}}$ 

{alues:

sage:

•.

Notes:

If an error occurs in a substitution string, the error message may be displayed on the screen prior to the actual printing of the line on which the error occurred.

 $\rm CP/M$  users: if the  $+SU$  parameter is specified on the CP /M command line, the first word of each substitution string will be capitalized; all other words in the string will be all lower case. To retain your desired capitalization use interactive mode or parameter input\_ file.

 $\\$ uggestions:

Specify no substitution strings, any  $\succeq$  strings in the text will be flagged as errors.

1 to 10 strings may be listed. Each string may include any embedded command including the  $\s$  command. If a string includes spaces or special Pfont characters (' $&$ ', '?', etc.) surround the string with double quotes (""). Each string must be no longer 135 characters. The strings are<br>numbered 0 to 9 to allow easy specification  $\sigma$ . allow easy specification of a maximum of 10 strings.

 ${\tt Cxamples:}$ 

 $\mathcal{L} = \mathcal{L} \mathcal{L}$ 

<list of 1 to 10 strings>

 $+SU$  and  $\succeq$  commands can be combined to associate. *styles* with paragraphs or other sections of text. Define a string containing all the embedded commands (fonts,

• +SU "The \f2Fancy FontTM\fO **System"** "October 1, 1901" Substitute the string The  $\mathcal{F}$ <sub>ancy</sub>  $\mathcal{F}$ <sub>ont</sub> System for each occurrence *of* \sO *in the text file. .Notice the change of font. Also*  substitute the date October 1, 1901 for each occurrence of \sl *in the text file.* 

• +SU **Xyzzx Xylophone "Zebra?"**  *Substitute Xyzzx for* **\sO,** *Xylophone for* \sl *and Zebra? for*  **\s2.** 

• I

0

Part  $P$  -- Printing with Fonts

underlining etc.) which define up to 10 styles to be used in your documents. Then use the appropriate strings at the start of each paragraph, section, etc. Other uses include specification of frequently used phrases and information that you may wish to change each time a document is printed (e.g. date, addressee).

I

 $\mathcal{L}$ 

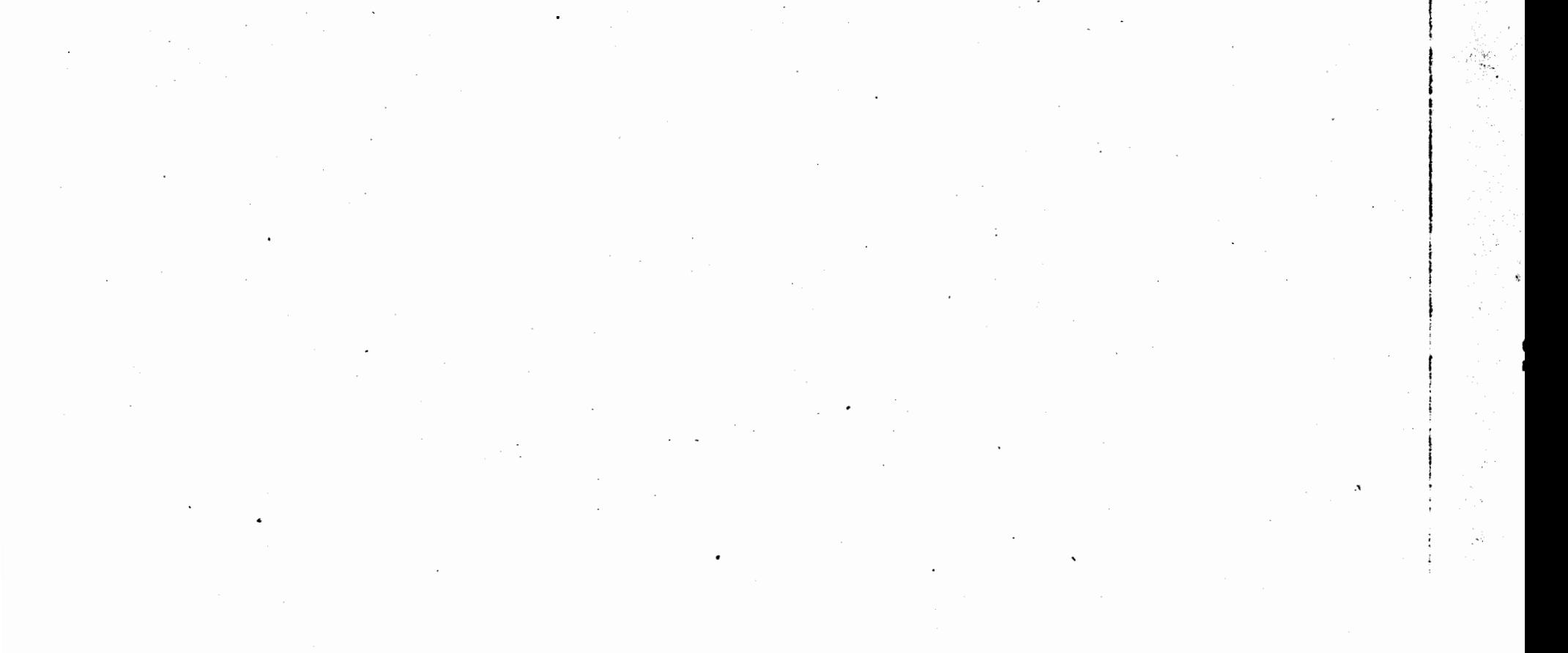

## (a)  $\begin{bmatrix} 1 & 0 \\ 0 & -1 \end{bmatrix}$  Part P -- Printing with Fonts Part  $P$  -- Printing with Fonts

 $T$ abs  $T$ abs  $T$ B  $T$ abs  $T$ B  $T$ 

<sup>1</sup> clear or set evenly spaced or explicit tab stops.

lotes:

• Remember that the tabs are measured *from the left*  margin and that tab settings do not change when

- indentation is changed  $(\rangle >)$ .
- Tab stops set to the left of the current left indentation setting are ignored. A tab in this area will cause the print head to move directly to the indent location.

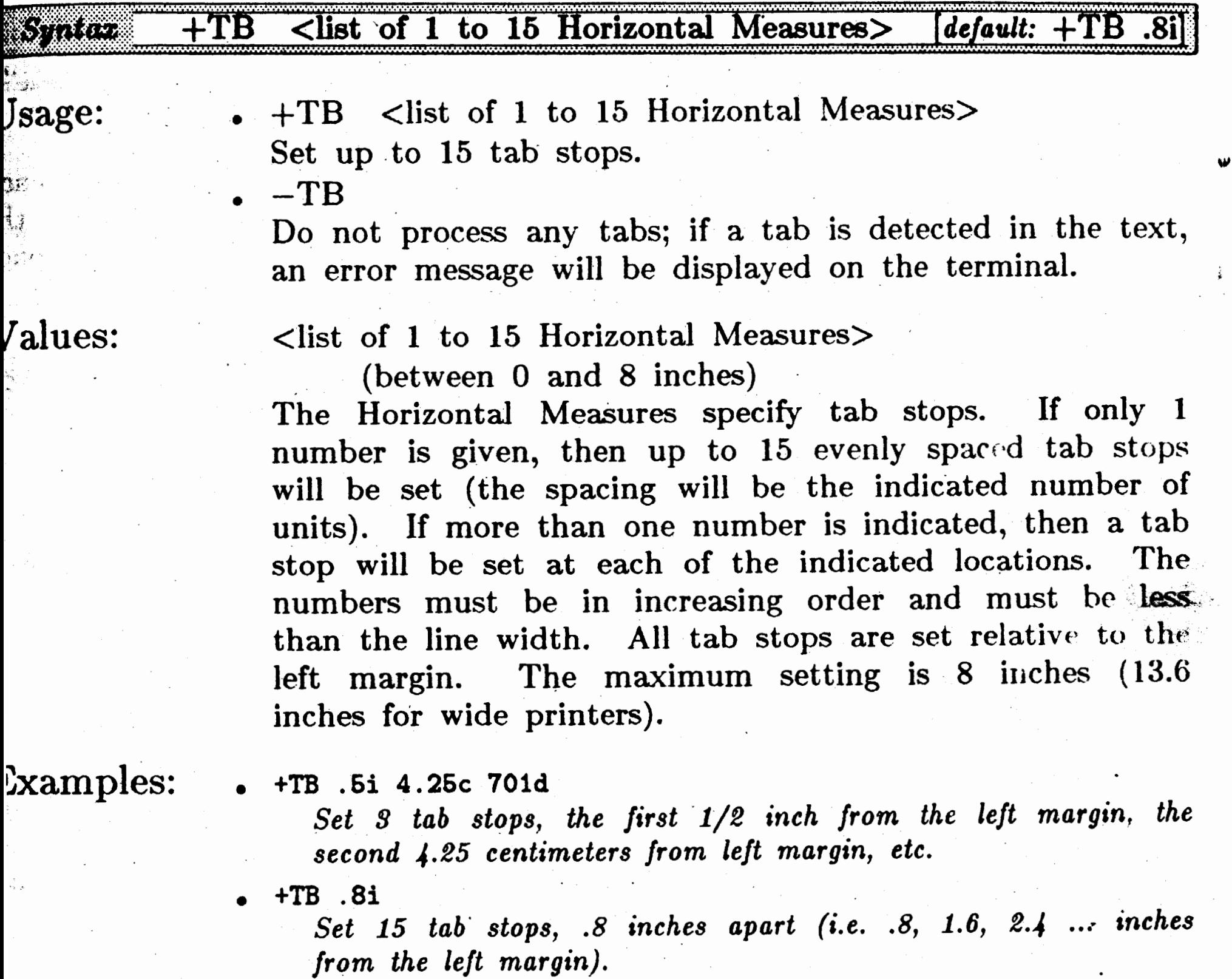

uggestions: See \t, \h and \i commands for use of tabs and for tab alternatives.

.,.

**0** 

### **Top Margin**  Top Margin  $-$  TM

, ... ,  $\alpha$  ,  $\alpha$  ,  $\beta$  ,  $\gamma$  $\mathbb{R}^{p^{\epsilon} \times \cdots \times p^{\epsilon}}$ 

;~~gestions:

If HL is specified, the top margin must be large enough to accommodate the height of the header line plus the header margin **(HM).** 

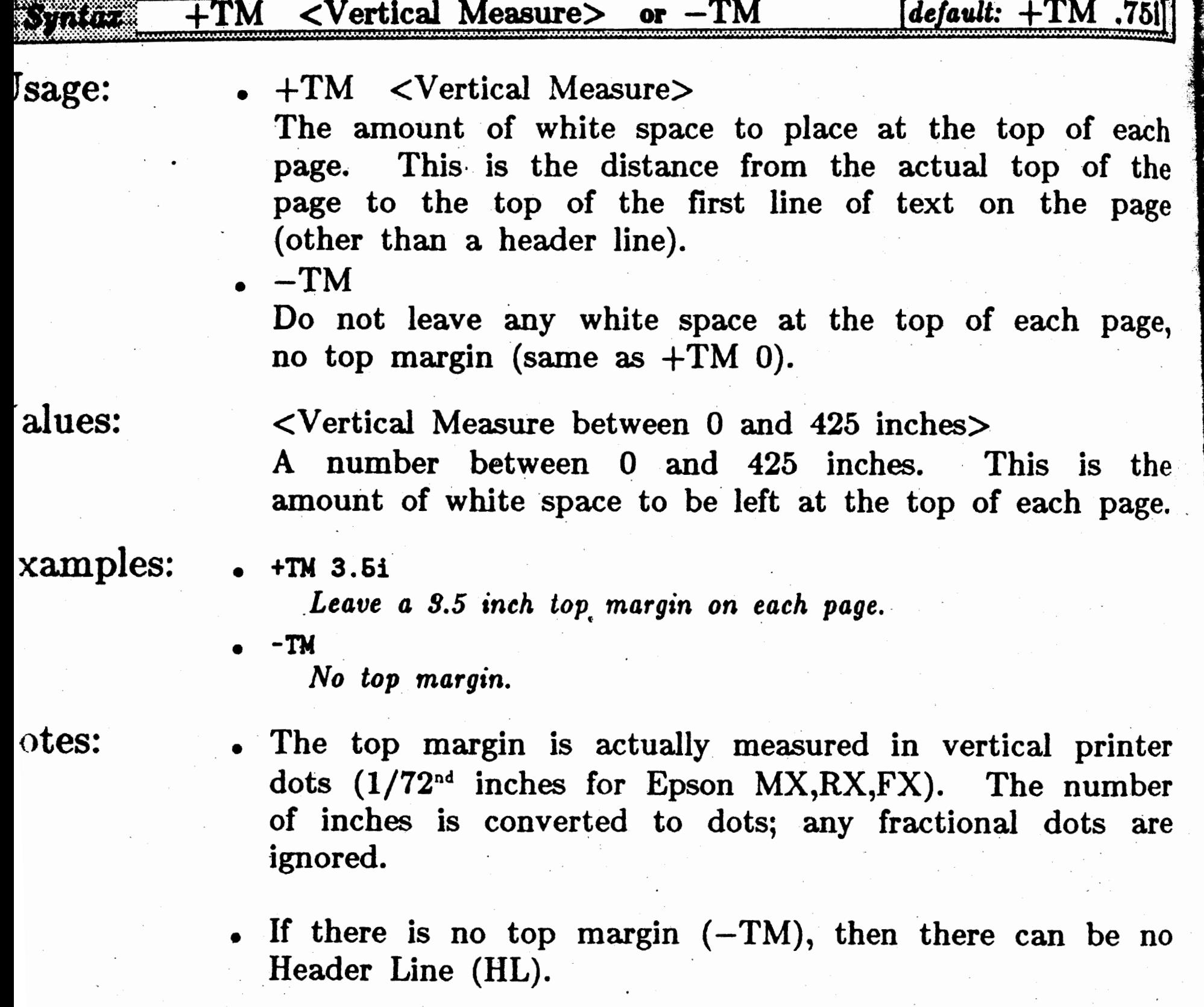

If you change the Page Length (PL) you will probably want to also change the top and bottom margins (TM and BM).

I. !

I

pecify the amount of white space to appear before the top of the main ody of text on a page.
# ()

Part  $P$  -- Printing with Fonts

### - User Defined Units User Defined Units  $--$  UU •  $\sim$  $\bullet$  $\frac{1}{2}$  effine the 'u' unit of measure.  $~^{\circ}$  . The set of  $~^{\circ}$  ,  $~^{\circ}$  . The set of  $~^{\circ}$  $\text{matrix}$  +UU <list of 1 or 2 Real Numbers>  $\frac{1}{2}$ Jsage:  $+UU$  <list of 1 or 2 Real Numbers> Specify the horizontal and vertical printer dots for the 'u' unit of measure.  $\sim$ !iJ.'  $\mathbb{R}^{n\times n}$  $-$ UU  $\mathbb{S}^*$  . Do not define the 'u' unit; in this case 'u' will not be processed as a unit. Talues: <list of 1 or 2 Real Numbers between O and 9999> If one number, then the 'u' unit is defined to be this number of printer dots both vertical and horizontal. If two numbers, the first is the definition of the 'u' unit for horizontal measures (number of horizontal dots per unit), the second is the definition of the 'u' unit for vertical measures (number of vertical dots per unit). CP /M users: you *must* use integers in place of real numbers with this parameter  $-$  thus the 'u' unit may be only approximate.  $x$ amples: • +UU **4.724 2.836**  *This defines 'u' to be millimeters for the MX80 printer (4.724) horizontal dots* per *unit is approximately equal to 1 eo dots* per *inch). In* -this *case \h+Su would advance* the *print head 9 millimeters.* · • +UU **120 72**  *Defines inches for the MX version of Fancy Font (that is, 'u' is now identical to 'i ').·*

• +UU **12 72** . *Def-in es* 'u' *as pica characters for horizontal measures* -*and*  inches for vertical measures.

 $$ 

uggestions: Use this feature of Pfont to define your own units of measure based on the resolution of the version of  $\mathcal{F}_{\alpha n \alpha y}$  $\mathcal{F}_{\text{on}}$  you are using. Notice how this was done in the example above for millimeters.

MX printers have a positioning resolution of 120dpi horizontal, 72dpi vertical (smallest unit of Pfont measurement, although actual print resolution is 216dpi). **FX,RX** printers have a positioning resolution of 240dpi horizontal and 72dpi vertical.

•

### Part  $P$  -- Printing with Fonts

### ,<4.··CoMMANDS WHILE PRINTING

hese commands are only available when printing is in progress. It takes  $\mathbf{r}$ ttle while to get used to these since there is not immediate response when **ne of these commands is entered. Type any of these commands once** *rinting has started, however the command will not be acted upon until the*: art of printing of a new print line. Furthermore, the print line must be in<sup>1</sup> he main body of text, i.e. not the header or footer line. These commands equire a bit of patience but nevertheless can be quite useful.

- $\text{Control}-\mathbf{Z'}$  (CP/M, use **'Control-C'**) Stop all printing and exit Pfont. Use this if you want to immediately quit printing. Control- $\mathbb{Z}$ can be used to temporarily stop printing to allow paper to be repositioned. Make sure to answer 'n' when asked if you really want to quit. Press one additional key to continue printing.
- **;ontrol-N'** (CP /M, use **'Control-P')** Stop printing current page and skip to the next page. Use this command to advance to the next page when the current page has an error or is otherwise not worth printing. If you know in advance that you want to use Control-N, try using the  $FP$  and/or  $LP$  parameters for better control.
- **ontrol-D'** Cause subsequent lines to be printed using a different horizontal draft mode. You will be prompted for a single digit with which to indicate the desired horizontal draft mode. See \d embedded command for details of horizontal draft modes and their selection, section P.1.2.
- **jntrol-E'** Pause after the current page has finished printing. If  $+PP$  is in effect, this will pause one last time and then will disable subsequent pausing. Paper out will not be detected for a

paused page.

**utrol-F'** Stop printing the current file and skip to the next file. Use this if you notice errors in the current file and wish to continue printing the .contents of any remaining files.

 $~\cdot~$ ·.'t'"\_, ,·:\_'·""1'',.'

Ÿ

いい

 $\mathbf{M}$ 

**ntrol-C'** *Immediately* quit printing (CP/M, see 'Control-Z').

### ERROR INTERACTION

 $\epsilon$  Pfont is quite flexible in allowing input to be specified in a variety of  $\sim$ . it is difficult for Pfont to predict the cause of parameter errors.

.•

(

### Part  $P$   $\leftarrow$  Printing with Fonts

**Perefore, Pfont** provides clear indication of where an error occurred, the 10 shares of options as to how to proceed. The blem detected and a choice of options as to how to proceed. ilons deal with any input that follows the error and generally allow **Existion** of new input, selective deletion of existing input, continuing as if are were no error, or restarting from the beginning. Dealing with errors is mple if one parameter and one value is typed on each line. It becomes  $\overline{or}$  complicated when the command line interaction, parameter input files id multiple parameters on a line are used.

hen an error is encountered the unexpected input, as indicated in the ror message, is ignored. Any remaining input can still be processed if **ju:** so desire. You can insert, delete, continue with the remainder of input F<sub>1</sub>backup to leave a parameter (such as a font list).  $\langle E \rangle$  is added to the **Srmal** prompt to indicate that you are currently recovering from an error 1d therefore have some special options.

he error recovery options are:

 $k_{\rm i}$ 

*c:'.·*   $*$  .

 $~\cdot$ 

- formal Typing: Insert and continue normal processing (type the input to  $\mathbb{R}^n$  be inserted).
- **lontrol-B:** Leave the current parameter and continue with other  $\bullet$  *error* correction options.
- **ontrol-D:** Delete the next input word and continue with other error correction options. A final Control-D will stop input from the current parameter input file (if any).

**eturn**  $(\lambda)$ : Process remaining input and return to normal interaction.

**ontrol-X:** Discard all remaining input on the line containing an error (also stop input from parameter input file) and return to normal interaction (a combination of multiple Control-D's and a Carriage Return).

the following transcript of Pfont error interaction, user input is 1nderlined, ; is 'carriage return' and commentary is *in small italics.* 

*I:·* • t *It.;*  ·,.

### Part  $P$  -- Printing with Fonts

ntrol-X **to ignore·all** re aining input **and continue**  *1***Rough Draft<E>**  $Control-B$  Since user decided not to use</u>

 $\geq$  5

### B> Pfont **Sample.ff** +fo **French12 RomnB12 +rd X** Y +pl 6i Invoke Pfont to print the contents of file . *'Sample.ff' using* 2 *fonts, rough draft printing. and a page length of 6 inches.*  **Pfont: Print with Fonts... Copyright (C) 1984 SoftCraft, Inc.** *Pfont introductory messages.* **Saaple.ff** +fo French12 Romnb12 +Rd.X Y +Pl 6i • *French1t is an error (font not found). The*  `ont file 'Frenchi2' not found. 'French12' has been discarded. demaining input: **R.omnb12** +Rd X Y +Pl 6i *input line is echoed with a pointer to the error.*  Font not on disk. *Erroneous input discarded. The unprocessed input is displayed*  and some help is provided indicating *error recovery options.*  nsert input or press 'Return' to continue jontrol-D to **delete** next input word, Control-B to backup ontrol-X to ignore all remaining input and continue 0 **Fonts<E>**  $\angle$ **Roanb12.+Rd** X Y +Pl 6i **ateger** ••• **expected.**  'X' **haa been discarded.**  smaining input: *Y* +Pl 6i *font file names expected. User types*  $\rightarrow$  *to continue processing input. Another error, X* is *wrong.*  An integer is required for RD parameter. • **baert input or press 'Return' to continue** ntrol-D to **delete** next input word, Control-B to backup ntrol-X **to ignore all remaining** input **and continue Rough Draft<E>**  $Control-D$  *The user decides to give up with*</u> *rough draft and to clean up by deleting* · *the next input, 'Y'.* aining input: *Now only Pl parameter left.*  +Pl 61 sert input or press 'Return' to continue ;ntrol-D **to delete\_next** input **word,** Control-B **to backup**

rough draft, Control-B 'backs out' of *the rough draft parameter.*  User presses  $\lambda$  to continue by processing *remaining input (i.e. the Page Length parameter.)* 

 $\mathcal{F}$  $\cdot$   $\cdot$  $\cdot$   $\cdot$   $\cdot$ *"k;t:· .* .. ~ ... /. {,J

 $\mathbf{f}$ 

### Part  $E$  -- Editing Fonts

**MM** 

Efont can be used to create new characters or edit characters in existing bonts. For example, you can use Efont to create a logo or other special  $graphics$  symbol; the gray shading in this manual's command description **~ages** was created in this way. Also, you can create new characters such **15:** foreign characters or accents; users have created Sanskrit and linguistic alphabets. Furthermore, you can edit characters in existing fonts in order to achieve special effects or to suit your taste.

Any character in any font set can be edited using any standard text editor. Characters or logos can also be created using a text editor and then Installed in a new or existing font set using Efont. The basic operating sequence for editing a character is  $1$ ) create a text file for a character using the Efont *edit* command, 2) get out of Efont and edit the character using your favorite text editor, and· finally 3) return to Efont and replace the original character with\_ the modified character using the Efont *replace*  command.

. As a set of the contract of the contract of the contract of the contract of the contract of the contract of the contract of the contract of the contract of the contract of the contract of the contract of the contract of A character is defined by a pattern of dots (sometimes referred to  $\sim$ pixels). Different printers print dots at different densities. For example, the Epson MX allows printing of as many as 120 dots per inch horizontally and 216 dots per inch vertically while the Epson FX and RX can print 240 dots/inch horizontally and 216 dots/inch vertically.

Consider the following two characters: capital 'A' and lowercase 'p' taken . from the Roman 10 point font in the Epson FX version They are shown here in magnification to illustrate the dots that make up ase 'p' taken<br>of *Fancy Font*.<br>hat make un the characters.

 $\mathbf{ytop}$  for  $\mathbf{A}^* =$ 

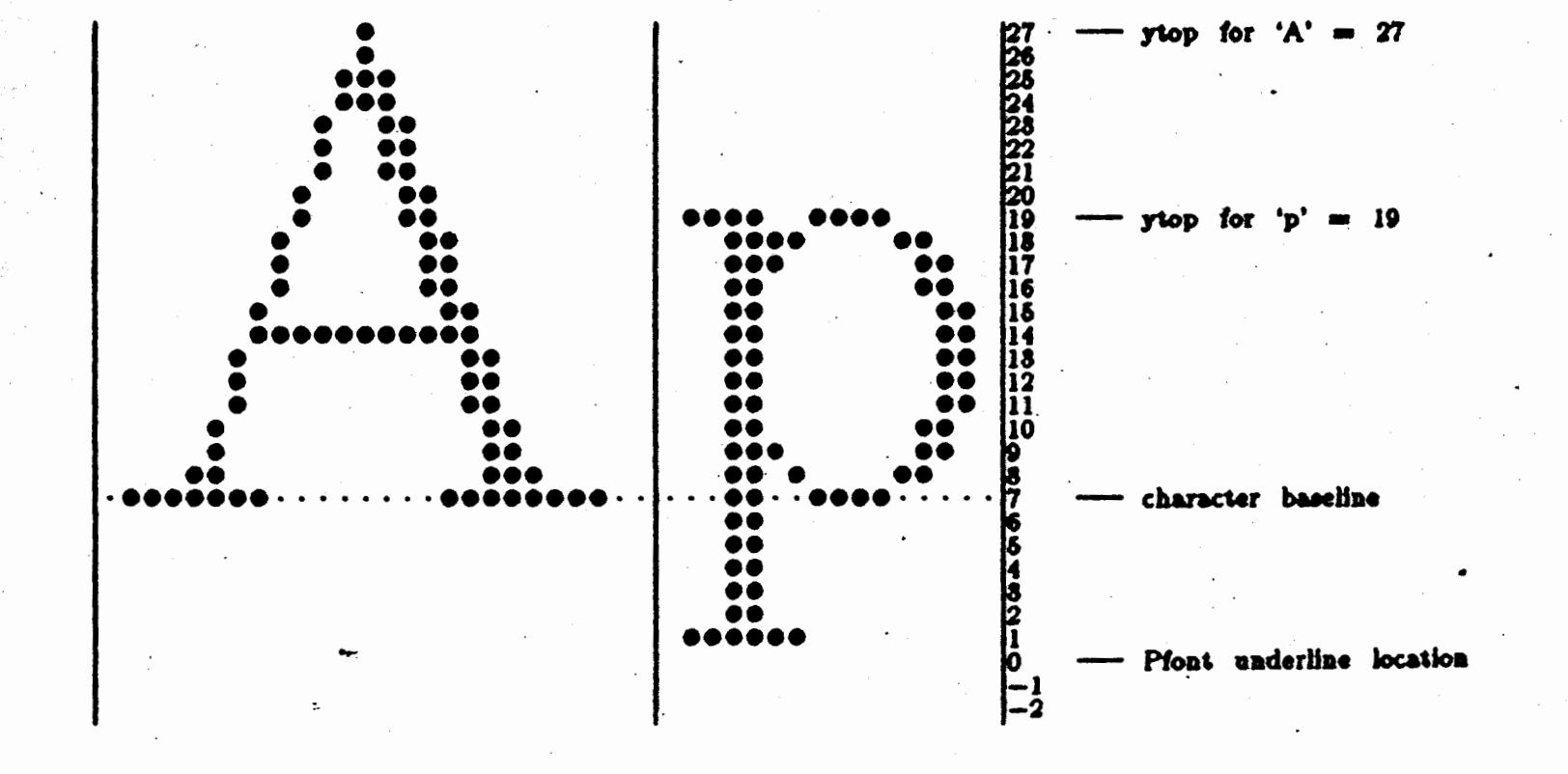

The vertical bars on the sides of the characters represent an imaginary

# 0

 $\overline{\phantom{a}}$ 

### Part  $E$   $--$  Editing Fonts

box' in which the characters are positioned. When Pfont prints a sequence of characters it places a character so that the left edge of its box ust touches the right edge of the .box of the preceding character. For xample, the left edge of the 'p' box above touches the right edge of the A' box (in this picture the two boxes share a vertical line). The spaces round the character within the box are called the character margins  $\epsilon$ -ometimes called sidebearings). In this example, the 'A' has a left margin f one dot and a right margin of two dots (the faint dots appearing on the aseline have been included to help count empty dot positions). The 'p' as a left margin of one and a right margin of one.

t is possible for a character to have negative margins, either left or right.  $\epsilon$  egative character margins are useful in a variety of situations. A haracter with a negative left margin will 'back up' the print head before rinting the ink for the character. Similarly, a negative right margin will huse the print head to back up after printing the character. Slanted 1aracters fit best together with negative margins because of the 'overhang' slanted characters. Even a vertical character such as 'f has right  $\epsilon$ -erhang that calls for a negative right margin for best fit. Although ·gative margins are allowed, the overall box width of a character cannot less than zero. Zero-width characters are allowed, however, and are eful for creating accent characters that are to be overprinted over other :ters. Here you might design an accent character that has a large ,gative left margin so it reaches back over the· previously typed character . d that has a right margin large enough to bring the print head back to Fiere it was before the accent was printed.

.<br>په بند بند ب  $\ddot{\phantom{1}}$  .

 $\ldots$  .  $\rightarrow$   $t$ 

:e preceding discussion addressed the horizontal placement of characters· a line; we also need to discuss vertical placement. The numbers printed the right of the vertical bar next to the\_ 'p' illustrate the vertical dot . rnbering method used in  $F_{\alpha n \alpha}$   $F_{\alpha n}$  fonts. By convention, almost all of. tonts in the Epson MX and FX versions of *Fancy Font* have their elines at vertical location seven (section E.2.1 gives some justification for  $\therefore$  choice). Counting up from seven we see that the topmost dot in the is at location 27. We call this the ytop value for 'A'. Similarly, the  $1:$  value for the 'p' shown above is 19. These three numbers  $-$  left 1rgin, right margin, and  $ytop$  -- and the dots that make up the aracter completely define a character. Efont creates and reads files taining this information in editing old characters and creating new tracters. We call files of this type '.edf' files because Efont usually ' es files with file name extensions of '.edf', as in 'a65.edf' ('edf' is short edit file'). The '.edf' file for the 'A' character above is as follows.

' ..  $\frac{1}{\sqrt{2}}$ 

> $\mathbb{R}$ ,f

I ( in 1998<br>In 1999

 $\mathbf{r}$ 

.•:~}f . .' ·,, **<sup>t</sup>**

**·a** 

· .. , ...

·. ·. t

.. I

i ..

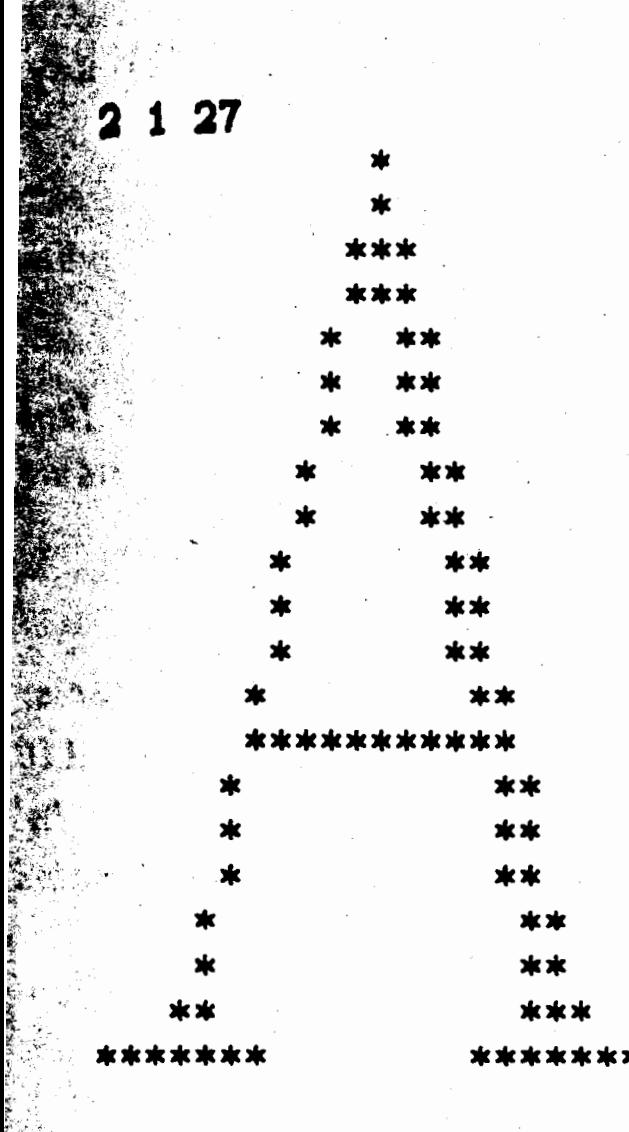

The first number in the file, 2, is the left margin, the second number, 1, is he right margin and the final number, 27, is the  $ytop$  value. The asterisks epresent the dots in the character. If you ask Efont to edit the  $A$ ' haracter in the Roman 10 point font it will create a text file that looks ke this. You can then edit that file, changing the margins or ytop value o modify the horizontal or vertical placement. You can also move, add or emove asterisks to change the printed form of the character. After that he Efont *replace* command can be used to install the modified '.edf' file as character in the old font or in a new font.

lote that vertical placement really has no absolute significance; it is only then a font at one vertical location is printed on the same line as a font t another vertical location that the difference in vertical location is oticeable (except for underlining). For example, a superscript 10 point ont is exactly the same as the normal 10 point font except that all of the haracters have their baselines at a higher location (approximately 18 for he Epson MX/FX version instead of 7 for normal fonts). The way we hake a superscript font from a normal font is to increase the ytop value of ach individual character in the font (the updown command conveniently bes this for an entire font). A subscript font, of course, has its baseline t a location lower than normal fonts. Section E.2.2 has a more complete iscussion about the effects of relative vertical location of characters and nts.

Ine common application of Efont is to create special foreign characters. the following transcript demonstrates the procedure for adding an accent to n 'n' in the 12 point Roman font. The small amount of user input is

underlined and ' $\lambda$ ' corresponds to a press of the RETURN (or ENTER) key on the keyboard.

### A>efont>

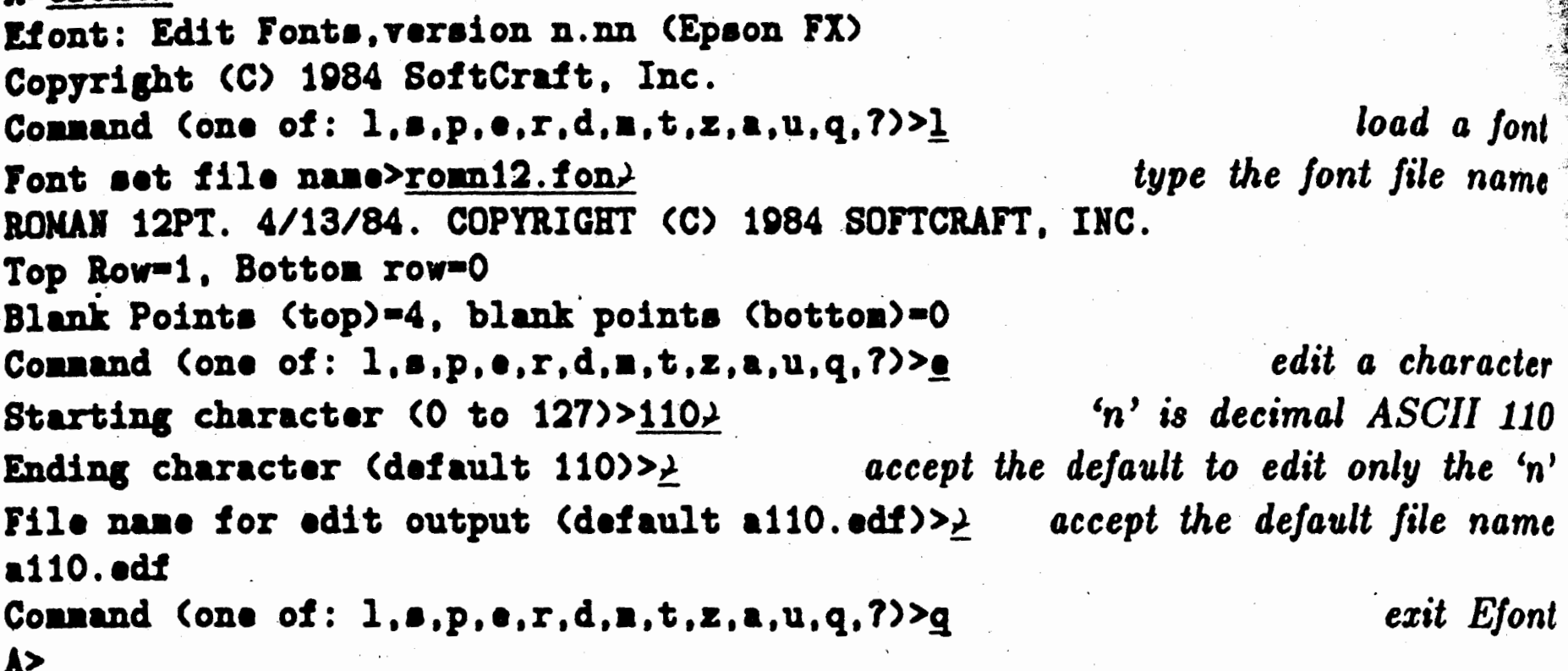

This will produce a DOS file named 'all0.edf' on the current drive containing the following digits, asterisks and spaces.

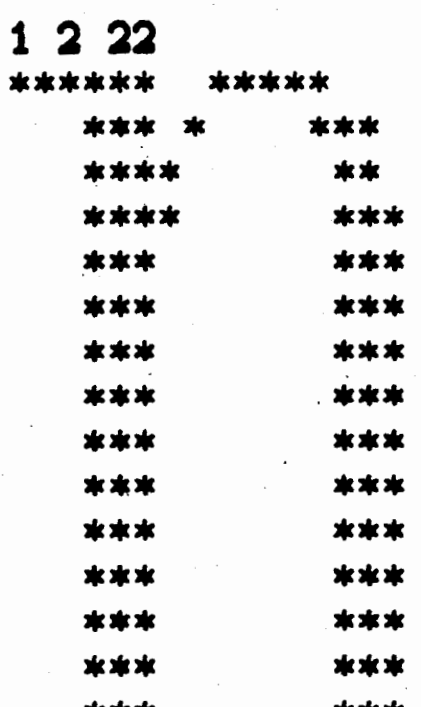

Use your word processor or text editor to modify the file so that it looks Asterisks have been added over the 'n' and the ytop value has is follows. been changed to account for the increased height of the character.

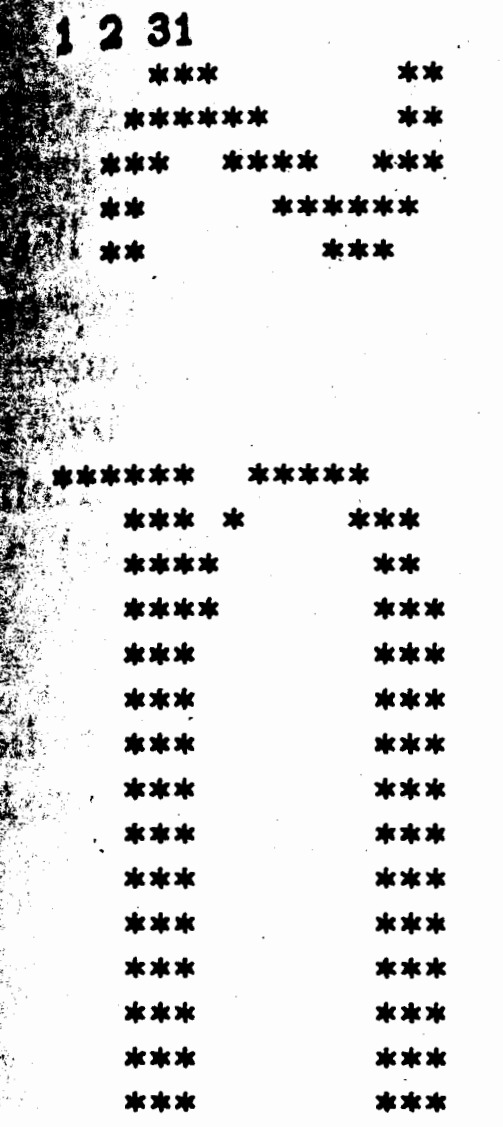

Now reenter Efont and add the modified character to the romn12 font. We will map the new character to the 'N' (control-N) key to differentiate it from the normal 'n' character

A>efont<sup>}</sup> Efont: Edit Fonts, version n.nn (Epson FX) Copyright (C) 1984 SoftCraft, Inc. Command (one of:  $l$ ,s,p,e,r,d,m,t,z,a,u,q,?>> $l$ load the font again Font set file name>ronn12.fon> ROMAN 2PT. 4/13/84. COPYRIGHT (C) 1984 SOFTCRAFT, INC. Top Row=1, Bottom row=0 Blank Points (top)=4, blank points (bottom)=0

Command (one of: 1,s,p,e,r,d,m,t,z,a,u,q,?)> $\underline{r}$ replace a character Starting character (0 to  $127$ )> $14$ )  $control-N$  is  $ASCII$  14 Ending character (default 14)>> replace only one File name for replacement spec. (default a14.edf)>a110.edf> type the file name rather than accept 'al4.edf' a110.edf Command (one of:  $1, s, p, e, r, d, m, t, z, a, u, q, ?$ )> $\underline{s}$ save the font Output file name for font set>romni2a.fon> give it a new name Command (one of:  $1, s, p, e, r, d, m, t, z, a, u, q, ?$ )>q exit Efont  $\blacktriangle$ 

A control–N (or '\a014') appearing in a text document printed with this new font, romn12a, will print as 'ñ'.

**0** 

### Part  $E$  -- Editing Fonts

### E.l COMMANDS

All Efont commands are single letters and do not need to be followed by a carriage return. Immediately upon typing of the command letter the program will prompt the terminal for any required parameters. The list of available commands can be obtained by typing a question mark in response to the 'Command' prompt. Note, however, that question mark generally does not provide help when parameters are being requested by the program. Unlike the Pfont program, Efont uses the standard DOS terminal interface, so  $Control-C$  will exit immediately (when in type-in mode) and the normal DOS line editing characters prevail.

The following list summarizes the Efont commands. They appear here ordered according to function while the complete descriptions appear on the following **pages** in alphabetical order.

> $,$  $\cdots$  . . •':·i.'·.'

> > $\cdot\frac{1}{3}$

i<br>international property of the control of the control of the control of the control of the control of the control of the control of the control of the control of the control of the control of the control of the control of  $\mathbf{I}$ !

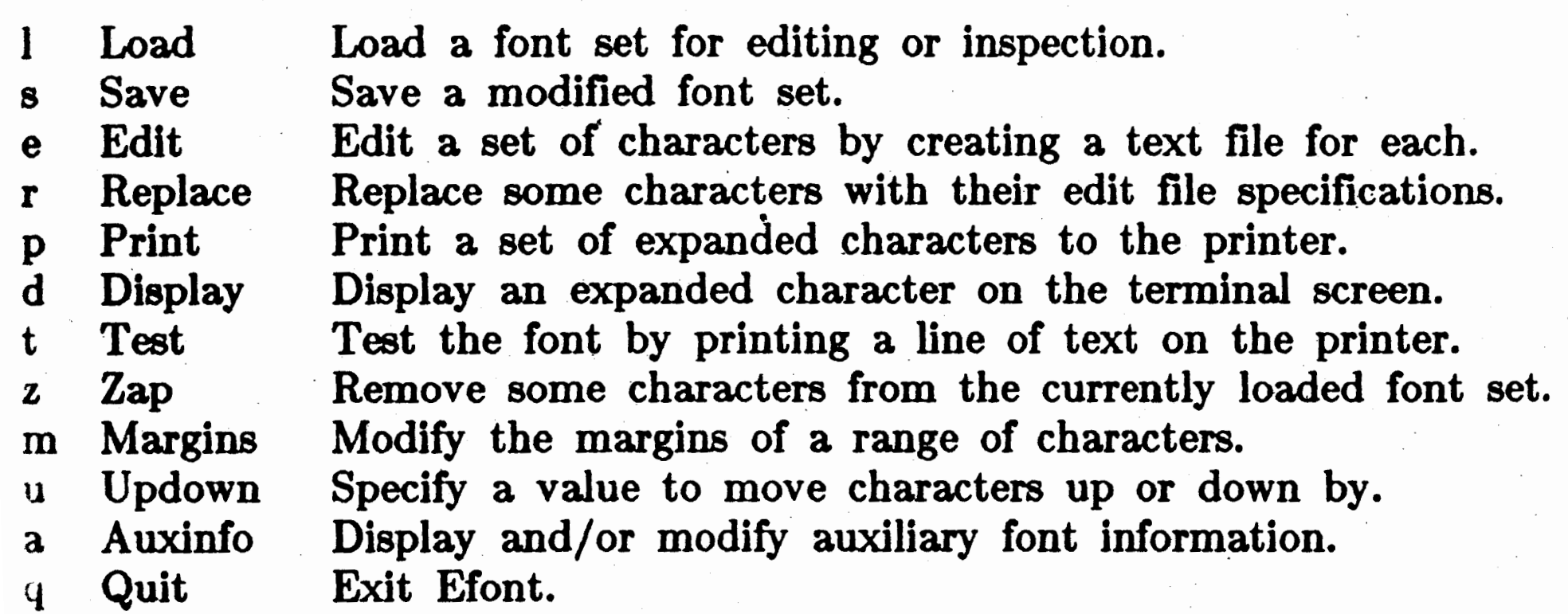

 $\mathbb{R}^n$  complete descriptions follow.

·~ '· ; ..

., . *\_;r>* 

.. ,

### Auxinfo

Anan Bart

Notes:

 $\mathbb{R}^{\mathbb{N}}$ 

### Auxinfo  $-$  -  $a$

WI

### $\mathbf{D}$  is play and/or modify the auxiliary font information.

Description: Auxiliary information includes font descriptive commentary and the top and bottom blank points values (section E.2 describes these parameters). This command prints the current values and then asks if they should be changed. Entering a carriage return will always leave the values unchanged. Use this command also to get a quick listing of defined and undefined command also to get a quick listing of defined and undefined  $\ddot{\phantom{a}}$ ,

a

**Example:** -::"'• l,.;. *f1* ;·, Command Cone of: 1,s,p,e,r,d,m,t,z,a,u,q,?>><u>a</u> Current values will be listed to the terminal. Type <return> to retain those values or type a new value. The file commentary is the following: Special characters for use with 14pt. 5/5/84. Hew commentary (128 chars max.)>Math and special characters for use with  $14pt. 5/8/84.$   $\lambda$ Top row-1, bottoa row-0 'A' and 'p' are among the tallest and lowest characters The computed blank points, top  $(A)$  and bottom  $(p)$  are: top•2, bottoa•O *calculated values*  The blank top and bottom values recorded in the file are as follows: Minimum number of blank points in the top row is 6 Hew value (default 2) >>. here we leave the *values* unchanged Minimum number of blank points in the bottom row is 0 Hew value (default Q) *>>* • The computed font height is 14 points. There are 98 characters defined in this font set, and 2 of them are space characters. You can ask to see the defined or the undefined characters. Do you want to know which are defined  $(y \text{ or } n) > n$ Do you want to know which are undefined (y or n)>n. **Coaaand Cone of: l,a,p,e,r,d,a,t,z,a,u,q,?)>** 

- When typing new commentary do not type RETURN until the end of the commentary. The input will automatically wrap around on your screen if necessary, as it did in this example.
	- . The top and bottom blank points are calculated for the characters 'A' and 'p' (ASCII 65 and 112). If these characters are not present or if 'A' is not one of the highest characters in the font or if 'p' is not one of the lowest characters in the font then the blank points values will not be computed but

you will still be allowed to set them to any value desired.

- The blank points are calculated for 'A' and 'p' and then you prompted for new values. The default values provided by the prompts are the values currently in the font and these are not necessarily the same as the calculated values. If you want to change the values to the calculated values you must enter the calculated values at the appropriate prompt.
- If you accidentally enter this command simply type RETURN (' $\lambda$ ') in response to all of the value-requesting prompts and 'n' in response to the yes/no prompts.

### Display

### Display  $--$  d

### Display an expanded character on the terminal screen.

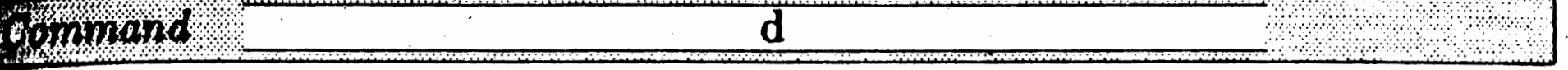

Description: The expanded asterisk representation of a character is. displayed on the screen. This command prompts for the decimal ASCII code of the character to be displayed.

### **Example:** Command (one of: 1,s,p,e,r,d,m,t,z,a,u,q,?)> $\underline{d}$ Character number (0 to  $127$ )> $14$ )

### 1 2 3 1

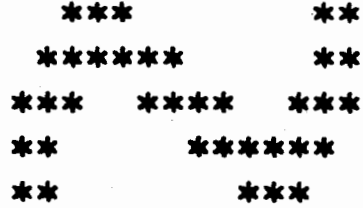

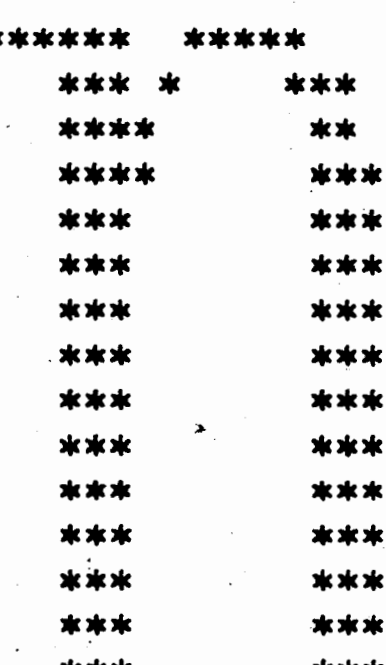

Notes:

\*\*\*\*\*\*\*\*\*\* \*\*\*\*\*\*\*\*\* -- baseline

Command (one of:  $l$ ,s,p,e,r,d,m,t,z,a,u,q,?>>

• The first three numbers are the left margin, right margin, and *ytop* values, respectively.

The '-- baseline' notation indicates the baseline location (always at height 7 for the Epson MX/FX/RX version). That is, the distributed fonts will be based at this location. This has nothing to do with the individual character, but instead is simply a number built into the Efont program (and the Note that the true underline location of the Pfont program). baseline of the 'n' character displayed above is actually just below the dots pointed to by the '-- baseline' notation. That is, it is between rows 6 and 7. However, to simplify the discussion in this manual we will always refer to the row

0

containing the 'baseline dots' as being the baseline.

- This is similar to the print command, but output is to the terminal and only a single character is displayed rather than a range of characters.
- Use the control-S key on your keyboard to control scrolling . through the display; hit it once to freeze the display and then again to continue.

l<br>}<br>} I  $\label{eq:2.1} \begin{split} \mathcal{L}_{\text{max}}(\mathbf{X}) & = \mathcal{L}_{\text{max}}(\mathbf{X}) \mathcal{L}_{\text{max}}(\mathbf{X}) \mathcal{L}_{\text{max}}(\mathbf{X}) \\ & = \mathcal{L}_{\text{max}}(\mathbf{X}) \mathcal{L}_{\text{max}}(\mathbf{X}) \mathcal{L}_{\text{max}}(\mathbf{X}) \mathcal{L}_{\text{max}}(\mathbf{X}) \mathcal{L}_{\text{max}}(\mathbf{X}) \mathcal{L}_{\text{max}}(\mathbf{X}) \mathcal{L}_{\text{max}}(\mathbf{X}) \mathcal{L}_{\text{max}}(\mathbf$  $\mathbf{r}$ l

•

]

D

### Edit

 $\hat{\theta}^3$ 

Œ

騷

感<br>薬術

 $\frac{3}{2}$  .

 $Edit -- e$ 

iit a set of characters by creating a text file for each.

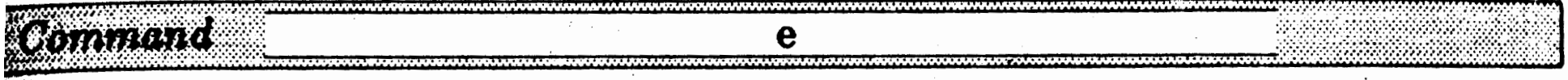

escription: One or more characters can be expanded into their asterisk representation and saved into a text file(s). The file can  $\sum_{i=1}^{n}$ subsequently be edited with any text editor and then the modified character can be reinstalled in the same font or a different font with the replace command. The terminal will be prompted for a range of characters to edit (type their decimal ASCII codes). If more than one character is specified then text files with names of 'A<nnn>.edf', where '<nnn>' is the decimal ASCII code for the edited character, will be created, one file for each character, e.g., 'a65.edf'. If only one character is to be edited the terminal will be prompted for a file name for the edit output.

**Example:** Command (one of: 1,s,p,e,r,d,m,t,z,a,u,q,?)>c Starting character (0 to 127)>65> Ending character (default 65)>66) these files are constructed on the current disk a65.edf a66.edf Command (one of:  $1, s, p, e, r, d, m, t, z, a, u, q, ?$ )>

- . Use this command in conjunction with the replace command to Notes: edit characters, move characters from one font to another, or move characters up and down (in conjunction with the updown command).
	- · If you accidentally enter this command specify a character range of 1 through 0 and no characters will be edited.

# 0

### Part  $E$  -- Editing Fonts

 $I \rightarrow$  Load  $I \rightarrow$ 

 $1.8<sub>8</sub>$ 

-.,

 $"$ 

Example: **Conand Cone of: l,a,p,e,r,d,a,t,z,a,u,q,7)>1**  Font set file name>romn12.fon<sup>+</sup> RONAN 2PT. 4/13/84. COPYRIGHT (C) 1984 SOFTCRAFT, INC. Top Row-1, Bottom row-0 Blank Points (top)=4, blank points (bottom)=0 Command (one of: 1,s,p,e,r,d,m,t,z,a,u,q,?>>

Description: The terminal will be prompted for a font file name. The complete font name, including the '.fon' extension must be typed. Upon successful loading, font parameters such as top and bottom row, top and bottom blank points, and commentary will be displayed on the terminal (section E.2 describes these parameters). Any font previously loaded will be erased from memory. If the previously loaded font had been modified and not saved, then the terminal will be prompted for confirmation.

- **Notes:** • There ls slightly more space available for loading a font at the first *load* command than for subsequent loads; if there is not enough room for a font try starting Efont over and load again.
	- If there is not enough memory for the font then nothing will be loaded, but the previous font will still be erased.
	- This command is different than the load command in Cfont. The Cfont command loads mapping files while this command loads fonts.
	- If you accidentally enter this command respond to the prompt · with the file name 'fancfont.pro' (or any other non-font file). Efont will notice that the file is not a valid font file and do nothing.

.,

!

**I** 

Load a font set for editing or inspection.

 $\frac{1}{2}$ 

### **EXAMPLE** Margins

Margins  $--$  m

collfy the margins of a range of characters.

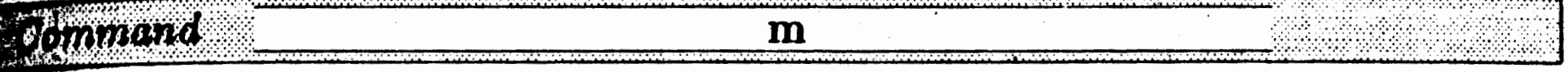

excription: The left and right margins can be set to different values for a range of characters. The terminal will be prompted for a range of characters and for new left and right margin values. (The 'box width' of a character is the horizontal distance taken up by the character on a line. It is the 'ink width' of the character plus the left and right margins. There is currently no way to set the overall box width of a set of characters to a uniform number other than by individually changing the margins of characters according to the ink width of the character.) The margins must be numbers in the range  $-120$  to 120 (for the Epson MX version or  $-240$  to 240 for the Epson FX version). The overall box width of a character must be zero or greater.

xample: Command (one of: 1,s,p,e,r,d,m,t,z,a,u,q,?)>m Specify a range of characters to set margins for Starting character (0 to 127)>652 Ending character (default 65)>662 change  $'A'$  and  $'B'$ The current margins for character 65 are 0 (left) and 2 (right) New left margin  $(-240$  to  $240) > 24$ increase the margins New right margin  $(-240$  to  $240) > 32$ Command (one of:  $l,s,p,e,r,d,n,t,z,a,u,q,?)$ 

lotes: • Negative character margins are useful in a variety of situations. A character with a negative left margin will 'back up' the print head before printing the ink for the character. Similarly, a negative right margin will cause the print head to back up after printing the character. Slanted characters fit best together with negative margins because of the 'overhang' of Even a vertical character such as 'f' has slanted characters. right overhang that calls for a negative right margin for best fit. Use negative margins also for accent characters that are to be overprinted over other letters. In the latter situation you should probably have negative margins that result in a character with a box width of zero.

> • This command has nothing to do with the margins on the printed page (e.g., as set by the Pfont '+lm' and '+lw' parameters); it only affects individual characters.

0

A space character is just a character with a left and/or right margin but no ink. Different sized space characters can be made by simply changing .the margins of character codes that were previously undefined in the font.

**一** '

'  $\sim$   $\sim$  $\epsilon$  .

Desc

• If you accidentally enter this command specify a character range from 1 though 0 to leave the margins unchanged.

Prin

Not

Exa

•

'

## Part E -- Editing Fonts Part  $E$  -- Editing Fonts

 $-$  Print  $-$  p

### t a set of expanded characters to the printer.

-- --- -- - .. - - --· --

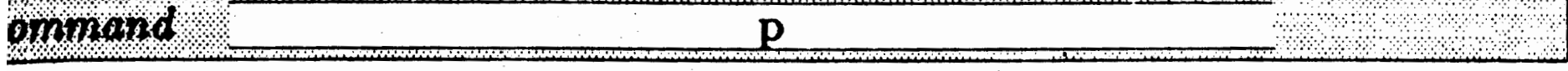

mple: Command (one of: 1,s,p,e,r,d,m,t,z,a,u,q,?)>p Starting character (0 to 127)>65<sup>}</sup> Ending character (default 65)>>

> *a display similar* to *that of the 'tl' command* will *be* printed *on the* printer in *addition to a normal* printing *of the character*  Command (one of: 1,s,p,e,r,d,m,t,z,a,u,q,?)>

:rlptlon: A sequence of one or more characters can be expanded into their asterisk representation and printed on the printer. Along with each expansion a  $\mathcal{F}_{\alpha n c y} \mathcal{F}_{\alpha n t}$  version of the character will also be printed. The terminal will be prompted for a range of characters to print. Type the decimal ASCII codes of the range of characters to be printed.

Also, see the *display* command.

e:

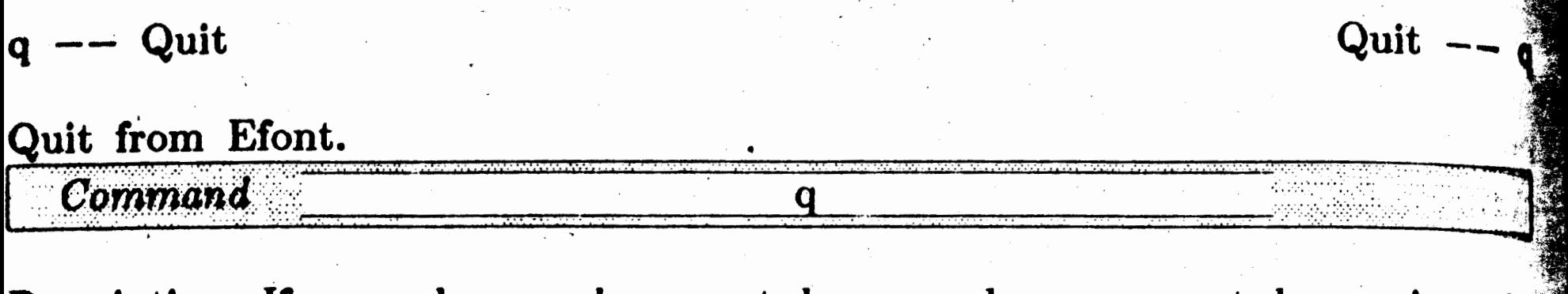

Description: If any changes have not been made permanent by saving the font, then Efont will prompt for confirmation.

**Example:** Command (one of:  $1, s, p, e, r, d, m, t, z, a, u, q, ?$ )> $q$ Do you want to forget the changes just made (y or n)>n the font hadn't been saved yet Command (one of:  $1, s, p, e, r, d, m, t, z, a, u, q, ?$ ) Output file name for font set>nyfont.fon> Command (one of:  $l, s, p, e, r, d, m, t, z, a, u, q, ?$ )>q  $\blacktriangle$ 

 ${\bf r}$ 

### Replace

riimard

()

### $\alpha$  a set of characters with their edit file specifications.

**Exiption:** This is generally used in conjunction with the *edit* command, but can also be used to read in characters or logos created from scratch with a text editor. The terminal will be prompted for a range of characters to be replaced and the replacement file names follow the same convention as do the *edit* command file names. The text file specification of the character to be replaced should begin with three integers, left margin, right margin, and ytop values, respectively (see section E.2 for a detailed discussion of the role of ytop). The rest of the file should be asterisks and spaces indicating the dot pattern of the new character. The file names of the '.edf' files found will be printed on the screen as the character is replaced. Regardless of the character range given, only those characters with corresponding '.edf' files on the currently logged disk will be replaced. Therefore, if you want all '.edf': files on a disk to be used as replacement files you can simply give the range O to\_ 127 instead of giving all of the individual characters.

• Replace -- **<sup>r</sup>**

. .·.: .·.· .·. · .. <· .·. ' . . . . . . . . . ·:.·::,.: .,.-::·:: ... '. ·.\?· . .. · :,,·•

*·:··:·····:·* 

xample: **Command Cone of: 1.s.p.e.r.d.m.t.z.a.u.q.?**>><u>r</u> Starting character (0 to 127)>60<sup>2</sup> Ending character (default 60)>66<sup>)</sup> **a66. edf a66. edf** *•these were the only files on the diak* 

- File name for replacement spec. (default a44.edf)>nychar.edf> **nychar.edf** *type a new name to replace with a different file* Command (one of: 1,s,p,e,r,d,m,t,z,a,u,q,?>>
- otes: • Look at a file created by the *edit* command for an example of the required file format.
	- See section E.3 for a discussion of the maximum character size.
	- If  $W$  ordStar is used to edit these files be sure to use non-document mode to ensure creation of a DOS compatible file. In general, you should make as plain a file as possible for use with this command.

**Couand Cone of: l.a,p,e.r,d,a,t.z.a.u.q.?)>r Starting character** (0 **to 127)>44> Ending character (default 44)>J** 

**0** '

### Part  $E$   $-$  Editing Fonts

The error message, 'Invalid character ... it should be an asterisk or a space', will be printed on the screen if  $\overline{a}$ character other than an asterisk or a space is found in the replacement file. Some word processors substitute tab characters (ASCII code 9) for sequences of spaces: make sure to turn this feature off in your word processor when creating these replacement files.

- This command may cause the height of the font to change (i.e., **if a** large character is added to a small font). If the height does change you should use the *auxinfo* command to reset the blank points values.
- H you accidentally enter this command specify a character range of 1 through 0 and no characters will be replaced.

O" -  $\mathbb{R}^{\mathbb{Z}}$  ,

.<br>Not

)

*J'* .

cription: Any replacements or other modifications made to a loaded font can be made permanent by saving the modified font on disk. The terminal will be prompted for a font file name; type the entire name including the '.fon' extension.

mple: Command Cone of: 1,s,p,e,r,d,m,t,z,a,u,q,?>><u>s</u> Output file name for font set> ryfont.fon> Command (one of: 1,s,p,e,r,d,m,t,z,a,u,q,?)>

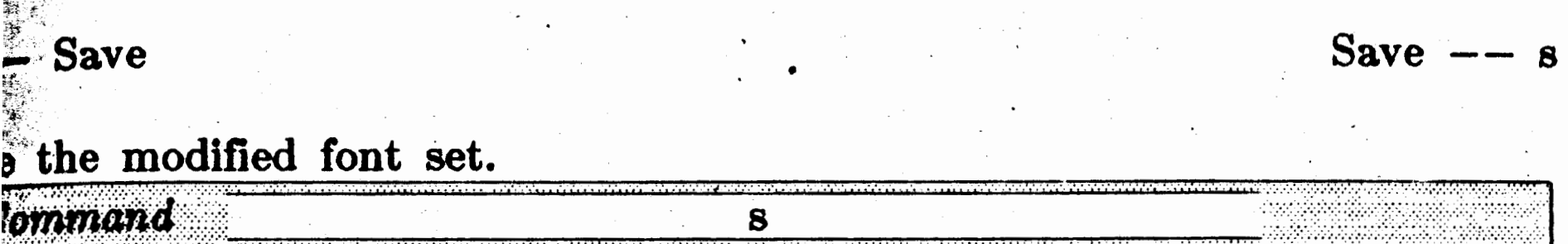

c~~ •• *:,,*  '~: I'·~

e: If you try to overwrite an existing file the terminal will be prompted for confirmation. You must give a file name so use the name 'delete.me' if you do not really want to save the font.

•

# 0

### Part  $E$  -- Editing Fonts

 $t$  -- Test Test

 $\rightarrow$ 

D.

N

Test the font by printing a string on the printer.

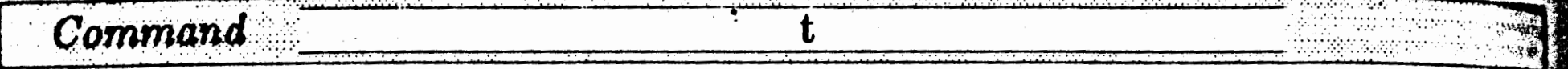

Description: After replacements or other changes have been made it **la** useful to test the new font. This command prompts for  $\mathbf i$ string to be printed. A carriage return ends the string input. The Pfont embedded commands '\a', '\u' and '\\' are recognized.

Example: **Conand (one of: l,a,p,e,r,d,a,t,z,a,u,q,7)>t**  String to print>This is a test string> the input string will be printed using the currently loaded font **Connand Cone of: 1,s,p,e,r,d,n,t,z,a,u,q, ?>>** 

> This command always uses the highest quality mode (i.e., -RD) to print.

Note:

•

·:f, • 1( .. t . *;J:* 

### $Updown -- u$

 $\mathbb{R}$  if  $\mathbf v$  a value by which to move characters up or down when editing.

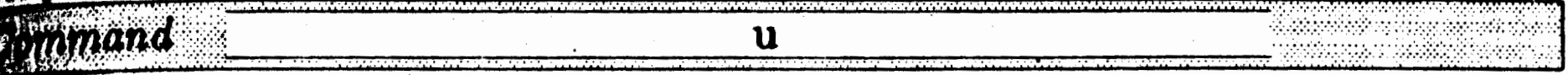

# **0**

### Part  $E$  -- Editing Fonts

### Updown

';\_·,]:  $E_2 \rightarrow Y$ 

otes:

. . .

- cription: The terminal will be prompted for a positive or negative integer. A positive integer indicates that characters should be moved up (by changing the *ytop* value) when they are edited with the *edit* command. A negative integer means move them down. To move characters up or down and make the changes permanent, use the Efont command sequence: 1) updown, 2) *edit,* \_3) *replace,* 4) *save.*
- (ample: Command Cone of: 1,s,p,e,r,d,m,t,z,a,u,q,?>><u>u</u> You can nove a character up or down relative to its current vertical position when characters are edited **to a file.**  Move up (positive) or down (neg.) how many dots (default 0)>-62 **Couand Cone of: l,a,p,e,r,d,a,t,z,a,u,q,?)>** 
	- This command has no immediate effect on the font, but isused in conjunction with the *edit* command. Its effect is also incorporated in the display and print commands. The *edit, display,* and *print* commands are the only commands affected by *updown.* 
		- The underline location of the  $\u$  Pfont command is not affected by the updown command. That is, if you move a font down by half the height of a character (e.g., to create a subscript font) and then try to underline characters from. that font the 'underline' will probably cut through the middle of the character. There is no way to . change the underline

location of the  $\u$  command.

- See section E.3 for a discussion of the maximum and minimum allowable vertical locations of characters.
- A character is moved up or down simply by changing the ytop value as the '.edf' file is created. The same effect can be value as the '.edf' file is created. achieved by changing the *ytop* number in an existing '.edf' file with your word processor.

# $z$  -- Zap  $\frac{z}{z}$

0

Zap (remove) a set of characters from the currently loaded font set.<br>
Command  $\frac{z}{z}$  $\mathbf{z}$ 

Example: **Connand (one of: 1,s,p,e,r,d,n,t,z,a,u,q,?)>z** Specify a range of characters to delete Starting character (0 to 127)>0<sup>2</sup> Ending character (default 0)>31<sup>}</sup> Are you sure you want to delete these (y or n)>y **Command (one of: 1,s,p,e,r,d,m,t,z,a,u,q,?>>** 

Description: This prompts for a range of characters to be removed from the loaded fonts set. The terminal will be prompted for confirmation.

Notes: . • This command may cause the height of a font to change, for example, if all of the characters with descenders are removed. from a font. If the height of the font does change you should use the *auzin/o* command to reset the *top* and *bottom blank points* values.

> • If you accidentally enter this command give a character range from O to I and then answer no (type 'n') in response to the confirmation prompt.

()

### E.2 PRINTING MECHANICS

·'?" - '

•

...

The different printers supported by  $\mathcal{F}_{\alpha n c y} \mathcal{F}_{\alpha n t}$  have different print mechanisms, each resulting in slightly different limitations. These mechanisms, each resulting in slightly different limitations. differences will be invisible for the most part but will be of interest to users defining new fonts using Efont and to a lesser extent Cfont. The discussion below addresses the mechanics of the Epson MX and FX versions  $t$  (remember the FX version works for the RX printer as well) and the resulting interline spacing limitations. Other printers can usually bedescribed with the same words, but with different numbers filled in in various sentences. For example, the Epson MX version prints a column of dots 8 points high (one point is approximately  $1/72$ nd of an inch) in onepass of the print head and requires three passes to fill in such a column while the Toshiba P1350 and the Epson  $LQ-1500$  print a column 9.6 points high and require only one pass.

Because of the parameters of the Epson print head and the minimum allowable paper movement, we find it convenient to define a new term called a 'print head row' or just 'row'. A row contains up to 24 vertical  $\frac{1}{2}$  dot locations and is 8 points in height (yielding the 3 dots per point, or  $\frac{216}{3}$  dots per inch, resolution of the Epson). Therefore, an 8 point font usually fits into one row.

This term is used because the height of a 'print head row' is usually equal -to the height of the printer's print head. However, due to limitations · Imposed by different printers in their graphics printing modes it may actually require more than one pass of the print head to print all of the dots in the row. For example, the Epson FX version requires six print head passes for each row for best quality while the Epson LQ-1500 version requires only one. The following diagrams show how dots are placed on paper in successive rows. The dots between the horizontal lines are all printed in one row with very little paper movement and then the dots between the next set of horizontal lines are printed after a paper movement equal to the height of the row. The letters 'A' and 'p' are from the Roman 10 point font of the Epson FX version and are the same as those used at the beginning of the Efont part of the manual.

0

### Part  $E$   $--$  Editing Fonts

•

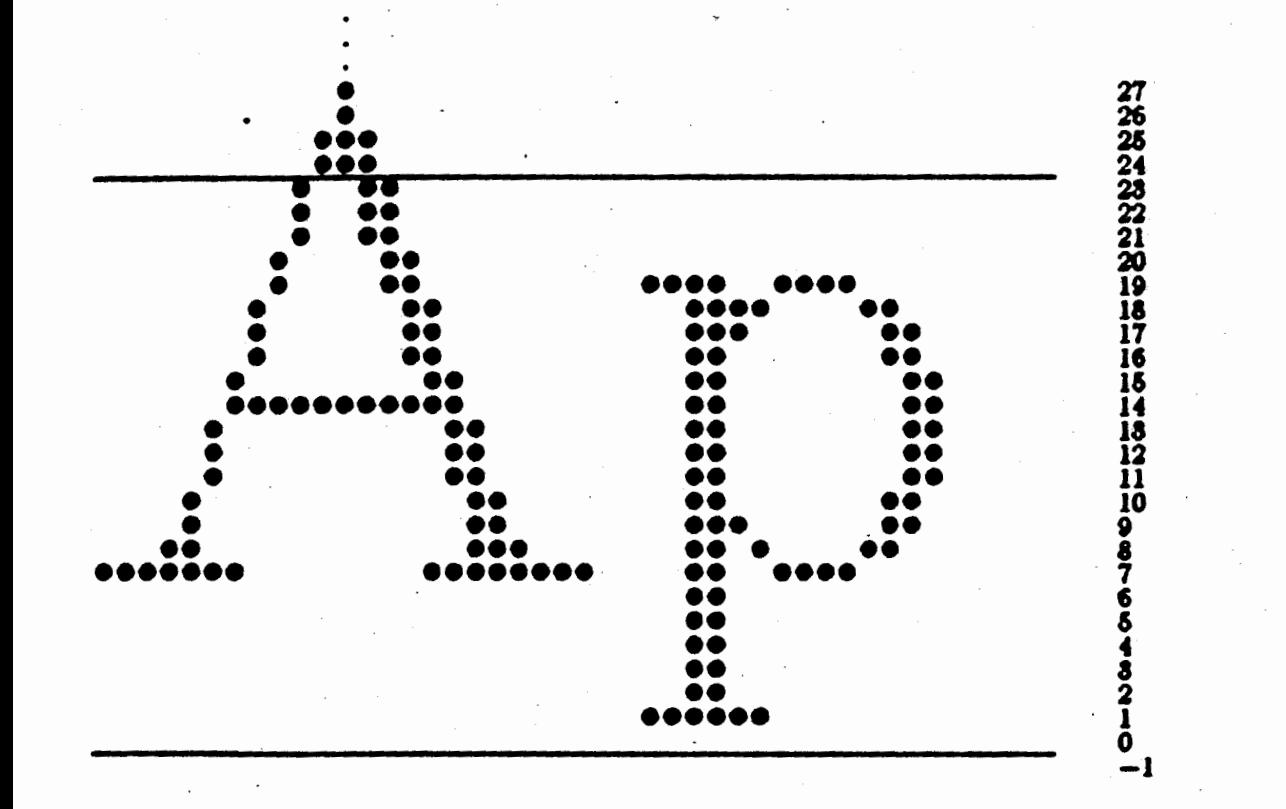

ro\r I

### Pfont underline location

dots of the 'A'. Pfont uses row numbers on a font-wide basis instead on a character by character basis and so if we assume the 'A' and the are the highest and lowest characters, respectively, for the Roman 10 1t font then this font, as a whole, is completely contained in rows zero one.

· consider a font that would be slightly subscript to this font. In this font the baselines of the characters are just two dot locations lower they were in the normal font. The following diagram shows how the  $\frac{1}{2}$  and 'p' now fit into rows.

be rows are numbered for use with· Pfont. Each row in \_ the Epson MX td FX version contains 24 vertical dot 'positions' where· a position is nply a vertical location at which a dot could be printed. The row Lmber for a row is the height of the lowest position in the row divided 24. For example, if we count down from the baseline of the 'p' In the ure above (remembering that the baseline for this character is at location we see that the lowest dot position is at location 0. (Remember we are inting <u>positions</u> not dots printed; the lowest dot in the  $p'$  is at one ile the lowest position in the row where a dot could be printed is at o.) Therefore, row zero (dot position  $\theta$  divided by 24') contains the cender of the 'p' and most of the 'A' while row one contains the top

racter baseline

. *·~ ..* ': .;, - . *:..,.* -~ :-~t·,· ' *·i:~-*  $3.1^{\circ}$  $\frac{1}{2}$  $\frac{1}{\sqrt{2}}$  .  $\cdot$   $\cdot$ 

th

 $\mathbf{r}$ 

 $\frac{1}{2}$ 

::.'ini

..·· ... ·In

--.ro

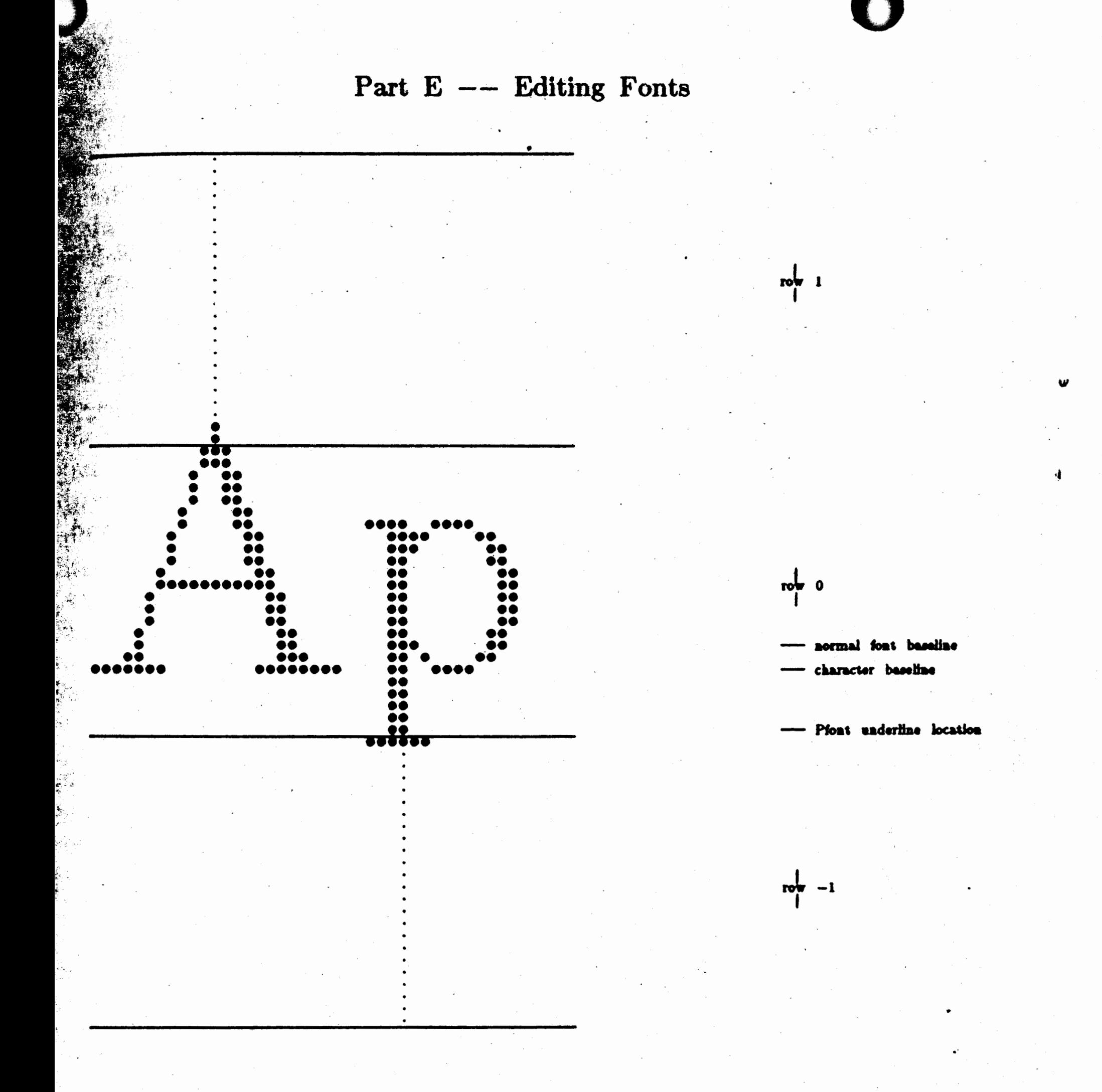

otice that the 'p' character now descends into row number minus one and

erefore the font as a whole uses dot positions in row one, row zero and w minus one. Printing of this font then requires printing of three 'print ad rows' instead of the two required on the normal font (18 passes stead of 12 on an Epson FX).

order for Pfont to achieve precise spacing between two successive lines of int it needs to know two other items of information about a font: two. lues to indicate the relative position of a font within the top and bottom These are expressed as the number of 'units' of blank space at the W. (The 'unit' is p of the top row and at the bottom of the bottom row. e vertical spacing unit used in Pfont, i.e, the 'd' unit as in ' $\vee +1d$ '. For e Epson  $MX/FX$  versions the unit is equal to  $1/72$ nd of an inch or three ot positions. For the Epson  $LQ-1500$  version the unit is  $1/180$ th of an

# 0

### Part  $E$   $--$  Editing Fonts

n the normal (non~subscript) 'Ap' example above the. font has a *top blank ,oints* value of 6. The faint dots displayed. above the 'A' and below the p' are there to facilitate counting the empty positions in ·the row. For the .' there are 20 positions above the topmost dot in the 'A' and because here are three dots per vertical spacing unit in this font we arrive at a *op blank paints* value of 6 (truncating '20 divided by 3') .. The 'p' has one mpty position below its bottommost dot so we get a *bottom blank points*  alue of zero. These are values for the font as a whole so we have  $-$ urned that the 'A' is the highest character in the font and the 'p' is the west. Similarly, the subscript font has *top blank points* value of 7 and a  $\frac{1}{2}$  *blank points* value of  $7$   $(22/3)$  and  $23/3$ .

nch and for the Toshiba version the unit. is 1/48th of an inch.) These /alues are called *top hlan/c points* and *bottom blank points,* respectively.

he *top blank points* and *bottom blank points* values are combined in the font program to determine the interline gap or the amount of white space etween two lines of text. Consider two consecutive lines of text. Just for -.3eussion call the *bottom blank points* value of the upper line 'upperbp' ' . ,r upper-llne-.Qottom-blank-RQints). Call the *top blank points* value of e lower line 'lowertp'. The minimum interline gap between these two ,es Is 'upperbp+lowertp-7'. For example, consider the subscript 'Ap' font the previous section. Two consecutive lines of this font would yield a perbp' of  $7$  and a 'lowertp' of  $7$ , so the minimum interline gap would be  $-7$  or 7 points. That is, it would be impossible to have the bottom a 'p' on the upper line just touch the top of an 'A' on the lower line;  $\alpha$ re would be at least 7 points of space (21 dot positions) regardless of · value of the '+sp' parameter. (This limitation does not apply to the \*on FX80 printer and other printers that can back the paper up. With  $\sim$  se printers Pfont will back up the printer if the requested '+sp' spacing less than the minimum interline gap. Note that the formula  $\epsilon$  , perbp+lowertp-7' may be different for versions other than the Epson  $\langle$  /FX.)

### .2.1 INTERLINE SPACING LIMITATION

;.ematively, look at the normal 'Ap' font. Here 'upperbp' is 6 and wertp' is 0 yielding a minimum spacing of  $-1$  points. That is, the two  $\sim$  s could theoretically overlap by 1 point. (Although the '+sp' parameter  $\cdot$ : not allow for negative spacing the '\v' embedded command can specify  $\Box$ ative spacing and would allow a value of -1, as in '\v-1d', for this  $\left\langle \mathbb{R}\right\rangle$ 

.  $\rightarrow$   $\rightarrow$  two examples point up the practical reason for choosing particular  $\triangleright$  values (or baseline value in Cfont). A wider range of '+sp' values is

**.\11**   $\cdot$   $\cdot$   $\cdot$ 

 $\cdot$  tl

j.

្ត្

 $^{\circ}$  c

ි0

11 **11** 

أرتج

ri  $\blacksquare$  $\frac{1}{2}$ 

' 111 - 112 - 112 - 112 - 112 - 112 - 112 - 112 - 112 - 112 - 112 - 112 - 112 - 112 - 112 - 112 - 112 - 112 -<br>' 112 - 112 - 112 - 112 - 112 - 112 - 112 - 112 - 112 - 112 - 112 - 112 - 112 - 112 - 112 - 112 - 112 - 112 -

 $\frac{1}{\sigma}$  .

A

c#DC;'

 $\ddot{\mathbf{r}}$ 

· **al** 

. **C<** 

 $\mathbf{h}$ 

I

 $\bullet$   $\bullet$ 

pc<br>m

**A** 

 $\mathfrak{b}$ 

 $\overline{10}$ 

10

. **'1** 

asible when a font fits into the minimum number of rows, thus Inimizing the sum *bottom blank points* + *top blank points*. In Cfont, the andard font baseline of  $7$  was chosen (for Epson  $MX/FX$  versions) so that  $\frac{1}{6}$  descenders of the lower case letters in the 12 point font just fit into w zero. As an additional benefit, minimizing the number of rows for a ~t' minimizes the disk space required to store the font and also maximizes inting speed by reducing the number of passes required to print the font. i~t'

### 2.2 BASELINE AND RELATIVE VERTICAL FONT LOCATION

he manual has stated before that the vertical location of a font has lative significance only, and no absolute significance. This section lative significance only, and no absolute significance. cplalns this point further. First, there are three exceptions to the atement. That is, there are three situations where the location does have psolute significance: 1) the location for the Pfont underline  $('u')$ )mmand is always at zero in the Epson MX/FX versions, 2) characters ave to fit within a global coordinate system as described in section E.3, nd 3) there are some printer-specific limitations as described above in ~tion E.2.1. Although these are· important exceptions the remainder of. lis section ignores them to simplify the discussion.

ooks at the bottommost dot of all of the fonts on one line and the opmost dot of all of the fonts on the succeeding line and leaves the  $+sp'$ mount of space between these two dots. (It does not actually look at the haracters printed on a line, but instead looks at the top and bottom row alues and top and bottom blank points values for a font, as a whole, to etermine the topmost and bottommost dots for the fonts on the line.) Therefore with either the normal 'Ap' font or the subscript version there is till the same amount of space between the previous line and the top dot n the line containing the 'Ap' font. In the case where both versions of he font are on the same line there will still be the same amount of space etween the previous line and the top dot in the 'A' of the normal font ut in determining the interline space for the succeeding line Pfont will look at the bottommost dot in the subscript font because that font is lower

'his is the key point: Consider a page of text with a line in the middle it printed in the normal 'Ap' font described in the last section and then onsider the same page of text with that line printed in the 'two-dot abscript' 'Ap' font. The page will print exactly the same in both cases ight down to the spacing between the lines measured in 1/216th's of an 1ch. This says that the vertical location of a font is insignificant unless here is another font printed on the same line. H the line of text under onsideration were printed half in one font and half in another then, of ourse, the subscript font would appear slightly lower than the normal. font.

Vhen Pfont determines the amount of space to leave between two lines it

# **0**

### Part  $E$   $--$  Editing Fonts

verall than the normal font. So in this latter case the overall height of he text line containing the two 'Ap' fonts will be greater than either of he cases where there was only one font on used on the line, but there will e the same amount of whitespace between lines.

'.1e maximum character size may vary for different printers, but is always least one inch by one inch. The maximum character size for the Epson  $X/FX$  versions is one inch wide by a little over one inch high. The figure ·low consists of two characters, a large box and a 14 point 'A' printed side the box (remember the reduction factor used in preparation of the anual). The box is the largest character that can be handled by Efont.

t ls sometimes UBeful to fool Pfont by providing false *blank points* values .,r a font. For example, a subscript 8 point font that is to be used in onjunction with a normal 12 point font works best if it ,has a *bottom blank oints* value that causes Pfont to think the bottommost dot in the ubscript font is at the same· location as the bottommost dot in the 12 oint font. In this way the spacing between two successive lines of 12 oint text looks the same whether there are subscripts on the line or not. you look closely at a line containing subscripts however, you will see hat the bottoms of the subscript characters come closer to the tops of the ucceedlng line than would the de8Cenders of the 12 point font. That is, 1e amount of whitespace between the ink of the lines is not uniform but 1e overall spacing between baselines of successive lines is uniform. The font *auxinfo* command allows you to set the blank points values to any .)8itlve integer. In the '8 point \_subscript case we specify a *bottom blank ints* value of 8 to make Pfont think the bottommost dot of the subscript nt is at the same location at the bottommost dot of the 12 point font; 12 point font has a *bottom blank points* value of zero and a bottom row zero while the subscript 8 point font has a bottom row of minus one, :, in essence, we tell Pfont that the subscript font should. be treated as >t extending into row minus one at all ( the 8 *bottom blank points* · is actly equal to the height of a row). Note that this method works best 1 printers that can back the paper up in the printer, such as the Epson X80. Otherwise, large *blank points* values exacerbate the interline spacing nitation described in section E.2.1 •

### . 3 MAXIMUM CHARACTER SIZE

. **e:** 

外<br>丁

 $\ddot{b}$ 

**1i**  'E

 $\mathbf{v}$ 

 $\ddot{\mathbf{t}}$ 

 $\frac{1}{2}$   $\bf h$ 

.d

 $\frac{1}{2}$ 

,, **a** 

 $\mathbf{f}$ 

 $\circ$   $\mathbf{r}$ 

·,, 1

. 119,167(MX) 239,167(FX)

 $\mathcal{N}_{\text{c}}(\mathcal{S}_{\text{c}})$  , and the contract of the contract of the contract of the contract of the contract of the contract of the contract of the contract of the contract of the contract of the contract of the contract

 $\mathbf{u}$  ,  $\sum_{i=1}^N \frac{1}{i}$  $0, -72(MX \& FX)$ 

 $\cdot$ . A

n 2008년<br>대학교 : 1988년 1월 1일 : 1989년 1월 1일 : 1989년 1월 1일 : 1989년 1월 1일 : 1989년 1월 1일 : 1989년 1월 1일 : 1989년 1월 1일 : 1989년<br>대학교 : 1 1 he 'A' printed inside the box indicates the relative vertical position of the aseline of the distributed fonts. The horizontal location of a character is etermined by the left and right margin values (not demonstrated in this xample). The solid tick mark at the left of the box is vertical location ero and the dotted mark is location seven, the default baseline. For :pson MX/FX versions the maximum height (i.e., the maximum *11top*  alue) is 167, the lowest dot is at height  $-72$ . For the Epson MX version he range of horizontal values is  $0$  to 119 while for the FX version allows a  $\alpha$  orizontal range of 0 to 239. Other printers have different values lepending upon their graphics mode resolution. The *replace* command will gnore any dots lying outside the box. The *generate* command in Cfont lso clips characters to fit in the box. See the *baseline* command in Cfont or more information regarding placement of characters inside the vertical ange and for an example of the largest character that can be produced rom the Hershey character database.

()

•

**VI** 

I

Pa

This Hotel

 $\lim_{\Delta s}$ 

cha

He

Su<sub>l</sub><br>fro

380

col<br>Bec

sho

 $\frac{\text{th}}{\text{co}}$ 

 $rac{H}{C}$ 

ret

ge<br>th

on<br>ch<br>Ci<br>fo<br>th

P<br>T

se

 $\mathbf{p}$ 

C

 $\sim$ 

 $7<sup>o</sup>$ 

 $\sim$  $\sim 10^4$  $\sim 20$ 

 $\alpha = \alpha$  $\sim$ 

 $\mathcal{A}=\mathcal{A}$  $\epsilon$  $\langle \cdot \rangle$  $\sim$  $\sim$ 

 $\cdot$  $\overline{\phantom{a}}$ 

 $\bullet$ 

 $\sim$ 

 $\hat{\mathcal{A}}$ 

### Part  $C$   $--$  Creating Fonts

0

 $\mathbf{I}$ 

'J, ;. "

 $e$  ,  $e$  ,  $\mathcal{G}^{\prime}$  ,  $\mathcal{G}^{\prime}$ 

Hershey character database is a set of characters created by Alan V.<br>Shey for the National Bureau of Standards . (Wolcott, NBS Special blication No. 424). The entire database is displayed in Appendix 6. The int program allows the user to choose characters from the Hershey abase and map them to- ASCII character codes thereby constructing a i\* set for use with the rest of the  $F_{\alpha n \alpha}$   $F_{\alpha n}$  programs (Pfont and Efont).  $\frac{1}{2}$  indicated in previous parts of the manual, a font set contains up to 128 **~acters,** · and usually will contain at least · the 96 printing ASCII Liacters.

separate tutorial is available for an in-depth introduction to Cfont. re we provide one simple scenario to illustrate the use of Cfont. ppose you want to create a font containing only one character chosen m the Hershey database, say a bell character. Hershey character number ) is a nice bell. Start up Cfont and use the *interactive mapping* nmand by typing 'm'. Cfont asks for the 'Starting number of font set 1uence'. This requests the ASCII code of the character to which the bell buld be mapped. In this example, we will map it to 'B' for bell and erefore type '66' as the ASCII code for 'B' (appendix 8 gives the ASCII des for all characters). Next Cfont asks for the 'Start of matching rshey sequence'. Here we type '380' to identify the bell character. Next ont asks for the 'End of sequence (Hershey number)'. Here we type  $urn$  ( $\rightarrow$ ) to accept the default (380) because only one character is to be nerated for the font set. (We could type a number greater than 380 and en Hershey character 381 would be mapped to 'C', 382 to 'D' and so .. ) Executing the *generate* command by typing **'g' will** cause the bell aracter to. be constructed and associated with character 'B' and· then ont will ask for the name of an output font file, call it 'bell.fon'.  $\cdot$  The it file thus created can be used with Pfont to print the bell character in e middle of any other type of text. That is, if the Pfont command line font text.ff  $+$  fo romn12 bell' is executed and the file 'text.ff' contains  $\rm ne$  \flB\f0 rang', it will print as 'The  $\bigtriangleup$  rang'. A transcript of such a sion is shown below. User input is underlined and ' $\lambda$ ' corresponds to a \* as of the RETURN (or ENTER) key on the keyboard.

•

### $C$  -- Creating Fonts

Part  $C$   $--$  Creating Fonts

 $cfontA$ 

Cfont: Create Fonts, Version n.nn (Epson FX) Copyright (C) 1984 SoftCraft, Inc. Command (one of:  $n, 1, g, z, d, p, f, b, s, q, ? \ge m$ Starting number of font set sequence (default 65)>662 Start of matching Hershey sequence (0 to 1593)>380) End of sequence (Hershey number) (default 380)>> Command (one of:  $n, 1, g, z, d, p, f, b, s, q, ?$ )>g There are 1 characters specified in the font set.

Font set (output) file name>bell.fon+ Now sorting the font file.

bell.fon written top row=1, bot row=0, top blank=2, bot blank=0 The calculated font size is 14 points Command (one of:  $n, 1, g, z, d, p, f, b, s, q, ?$ ) 2q A>pfont text.ff +fo romn12 bell>

use the map command map to the  $B'$  key choose the bell symbol map only one character generate the font

name the font 'bell.fon'

exit Cfont

ГŅ

COU

**CETT** 

pro

nv 9

 $10<sup>11</sup>$ 

dos

**And** 

**COL** 

pa:

 ${\bf A}$ 

Th

alp

್ಷಗು

参昌

 $\sqrt{2}$ 

 $\frac{1}{2}$ 

ें ड

 $\frac{b}{p}$ 

 $\mathbf d$ 

toy<br>1935

suggest that you print out a copy of the Hershey database on your The copy appearing in the Appendix has been photographically n**ter.** uced and may have been printed on a printer other than the one you using. The following transcript shows how to print out a version that aid you in constructing fonts from the database. Line up the paper in r printer with the perforation about half an inch above the print head ore printing.

Command (one of:  $n, 1, g, z, d, p, f, b, s, q, ?$ )>p Not enough memory to print at that scale factor Some characters may be clipped Starting character (default 0)  $>0.2$ Ending character (default 0) >1593+ Command (one of:  $n, 1, g, z, d, p, f, b, s, q, ?$ )

or Cfont commands are the scale factor command, which allows the hey characters to be reduced or enlarged, the save mapping command, allows interactively specified mappings to be saved on a file and equently loaded with the load mapping command, and the print mand, which prints Hershey characters on the printer at the current A factor for a preview of what the characters will look like when the set is generated. The print command was used to print appendix 6. e of the characters are truncated in Appendix 6 so that they fit on the but they can be created in full when generating a font with the ate command. All of the commands are described in detail below. a summary of the commands appears in the final appendix.
### **COMMANDS**

()

 $\frac{1}{2}$  Cfont command interface is exactly the same as that of Efont. All nmand names are single letters and do not need to be followed by a rlage return. Immediately upon typing of the command letter the gram will prompt the terminal for any required parameters. The list of dlable commands can be obtained by typing a question mark in response the 'Command' prompt. Note, however, that question mark generally ! not provide help when parameters are being requested by the program l the standard CP /M line editing characters are in effect. · The nmand descriptions follow.

short summary of the commands appears below ordered by function. e following pages contain detailed descriptions of the commands in habetical order.

Map Save Load Zap Generate Factors Baseline Print Display Enter mappings from keyboard keys to Hershey characters. Save the current mappings to a file for later reuse. Load a previously saved set of mappings from a file. Remove some of the current mappings. Generate a font with the current mappings. Set the scale factors for. enlargement/reduction. Set the baseline of the characters to be generated. Print a range of Hershey characters on the printer. Display the current mappings, scale factors and baseline.

•

-

*,r* 

### b -- Baseline --

0

i<br>S

Set the baseline of the characters to be generated. Commond h

### ample:

Command (one of:  $n, 1, g, z, d, p, f, b, s, q, ?$ )>b

baseline (default 7) >-20<sup>}</sup> *lower the baseline by 27 dots* Command (one of: m, 1, g, z, d, p, f, b, s, q, ?)

Description: Any two fonts printed on the same line must have been<sup>?</sup> created with the same baseline if the baselines of the characters are supposed to line up. The default baseline  $\ln$ normally 7, but can be modified to more efficiently store  $_1$ particular font, to create a subscript or superscript font or to generate a specialized, very large font. For example, you could create a very large font (about 120 points) if it consisted of only upper case letters. After reading section E.3 you would see that a baseline of  $-72$  might allow creation of such a font on the Epson FX printer. A 120 point 'G' (Hershey character 95) appears below in the maximum character\_ box (see E.3). This was created with baseline  $-72$ ,  $x1=12$ ,  $x2=1$ ,  $y1=34$ , y2=3 (remember the photographic reduction used In preparation of this manual).

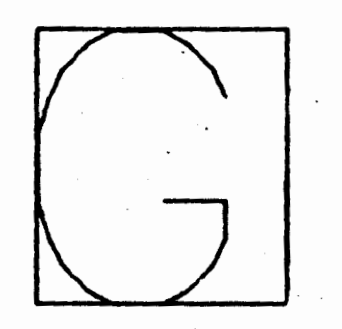

The 'G' is actually 80 points high, but the size of a font measures from the bottom of the descenders to the top of upper case characters, so the 'G' would be considered to be a member of a 120 point font.

- **Ees:** If you accidentally enter the *baseline* command just type return in response to the prompt to leave the baseline value unchanged.
	- There are only four known reasons for changing the baseline of \_ **a** -font to be generated:

1) to create a superscript or subscript font based at a location higher or lower than other fonts (change the baseline by a little more than the number of dots in an  $'x'$ ), 2) to create very large characters such that the baseline has to

# ()

### Part  $C$  -- Creating Fonts

be adjusted so the resulting characters fit into the maximum character size box (section E.3),

3) to optimize character placement within 'print head rows' (section  $E.2.1$ ), and

4) since the location of the Pfont underline command ('\u') is fixed you can get the effect of changing the underline location by raising or lowering a font instead.

• Section E.2.2 gives more detail on the effect of different baseline.

•

,.

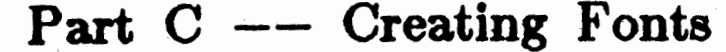

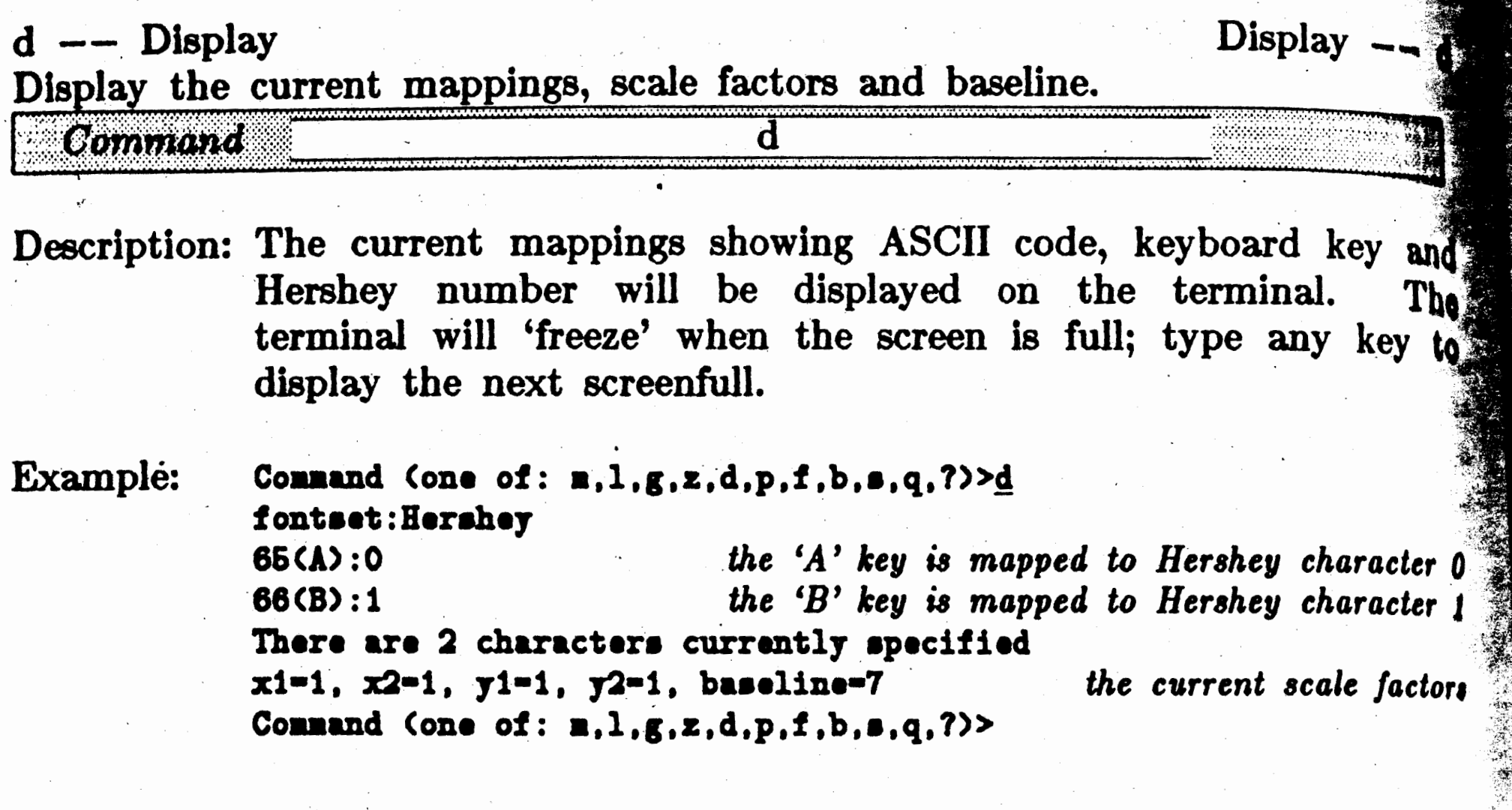

 $\label{eq:u} u$ 

 $\sim$  $\sim 10^7$  $\langle \cdot \rangle$  $\mathcal{A}$  $\sim 10^7$  $\hat{\boldsymbol{\beta}}$  $\epsilon^*$  $\mathcal{L}_{\mathcal{A}}$  $\bar{\mathbf{v}}$  $\sim$  $\sim$  $\sim$  $\sim$ 

### actors

0

### $Factors$  -- f

### the scale factors.

pucription: The characters in Appendix 6 can be scaled up or down (reduced or enlarged) by setting the scale factors. As characters are constructed by the *generate* command and the *print* command the horizontal and vertical components of the character are multiplied by a scale factor. Because floating point numbers  $(e.g., 1.5)$  are not available in Cfont we use a fraction (e.g.,  $3/2$ ) as the scale factor. For the horizontal direction we use the fraction  $x1/x2$  where  $x1$  and  $x2$  are integers that can be set using the *factors* command Similarly, the vertical components are multiplied by a fraction yl/y2. This command allows the user to set each of the values x1, x2, yl, and y2.

 $\rightarrow$   $\mathbb{R}$  ,  $\mathbb{R}$ 

MX has about twice the resolution (dots/inch) in the vertical direction as the horizontal direction and therefore the initial Y scale factor  $(y1/y2)$  is 2 while the X factor  $(x1/x2)$  is 1. The FX version has initial factors of 2 in both directions.

- The maximum size of a character is one inch wide by a little over one inch high and the character should fall in the box described in section E.3 or else the character will be clipped. See the example in the *baseline* command description.
- Characters can be mirrored by setting xl and/or yl to negative values.

<Notes:

### Example: Command Cone of:  $n,1,g,z,d,p,f,b,s,q,?) \geq \underline{f}$

The characters will be scaled by the fractions  $x1/x2$  and  $y1/y2$ in the x and y directions. Normally the y scaling should be about the same as the x scaling.

 $x1$  **(default 2)**  $>3.2$  **change the x scale factor to**  $3/1$  $x2$  (default  $12 > 2$ )

y1 **(default 2)**  $>3.2$  **same for the y scale factor y2**  $\text{default}$  1)  $\geq$ 

Command Cone of:  $m, 1, g, z, d, p, f, b, s, q, ?$ 

. In the Epson MX version the vertical scale factor should normally be about twice as large as the horizontal scale factor.

• The initial scale factors vary for different printers. The Epson

. .

! J

- Not all of the distributed fonts were derived from the Hersher database and therefore we cannot provide scale factors that would allow you to create matching fonts from the database,
- If you accidentally enter this command simply type return  $\left(\frac{1}{2}\right)$ at each prompt to leave the values unchanged.

 $\lambda_{\rm{max}}$ 

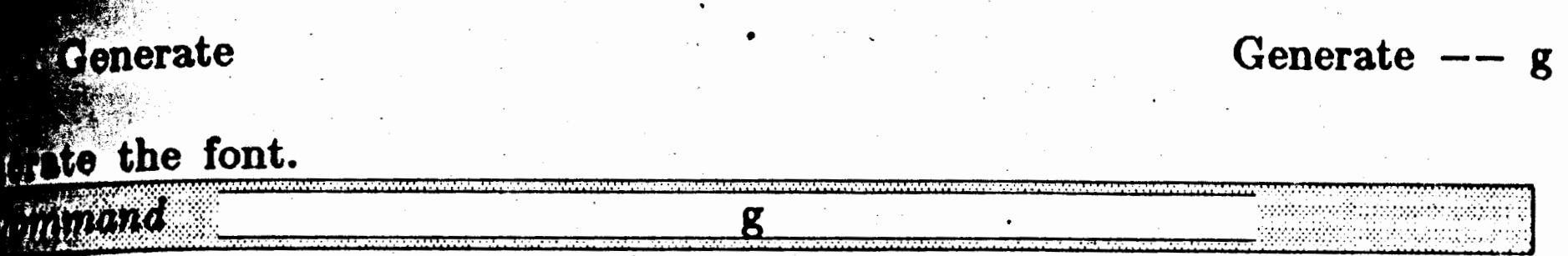

()

Font set (output) file name>nyfont.fon> Now sorting the font file.

:Xample:

### Command (one of:  $n, 1, g, z, d, p, f, b, s, q, ?$ )>g There are 12 characters specified in the font set.

ption: After the mappings between ASCII codes and Hershey numbers have been specified the font can be generated. Font generation can take several minutes for standard-sized fonts. Cfont will look for the file 'Hershey .chr' on the logged drive and, failing that, on drive A. If it isn't found then the terminal will be prompted for the proper 'Hershey .chr' file <sup>1</sup> name. . A temporary font file is constructed on the logged disk so there must be enough disk space on the logged disk to. accommodate two font-sized files (approximately l0K for a 12 point, 95 character Epson MX font or 20K for the same Epson FX font). A period is displayed on the terminal for each character as it is constructed during font generation. After all of the characters are constructed from the Hershey database the terminal will be prompted for the name of the (final) fontfile. Do not remove the disk in the logged drive at this point as it still contains the temporary font file.

yfont.fon **written top row-1, bot row-0, top blank-2, bot blank-0**  The calculated font size is 14 points Command (one of: m, l,g,z,d,p,f,b,s,q,?>>

- ~otes: You can request that the final font be constructed on a different drive by including a disk specifier in the font name (e.g., b:myfont.fon).
	- . Osborne note: The 'Hershey.chr' database is larger than the capacity of a single disk, so the file has been split into two parts, 'Hershey.chr' and 'Hersheyl.chr'. When 'Hersheyl.chr' is on drive A or the logged drive then the continuation should happen automatically. If 'Hersheyl.chr' cannot be found Cfont will prompt for a file name. At this point a new disk will prompt for a file name. containing 'Hersheyl.chr' can be inserted in the nonlogged drive (the logged disk still contains the temporary font file so

. • . . . • • . . . . . *one dot /or* each character

• • • • • • • • • • • one *dot /or* each non-space character

do not remove that disk).

**te** 146

 $Load --$ 

*':* ) ' -~ <sup>~</sup>~,. ;.,.. ..

**Connand (one of:**  $n, 1, g, z, d, p, f, b, s, q, ?$ **)>1** File for mapping specification>b: myfont. map> Command (one of: n, l,g,z,d,p,f,b,s,q,?)>

()

 $m<sub>d</sub>$  as set of mappings from a file.

pacription: A mapping specified with the map command can be saved to a file with the *save* command and subsequently loaded with the load command.

Example:

Notes:

Load

**ANG PARTITION** 

• This command loads mapping files, not font files. You should use Efont, not Cfont, to load and modify an already created font file.

• If necessary, the zap and map commands can be used after the *load* command to override some of 'the loaded mappings. Multiple *load* commands are also permitted to merge mappings from a variety of *saved* mapping files.

• A map tile for an Old English font is displayed in section C.2.

•

...

# **0** .

Part  $C$  -- Creating Fonts

## $m$  -- Map --

Map keyboard keys to Hershey characters.

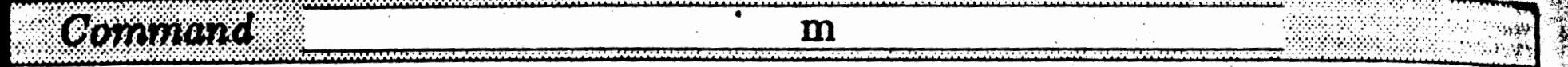

Description: Enter mappings from the terminal to specify the correspondence between the ASCII codes in the font to be. generated and the characters in the Hershey database. Each font generated by Cfont can contain up to 128 characters corresponding to the ASCII codes O through 127. The map command allows a correspondence to be made between these ASCII codes and the characters in the Hershey database.

> The introduction to Part C gives a short example using the mapping command. After the 'm' is typed the program will prompt for the 'Starting number of font set sequence', asking for an ASCII number in the font set to be generated. Next Cfont asks for the 'Start of the matching Hershey sequence.' This specifies a character number in the Hershey database (the database is listed in Appendix 6). Finally, Cfont asks for the 'End of sequence (Hershey number).' Another Hershey character number is requested to indicate the sequence of characters to be mapped. The first Hershey character will be stored in the generated font as the ASCII code entered, and if the second Hershey number entered was greater than the first, then the next Hershey character stored as the following ASCII code, and so on.

> command can be used many times to specify multiple noncontiguous Hershey sequences.

kample: **Connand (one of: n, l,g,z,d,p,f,b,s,q,?)** Starting number of font set sequence (default 65)>652 Start of matching Hershey sequence (0 to 1593)>1457<sup>2</sup> End of sequence (Hershey number) (default 380)>1482> Command (one of:  $n, 1, g, z, d, p, f, b, s, q, ?$ )>

•tes: • Once the mappings are complete they can be saved on disk with the *save* command.

> . • Other commands useful during the mapping phase are the zap

For example, to create a font with the upper case Old English letters mapped to the normal ASCII codes, use the mapping command with the following three inputs: (starting ASCII) 65, (starting Hershey) .1457, (ending Hershey) **1482 .** . The mapping

*~e* 148

"'i - <sup>~</sup>  $\epsilon$  $\bullet$ ~' *iv* •

command which removes. mappings, and the *display* command which shows the currently specified mappings.

- The default for the mapped-to (ASCII) number is one greater than the last character mapped to, or 65 if no characters have yet been mapped.
- See the print command for information on space characters in the Hershey database.
- H you accidentally enter this command give a: Hershey character range from  $1$  to  $0$  to avoid adding any mappings.

..

 $p$  -- Print  $-$  p.

**THEFT** 

Description: The terminal is prompted for a range of Hershey characters and then these characters are printed on the printer using final draft mode and the current scale factors. Appendix 6 was printed using this command with all Cfont default values. See the *generate* command for a description of the alternative disk arrangements for 'Hershey.chr'. Some of the characters In Appendix 6 are space characters, e.g.,  $50$ ,  $51$ , and  $52$ . Usually the highest numbered character in a short sequence like this is the widest space character and the smallest numbered is the narrowest. The margins command in Efont is generally a more convenient way to precisely specify space characters than trying to Identify the· appropriate space- characters in the Hershey database.

Example:

Command (one of: **n**, 1,g, z, d, p, f, b, s, q, ?>>p Not enough **nemory** to print at that scale factor Some characters may be clipped **Starting character (default 0) >380,** Ending character (default 380) >450<sup>1</sup>

Print a range of Hershey characters on the printer.

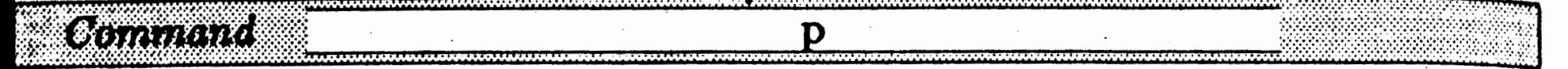

 $\mathcal{L}(\mathcal{L})$  . The contribution of the contribution of the contribution of the contribution of the contribution of the contribution of the contribution of the contribution of the contribution of the contribution of the

characters will print on *the* printer Command (one of: m, l,g,z,d,p,f,b,s,q,?)>

Notes: • Depending upon the current scale factors and baseline, characters may be clipped at the top or the bottom when they are printed. This is to allow printing of a useful number of characters on a page. The characters will not be clipped- when they are *generated* as long as they are contained in within the maximum character box (see section E.3 and the *baseline* command).

> • H you accidentally enter this command give a character range from 1 to O to avoid printing any characters.

 $\overline{\mathbf{q}}$ 

### Quit

### xit Cfont.

lote:

**Alianova** 

lescription: This immediately exits Cfont.

xample: Command (one of:  $n, 1, g, z, d, p, f, b, s, q, ?$ ) 2q  $\lambda$ 

> Cfont does not keep track of whether changes made in the mapping information have been saved to file so be sure to save the mapping information before exiting Cfont if you think you will need the mapping again.

 $Quit$   $--$ 

- Save

Save -

R

 $\overline{D}$ 

- B

No

 $\mathcal{E}_{\mathbf{S}}$ 

e the current mappings to a file.

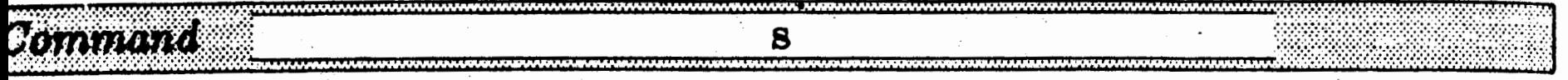

scription: Save the current mappings to a file so that they can be loaded with the load command. The terminal will be prompted for a file name and the file thus created is a normal ASCII file and can be edited with a text editor if desired.

- $\mathbf{mple:}$ Command (one of:  $n, 1, g, z, d, p, f, b, s, q, ?$ ) Napping output file name>myfont.map> myfont.map already exists. Do you want to overwrite it (y or n)>y Command (one of:  $n, 1, g, z, d, p, f, b, s, q, ?$ )>
- This command is for saving a mapping file; it does not create æ8: a font file. The file name used here should be different than the one used in the generate command. We recommend using the file name extension '.map' as in 'myfont.map' for map file names.
	- A map file for an Old English font is displayed in section C.2.

# Part C -- Creating Fonts Part  $C$  -- Creating Fonts

Gommand

 $-$  Zap  $-$  z

- (ample: Command (one of: n, l,g,z,d,p,f,b,s,q,?)><u>z</u> Start character of mappings to be deleted (0 to 127)>33, Ending character (default 0)>44<sup>2</sup> Command (one of:  $n, 1, g, z, d, p, f, b, s, q, ?$ )>
- >tes: This command does not prompt for confirmation, but immediately removes the mappings.
	- H you accidentally enter this command give a character range from 1 to 0 to avoid deleting any mapping information.

 $\mathcal{A}^{\mathcal{A}}_{\mathcal{A}}$  and  $\mathcal{A}^{\mathcal{A}}_{\mathcal{A}}$ 

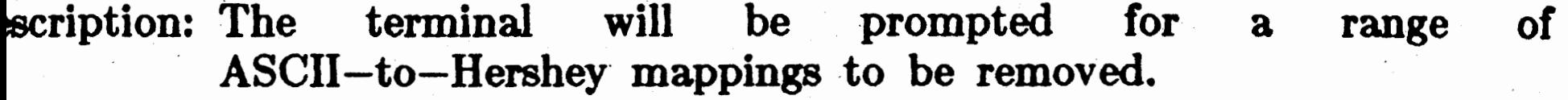

 $\mathbf{z}$ 

•

l

move some of the current, previously specified mappings.

. 0

### Part  $C$  -- Creating Fonts

### .2 BATCH MODE OPERATION

Cfont can be executed from a single command line for use within a batch le (or  $\mathbb{CP}/\mathbb{M}$  submit file). This mode can be used to create several fonts t one time without having to wait at the terminal to answer the various Cfont prompts. This mode of operation requires the use of a previouslyreated map file. To use Cfont in this manner type the command line

### Cfont <fontfile> <mapfile> <x1> <x2> <y1> <y2> <br/> <br/>baseline> <connents>

 $\lambda$ here  $\le$  fontfile $>$  is the desired output font file name,  $\le$  mapfile $>$  is the ame of the mapping file for the font,  $\langle x_1 \rangle$ , etc. are the scale factors, (baseline> is the baseline and <comments> is any descriptive commentary or the font. < comments> may contain spaces and should not be urrounded by double quotes.

 $\sum_{i=1}^n$ 

 $\ddot{\textbf{3}}$ 

 $\overline{\phantom{a}}$ 

'he following transcript uses the 'olde.map' file distributed with Cfont to reate a 20 point Old English font. The map file is also displayed below.

24 1610. ao gog, 31 1636, 32 1&10. 33 1626, 34 1640, 3& 642, 36 641, 37 638, 38 1530, 39 1529, 40 589:590, 42 1535, 43 1537, 44 1523, **46 1636, 46 1622, 47 688, 48** 1612:1621. **68 1624:1626, 60 888,**  61 1538, 62 889, 63 1527, 64 920, 65 1457: 1482, 91 591, 92 324,

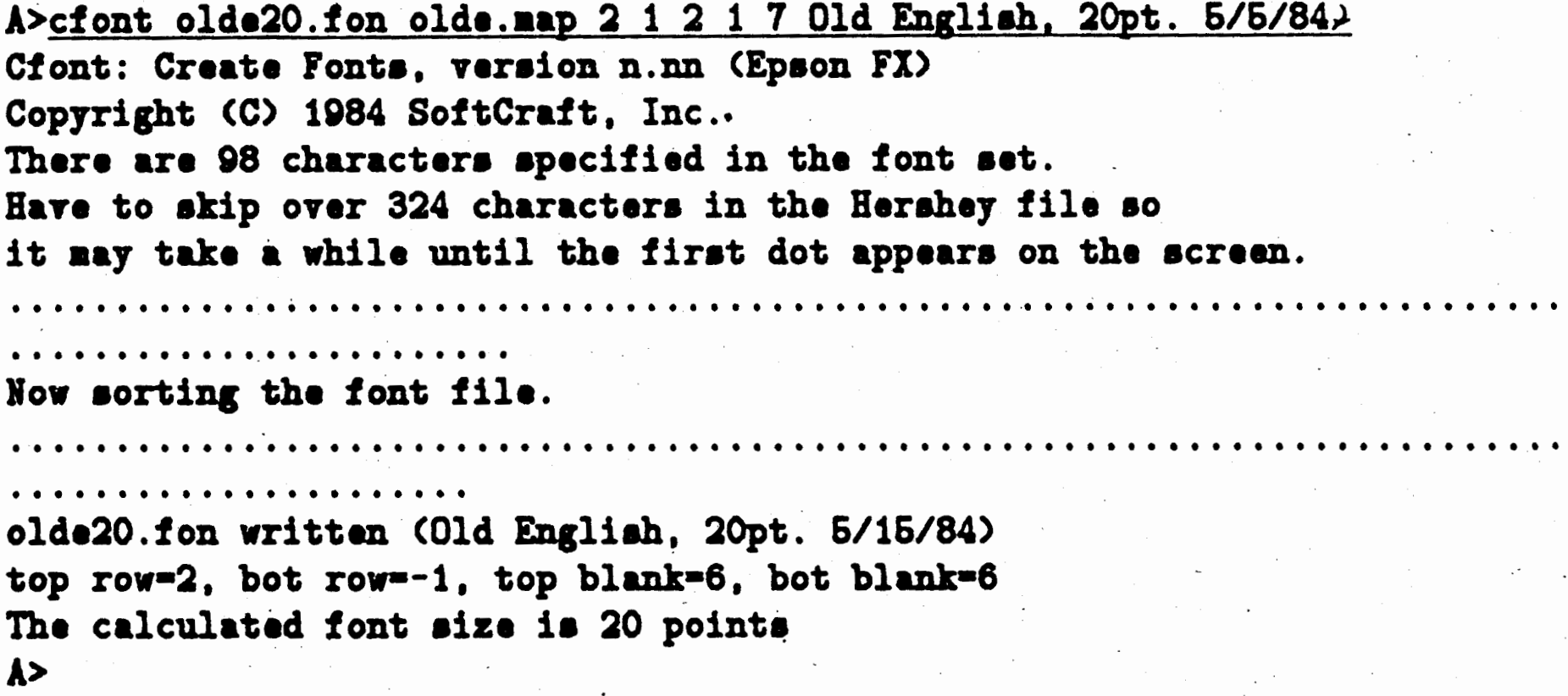

te file 'olde.map' contains the following mappings. The mapping numbers pear in pairs or triples separated by commas. The first number is the ,~CII number and the second is the Hershey number to which the ASCII mapped. If the second number is followed by a colon then the number iowing the colon is the end of the Hershey mapping range following the ne convention as the mapping command.

 $93$  592, 94 894, 95 878, 96 1528, 97 1483:1508, 123 593, 124 597, **126 694. 128 893;** 

ou can easily make 10, 20 and 30 point fonts in Old English and Script  $\hat{v}$  using Cfont in the batch mode using the batch file (or CP/M submit  $\binom{1}{0}$  supplied on the Cfont distribution disk. Follow these directions. ) supplied on the Cfont di<br>*\** 

<sup>t</sup> Copy the contents of the Cfont disk to a fresh system disk (i.e., on MSDOS the file COMMAND.COM should be on the disk and in CP/M  $\epsilon$  the CP/M operating system should be on the disk's system tracks) and place the new disk in drive A.

 $\int_{\mathbb{R}^2}$ ) Log to a drive containing at least 170k of free space.

 $\int$  Type

i<br>Istor

 $\mathcal{L}^{\mathcal{L}}$ 

. a:mkfonts (on MSDOS), or a:supsub mkfonts (on  $CP/M$ )

·,

)ptlons:

- $\Delta$ ) If you have a hard disk copy the contents of the Cfont disk to a directory, log to that directory, type 'mkfonts' (on MSDOS) or 'supsub mkfonts' (on CP/M).
- 3) If you have an electronic memory with between 170k and 270k of free space log to that drive in step 2.
- J) If you have an electronic memory with. 270k of free space insert the following step between steps 2 and 3 above.
	- . 2.5) copy a:hershey.chr (on MSDOS), or pip m:=a:hershey.chr (on  $\mathbb{CP}/\mathbb{M}$ , where 'm' is the electronic

### · **disk** drive)

•

j, Notes **SPERENT REPAIR** mc<br>*i*<br>De bot DC sys<br>son Do<br>ch:<br>equ Fa<br>W<br>giv **Fil**<br>fro Fl  $\langle \cdot \rangle$ 

 $\mathcal{F}_{\mathcal{G}}$ 

 $\hat{\mathcal{A}}$ 

 $\hat{\mathcal{E}}$ 

 $\mathcal{A}^{\mathcal{A}}$  $\sim$ 

 $\sim$ 

 $\frac{1}{2}$  ,  $\frac{1}{2}$ 

 $\mathcal{A}^{\mathcal{A}}$  .

 $\mathcal{A}^{\mathcal{A}}$ 

For September 2017

w

### Appendix  $1$  -- Glossary

 $\mathbf{cender}$  -- The stroke of any lowercase letter which extends above the  $5$  of an x, e.g., b, h.

**seline**  $--$  The location of the bottoms of most letters, e.g. A, x. Some aracters descend below the baseline, e.g., g, p.

 $\mathcal{M}$  -- A popular operating system for microcomputers. The full, but ver used name is Control Program/Microcomputer.

fault  $---$  The initial, pre-defined setting for a command or parameter. is is the setting that will take effect unless the user explicitly indicates a dified setting.

**scender**  $---$  The stroke of any lowercase letter which extends below the ttom of the baseline, e.g., g, p.

08 -- 'Disk Operating System', a common name for the operating stems used by the IBM Personal Computer and its compatibles, netimes called PCDOS.

 $t$  -- An element of the dot pattern that creates the type image of a aracter. Also, often used in this manual as a unit of horizontal measure nal to  $1/120^{th}$  inch.

 $ce$  -- Face typically refers to the boldness of a font, i.e., boldface type. e use face to differentiate between regular, bold, and italic forms of a en font style.

 $l$  -- To place as many words on a line as possible by drawing words m subsequent lines until the end of a paragraph is reached.

ush left (or right) -- Type set to line up at the left (or right) margin.

nt -- The complete assortment of type of one size, face, and entation.

rmat -- The size, style, margins, printing requirements, etc. of a nted document.

irline -- The thinnest part of a letter.

rshey database  $--$  The Hershey character database is a set of characters ated by Alan V. Hershey for the National Bureau of Standards. The ont program uses this database to construct new fonts.

### Appendix  $1$  -- Glossary

()

**Neasure -- A term used by Pfont to indicate a horizontal** stance. A horizontal measure must include a 'real' number and a unit. or example, '1.25i' to indicate  $1 / 4$  inches.

alic -- Normally, a style of type with letters slanting to the right, tterned on a compact manuscript hand. Used in this manual to ferentiate any right-slanting font from its related vertical font.

**.tify**  $--$  To space out lines by increasing the size of the spaces to make e right ends of the lines flush right.

 $\boldsymbol{r}$   $\boldsymbol{m}$   $\boldsymbol{m}$   $\boldsymbol{m}$   $\boldsymbol{m}$   $\boldsymbol{m}$   $\boldsymbol{m}$  adjust the spacing between two characters to account for .parent spacing anomalies created by specific character adjacency mbinations. For example, 'ox' looks more widely spaced than 'oo' even  $\alpha$ ugh the character margins are the same.

**gged disk** -- Many microcomputers have more than one disk drive. 1e notion of 'logged disk' is used to indicate on which drive to search for ~- The currently logged disk ls displayed as part of the prompt, e.g., >' indicates that drive 'A' is the logged disk.

**lDOS** -- A popular operating system for 16-bit computer systems. is is a generic version of the IBM DOS (PCDOS) operating system.

erating System -- The first (lowest) level of software used with a nputer system. This allows the user to use the basic functions of the nputer, and most importantly, to use other software (such as  $\mathcal{F}_{\text{ancy}}\mathcal{F}_{\text{on}/}$ ). pular microcomputer operating systems are  $\text{CP}/\text{M}$  and DOS.

- $\alpha$  -- Unit of measurement equal to  $1/6$ <sup>th</sup> inch.
- $\mathbb{Z}$ **el**  $--$  Picture element or dot.
- $\epsilon$ int  $--$  Unit of measurement approximately equal to  $1/72^{nd}$  inch. rually used for vertical measurement.
- **rman** -- Letters with thick and thin strokes· and serifs.
- $r = -$  To change the size of an image by reducing or enlarging.

.·th  $\mathcal{F}^{\infty}$ 

**SU** 

**-/Sil** 

**Ba** 

‴вр

**Be** 

ับธ

. St

**St** 

se

m

 $\mathbb{R}^3$  .

 $^{\circ}$   ${\bf n}$ c

**··::V•** 

 $\cdot$ **A** 

 $\mathbf{u}$ 

W

W

 $\mathbf{x}$ 

 $\mathbf{d}$ 

**sterspacing -- To place additional space between each letter of a word** better balance a line or emphasize a word. Pfont does not do terspacing (look at a newspaper, it usually looks terrible).

### Appendix  $1$  -- Glossary

**ns Serif** -- Letters without serifs and usually having strokes of parently even thickness.

rif -- A smaller line used to finish off the main stroke of a letter, ually at the top or bottom of the stroke.

**em** -- The vertical stroke of a letter.

yle -- Fonts come in different styles, for example Roman, which has rifs, and Sans Serif, which does not. Other styles appearing in the anual are Old English and Script.

**ibscript, superscript**  $--$  These are fonts that are higher or lower than •rmal fonts. In order to do super or subscripts simply switch into one of ese special fonts (e.g., 'romn8p.fon' for superscripts or 'romn8b.fon' for bscripts).

**artical Measure**  $-\mathbf{A}$  term used by Pfont to indicate a vertical distance. vertical measure must include a 'real' number and a unit. For example, .25i' to indicate 1 1/4 inches.

*<u>rord</u>* **wrap** -- To move words from the current line to the next line. hen the current line becomes too long to be fully printed.

**-height** --- The height of lowercase letters without ascenders. or ~enders.

•

-

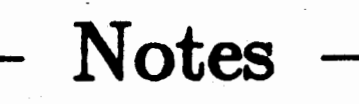

 $\sim$  $\sim$ 

'n

 $\mathcal{L}_{\mathcal{A}}$  $\mathcal{F}^{\mathcal{G}}_{\mathcal{G}}(\mathcal{A})$  $\sim$ 

 $\label{eq:2.1} \frac{d\mathbf{r}}{d\mathbf{r}} = \frac{1}{\mathbf{r}} \frac{d\mathbf{r}}{d\mathbf{r}} \frac{d\mathbf{r}}{d\mathbf{r}} \frac{d\mathbf{r}}{d\mathbf{r}} \frac{d\mathbf{r}}{d\mathbf{r}} \frac{d\mathbf{r}}{d\mathbf{r}} \frac{d\mathbf{r}}{d\mathbf{r}} \frac{d\mathbf{r}}{d\mathbf{r}} \frac{d\mathbf{r}}{d\mathbf{r}} \frac{d\mathbf{r}}{d\mathbf{r}} \frac{d\mathbf{r}}{d\mathbf{r}} \$  $\sim$   $\sim$  $\mathcal{A}$  $\label{eq:2} \frac{d\mathbf{r}}{dt} = \frac{d\mathbf{r}}{dt} \left( \frac{d\mathbf{r}}{dt} \right) = \frac{d\mathbf{r}}{dt} \left( \frac{d\mathbf{r}}{dt} \right)$  $\mathcal{I}^{\mathcal{I}}_{\mathcal{I}^{\mathcal{I}}_{\mathcal{I}^{\mathcal{I}}_{\mathcal{I}^{\mathcal{I}}_{\mathcal{I}^{\mathcal{I}}}}}}$ 

 $\sim$   $\sim$ 

 $\mathbf{A} = \mathbf{0}$  $\bullet$ 

Îя,  $\epsilon$ 

# $\begin{minipage}{.4\linewidth} \textbf{Appendix 2} & \textbf{---} & \textbf{Font Descriptions and Samples} \end{minipage}$

'ont files generally adhere to the following naming convention.

### <fontname>.fon

The 'fon' extension is assumed by Pfont if no extension is given to the rguments to the '+fo' parameter. For example, '+fo romn12' is equivalent o '+fo romnl2.fon'. <fontname> can be further refined to the following prm:

### $\langle$ style $>\$  $\langle$ face $>\}$  $\langle$ size $>\$  $\langle$ option $>\rangle$

where  ${<...>}$  indicates an optional element.  $\langle$ style $\rangle$  examples are 'romn', sans', 'olde', and 'scrp' for Roman, Sans Serif, Old English, and Script espectively.  $\langle$  face> is optional and can be 'i' or 'b' for italic and bold. We are a little loose about the term italic. We use it to modify the Roman style, which is not strictly accurate but is in common usage. Vorse, we use it to describe 'slanted' Sans Serif fonts. These are haracters that are just slanted Sans Serif characters, but do not have the tormal italic script-like curves.)  $\langle$  size $\rangle$  is the size of the font in printers oints (generally the distance from the bottom of the lower case descenders o the top of the upper case letters, but sometimes adjusted for proper.  $1$  verall appearance).  $\leq$   $\text{option}$ , if present, is a single letter indicating a ont modification such as 'b' for subscript fonts, 'p' for superscript fonts ~d 'f for fixed width (monospaced) fonts.

['be standard distribution package contains the most popular fonts and nany more are available from the  $F_{\alpha n \alpha}$   $F_{\alpha n}$  library of fonts. The standard ackage contains the following fonts:

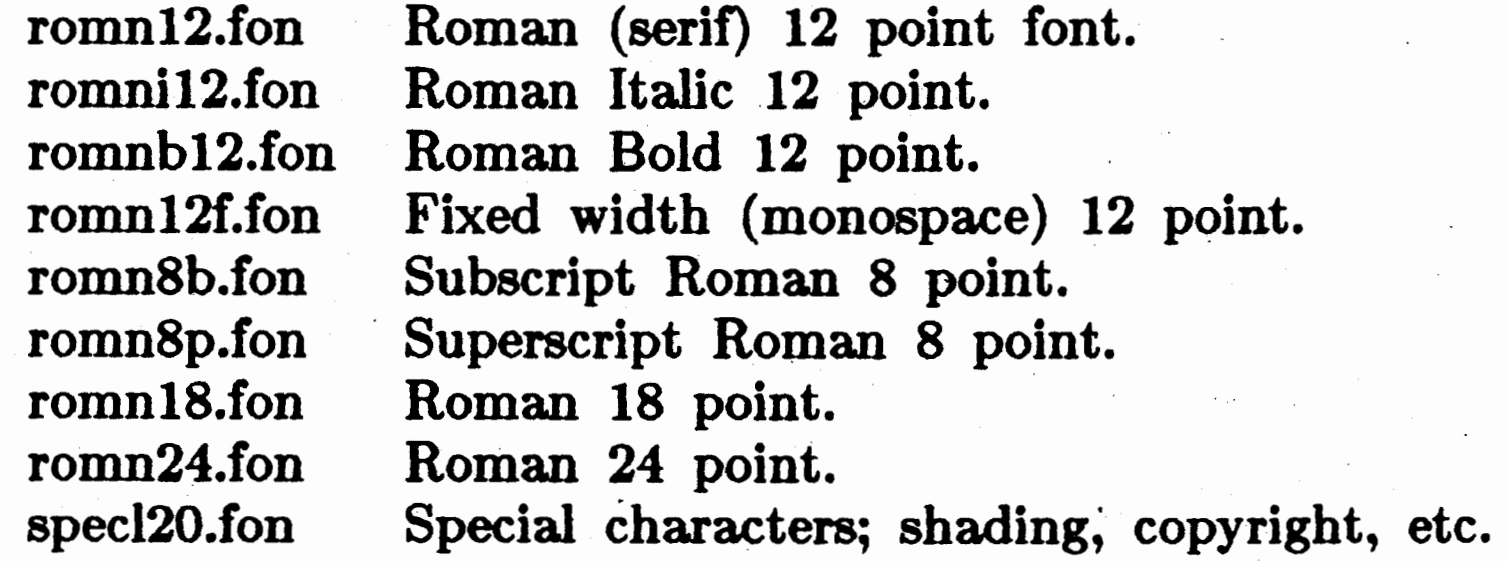

The 'mkfonts' batch (or submit) file will create fonts in a variety of sizes . n the Old English and Script styles.

The following pages show samples of the distributed fonts. Other font tyles can be created using Cfont and the Hershey database or obtained rom the  $F_{\alpha n \alpha q}$  Font library.

amples of the distributed fonts follow.

-- Roman regular The quick brown fox jumps over the lazy dog. ABCDEFGHIJKLMNOPQRSTUVWXYZ abcdefghijklmnopqrstuvwxyz 1234567890!"#\$%&'()\_="|-^\{}[]+\*;:<>?,./

-- Roman italic --The quick brown fox jumps over the lazy dog. ABCDEFGHIJKLMNOPQRSTUVWXYZ abcdefghijklmnopgrstuvwxyz 1234567890!"#\$%8'()\_="|-^\{}[]+\*;:<>?,./

-- Roman bold --The quick brown fox jumps over the lasy dog. ABCDEFGHIJKLMNOPQRSTUVWXYZ abcdefghijklmnopqrstuvwxys 1234567890!"#\$%&'()\_="|-^\{}{|+\*;:<>?,./

-- Roman fixed width --The quick brown fox jumps over the lazy dog. ABCDEFGHI JKLMNOPQRSTUVWXYZ abcdefghijklanopqrstuvwxyz 12345678901"#3%k'()\_="i-^\{}[]+\*;:<>?,./

 $--$  Script  $--$ The quick brown fox jum po over the lazy dog. ABCDEFSHIJKLMNOP QRYTUVW XY T

abcde fghi jklmno parstuvwayz 1234567890." #\$z&() == + ~\80+\*; : < ?,/

Old English The quick brown fox jumps over the lazy dog. ABUBEFGHIJKIMNOPORSUUHWXHZ abrdef ghijklnmopqrstuvwxyz  $1234567890$ !'#z&'()-=~+-~\g+\*;<>?,/

Many different sizes of various fonts are available from the font library. The Roman fonts are typically available in sizes from 6 points to 24 points.

The quick brown fox jumps over the lazy dog.

The quick brown fox jumps over the lazy dog.

The quick brown fox jumps over the lazy dog.

The quick brown fox jumps over the lazy dog.

The quick brown fox jumps over the lazy dog.

The quick brown fox jumps over the lazy dog.

### The quick brown fox jumps over the lazy dog.

### The quick brown fox jumps over the lazy dog.

following two pages the mapping between printed characters and the you type on your keyboard to print that character. The control acters (the 'control-X' key is shown here as 'X') can be entered using Pfont '\a' embedded command if your word processor does not allow to enter control characters into your text file. The program that luced these pages is called 'dispfont' and is available from the Fancy Font ary. The font 'specl20.fon' contains characters used for shading and are ped to keyboard keys as shown below. The following page shows the pings for all of the Roman fonts and most of the other fonts available i the library.

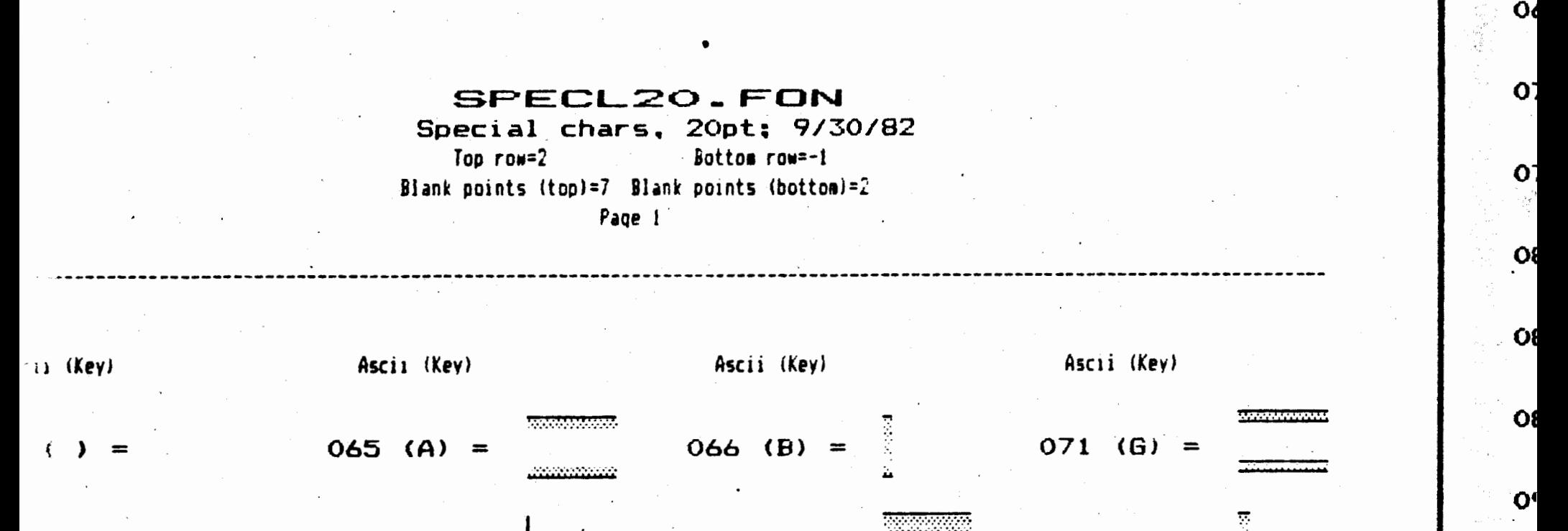

 $\mathbf{O}^2$ 

0

 $\mathbf{O}$ 

 $\mathbf{O}$ 

 $\mathbf{O}$ 

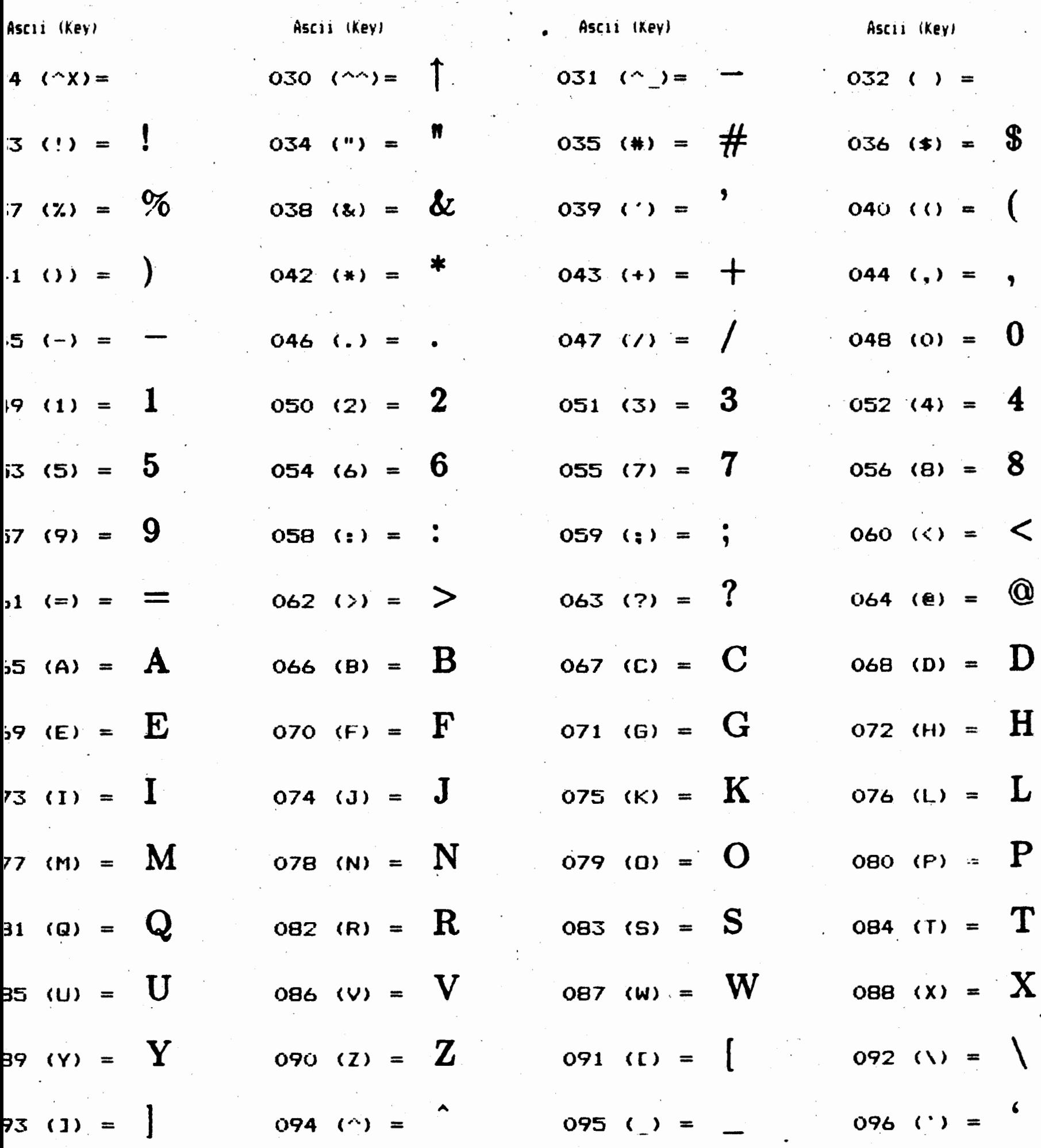

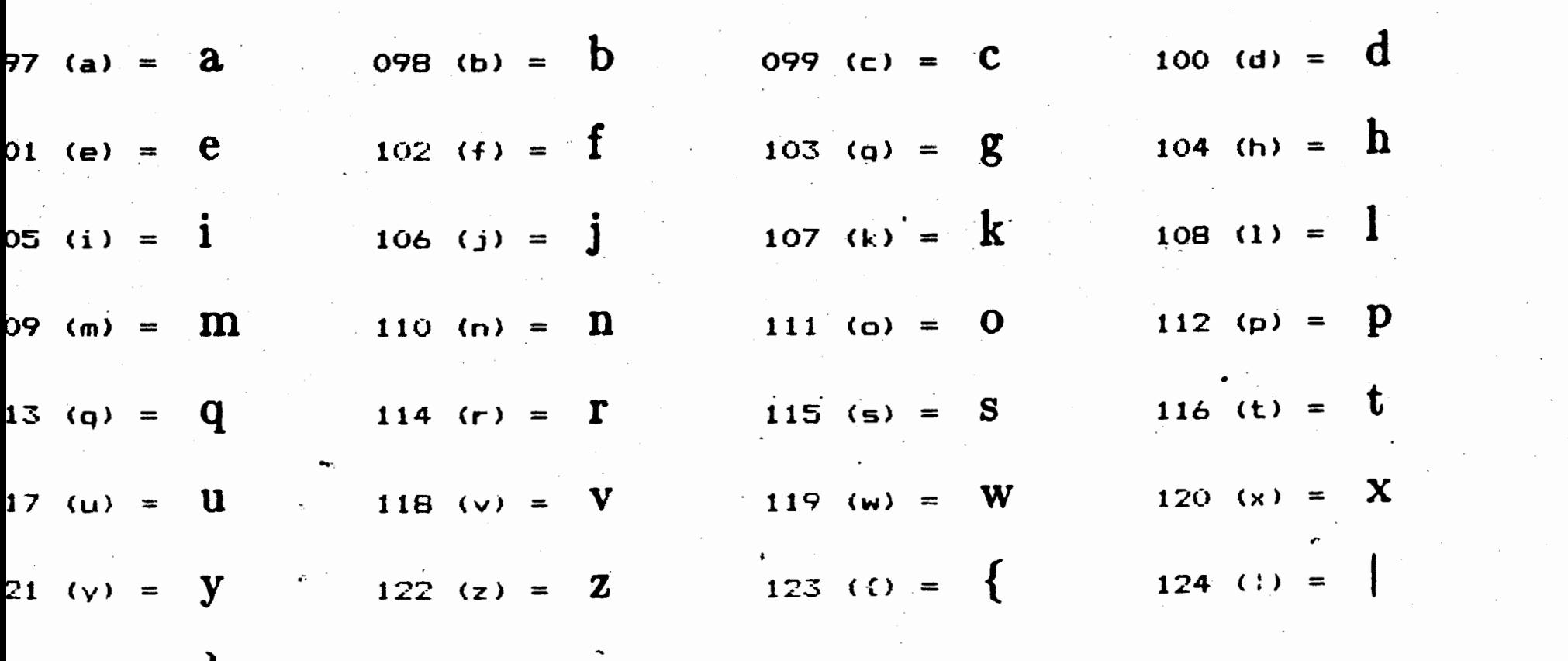

 $25$  (3)  $\pm$   $\frac{1}{2}$  (3)  $\pm$ 

 $\mathcal{L}^{\text{max}}$ 

 $\label{eq:2.1} \frac{1}{\sqrt{2\pi}}\int_{0}^{\infty}\frac{1}{\sqrt{2\pi}}\left(\frac{1}{\sqrt{2\pi}}\right)^{2\alpha}e^{-\frac{1}{2\alpha}}\frac{1}{\sqrt{2\pi}}\frac{1}{\sqrt{2\pi}}\frac{1}{\sqrt{2\pi}}\frac{1}{\sqrt{2\pi}}\frac{1}{\sqrt{2\pi}}\frac{1}{\sqrt{2\pi}}\frac{1}{\sqrt{2\pi}}\frac{1}{\sqrt{2\pi}}\frac{1}{\sqrt{2\pi}}\frac{1}{\sqrt{2\pi}}\frac{1}{\sqrt{2\pi}}\frac{1}{\sqrt{2\pi}}\$ 

 $\mathcal{L}^{\text{max}}_{\text{max}}$  , where  $\mathcal{L}^{\text{max}}_{\text{max}}$ 

 $\label{eq:2} \frac{1}{2} \int_{\mathbb{R}^3} \frac{1}{\sqrt{2}} \, \frac{1}{\sqrt{2}} \, \frac$ 

 $\mathcal{O}(\mathbb{R}^d)$ 

# 0

### Appendix  $3$  -- Using  $\mathcal{F}_{\alpha n \alpha}$   $\mathcal{F}_{\alpha n \beta}$  with Word Processors

ncy Font will print any standard ASCII file regardless of how it was oduced. However, if your word processing software maintains its own ling system or includes its own -special character codes in files, then It will t work properly with *Fancy Font*. Most word processing software, as well data base management systems and spreadsheet programs produce andard ASCII files and thus work well with  $$g_{\alpha n \alpha q}$$   $$g_{\alpha n \beta}$ . In some cases, ecial *export* commands are available to turn a non-standard word  $\alpha$ cessing file into a standard ASCII file  $--$  consult your word processing anual. ·

ncy font has been designed to accommodate word processors that 'turn on' e 'high order bit' of certain characters. Thus, the *export* procedure entioned above is not necessary for WordStar or similar word processors.

irrently available personal computer text editing and word processing **,iware** does not consider the different horizontal and vertical sizes of ferent fonts. Nor does it consider the widths of characters within a en font set. Therefore the formatting features of these text editors are  $t$  too useful when printing with  $\mathcal{F}_{\text{enney}}\mathcal{F}_{\text{on}/L}$ .

overcome this deficiency in existing personal computer software,  $\mathcal{F}_{\alpha n c y}$ *J* provides its own horizontal and vertical formatting features, including rd wrap and justification. Thus, it is advisable to disable all formatting Ections of your word processor, and use those of Fancy Font instead.

e procedure for printing with  $\mathcal{F}_{\alpha n \alpha}$   $\mathcal{F}_{\alpha n \beta}$  is as follows:

- 1. Create a text file, possibly containing  $\mathcal{F}_{\text{ancy}}$   $\mathcal{F}_{\text{ond}}$  embedded commands for font selection and formatting.
- 2. Print the contents of the text file using Pfont, possibly specifying a number of printing parameters.

1en creating the. text file, the user should *not* use justification, centering, clnation or other formatting features of the text editing or word cessing software.

ou are using WordStar, do the following:

Enter the *document* mode. Turn justification off (Control-O J). Use WordStar in the normal manner, however insert *Fancy Font* embedded commands to select fonts, center, Justify, word wrap, and in general in place of dot commands. You will not actually see the results of these commands until you print the text. Do not **use tabs (as** WordStar expands these to spaces), but use the

•

..

### Appendix 3 -- Using *Fancy Font* with Word Processors

### \t command instead.

When finished editing, save your file in the normal manner. Print the ource text file you just created by using Pfont.

I you try to print a file created by the WordStar print feature, use the :>font '-PG' parameter so that Pfont will not try to paginate your text. This is not recommended as WordStar will not be able to properly paginate  $\sim$ our text due to different height and width  $\mathcal{F}_{\alpha n \alpha}$   $\mathcal{F}_{\alpha n \beta}$  characters.

lo summarize, WordStar and most other word processors should be used  $\cdot$ rimarily for editing text and inserting  $\mathcal{F}_{\alpha n c}$   $\mathcal{F}_{\alpha n d}$  commands.  $\mathcal{F}_{\alpha n c}$   $\mathcal{F}_{\alpha n d}$  can hen be used to format and print your text.

J"

• ...,

 $\hat{\phantom{a}}$ 

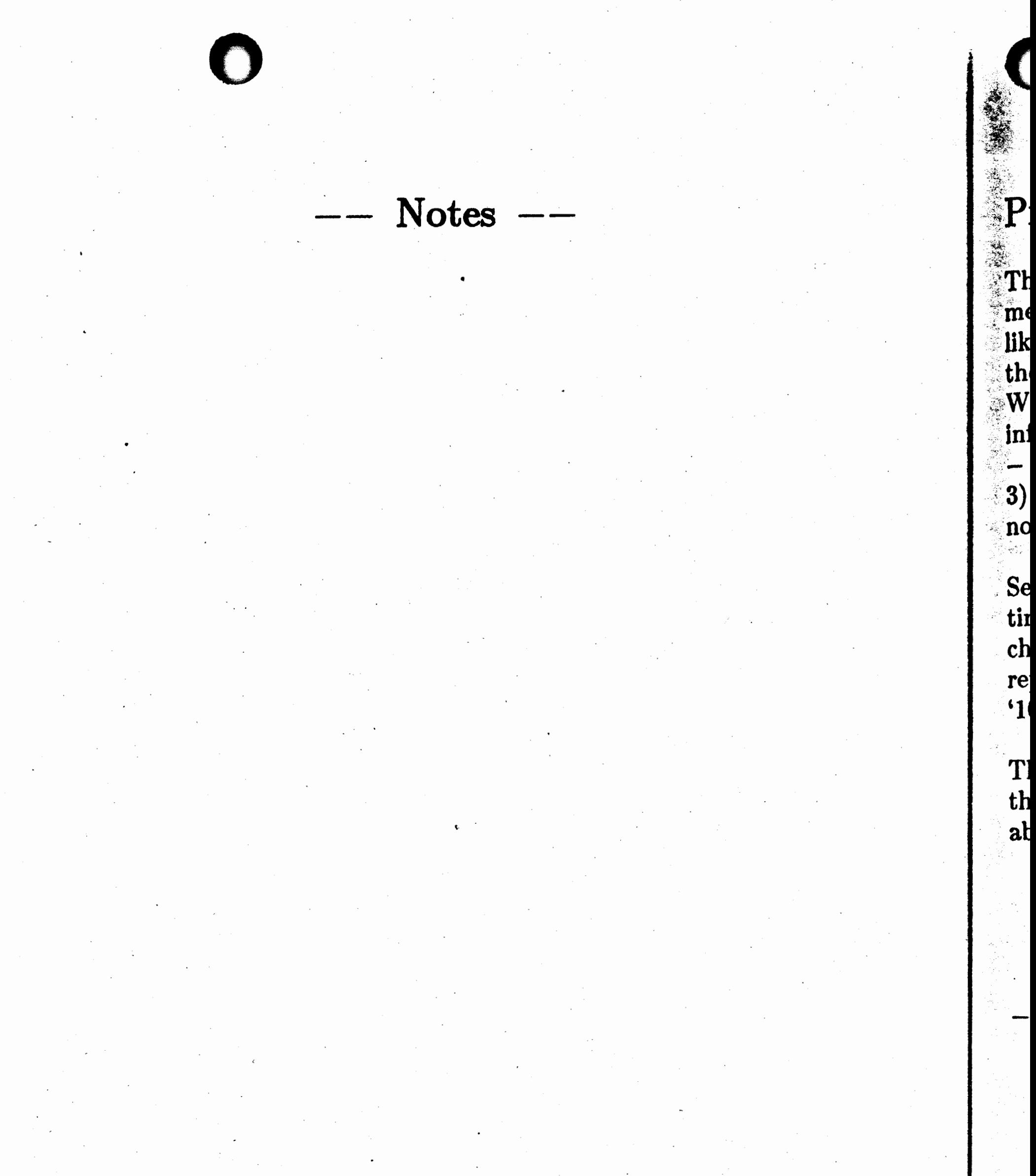

<

T<br>a

### Appendix  $4$  -- Pfont Messages

### font Messages

lis appendix lists tl}e messages displayed by Pfont. \_ Three types of ssages are identified: 1) Error  $-$  an error has occurred that will most ely cause undesirable results. In some cases, Fancy Font will recover from e error properly;  $\mathcal{F}_{\alpha n c y}$   $\mathcal{F}_{\alpha n d}$  will almost always continue printing. 2) arning  $\mathcal{F}_{\alpha n c}$   $\mathcal{F}_{\alpha n d}$  has encountered an unusual circumstance and displays :ormation regarding · the circumstance. You don't necessarily need to act but should consider if  $\mathcal{F}_{\alpha n c y}$   $\mathcal{F}_{\alpha n d}$  is behaving in the manner you expected. Informational  $\mathcal{F}_{\alpha n \alpha}$   $\mathcal{F}_{\alpha n \beta}$  is presenting some information that represents trmal processing.

veral messages contain words from your text or words determined at the ne the message is displayed. In this appendix, such words are aracterized by bracketed words; for example, <number> is used to present some actual number and may appear in a displayed message as  $0'.$ 

he messages are listed in alphabetical order based on the first character of le first word in the message. If the first word is of the type described. >ove, then the message will be found at the beginning of the list.

### The Messages

- **more** -- **press any key to continue** *Informational* 

- *Description:* More information is to be displayed than can fit on the screen at one time. At the end of each screenfull this message is displayed.
- Action: Press any key to allow the remaining information to be displayed. The profile 'FancFont.pro' allows you to indicate the size

**:PfontOx.ovf> system file not found.** *Error*  **)pe 'Control-C' to Quit, OR switch disks nd type any other character to retry>**  *Description:* CP/M users only, one of the PF ont overlay files can not be located. Pfont is divided into several sections in order to leave as much room in memory as possible for loading of fonts. Thus there are several files that comprise PFont. Each of these files must reside either on the currently logged disk or on the disk in drive A. *Action:* Make sure the indicated file is on the currently logged disk (switch disks if necessary) and type any character to continue. If

of your display to make sure this measure appears when appropriate.

*wl* 

i

# **0**

Appendix  $4$  -- Pfont Messages

you wish to quit, type a 'Control-C'.

**(oring)** command absolute only;  $+$  or  $-$  ignored, assuming **absolute.** *Error* 

*Description:* The <command> indicated should not be followed by a value that includes a '+' or '-' sign. The command is intended to be absolute, not relative to some previous setting. The '+' or '-' sign is ignored.

**,)mmand>** \_ **ignored.** *Error Description:* The indicated <command> was not recognized as a valid command and thus could not be processed. The command was skipped and will have no effect on the current use of  $\mathcal{F}_{\text{ancy}}\mathcal{F}_{\text{onl}}$ .

 $\epsilon$ **Example 20 as a command**  ignored. *Error Error lescription:* The <command> is not know by Pfont and hence cannot be processed. The indicated characters are ignored and not printed.

### nt **name>** too long for a font file name (maximum <size> characters)

*escription:* The <font name> contains too many characters and thus cannot be a valid font name. The maximum number of characters is <size>.

*4ction:* Retype the <font name> using the appropriate number of characters.

iction: Make sure the file is a good copy of a Fancy Font font file recopy if necessary.

**une>:** No more room in memory (<number>) *Error iescription:* The Pfont program has run out of computer memory and can not continue.

*ction:* Use fewer fonts and/or shorter substitution strings and header and footer lines. Your computer system must have a minimum of 128K bytes memory (DOS) or 64K bytes (CP/M).

*Error·* 

 $\mathcal{H}$  . '·, '. ~f • • -..

**\*<1** 

 $\mathbf{1} \cdot \mathbf{1}$  .

 $\leq$ 

 $\mathbf C$ 

<1

ame> not valid, '\*' names not allowed *Error escription:* The indicated <name> contains the character '\*' and is thus not a valid file name.

*ction:* Do not use a file name that includes a '\*'.

### **ame> not a valid font file** *Error*

### *Jescription:* The file <name> was found on the disk, but it is not a Fancy Font font file.

**. umber> digits required for <command>** - **command ignored.** *Error Description:* Exactly the indicated <number> of digits is required for the indicated <command>. The command cannot be processed and thus has been completely ignored.

*Description:* Exactly the indicated  $\langle$ number > of digits is required for the indicated <command>. Processing of the command continues, withing 0's inserted before the number to create the necessary number of digits.

*Action:* Modify your text file, making sure to use the indicated number of digits.

**;ype> was expected** *Error Description:* An item of the indicate <type> was expected, e.g. Real, Horizontal Measure, etc.

lumber> **digits required for <command> command** - **assuming leading O's.** *Error* 

**nunber>** is **not between <lower bound> and <upper bound>** *Error Description:* The indicated <number> is either less than <lower bound> or greater than <upper bound>.

*Action:* Use a number that is within the indicated range (inclusive). .

 $ext> doesn't match expected values$  *Error Description:* The indicated <text> doesn't match the names of any parameters and thus could not be processed by Pfont. Action: Use a known parameter name. Pressing '?' will indicate the

known parameter names.

*Action:* Use a valid element of the indicated type.

**word> not included** in **list of expected inputs**  Description: The indicated <word> was not expected by Pfont and therefore could not be adequately processed. . Action: Retype the word, or use '?' to determine the list of expected input words. *Error* 

**m**'t find the file: fancfont.pro *Error Description:* The file FancFont.pro is neither on the currently logged

# Appendix 4 -- Pfont Messages Appendix  $4$  -- Pfont Messages

•

ame>: No more room in memory (<size>) *Error Description:* Pfont has run out of available memory and can not continue. The program was attempting to find  $\langle$ size $\rangle$  memory characters for  $\langle$ name $\rangle$  and could not find enough memory.

Action: Use fewer fonts, substitution strings, header and footer lines and retry. If problems persist, contact SoftCraft, Inc.

Appendix  $4$   $--$  Pfont Messages

disk nor is it on the disk in drive A. This file must be available in order for *Fancy Font* to operate properly.

Action: Make sure the file FancFont.pro is on the currently logged disk or on the disk in drive A and retry.

### $\text{Can'}t$  open '<file name>'.  $Error$

Type 'Control-Z' to Quit, or Switch Disks and type any other character to retry> .

- *Description:* The indicated <file name> is not available on the logged or named disk drive.
- Action: Switch diskettes so that the indicated file can be found by Pfont. Press any key to continue (after switch diskettes) or press the Control and Z keys to quit (Control-C for  $\mathbb{CP}/\mathbb{M}$ ).
- · **:enter command within center or right align command ignored.** *Error Description:* A center command appears following a center command. This combination cannot be processed by Pfont and hence the second center command is ignored and is not printed.
	- Action: Remove the second center command or end the first center command with a  $\hbar$  command or a new line.

•

ontinuing input from parameter input file . . . *Informational Description:* The remainder of the parameter input file will now be processed. This occurs following a parameter error and after repair of the error.

**:ommand Indicator set to <character>**  *Description:* <character> is the  $\mathcal{F}_{\alpha n c y}$   $\mathcal{F}_{\alpha n d}$  command indicator for this use of Pfont. Only characters preceded by this <character> will be processed as Pfont embedded commands. *Informational* 

**)efault Parameter: +<parameter>** *Informational* 

*Description:* If no parameter is specified (i.e., no  $+$  or  $-$  preceding a parameter name), then the input will be assumed to be preceeded by the indicated <parameter>.

risk **read error; end of ftle?** . *Error Description:* An error has occurred in the process of accessing information contained in a file on the disk. *Action:* Check the file to see that it is complete and not damaged. If possible, make a new copy of the file and make sure that the end of the file is properly marked according to the standards of your operating system.

### Appendix  $4$  -- Pfont Messages

Do you really wish to quit now  $('y' \cdot or 'n')$ ? *Informational Description:* PFont can be interrupted if you type 'Control-Z' (CP/M users type 'Control-C'). After the interruption, this message is displayed to allow you to reverse your decision.

*Action:* If you indeed want to stop using ·PFont, press 'y'. Press 'n' to continue using PFont.

Description: An error has occurred from which Pfont cannot recover, therefore Pfont is stopping.

### Enter digit between '0' and '<number>' for horizontal draft **mode:** *Informational.*

*Description:* In response to the 'Control-D' interactive request, Pfont needs to know the desired rough draft mode.

### **Ending Pfont.**

Action: Depress a numbered key between 0 and <number> inclusive to indicate the desired rough draft mode.

### Enter lines to be printed using keyboard. *Informatianal* **Type 'Control-Z' 'Return' when done.**

*Action:* Repair the error and rerun Pfont.

### *Error*

*Description:* Pfont is being used in its electronic typewriter mode (a file name of 'tty:' or 'con'). This message indicates that you should type lines of text to be printed Whenever you press the 'Return' key, the line will be printed. To finish printing and end Pfont, press the 'Control-Z' combination and then press the 'Return' key. There must be no other typing on the ending line.

### **Enter printing parameters, for example:** *Informational*

**Expecting <Parameter Value> - a <type> between <number> and <number>.** *Informational* 

**Current Value: ...** 

*Description:* The value for the indicated parameter is expected. <type> and 'between <number> and <number>' provide additional clues as to what is expected. The <number>'s represent the inclusive bounds for the value expected. If the parameter in question has a current or default setting, it will be indicated following the words

### • **+FO Romn12 RoronB12 +FI File.ff**

**Then press RETURN (possibly more than once) to start printing. Type** '?' **for assistance at any. time .** .

This message provides an example of what you should type when using Pfont. '?' can be used frequently to indicate your choice of input.

I

### Appendix  $4$   $-$  Pfont Messages

### 'Current Value:'.

### **pecting name of parameter input file.** *Error*

*Description:* The name of a file containing Pfont parameters was expected and was not received.

Action: Try typing a different name, or a similar name that also includes a specific disk drive (e.g. A:name).

### - . le **'looping'** without **Files,** can't continue.

- Description: You have used the special file name 'loop:' to indicate repeated printing of files, but have not indicated any files to be printed.
- *Action:* Use Pfont again, this time making sure to indicate a file to be printed before using 'loop:'.

### $e \leq$  file name  $\geq$  can't be opened  $Error$

*Description:* The <file name> is not available for use. *Fancy Font* was unable to find and use the file.

*Action:* Check that you have typed the name correctly; also be sure to prefix the file name with a disk drive name if not on the currentfy logged disk. For example, A:name or B:name.

### *·Error*

81

ं H

 $\mathbf{\mathbf{p}}$ 

In

 ${\bf In}$ 

- *Description:* The indicated <name> could not be located on the logged disk drive.
- 4 *ction:* Try entering a different name, or similar name prefixed with a disk drive specification (e.g. B:name). If no success, stop using the Fancy Ford program and make sure the exact <name> you are using is on the currently logged disk.

### at file  $\langle$  file name> not available  $-$  can't continue.  $Error$

Description: The indicated font <file name> could not be located on

4 *ction:* · You have changed diskettes after indicating Pfont parameters and removed the diskette containing the <file name>. Rerun Pfont and do not switch diskettes. If necessary, copy fonts and/or files so that you won't need to swap diskettes.

### e **<name> not found** *Error*

your disk and therefore Pfont cannont continue.

**it me <name> not found** *Error Description:* The font file <name> could not be located on your computer's disks. *4ction:* Check and retype the name, making sure to use a disk drive name prefix if the font file is not on the currently logged disk (e.g., A:name or B:name).

h

.Ii

 $\bf{I}$
# Appendix  $4$  -- Pfont Messages

) **0** 

**orizontal Mark <number> not set**  $\div$  **command ignored.** *Error Description:* The horizontal mark number <number> has not been set by a  $\mathcal{L}$  command and thus cannot be used.

Action: Be sure to use  $m<sub>min</sub>$  before using  $\hbar<sub>min</sub>$ .

# **orizontal draft mode <number> set.** *Informational Description:* The horizontal rough draft mode number <number> has been successfully set in response to the 'Control-D' interactive  $\mathbf{u}$ request.

**the integral of the integral ignorm is approper numeric argument for**  $\langle$  **command > - command ignored.** *· Error Description:* The value following the indicated <command> does not conform to the expected value (for example, not a number). The entire command is ignored.

\_ **page.** *Informational Description:* Pfont has paused and is waiting for your approval before

- the next page is printed.
- *Action:* Press any key on the keyboard and the next page will be. printed.

### **the independent is the file fancfont.pro** *Error Error*

*Description:* You have entered a printer type in the file FancFont.pro that is not recognized by your version of  $\mathcal{F}_{\text{env}}\mathcal{F}_{\text{0}}$ .

### lput **line too long.**

Action: Inspect the file FancFont.pro, check that the printer type is properly specified. If trouble persists, copy the FancFont.pro file

*Description:* Pfont has received too many characters on one input line. Subsequent characters will be ignored.

*Action:* Start a new input line.

## **latter or adjust paper – then type any character to print next**

### *Warning*

**1valid y density request:**  $\langle$ **number>** *Error* Description: The font you are using does not conform to the format of font file expected by your version of Fancy Font. Action: Recopy the font file from your master diskette; it is likely damaged.

ine length (<line length>) exceeds maximum length (<max length>),<br>
<mumber>
characters.<br>
Warning **<number> characters.** . *Warning* · *Description:* The current line (displayed preceded by '\*\*\*' following this message) does not fit on the print line. The length of the line

from your distribution diskette. You might also try a synonym or more generic name for your printer.

## Appendix  $4$  -- Pfont Messages

( $\langle$ line length $\rangle$ ) is longer than the maximum  $\langle$  max length $\rangle$ . The line is  $\langle$ number> characters long.

Action: Use word wrap (\w) and Pfont will automatically move words between lines to avoid this problem. Alternate solutions are to reduce the number of characters to be printed on the line or to increase the line width  $(+LW)$ .

## Loading <font name> as font number <number> . . . in **memory** *Informational*

 $\mathbb{R}^2$ . .... *-~:* ' . ~ . , -  $~^{\circ}$   $~^{\circ}$ 

Loading  $\lt$  font name  $\gt$  as font number  $\lt$  number  $\gt$ ... on disk *Description:* Pfont is preparing for printing by reading the character definitions from the file into memory. Printing is much faster if the font fits in memory. If the font does not fit, the message '... on disk' is displayed to indicate that the\_ character definitions must be used directly from the disk. The <font name> is successfully loaded either in memory or on disk as font number <number> for use with the embedded \f command.

*Description:* You can not use the \ff command since the '+FO' parameter has not been used to indicate the correspondence between Fancy Font font numbers and font names.

Action: Specify the '+FO' parameter and rerun Pfont.

**\*\* 0 more room in list (maximum <number>), <text> not used.** *Error Description:* Too many items have been placed in a list of values for a Pfont parameter. The message indicates the maximum number of items in the list and the item that would not fit. The indicated item will be ignored.

### **dake sure printer** is **'On Line'** *Warning*

~o **unit specified for <command>\_ command assuming '<unit>'.** *Error Description:* The indicated <command> should be followed by a value that includes a unit. The command was not followed by such a unit; so the indicated  $\langle \text{unit} \rangle$  was assumed and processing continues

*Description:* Pfont is ready to start printing, but you must have your printer properly connected to your computer, have the printer plugged in, turned on and have the appropriate button or switch on your printer 'on line'.

### *lo* FF fonts - command ignored. *Error*

*Action:* User fewer items, for example, fewer fonts or file names. In some causes you must use Pfont multiple times, in others you must combine multiple files into one file to continue. The Pfont list limits are reasonably large; thus this message may result from a usage error.

## Appendix  $4$  -- Pfont Messages

using this unit.

# ) **0**

**Nothing left to delete.**  $\blacksquare$  *Warning Description:* There are no parameters as yet unprocessed during Pfont error recovery, thus you can not delete any parameters.

### **~o unit specified, assuming <unit>.** *Warning*

Description: A unit ('i', 'c', 'd', 'u') was expected for a horizontal or vertical measure. The unit was not found, however the indicated unit was used.

### Not enough room for the font set arrays *Error*

*Description:* The amount of available memory on your computer system is not adequate to hold the amount of information necessary to use all of the fonts you have requested, even if they reside on disk. Action: Reduce the number of fonts for the document and retry.  $\pm$ Some space is taken up by substitution strings, header and footer lines and file names  $(+SU, +HL, +FL, +FI)$ ; if these are cut down to a minimum you may be able to\_ use more fonts.

## **Note: One or more lines printed with extra interline spacing.** *Informational Description:* There is extra white space between at least two printed lines in your document.

Action: This is an informational message and you need not correct the ·• situation in most cases. The extra space is the result  $\frac{1}{2}$  the  $\frac{1}{2}$ definition of the fonts used on the print lines. You must use the 'a' command in Efont to properly set the 'blank points' for a font. The blank points indicate the extra, unused white space in a font and is taken into account when calculating interline spacing. Additionally, fonts that have a· very tall or very deep character must leave room for that character. Thus extra white space will be left for all characters of such fonts. Again, the 'a' command of Efont will indicate the tallest and deepest characters of a font. This message will also be displayed if you attempt excess negative vertical motion with either  $\vee$  or  $\|$  when using  $-RV$  (see  $\|$ ,  $\pmb{\downarrow}$ , and RV parameter).

박.

# **Number** is **too long** *Error*

Bad Integer in the profile, FANCFONT.PRO just before: ...<br>ription: The file FancFont.pro contains either an unexpected *Description:* The file FancFont.pro contains either an number, or a number that is too large.

Action: Inspect the file FancFont.pro, look for the text in the file displayed in the above message and determine if a reasonable number has been specified. If not, correct the number. Otherwise, make a copy of FancFont.pro from your distribution diskette and

### Appendix  $4$   $--$  Pfont Messages

retry.

Page <page number>, <number> Lines Description: Page <page number> has been printed, it contained <number> lines of output. *Informational* 

Page length (<Vertical Measure>) is shorter than Top and Bottom **margins (<Vertical Measure>). Page Length set to <Vertical Measure>.** *-Error* 

*Description:* The page length specified with the '+PL' parameter is shorter than the sum of the lengths of the '+TM' and '+BM' parameters and thus Pfont can do no printing. Therefore, Pfont has set the page length to the indicated length.

*Description:* A tab command (\t or 'Control-I') has been encountered while formatting that has no corresponding tab stop set. That is, there is not tab stop to the right of the position in the print line at which the tab was encountered.

### **Parameter Input File>** *Informational*

*Description:* The name of a file containing Pfont parameters is expected. *Action:* Enter the name of a file, followed by a press of the RETURN key. Make sure to prefix the name with a disk drive specification (e.g. A:name) if the named file is not on the currently logged disk drive.

~

Action: Modify tab stops with the '+TB' parameter, remove the tab from the text, or use \h or \i to achieve the desired horizonatal motion.

### **?ast last tab on- line, tab ignored.** *Error*

### **'lease answer 'y' or 'n':** *Error*

*Description:* You have pressed a key other than 'y' or 'n' in response to

a question requiring a yes or no answer. Action: Press 'y' to answer yes, 'n' to answer no.

**,rint with Fonts, version x.x** *Informational*  Copyright (C) 1984 SoftCraft, Inc. *Description:* Introductory message. The number identifies this version of the program and helps you to determine whether you have the most recent revision.

·rm **ting <file name>** ... *Informational Description:* The indicated <file name> is currently being formatted and printer. The <file name> may be 'tty:' or 'con' if the special electronic typewriter mode is in use.

# ' **<sup>0</sup>** Appendix  $4$  -- Pfont Messages

..

# **Printing terminated after page <page number>** *Informational Description:* Pfont is ending after the indicated <page number>. This occurs when the ' $+LP$ ' parameter is used.

### **Printing will pause after current page.**  *Informational*

Description: In response to the 'Control-E' interactive request, Pfont will pause after printing the end of the current page.

### **Profile backspace string too long** *Error*

- *Description:* The file FancFont.pro allows you to customize how your computer system responds to a backspace character. This message indicates that the indicated backspace specification exceeds the maximum 6 character length.
- Action: Modify the file FancFont.pro to contain a shorter backspace string specification and retry. If this problem persists, copy the · original FancFont.pro file from your distribution diskette.

### **Real argument value** Partial:

*Description:* A real number is expected. That is, a number that may have a fractional part (e.g.  $1.45$ ,  $2$ ,  $.56$ ).

**(plus rest of parameter input ftle) Insert input or press 'RETURN' to continue**  Control-D to delete next input word, Control-B to backup Control-X to ignore all remaining input and continue

*Description:* An error in specifying Pfont parameters has occurred. The contrary contrary have not vet been processed. The rest of the <parameters> have not yet been processed. The rest of parameter input file (if any) also has not yet been processed. You have several options to repair the parameter error and continue to process all the remaining parameters.

Action: Type new input to replace the erroneous input or use Control-D, Control-X or Control-B· to repair, ignore etc. the remaining input. A 'return' will continue processing the remaining input.

**Result** (<number>) of <command> command not between <number> and <br>
<number> - command ignored  $\langle$ number> - command ignored. Description: The value resulting from the indicated <command> is not within the allowable limits. The resulting value is indicated by the first <number> and the second and third <number>s represent the limit. The entire command is ignored. The resulting  $\langle$  number $\rangle$ may be different than the value indicated in the <command> due to unit conversion or a relative command.

# **Remaining input: <parameters>** *Informational*

## Appendix  $4$  -- Pfont Messages

# **ght Altgnment command within Right Allgnment command lgiiored.** . *Error*

- *Description:* A right alignment command appears within a right alignment command. This combination cannot be processed by Pfont and hence the second right alignment command is ignored and not printed.
- *Action:* Remove the second right alignment command or end the first right alignment command with a  $\hbar$  or a new line.
- ght Margin (  $\langle$  Horizontal Measure  $\rangle$ ) larger than maximum (  $\langle$  size  $\rangle$ ), reset to maximum. Warning reset to maximum.
- *Description:* The sum of the line width and the left margin exceeds the maximum printing width (<size>) for your printer. The line width has been changed to fit the  $\langle$ size $\rangle$  of your printer.
- Action: If you have a wide printer, modify your profile to so indicate. For Epson printers, modify the file 'FancFont.pro' so the 'printer.type'is XXIOO rather than XX80 (where XX is FX, RX, or **MX} .**

 $\mathbb{N}^+$ 

Th

Sti

- *Jescription:* An error has been encountered in the process of accessing a character from a font that is stored on disk.
- *1ction:* It is likely that you have a damaged font file. Make a new copy of the font file, and retry.

**.. gh draft mode error** . . *Error }eacription:* An error has been encountered. in reading information from a font file.

1ction: It is likely that you are using a damaged font file. Make a new copy of the font file and retry.

## *i* error *Error*

pping **to next me.** *Informational* 

*>escription:* In response to a 'Control-F' interactive request, the remalnder of the current file will be ignored and subsequent input text will be read from the next file in the '+Fl' file list.

ping to page <page number>. *Informational escription:* In response to a 'Control-N' interactive request, all pages until the page numbered <page number> will be skipped. ('Control-P' for  $CP/M$ ).

· **1 1g argument** . **value** *Informational \_:escription:* A string of characters is expected.

··. **U1** 

U

 $\mathbf{U}$ 

U

**n** 

Action: Specify the '+FO' parameter and rerun Pfont.

### Appendix  $4$  -- Pfont Messages

ring number  $\langle$  digit $\rangle$  not defined  $-\cdot$  command ignored. *Error Description:* The substitution string  $(\s)$  numbered  $\langle$  digit $\rangle$  has not been defined with a  $+SU$  parameter and thus cannot be used. The  $\succeq$ command has been ignored. .

Action: Use Pfont again, this time making sure to use +SU as a parameter to define all the \s substitution strings used in your text.

Le Fancy Font System - loading Pfont . . . *Informational Description:* Your system may take some time loading the Pfont printing program. This message indicates that Pfont is being loaded, and that you must wait until it is ready for operation.

*Description: Fancy Font* has prematurely encountered the end of a file it is trying to use.

### **1expected end-of-ftle** *Error*

- *Description:* In switching from native fonts (\fn) to Fancy Font fonts (\ff), the current font number was set to a number not available for Fancy Font fonts. In order for printing to continue, Pfont is choosing to use Font O until instructed to do otherwise with a subsequent  $\setminus f$  command.
- *Action:* Switch fonts *before* switching from native font printing to Fancy Font printing.

# **lext** External ranged. The same is started in the set of the set of the set of the set of the set of the set of the set of the set of the set of the set of the set of the set of the set of the set of the set of the set of *Description:* The <font number> font has not been specified with the

- **lknown string substitution command '<character>' command ignored.** *Error*
- *Description:* In a text file being processed by Pfont, there is a \s substitution command that is not recognized. Examples of valid commands are  $\succeq$   $\frac{1}{s+1}$ . The  $\zeta$ character  $\zeta$  following  $\succeq$  in the file is not recognized and the entire  $\s$  command is ignored.
- $\text{ertical Mark} < \textcolor{red}{\textcolor{red}{\textbf{number}}} > \textcolor{red}{\textbf{not}} \textcolor{red}{\textbf{set}} \textcolor{red}{\textbf{command}~\textbf{ignored}}.$ *Description:* The vertical mark number <number> has not been set by a \n command and thus cannot be used. *Error Action:* Be sure to use \n<number> before using \hm<number>.

*Action:* Check that all font and other files have been properly copied. Attempt to determine the file causing the error, make a new copy of the fle if possible, and retry.

### **known FF Font – font 0 selected.** Eine Expansion Expansion Expansion Expansion Expansion Expansion Expansion Expansion Expansion Expansion Expansion Expansion Expansion Expansion Expansion Expansion Expansion Expansion Ex

'+FO' parameter and hence cannot be used. Pfont will not make the requested font change.

### Appendix  $4$  -- Pfont Messages

**V arning** - **Bottom Margin** ( **<Vertical Measure>) less than Footer Margin**  ( **<Vertical Measure>).** *Warning* 

- *Description:* The bottom margin ('+BM' parameter) is not large enough to contain the footer margin ('+FM' parameter). Results of to contain the footer margin  $(+FM'$  parameter). printing will be unpredictable.
- Action: Increase the size of the bottom margin or decrease the size of the footer margin and rerun Pfont.

**arning – Right Margin (LW + LM) too large to allow for slanted characters;** Warning · **characters;** . . *Warning* 

suggest reduction by approx. %d dots.

*')escription:* The top margin ('+TM' parameter) is not large enough to contain the header margin ('+HM' parameter). Results of printing will be unpredictable.

rning – no printing or display, 0 copies requested. *Warning escription:* You have indicated '+NC 0' or '-NC' as a Pfont parameter. This results in no printing or processing and is most likely a mistake.

ction: Run Pfont again without the 'NC' parameter.

*Description:* The right margin. (sum of line width and left margin) is too large to allow slanted characters to fit on the line. Since Pfont allows characters to have negative margins, some characters (such as a Roman 'f' and most script and italic characters) extent slightly past the right margin. This message indicates that there may not be enough room for such characters to extend into the right margin. *Action:* As recommended in the message, reduce ejther the line width or the left margin to by the indicated number of dots to allow . room for character overhangs.

*-:f ,:s·\_-,<*   $.43.$ 

irning - Top Margin (<Vertical Measure>) less than Header Margin **(<Vertical Measure>).** *Warning·* 

t *ction:* Increase the size of the top margin or decrease the size of the

header margin and rerun Pfont.

**·ning: Native/Fancy font selection not at beginning of line** ~ *Warning*  formatting errors likely. *escription:* A selection of \ff for Fancy Font fonts or \fn for native .,

printer fonts should occur at the beginning of a print line. If not,

w

 $[ \ \ .$ 

**2arning – No fonts specified, choosing native printer fonts.** *Warning Description:* The '+FO' parameter has not been used, therefore all printing will be with the fonts native to your printer rather than the high quality  $\mathcal{F}_{\text{ancy}}\mathcal{F}_{\text{ont}}$  fonts.

A-

V

# Appendix  $4$  -- Pfont Messages

formatting problems are likely since Pfont will assume that all printing is to be done in the last type of fonts specified.

Action: Use a \b immediately preceding the \ff or \fn command.

## <sup>r</sup>**arning: this font** is **not compatible with this version of the program** *Warning*

*Description:* The font is for a different version of the program and will not work properly with the version of the program you are using.

## *Description:* When using word wrap  $(\wedge w)$ , a word is so long that it cannot fit on a printed line without being split. Pfont splits the word, putting the first part on the current print line and the remainder on the next print line.

*Action:* Use a different version of the program or a different font. In some cases, different font versions\_ may be used to achieve unusual effects.

### *•* **ord split, too long for print line. Warning** *Warning*

'Control-U' to erase input line. Type 'Control-Z' to abort and exit.  $\vert$ 

*Description:* An informational message to remind you of the special characters used by Pfont. The first character can be used for help, the second and (third) to obtain parameter input from a parameter input file, and the fourth to review the current settings of all the parameters. The remaining lines indicate additional special parameters. The remaining lines indicate characters.  $(CP/M$  users should press 'Control-C' instead of

### 'Control-Z').

- *Action:* Avoid using very long words and very short line lengths. Alternatively, hyphenate the word by placing '- ' (a hyphen. followed by a space) within the word.
- .. for help, ... (or ...) for file input, ... to review parameters, Informational 'Control-V' for general help, 'RETURN' to end list or start • processing, or

...,

Appendix  $4$  -- Efont Messages

# font Messages

### ready exists. Do you want to overwrite it

When you try to create a file (e.g., in the *save* or *edit* commands) . and a file of that name already exists you will be offered the opportunity to overwrite the old file or give a new name. Answer 'y' to the prompt if you want to overwrite the old file or 'n' if you do not. In the latter case the program will request an alternative name.

This is an informational message indicating the 'blank points' values for a font. See section E.2 for a discussion of these values.

### n't **create** <filename>; **try another name. <br>
<b>Ch** Ch

H you try to create a file (e.g., in the *save* or *edit·* commands) and· that file cannot be created then this prompt will allow you to give another name. Most likely you are out of space on the disk or you typed an invalid ftle name. Give another file name, perhaps on a different drive (e.g., b:newfile.fon).

### a<sup>t</sup> find the file: fancfont.pro

### . **mt points ·(top)=<lnteger>, blank points (bottom)=<lnteger>** ·

Efont needs to read the file 'fancfont.pro' when it starts up in order  $\parallel$  Ch to determine what type of printer is being used. Make sure 'fancfont.pro' is either on the currently logged drive or on driye A.

### **1't open file: <filename>; try another name.**

If, when trying to read a file (e.g., in the *load* or *edit* commands), that file cannot be opened this message and prompt will allow you to try a different file name. You may have mistyped the file name. Try Ch to type it again. Be sure to include the drive specifier (e.g., b:myfont.fon) if the file is on a disk other than the currently logged drive.

Ch

Ch

## n't swap in <filename>; is it on the default disk?

This arises on  $CP/M$  systems only. The Efont overlay files (EFONT\*.OVL) must be on the current disk or on drive A. You should copy the overlay files to the current disk or to drive A, or log to the disk containing the overlay files before starting up Efont.  $\qquad$  Di

anging the **right** margin of character #<integer> to <integer> Negative overall character widths are not allowed. When negative left or right character margins (see the *margins* command) would result in a character. with negative width this message is displayed indicating that the right . margin has been reset to make the character have width zero. No action is required.

### Appendix  $4$  -- Efont Messages

•

### **aracter 'A'** Is **not the highest character**

Top blank points is computed for a font only if 'A' is the tallest character and 'p' is the lowest. This message is displayed simply to inform you that these values are not being computed. See the *auxinfo* command and section E.2 for a discussion of blank points values.

Top blank points is computed for a font only if 'A' is the tallest character and 'p' is the lowest. This message is displayed simply to inform you that these values are not being computed. See the *auzin/o*  command and section E.2 for a discussion of blank points values.

### **aracter 'p'** Is **not the lowest character**

During a *replace* command a character was found ·to have dots in it at a vertical location lower than the minimum value. Section E.3 describes the maximum character size. The character will be clipped down to the allowable size. If the character is less than one inch in overall height, increase the *ytop* value and *replace* again.

### aracter is too wide, x=<integer>

### **aracter** Is **too high, y=<lnteger>**

During a *replace* command a character was found to have dots in it at a vertical location exceeding the maximum value. Section E.3 describes the maximum character size. The character will be clipped down to the allowable size. ff the character is less than one inch in overall height, reduce the *ytop* value to an allowable value and *replace* • again.

During a *replace* command a character was found to have dots in it at a horizontal location exceeding the maximum value. Section E.3 4escribes the maximum character size. The character will be clipped down to the allowable size. H the character is less than one inch wide you probably have blank columns at the left edge of the '.edf' file. Move the asterisks left to the left edge of the file and *replace*  • again.

### ln't find any characters in that range to replace

The range of characters provided during the *replace* command did not correspond to any 'a<nnn>.edf' files on the current disk. . Perhaps you need to be logged to a different drive (i.e., to the one containing the '.edf' files) before starting Efont.

### **aracter** Is **too low, y=<lnteger>**

I

# **0** '

Appendix  $4$  -- Efont Messages

### ) isk read error, end of file?

There was an error in trying to read from a font file. The disks containing the font files must remain in the computer throughout execution of Efont so make sure you haven't removed any disks after starting Efont. This message may also indicate a bad font file. See the 'Shouldn't happen; bad alloc' message for options in the latter case.

### **)lak write error. Out or apace?**

You are probably out of space on the disk to which a file is being saved. If this occurs during a *save* command try to save to a  $\blacksquare$ different disk (e.g., b:myfont.fon). If this occurs during a *edit* operation you will need to save the current font if necessary, get out of Efont, make space available or log to another disk, and then reenter Efont and try again.

## avalid character, <hex> (hex), ignored; it should be an asterisk or a **space.**

The file read by the *replace* command should have only asterisks, spaces, carriage returns and line feeds in it. This message identifies an unexpected character in the replacement file. See the *replace* command for more discussion on file format.

## avalid command indicator, '\...'

### **~ting an Integer** \_

Only a small number of Pfont embedded commands are allowed in the *teststring* command. See the *teststring* command for a list of allowable commands. You probably had a backslash '\' in the string to be printed followed by something other -than one of the allowable commands.

This message is displayed when the program is reading from a file and is expecting to find an integer. H the message occurs immediately upon startup of the program then there is probably a syntax error in the profile file, 'fancfont.pro'. H you have recently modified this file • check it . against the original and make sure all integers look right (e.g., make sure you don't have 'oh' for 'zero') and make sure the commas and spaces are still present in the file. H this message occurs during a *replace* command the context of the message should identify where the problem is. Check the first three numbers in the replacement file. See the *replace* command for more discussion on '.edr file format.

### ' Appendix 4 -- Efont **Messages**

### **1valld printer type m. the me fancfont.pro**

The printer type in the file 'fancfont.pro' is not one of the allowable types. Check to see that the string of characters between 'printer.type' and the following comma is one of the allowable printer types (see Appendix 5 for the list of allowable types).

# **[I.Valid y density request: <Integer>**

This probably indicates a bad font file. See the 'Shouldn't happen; bad alloc' message for options.

Negative overall character widths are not allowed. When negative left or right character margins (see themargins command) would result in a character with negative width this message is displayed indicating that the right margin has been reset to make the character have width zero. No action is required.

There is not enough memory left to *replace* any more characters. Try to save the font as it is, exit Efont, restart Efont, load the font- and then continue replacements. If the font is simply too large to fite into memory (quite possible on CP /M machines) there is nothing that can be done; you must split the font in two and use it as two separate fonts (i.e., save the font as it is and do the rest of the replacements in another run of Efont and then save as another font).

### $\delta$ **ot a full ASCII font set**

### **legatlve character widths are not allowed.**

Top blank points is computed for a font only if  $'A'$  is the tallest character and 'p' is the lowest. This message is displayed simply to  $\alpha$  inform you that these values are not being computed. See the *auxinfo* command and section E.2 for a discussion of blank points values.

### **io more room**

All fonts begin with some identifying information to distinguish font files from other files. This information was not there for the font you just tried to load. This probably indicates a bad font file. The file may been copied incorrectly from the original disk. If it was generated from Cfont you may have run out of space during the font generation phase (there would have been a message to that effect). Try to recopy the font from the original disk or regenerate it from Cfont.

### **Not. a valid font** · **ftle**

Appendix  $4$  -- Efont Messages

### **iot computing· blank top- points**

Top blank points is computed for a font only if  $A'$  is the tallest character and 'p' is the lowest. This message is displayed simply to inform you that these values are not being computed because either 'A' or 'p' is not defined in the font. See the *auzin/o* command and section E.2 for a discussion of blank points values.

选择成功

### Iot enough memory for font editing

You do not have enough memory in your computer to even begin execution of Efont. There is nothing to do but try to run it on a computer with more memory available to application programs.

You do not have enough memory in your computer to even begin execution of Efont. There is nothing to do but try to run it on a computer with more memory available to application programs.

### f **ot enough m~ory for the** \_ **whole font: nothing loaded**

The size of the font you tried to load is larger than the available memory. Sometimes a font can be loaded if the *load* command is the first command issued in a run of Efont, so you might try to start Efont afresh and load the font again.

### Iot enough room for the font set arrays

The list of hex digits provided for 'backspace.output.string' in the profile file 'fancfont.pro' is too long; it must be four bytes or less. If you have modified this file recently check the syntax of the current file against the original and make sure the list of bytes provided for backspace string is length 4 or less.

### i umber Is **too long** .

This message is displayed when the program is reading from a file and is expecting to find an integer. H the message occurs immediately upon startup of the program then there is probably a syntax error in the profile file, 'fancfont.pro'. H you have recently modified this file check it against the original and make sure all integers are less than 20 digits long. If this message occurs during a *replace* command the context of the message should identify where the problem is. Check the first three numbers in the '.edf' file.

### **roftle backspace string too long**

### **.ough draft mode error**

This probably indicates a bad font file. See the 'Shouldn't happen; bad alloc' message for options.

This probably indicates a bad copy of the Efont program. Try to " recopy from the original disk. This message may occur intentionally (and without ill effect) when Efont is used in 'Auto Replace' mode.

### Shouldn't happen; the bitmap for 'p' is wrong

This probably indicates a bad copy of the Efont program. Try to recopy from the original disk. This message may occur intentionally (and without ill effect) when Efont is used in 'Auto Replace' mode.

## Sorry, no default here. Enter a number between <integer> and , **<Integer>>**

The previous prompt for a number does not allow for carriage return (or enter) alone as a response. That is, there is no default values for this prompt. You must type in a number explicitly.

You typed some parameters on the command line when you -started Efont. All Efont commands are interactive and no parameters are required. Simply continue in Efont after this message.

### Top row=<integer>, Bottom row=<integer>

There is something wrong near the end of the file 'fancfont.pro'. If you have recently modified this file check it against the original and make sure all integers look right (e.g., make sure you don't have 'oh' for 'zero') and make sure the commas and spaces are still present in • the file. .. ..

## **The font height has changed. The new values are:**

A *replace* or *zap* command has caused the overall height of the font to change (see the command descriptions for reasons why this happens).

### There are no command line parameters required

See section E.2 for the meanings of these numbers for a font.

### **Unexpected end-of-me**

...

# Appendix 4 -- Efont Messages

### Shouldn't happen; bad alloc calculation

This probably indicates a bad font file. The file may been copied incorrectly from the original disk. H it was generated from Cfont you may have run out of space during the font generation phase (there would have been a message to that effect). Try to recopy the font from the original disk or regenerate it from Cfont.

### Shouldn't happen; the bitmap for 'A' is wrong

# Appendix 4 -- Efont Messages

Varning: this font is not compatible with this version of the program Each printer type requires a different version of the programs (Pfont, Efont and Cfont). The font you tried to load was not made for this version of Efont.

 $\mathcal{F}(\mathcal{F})$  , and  $\mathcal{F}(\mathcal{F})$ 

 $\mathcal{O}(\mathcal{O}_\mathcal{O})$ 

 $\frac{1}{2}$  ,  $\frac{1}{2}$ 

 $\sim$ 

 $\label{eq:2} \begin{split} \mathcal{L}^{(1)}_{\text{max}}(\mathcal{L}^{(1)}) = \mathcal{L}^{(1)}_{\text{max}}(\mathcal{L}^{(1)}) \end{split}$ 

### Appendix  $4$  -- Cfont Messages

# Cfont Messages

. .

### Already exists. Do you want to overwrite it

When you try to create a file (e.g., in the *save* or *generate* commands) and a file of that name already exists you will be offered the " opportunity to overwrite the old file or give a new name. Answer 'y' to the prompt if you want to overwrite the old file or 'n' if you do not. In the latter case the program will request an alternative name.

### **lctuaJiy, not enough memory to \_print at· any scale factor**

Your computer does not have enough memory to use the *print* command. There is nothing that can be done.

### **Bad scale factors or baseline; they must be Integers**

Normally· the file 'hershey.chr' should be on drive A or you should be logged to the disk containing the Hershey database when running Cfont. However, if this is not the case you will be prompted with this message for the location of the database file (e.g., 'm:hershey.chr' if you have the database file on an electronic .disk).

This message occurs during automatic ( command line) operation of Cfont. There is probably some error in the command line parameters. See section C.2 for a description of the required command line parameters.

### Can't create <filename>; try another name.

If you try to create a file (e.g., in the *save* or *generate* commands) and that file cannot be created then this prompt will allow you to give another name. Most likely you are out of space on the disk or you typed an invalid file name. Give another file name, perhaps on a different drive (e.g., b:newfile.fon).

### Can't find HERSHEY.CHR. Hershey file name>

If, when trying to read a file (e.g., in the *load* command), that file cannot be opened this message and prompt will allow you to try a different file name. You may have mistyped the file name. Try to type it again. Be sure to include the drive specifier (e.g., b:myfont.map) if the file is on a disk other than the currently logged drive.

### \_Can't **ftnd the ftle: fancfont.pro**

Cfont needs to read the file 'fancfont.pro' when it starts up in order to determine what type of printer is being used. Make sure 'fancfont.pro' is either on the currently logged drive or on drive A.

### Can't open file <filename>; try another name>

## Appendix  $4$  -- Cfont Messages

### ak read error, end of file?

**0** 

There was an error in trying to read from the temporary font file produced during the *generate* command. The disk containing the temporary font file must remain in the computer throughout execution of Cfont so make sure you haven't removed any disks after starting Cfont.

### 1.ak **write error. Out or apace?**

You are probably out of space on the disk to which a file is being saved. If this occurs during a *save* command try to save to\_ a different disk (e.g., b:myfont.fon). H this occurs during a *generate*  operation you will need to save the current mappings if necessary, get out of Cfont, make space available or log to another disk, and then reenter Cfont and try again.

### 1d **of database flle. Looking for** continuation. .

This should only arise on Osborne and other low-capacity disk systems. Cfont needs to find the file 'hersheyl.chr' so respond to the prompt with the name of this file, including the drive specifier (e.g., c:hershey1.chr).

### **\_\_ pectlng an -Integer** ·

This message is displayed when the program is reading from a file and is expecting to find an integer. There is probably a syntax error in the profile file, 'fancfont.pro'. If you have recently modified this file check it against the original and make sure all integers look right (e.g., make sure you don't have 'oh' for 'zero') and make sure the commas and spaces are still present in the file.

### Int set char no. must be between 0 and 127;

You tried to specify a mapping to an ASCII code greater than 127.

Type another number, this time between 0 and 127.

**1ve to aklp over <Integer> characters** 1n **the Hershey ftle. so** ... This is just a warning that the next step of the *generate* or *print*  command may take a long time.

**••**  $\mathbf{r}$  **is wider than its defining box.** This probably indicates that the Hershey database file, 'hershey.chr' has been corrupted. Try to copy it over again from the original disk.

B

I

h

 $\mathbf{I}$ 

l

I

]

]

 $\blacksquare$ 

' ' i

Appendix  $4$  -- Cfont Messages

### it any key to continue>

The screen freezes when it fills up with information. Type any key to display the next screenfull of information.

### **1valld printer type** In **the ftle fancfont.pro**

This probably indicates a bad temporary font file. See the 'Disk read i error' message.

### Io mappings deleted

The zap command was given a range of characters that did not include any of the currently mapped characters. If you really wanted to remove some of the mappings you probably mistyped one of the character range bounds and therefore nothing happened.

The printer type in the file 'fancfont.pro' is not one of the allowable types. Check to see that the string of characters between 'printer. type' and the following comma is one of the allowable printer types (see Appendix 5 for the list of allowable types).

### avalid y density request: <integer>

. -

Your computer does not have enough memory to use the *generate*  command. There is nothing to do but try to run it on a computer with more memory available to application programs.

## $\bullet$ <br>• enough memory to print of Not enough memory to print at that scale factor

This is simply a warning that some of the characters may be clipped

### **io mappings yet·**

There are no mappings from ASCII codes to Hershey character numbers currently in effect. Either none have been provided or all of them have been removed (with zap).

### <sup>~</sup>**ot enough memory to plot characters**

during the print command due to memory limitations. You may still be able to generate full-sized characters however.

## **N'ot enough room for the font set arrays** ·

You do not have enough memory in your computer to even begin execution of Cfont. There is nothing to do but try to run it on a computer with more memory available to application programs.

•

### **Number ls too· long** . . .

This message is displayed when the program is reading from a file and is expecting to find an integer. If the message occurs immediately upon startup of the program then there is probably a syntax error inthe profile file, 'fancfont.pro'. If you have recently modified this file

## Appendix  $4$  -- Cfont Messages

check it against the original and make sure all integers are less than 20 digits long. If this message occurs during a *load* command the context of the message should identify where the problem is.

### **•roflle backspace string too long** .

The list of hex digits provided for 'backspace.output.string' in the profile file 'fancfont.pro' is too long; it must be four bytes or less. If you have modified this file recently check the syntax of the current file against the original and make sure the list of bytes provided for backspace string is length 4 or less.

· 「大学の大学の「大学の大学の大学の大学の大学の大学の大学」という。

This probably indicates a bad temporary font file. See the 'Disk read error' message.

The previous prompt for a number does not allow for carriage return (or enter) alone as a response. That is, there is no default value for this prompt. You must type in a number explicitly.

### . **~1ugh draft mode error**

### rme **characters may be clipped**

## $\sim$  font file is too large. The size is more than  $\langle$  integer $\rangle$  Kbytes Font files currently have a maximum size of 64K bytes and you tried to *generate* a font larger than that. You must either reduce the scale factors and *generate* again or remove some of the characters from· the mapping specification. One option is to cut a font into two parts by placing uppercase letters In one font and lowercase letters and punctuation in another font.

# **le named file is not a valid mapping file. It looks ...**

See the 'Not enough memory to print at that scale factor' message.

- The *load* command is sometimes mistakenly used to load font files instead· of mapping files into Cfont. See the description· of the *load*  command.
- ~P **row=<lnteger>, bot row=<lnteger>, top b)auk=<lnteger>, bot**  blank=<integer> See section E.2 for the meanings of these numbers for a font.

### *;~rry,* **no default here. Enter a number between <Integer> and <Integer>>** .

**~expected end-of-ffle** .

There is something wrong near the end of the file 'fancfont.pro'. If you have recently modified this file check it against the original and make sure all integers look right (e.g., make sure you don't have 'oh'

# Appendix 4 -- Cfont Messages

for 'zero') and make sure the commas and spaces are still present in the file.

 $\bullet_{\tilde{\mathbf{v}}}$ 

 $\mathfrak{g}^{\pm}$ 

 $\alpha = 1/2$  $\mathcal{O}(\mathcal{O})$  $\sim$   $\sim$ 

Notes

 $\mathbf{p}$ 

P

 $\sim 10^7$ 

 $\mathcal{A}^{\mathcal{A}}$ 

 $\sim$  $\frac{1}{2} \frac{1}{2}$ 

 $\begin{aligned} \frac{1}{2} \mathbf{1}_{\mathbf{1}_{\mathbf{1}_{\mathbf{1}_{\mathbf{1}}}}\mathbf{1}_{\mathbf{1}_{\mathbf{1}}}} \\ \frac{1}{2} \mathbf{1}_{\mathbf{1}_{\mathbf{1}_{\mathbf{1}}}}\mathbf{1}_{\mathbf{1}_{\mathbf{1}}}\mathbf{1}_{\mathbf{1}_{\mathbf{1}}}\mathbf{1}_{\mathbf{1}_{\mathbf{1}}}\mathbf{1}_{\mathbf{1}_{\mathbf{1}}}\mathbf{1}_{\mathbf{1}_{\mathbf{1}}}\mathbf{1}_{\mathbf{1}_{\mathbf{1}}}\mathbf{1}_{\mathbf{1}_{\mathbf{1$  $\mathcal{L}^{\text{max}}_{\text{max}}$  , where  $\mathcal{L}^{\text{max}}_{\text{max}}$  $\label{eq:2.1} \mathcal{L}_{\mathcal{A}}(t) = \mathcal{L}_{\mathcal{A}}(t) + \mathcal{L}_{\mathcal{A}}(t) + \mathcal{L}_{\mathcal{A}}(t)$  $\sim$   $\sim$  $\mathcal{F}^{\text{int}}_{\text{max}}$  $\sim 10^{11}$  km  $^{-1}$ 

 $\label{eq:2.1} \frac{1}{\sqrt{2}}\int_{0}^{\infty}\frac{1}{\sqrt{2\pi}}\left(\frac{1}{\sqrt{2\pi}}\right)^{2}d\mu_{\rm{max}}\left(\frac{1}{\sqrt{2\pi}}\right).$  $\sim 10^7$  $\mathcal{L}_{\mathcal{A}}$  $\mathcal{O}(\mathcal{E}^{\text{max}}_{\text{max}})$  $\Delta \sim 1$ 

 $\frac{1}{\sqrt{2}}\left(\frac{1}{\sqrt{2}}\right)^2$  $\label{eq:2} \mathcal{L}=\int_{\mathbb{R}^d}\left|\frac{1}{\mathcal{L}^2}\right|^2\left|\frac{1}{\mathcal{L}^2}\right|^2\left|\frac{1}{\mathcal{L}^2}\right|^2\left|\frac{1}{\mathcal{L}^2}\right|^2\left|\frac{1}{\mathcal{L}^2}\right|^2\left|\frac{1}{\mathcal{L}^2}\right|^2\left|\frac{1}{\mathcal{L}^2}\right|^2.$  $\sim 400$  $\mathcal{A}^{\text{max}}_{\text{max}}$  $\frac{1}{2}$  ,  $\frac{1}{2}$  $\frac{1}{2} \sum_{i=1}^{n} \frac{1}{2} \sum_{j=1}^{n} \frac{1}{2} \sum_{j=1}^{n} \frac{1}{2} \sum_{j=1}^{n} \frac{1}{2} \sum_{j=1}^{n} \frac{1}{2} \sum_{j=1}^{n} \frac{1}{2} \sum_{j=1}^{n} \frac{1}{2} \sum_{j=1}^{n} \frac{1}{2} \sum_{j=1}^{n} \frac{1}{2} \sum_{j=1}^{n} \frac{1}{2} \sum_{j=1}^{n} \frac{1}{2} \sum_{j=1}^{n} \frac{1}{2} \sum_{j=1}^{n$  $\label{eq:2.1} \frac{1}{\sqrt{2\pi}}\int_{0}^{\infty}\frac{1}{\sqrt{2\pi}}\left(\frac{1}{\sqrt{2\pi}}\right)^{2\alpha} \frac{1}{\sqrt{2\pi}}\frac{1}{\sqrt{2\pi}}\int_{0}^{\infty}\frac{1}{\sqrt{2\pi}}\frac{1}{\sqrt{2\pi}}\frac{1}{\sqrt{2\pi}}\frac{1}{\sqrt{2\pi}}\frac{1}{\sqrt{2\pi}}\frac{1}{\sqrt{2\pi}}\frac{1}{\sqrt{2\pi}}\frac{1}{\sqrt{2\pi}}\frac{1}{\sqrt{2\pi}}\frac{1}{\sqrt{2\pi}}\frac{$  $\mathcal{O}(\mathcal{E}^{\text{max}}_{\text{max}})$ 

 $\mathcal{F}_{\text{max}}$  and  $\mathcal{F}_{\text{max}}$  $\sim$  $\sim$   $\sim$  $\label{eq:2} \frac{1}{\sqrt{2}}\left(\frac{1}{\sqrt{2}}\right)^2\frac{1}{\sqrt{2}}\left(\frac{1}{\sqrt{2}}\right)^2.$  $\label{eq:2} \begin{array}{l} \frac{1}{2} \left( \frac{1}{2} \right)^2 \left( \frac{1}{2} \right)^2 \left( \frac{1}{2} \right)^2 \left( \frac{1}{2} \right)^2 \left( \frac{1}{2} \right)^2 \left( \frac{1}{2} \right)^2 \left( \frac{1}{2} \right)^2 \left( \frac{1}{2} \right)^2 \left( \frac{1}{2} \right)^2 \left( \frac{1}{2} \right)^2 \left( \frac{1}{2} \right)^2 \left( \frac{1}{2} \right)^2 \left( \frac{1}{2} \right)^2 \left( \frac{1}{2} \right)^2 \left($ 

 $\mathcal{L} = \mathcal{L}^{\mathcal{L}}$  .  $\mathbb{Z}^2$  $\frac{\mathbf{A}_{\text{max}}}{\mathbf{A}_{\text{max}}}$  $\sim$   $\sim$  $\label{eq:2.1} \mathcal{L}(\mathcal{L}^{\text{max}}_{\mathcal{L}}(\mathcal{L}^{\text{max}}_{\mathcal{L}}))\leq \mathcal{L}(\mathcal{L}^{\text{max}}_{\mathcal{L}}(\mathcal{L}^{\text{max}}_{\mathcal{L}}))$  $\mathcal{L}(\mathcal{A})$  .  $\label{eq:2.1} \frac{1}{\sqrt{2}}\int_{\mathbb{R}^3}\frac{1}{\sqrt{2}}\left(\frac{1}{\sqrt{2}}\right)^2\left(\frac{1}{\sqrt{2}}\right)^2\left(\frac{1}{\sqrt{2}}\right)^2\left(\frac{1}{\sqrt{2}}\right)^2\left(\frac{1}{\sqrt{2}}\right)^2\left(\frac{1}{\sqrt{2}}\right)^2.$ 

 $\mathcal{L}_{\text{max}}$  $\label{eq:2} \frac{1}{\sqrt{2}}\left(\frac{1}{\sqrt{2}}\right)^{2} \left(\frac{1}{\sqrt{2}}\right)^{2} \left(\frac{1}{\sqrt{2}}\right)^{2} \left(\frac{1}{\sqrt{2}}\right)^{2} \left(\frac{1}{\sqrt{2}}\right)^{2} \left(\frac{1}{\sqrt{2}}\right)^{2} \left(\frac{1}{\sqrt{2}}\right)^{2} \left(\frac{1}{\sqrt{2}}\right)^{2} \left(\frac{1}{\sqrt{2}}\right)^{2} \left(\frac{1}{\sqrt{2}}\right)^{2} \left(\frac{1}{\sqrt{2}}\right)^{2} \left(\frac{$ 

w

### Appendix  $5$  -- Distribution File Descriptions

**prog.exe>** These are executable DOS programs. <prog> is one of Pfont, Efont, or Cfont.

**prog.com>** These are executable CP/M programs. <prog> is one of Pfont, Efont, or Cfont.

- **overlay>.ovl** These are the CP /M overlay segments for either Pfont or Efont. Pfont overlays may reside on the  $\mathbf{CP}/\mathbf{M}$  logged in disk or on disk 'A', Efont overlays must reside on the  $CP/M$ logged in disk.
- **ront.hlp**  This is a help file for Pfont. It should reside on the currently logged in disk or on drive 'A'. H not present, Pfont help will continue to work properly, except for the 'Control-V' general help.
- font.hle This is a help file for Pfont following parameter input errors. It should reside on the currently logged in disk or on drive 'A'. If not present, '?' used following a '<E>' error prompt will provide no assistance.
- :me.ff> This is the conventional file name extension for  $\mathcal{F}_{\text{oney}}$   $\mathcal{F}_{\text{onl}}$ (input) text files. The 'ff' extension is not required or specially recognized by any  $\mathcal{F}_{\alpha n c y}$   $\mathcal{F}_{\alpha n c y}$  programs; it is strictly an informative convention.
- **~me.Ill>.**  This is the conventional file name extension for Pfont parameter files. For example, 'Pfont Qletter.ffl myletter.ff' would be useful if 'letter.ffi' defined the standard letter format (page size, letterhead, etc.).

This is the Hershey character database used by Cfont. If it ershey.chr

**ranctont.pro** 

is on the logged in disk or on drive 'A', Cfont will find it automatically, otherwise Cfont will ask for the disk and file name where it can be found. package provides 'hershey.chr' in two halves (hershey.chr and hersheyl.chr) due to disk capacity limitations.

This is a configuration profile file, describing a few aspects of your computer system and printer. It is used by Pfont, Efont and Cfont to determine and adapt to the type of printer you are using, and by Pfont to adapt to the size of your display screen. The profile may be modified using your text editor (WordStar users, make sure to use non-document mode). See the end of this appendix for details.

## Appendix  $5$  -- Distribution File Descriptions

<fontname.fon> These are the font files. The 'fon' extension assumed by Pfont if no extension is given to the argumenta to the '+FO' parameter. For example, '+FO Romn12'  $\mathbf{L}$ equivalent to '+FO Romnl2.fon'.  $<$  fontname $>$  adheres to the following conventions:

 $\langle$ style $>\$  $\langle$ face $>\$  $\langle$ size $>\$  $\langle$ supersub $>\$ 

where  ${<...>}$  indicates an optional element.  $\lt$ style $>$  is an abbreviation for the style of the font, 'romn', 'sans', 'olde', and 'scrp' for Roman, Sans Serif, Old English, and Script respectively. <face> ls optional and can be '1' or .'b' for italic and bold. <size> is the size of the font in printers points (generally the distance from the bottom of the lower case descenders to the top of the upper case letters, measured in  $1/72$  inches).  $\langle$  supersub $\rangle$  is optional and is either 'p' for suPerscript or 'b' for suBscript.

The file 'fancfont.pro' must be used in conjunction with all of the  $\mathcal{F}_{\text{ancy}}\mathcal{F}_{\text{ond}}$ programs to identify the type of printer you are using. You may edit the ~ontents of the prQfile, but be careful not to add any extraneous :haracters, blank lines or spaces.

The standard profile is configured for IBM computers and Epson '80'  $\triangleright$ rinters for DOS packages and your CP/M system and Epson '80' printers or CP/M packages. There are a few pre-configured profiles that you can ename 'fancfont.pro' rather than editing the existing profile. These are as . ollows: ·fancfont.eps all Epson printers . fancfont.gem all Gemini printers, generic MSDOS computers fancfont.dos . generic MSDOS and Epson printers fancfont.ibm IBM computers and Epson printers '"o use one of these profiles, · instead of the standard profile, on DOS

### The 'fancfont.pro' Profile

<sup>1</sup> CP/M systems, type: **pip fancfont.pro-fancfont.n••** 

vstems, type:

**copy fuu:font.n•• fancfont.pro** 

here 'new' stands for one of the extensions listed above (e.g. 'gem').

. ;.- <sup>~</sup> I ...

la construction and the construction of the construction of the construction of the construction of the construction of the construction of the construction of the construction of the construction of the construction of th

. '

'

### Appendix  $5$  -- Distribution File Descriptions

•

The components of the profile are:

 $\lambda$ 

 $.10\%$ '.1'

printer. type <type> {parallel} <br> **brinter.** type <type> is mx,fx,rx followed by 80 or 100 (e.g. mx80, fx100) or gemini10x or gemini15x for all gemini printers; *{parallel}* is *optional, it should. be* used *with IBM and compatibles to speed-up printing under DOS 2.0 and above.* pumber.of.columns.on.screen 80, *normally 80, change number if desired* **aumber.of.rows.on.screen 24,** *normally 24, change number if desired* **backspace.key.input.code 8,**  *normally 8, the decimal ASCII character code* for the backspace key on your keyboard **backspace.output.string 8 32 8;** a list of decimal ASCII characters to be *sent to your display to delete the previous character* 

The Epson MX, RX and FX printers are all very similar; however specifying FX80 will change the operation of Pfont in two significant ways, :J,) the default . left margin ( + LM) will be • 75 inches and 2) reverse paper  $motion (+RV)$  will be enabled.

To be able to print the full width of wide printers, make sure to change your profile (e.g.  $mx100$ ,  $fx100$  or gemini $15x$ ) to indicate the type of printer, and *also* increase the line width (+LW) as desired.

..

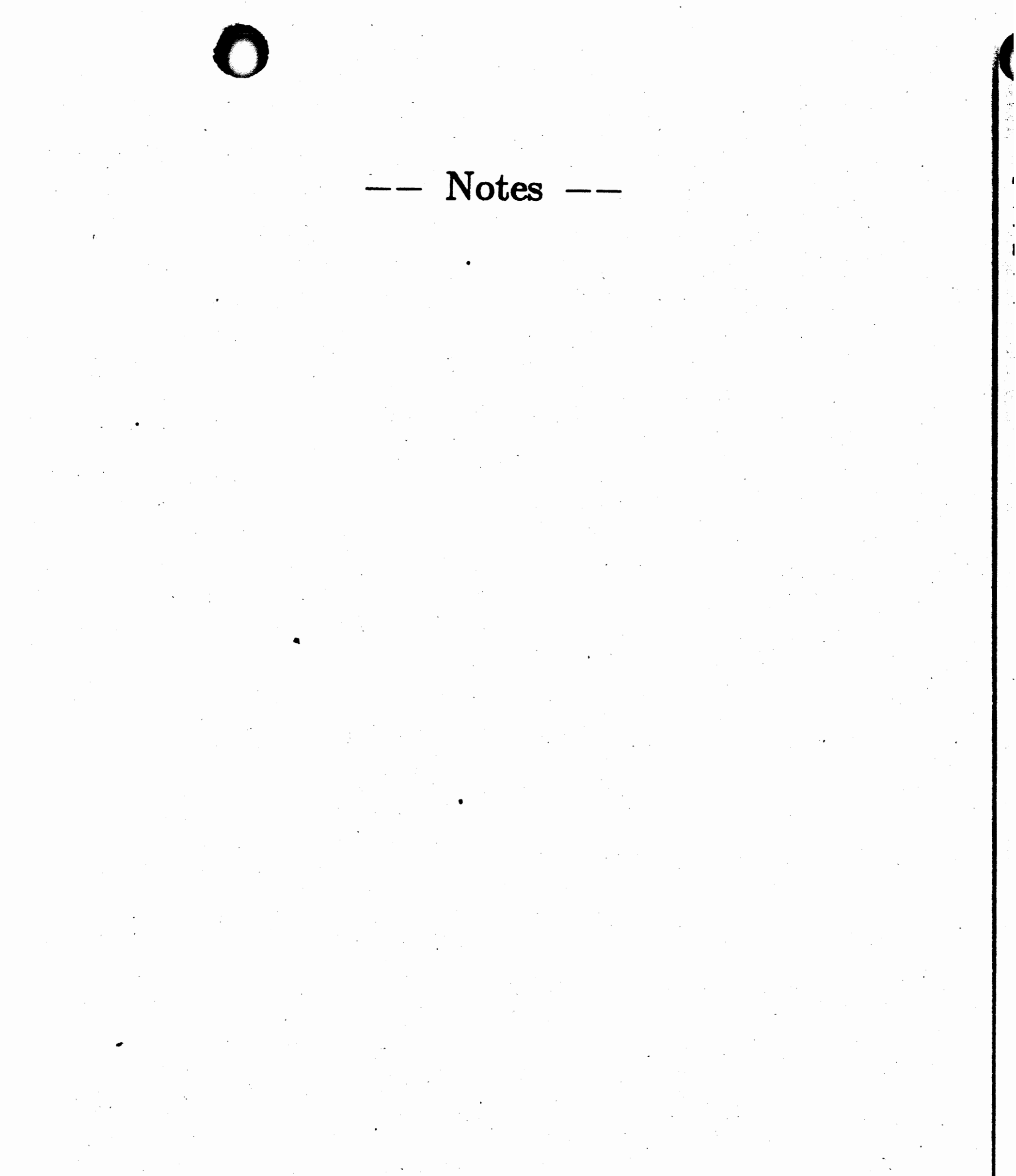

 $\label{eq:2} \frac{1}{2}\sum_{i=1}^n\frac{1}{2}\sum_{j=1}^n\frac{1}{2}\sum_{j=1}^n\frac{1}{2}\sum_{j=1}^n\frac{1}{2}\sum_{j=1}^n\frac{1}{2}\sum_{j=1}^n\frac{1}{2}\sum_{j=1}^n\frac{1}{2}\sum_{j=1}^n\frac{1}{2}\sum_{j=1}^n\frac{1}{2}\sum_{j=1}^n\frac{1}{2}\sum_{j=1}^n\frac{1}{2}\sum_{j=1}^n\frac{1}{2}\sum_{j=1}^n\frac{1}{2}\sum_{j=1}^n\frac{$ 

 $\label{eq:2.1} \frac{d\mathbf{r}}{d\mathbf{r}} = \frac{1}{2} \left( \frac{d\mathbf{r}}{d\mathbf{r}} + \frac{d\mathbf{r}}{d\mathbf{r}} \right)$  $\sim$   $\sim$  $\label{eq:2.1} \frac{1}{2}\left(\frac{1}{2}\left(\frac{1}{2}\right)^2\right)^{1/2} \left(\frac{1}{2}\left(\frac{1}{2}\right)^2\right)^{1/2} \left(\frac{1}{2}\left(\frac{1}{2}\right)^2\right)^{1/2} \left(\frac{1}{2}\left(\frac{1}{2}\right)^2\right)^{1/2}$ 

 $\label{eq:2.1} \frac{1}{2}\sum_{i=1}^n\frac{1}{2}\sum_{i=1}^n\frac{1}{2}\sum_{j=1}^n\frac{1}{2}\sum_{j=1}^n\frac{1}{2}\sum_{j=1}^n\frac{1}{2}\sum_{j=1}^n\frac{1}{2}\sum_{j=1}^n\frac{1}{2}\sum_{j=1}^n\frac{1}{2}\sum_{j=1}^n\frac{1}{2}\sum_{j=1}^n\frac{1}{2}\sum_{j=1}^n\frac{1}{2}\sum_{j=1}^n\frac{1}{2}\sum_{j=1}^n\frac{1}{2}\sum_{j=1}^n\$ 

 $\mathcal{L}_{\text{max}}$  $\mathcal{O}(\mathcal{A})$  ,  $\mathcal{O}(\mathcal{A})$ 

 $\mathcal{A}^{\text{max}}_{\text{max}}$  and  $\mathcal{A}^{\text{max}}_{\text{max}}$  $\epsilon$ 

 $\sim 10^6$  $\sim$   $\sim$ 

 $\sim 10^6$ 

 $\label{eq:2} \begin{split} \mathcal{L}_{\text{max}}(\mathbf{r}) = \mathcal{L}_{\text{max}}(\mathbf{r}) \mathcal{L}_{\text{max}}(\mathbf{r}) \,, \end{split}$  $\frac{1}{\sqrt{2}}\sum_{i=1}^{n} \frac{1}{\sqrt{2}}\left(\frac{1}{\sqrt{2}}\right)^2\left(\frac{1}{\sqrt{2}}\right)^2.$ 

 $\sim$ 

 $\sim$ 

 $\bar{\mathcal{N}}$ 

This appendix contains a complete listing of the Hershey database. It has been photographically reduced for inclusion in this manual so you should print a copy on your own printer for use with Cfont. Part C of the manual describes a simple procedure to print the entire database.

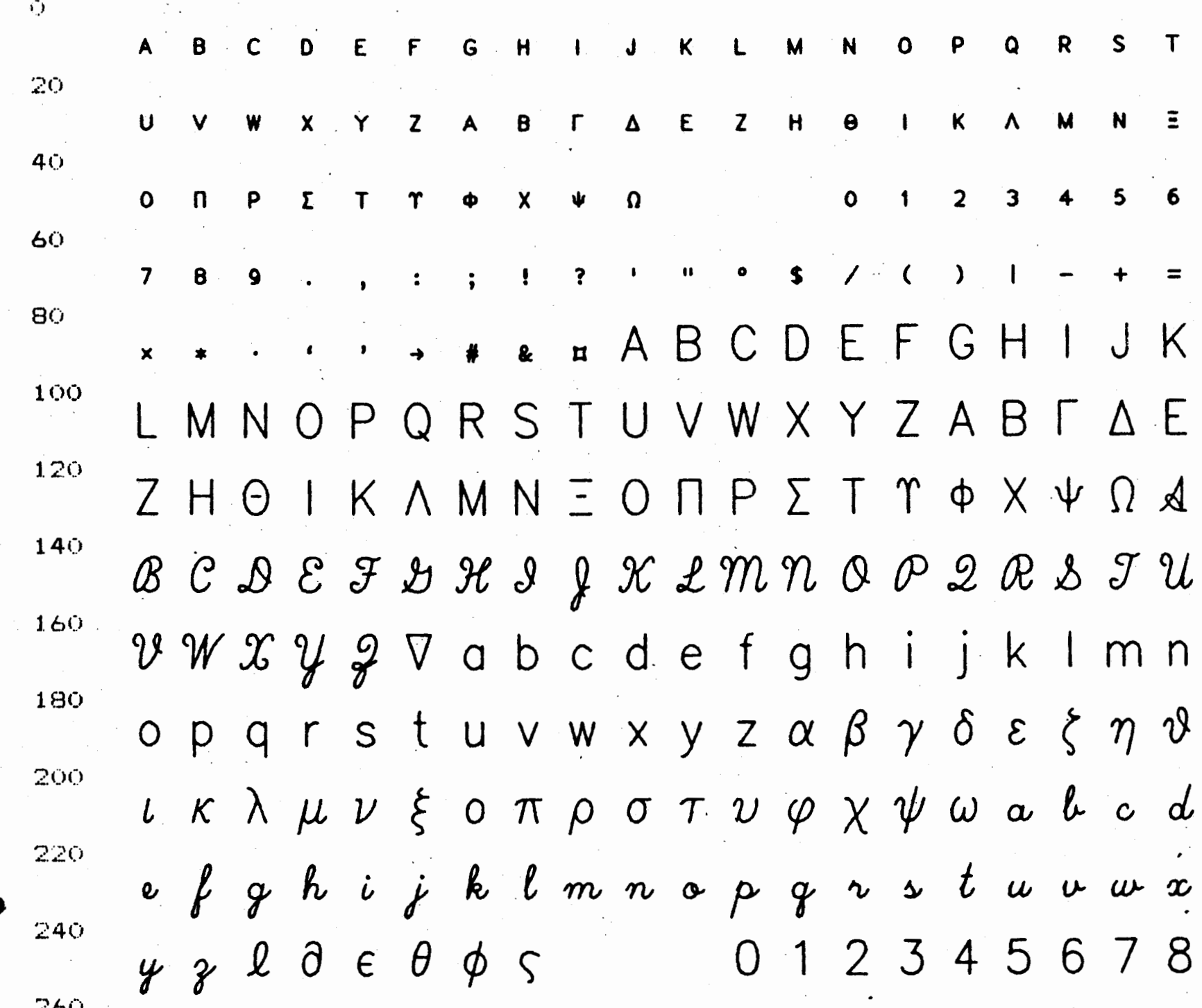

 $\gamma$ 

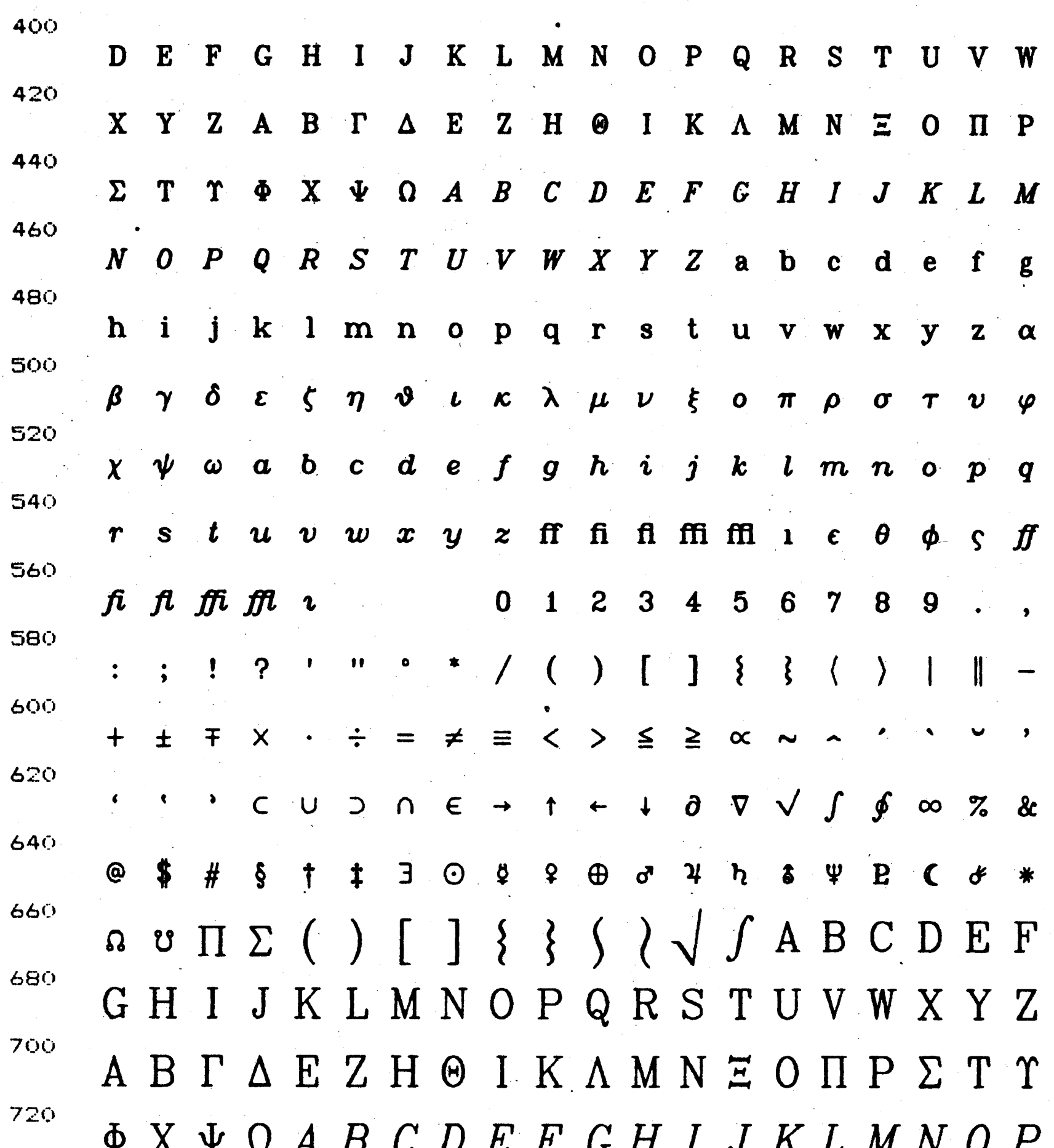

740  $Q \; R \; S \; T \; U \; V \; W \; X \; Y \; Z \; \aleph$ a b c d e f g h i 760 jklmnopqrstuvwxyza $\beta$ 780 δεζηθικλμνξοπροτυφχψ

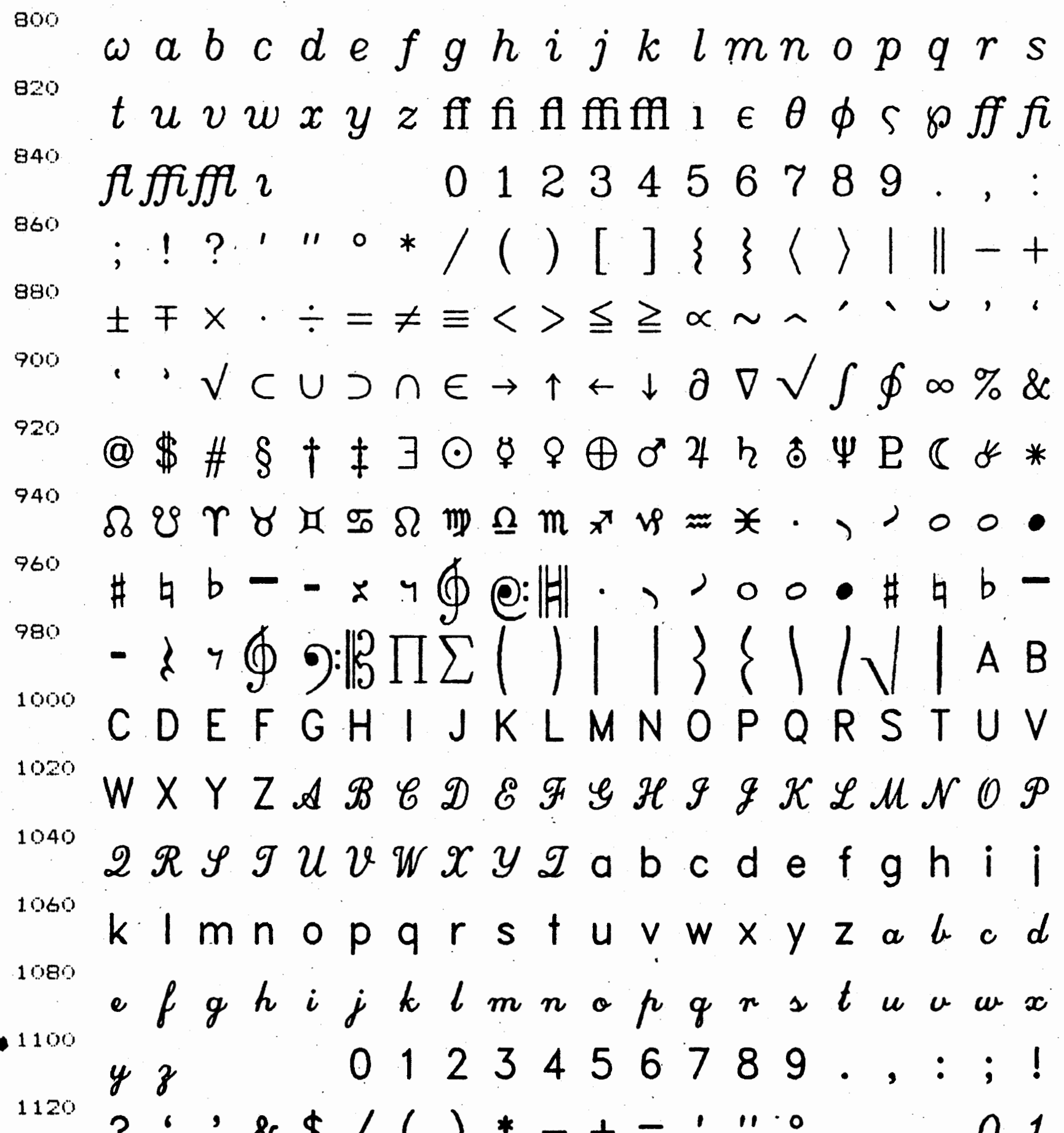

 $\alpha$   $\gamma$  ( )  $-$  +  $U$  1  $\ddot{\bullet}$  $1140$  $23456789...::??""$  & \$ / ( 1160 )  $*$  - + = ''' ° АБВГДЕЖЗИЙКЛ 1180 МНОПРСТУФХЦЧШЩЪЫЬЭЮЯ

1200 абвгдежзийклмнопрсту 1220 фхцчшщъы ь эюя АВСDЕF G H 1240 I J K L M N O P Q R S T U V W X Y Z A B 1260 1280  $W X Y Z$  a b c d e f g h i j k l m n o p 1300 q r s t u v w x y z a b c d e f g h i j 1320  $k$   $l$   $m$   $n$   $o$   $p$   $q$   $r$   $s$   $t$   $u$   $v$   $w$   $x$   $y$   $z$  $\bf{0}$ 1340  $123456789...$  $\cdot$  & \$ /  $\cdot$  ? 1360  $- + =$  ' "  $\circ$  $( )$  \* 01234567 1380  $9.$ ,  $:$ ;  $!$  ?  $*$   $*$   $*$   $*$   $*$   $*$   $*$   $*$   $*$ 8 1400  $\circ$  ABC DE F G H T I R L M N D P D R  $\prime\prime$ 1420 STUBBXY3abcdefghij  $\mathbf{f}$  $\mathbf{I}$ 1440 mnopqr f tu b m g h 3 s h h A B C 1460 BEFGHJJKTMNOPQRSUUHW 1480 X H Z a b c d e f g h i j k 1 m n o p q 1500  $rs$  i u u u x y z  $0$  1 2 3 4 5 6 7 1520

 $\because$  ; ! ? ' ' & \$ / (  $* - + =$ ' 1540 " <sup>°</sup>HBODGEGEIJKLWDODGG 1560 SUUVWXYBabrdefghijkl 1580 mnopqrstuvwxy3

30 33 to n  $n+1$  $n+2$ n+3  $n+4$  $n+5$  $n+6$  to  $n+15$ .  $n+16$  to  $n+24$ 

### FONT FILES

The font files have the following format.

bytes description

0 to 29 Id string, 'Translation by SoftCraft, Inc.'. No trailing zero. Font file version number.

Commentary text terminated with a zero. Variable length. A constant relating to the X density of the font.

*VI* 

### Appendix  $7$  -- Data File Formats

There are only two types of data files, the font files and the Hershey character database file.

Top blank points (see section E.2 and the Efont *auxinfo* command).

31 ·to 32 Number of 'ink' data bytes in the file (see below). Low 1 byte, high byte.

·•

...,

A constant relating to the Y density of the font.

2 to 3 Box width (left margin  $+$  right margin  $+$  ink width). A two byte integer (low byte, **high**  byte).

4 to 5 Left margin (the starting location of the ink

Bottom blank points.

Number of characters defined in the font, including spaces. Reserved but currently unused.

These nine bytes define the height, width, and relative vertical and horizontal locations of the first character in the font. Immediately following these bytes are nine similar bytes for the next character, then nine for the next, and so on until all characters (byte  $n+5$ ) are defined. The characters are arranged in increasing ASCII order. The characters are arranged in increasing ASCII order. nine bytes are defined as follows:

ASCII number.

8 Ink height in rows (8 points, 24 dots per row for the Epson MX and FX version). 9 Row number ( offset by 128) of ink bottom. The top row is this value plus the ink height. Section E.3 describes these parameters.

inside the box). A two byte integer (low byte, high byte).

6 to 7 Ink width. A two byte integer (low byte, high byte).

# ()

Appendix  $7$  -- Data File Formats

# **IERSHEY FILE**

fhe Hershey character· database has the following format. The first two ,ytes in the file are zero and are not used. Each character in the database defined by a list of plotting directives and is best explained in terms of pen plotter. The first two bytes in the character description are the idth bytes and are not used by Cfont except for space characters. Each '.1bsequent plotting directive is a two-byte entry that is either the bordinate of a new pen location or a special indicator. The special dicators are octal value 40000 specifying 'pen up' and 0 indicating the nd of the character. Values other than these are coordinates to move the en to, drawing a line if the pen was down, or just moving if the last alue was 'pen up' (any pen movement implies that the pen is lowered at :1e end of the movement regardless of its state before the move). The  $\sim$ ordinates are expressed as ' $y_{data}$ ' and ' $x_{data}$ ' bytes, in that order, and are otted by Cfont at ' $x_{coord}$ ' and ' $y_{coord}$ ' according to the following equations.

> $X_{coord} = (X_{data} - 64 * x1/x2)$  $y_{coord}=(68-y_{data} * y1/y2)$

here  $x1$ ,  $x2$ ,  $y1$ , and  $y2$  are the scale factors as described in the Cfont  $ctors$  command.  $X_{coord}$  should be centered around 0 for the best possible iowable range of scaling factors, and the margins will be automatically set 1 (they can be changed with Efont).  $y_{coord}$  equal to zero will be set at e baseline as speci\_fied by the Cf ont *baseline* command (default value of  $ven$ . The above equations are modified slightly for character numbers ater than 88. The constant, 68, in the equation for  $y_{coord}$  is as follows: aracters 0 through 88, 68; 89 through 396, 73; 397 through 672, 70; 673  $\sim$ , 73. The left and right margins are always set to one except as follows:  $\alpha$  aracters 0 through 215, 1; 216 through 241, 0; 242 through 1075, 1; 1076 rough 1101, O; 1102 on, 1.

 $\mathbf{I}$ 

I

 $\mathcal{F}^{\mathcal{E}}$ 

 $\sim 10^{11}$ 

 $\mathcal{A}^{\mathcal{A}}$ 

# Appendix 8 -- ASCII Conversions

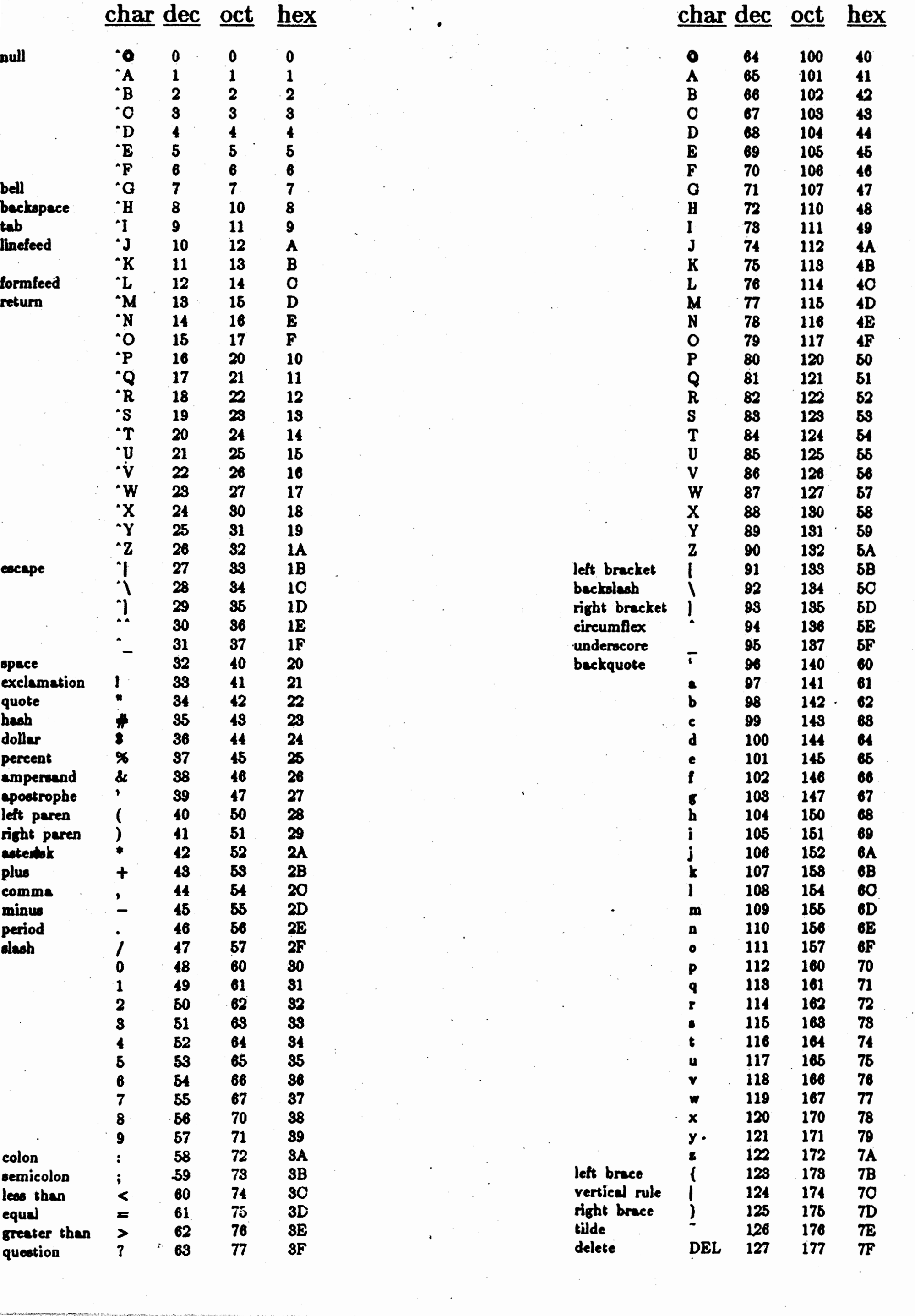

 $\label{eq:K} K(\theta_1) \circ \pi \circ \omega = \theta_1 \circ \pi \circ \cdots \circ \pi \circ \theta_1 \circ \cdots \circ \pi \circ \pi_2 \circ \cdots \circ \pi_1 \circ \cdots \circ \pi_2$ 

# Appendix  $9$  -- Parameter and Command Summary

# Pfont Embedded Formatting Commands

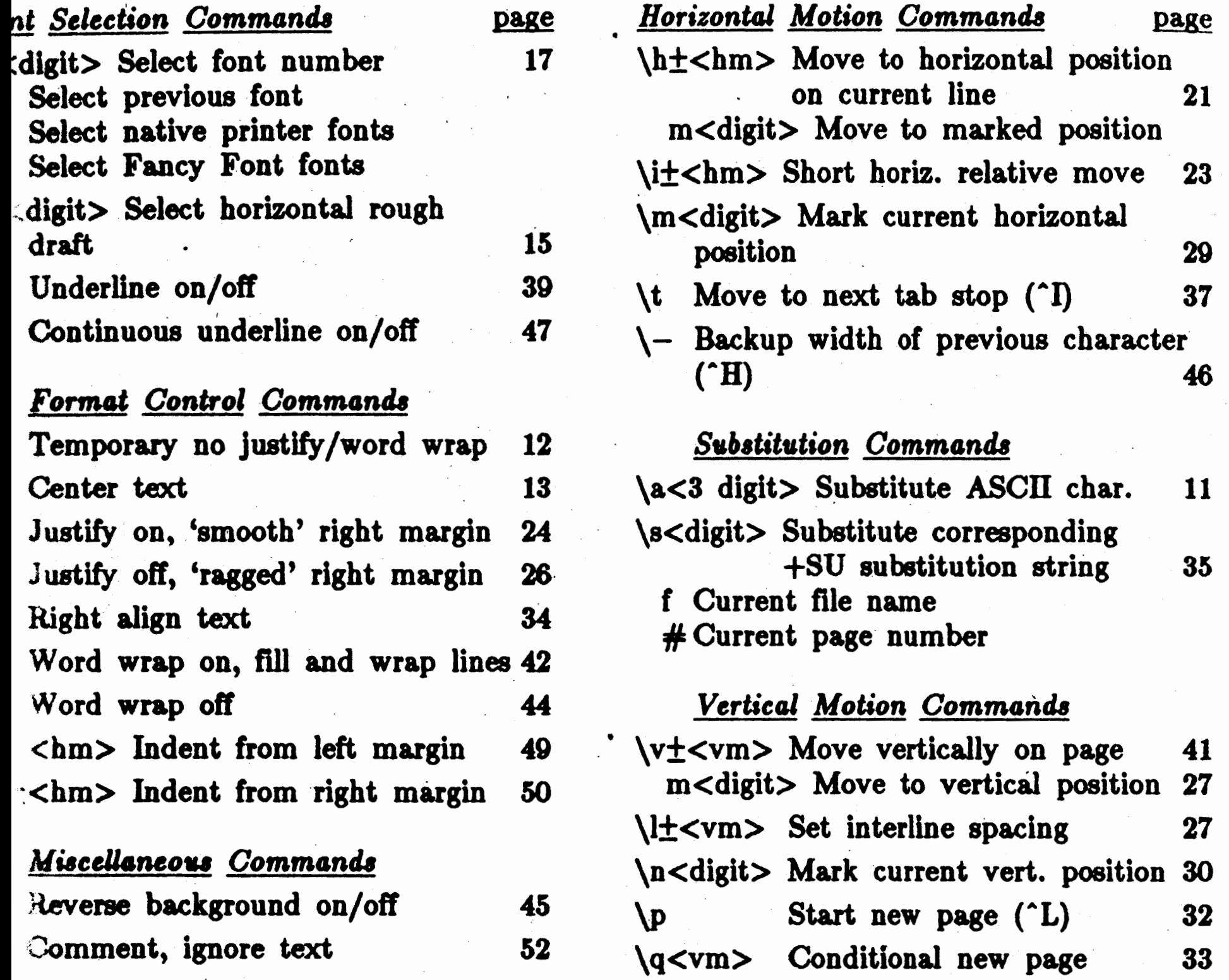

**optional + or -; <hm> is horizontal measure; <vm> is vertical measure, for example: 1.25i** <sup>~</sup>**for <hm>· and <vm> are** 'i' inch•; 'c' **centimeters; 'd' dots; 'u' uer defined (eee** +UU)

**]** r'

> .<br>. (

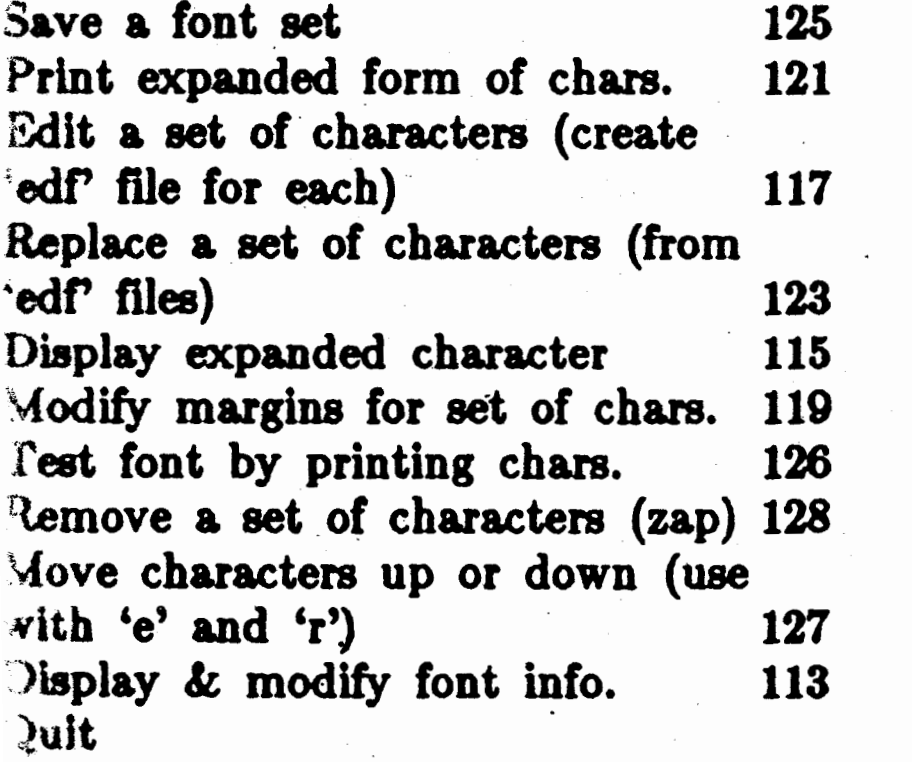

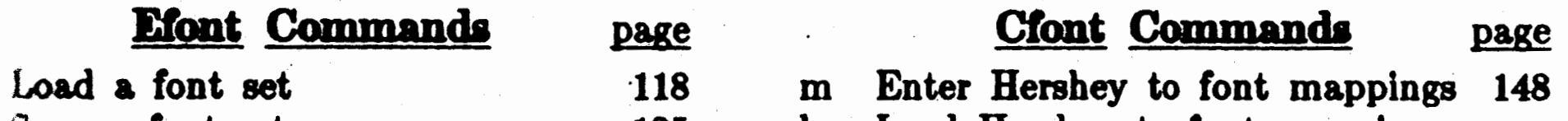

1

g

z

d

p

f b

8

q

 $\sim 10^6$ 

 $\hat{\mathcal{A}}$ 

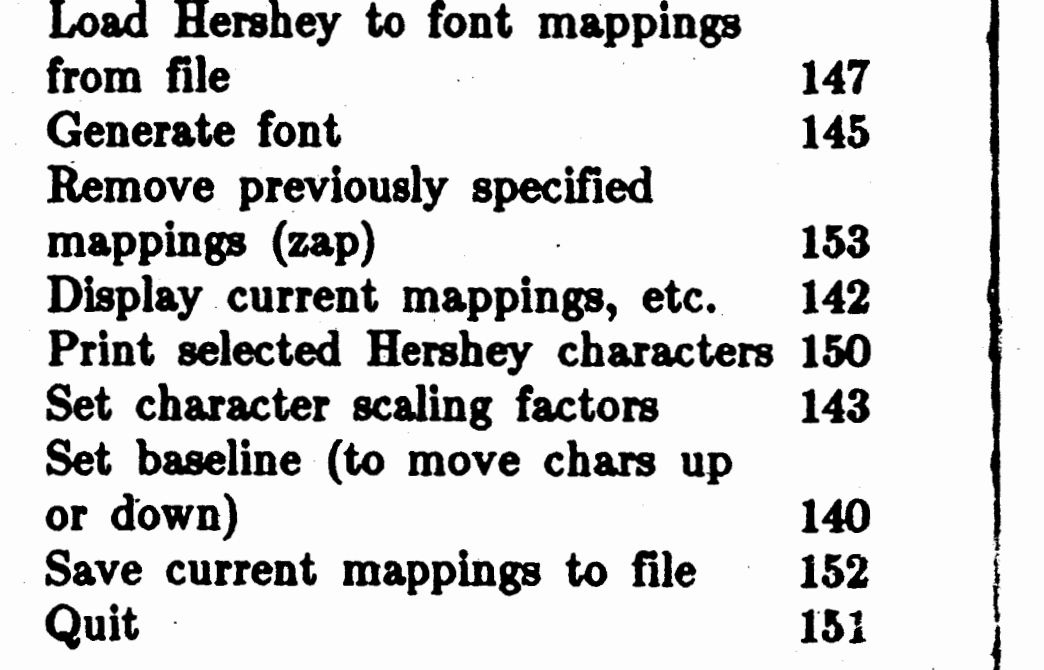

l<br>Lista politika<br>Lista politika

j

 $\epsilon$ 

1 ]

]

]

]

1

j

]

1 ]

j

*r.* 

]

J

]

)

I ]

]

*l* 

...

Appendix  $9$  -- Parameter and Command Summary

### **Pfont Printing Parameters**  •

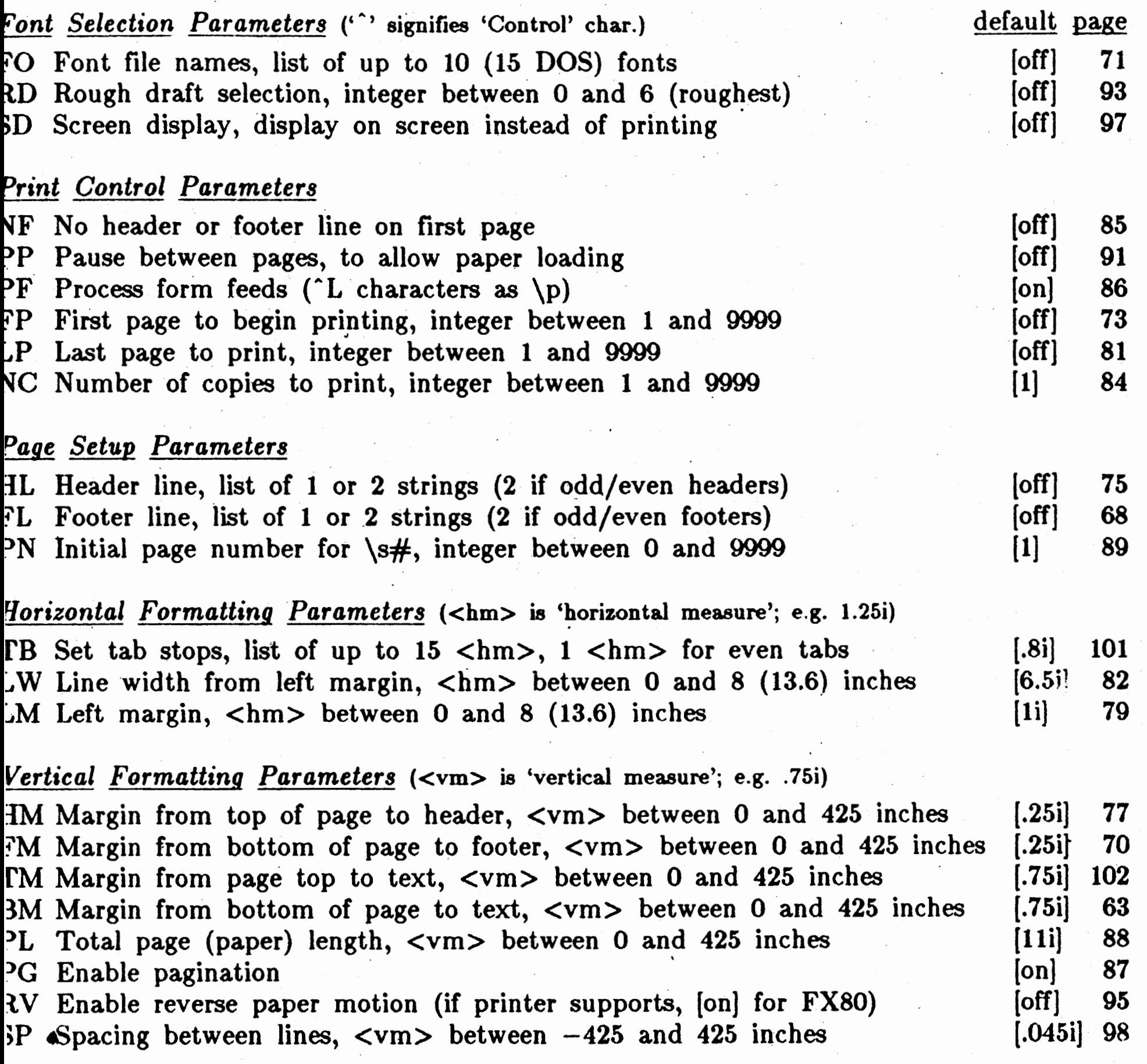

### *lliscellaneous Parameters*

age 49-2

- ~I Names of files to be printed, list of up to 15 file names (tty:,con,loop:) *jF* Concatenate files
- $SU$  Strings to substitute for  $\s$ , list of up to 10 strings
- S Initialization string, string inserted at beginning of each file
- JU User defined unit for 'u', list of 1 or 2 real numbers
- JI Specify alternate command indicator, a single character

### 'During Printing' Commands

Z (°C for CP/M) Stop printing **N** ( $\hat{P}$ ) Immediately print next page D Select horizontal rough draft E Pause after current page F Immediately print next input file

### **Special Characters**

? Display quick help  $\cdot$ (try  $\hat{V}$ ) @ Read parameters from file *.).* End a list or start printing & Display current parameter settings ~U,~H Line delete, Character delete

Copyright © 1984 SoftCraft, Inc.

66

[on) 64 [off] 99

 $\div$ 

[off] 78

[off] 103

(\] **65**